# Digitale Photogrammetrie am PC

Aktuelle Entwicklungen und Anwendungen in den Geowissenschaften

Habilitationsschrift

Vorgelegt von Dr. rer. nat. Dr.-Ing. Wilfried Linder

## <span id="page-1-0"></span>Gliederung

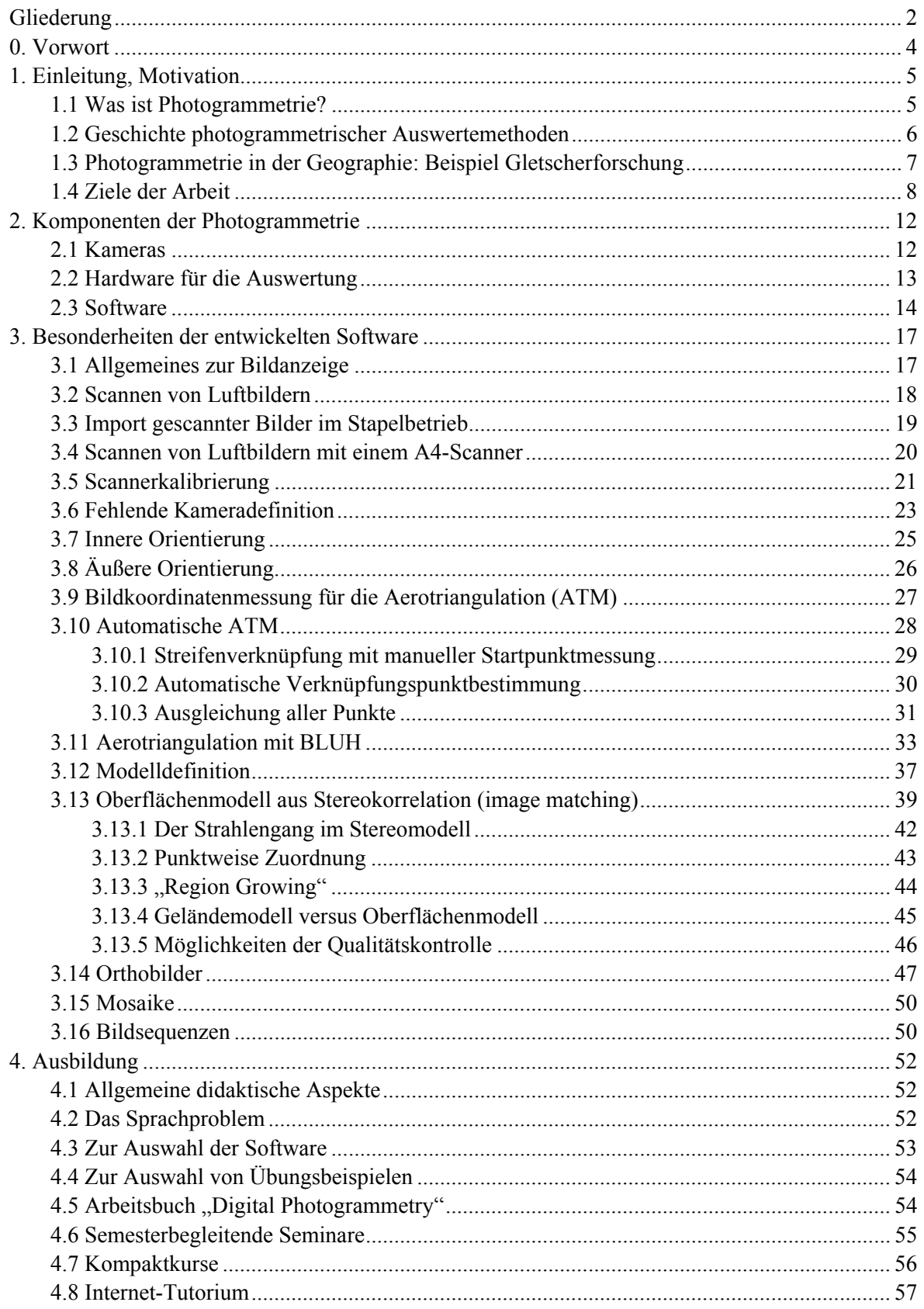

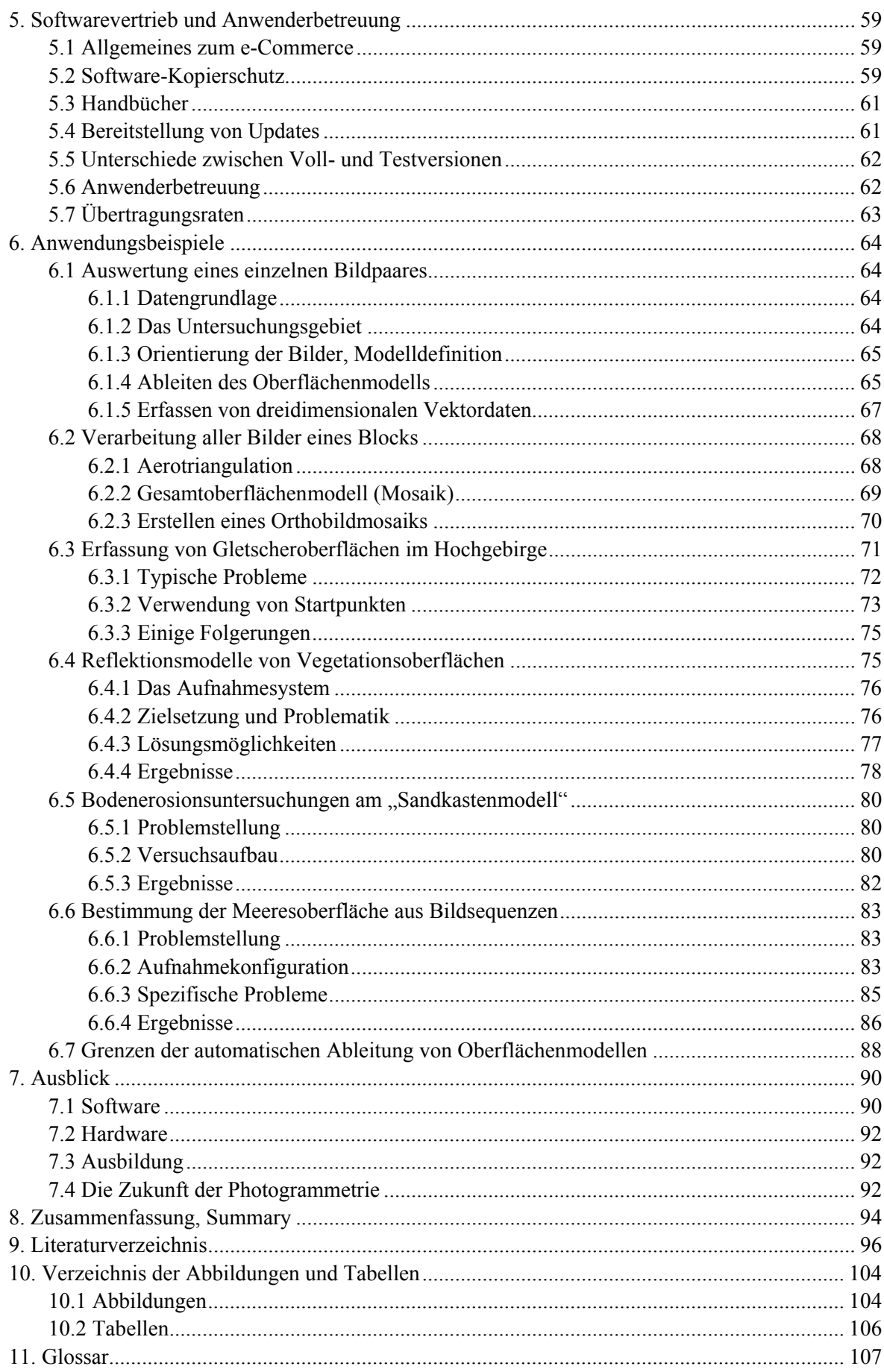

## <span id="page-3-0"></span>**0. Vorwort**

Im März 1981, gerade im dritten Semester meine Studiums der Mathematik und Geographie an der Universität Hannover angelangt, betrat ich zum ersten Mal das dortige Institut für Photogrammetrie und Ingenieurvermessungen (IPI). Auslöser war eine Stelle als studentische Hilfskraft bei Herrn Dr. Ekkehard Jordan (Geographisches Institut), der nach längerem Aufenthalt aus Südamerika zurückgekehrt war und umfangreiches Luftbildmaterial der bolivianischen Cordilleren mitgebracht hatte. Dieses sollte nun trianguliert werden, um einem Gletscherinventar als Basis zu dienen, welches später dann auch mit großem Erfolg abgeschlossen wurde (JORDAN 1991).

Es begann für mich eine Zeit, in der ich durch praktische Arbeit sehr viel gelernt habe. Mit großer Geduld haben mich meine späteren Kollegen des IPI in die Geheimnisse der Photogrammetrie eingeführt, wofür ich ihnen sehr dankbar bin. Viele fachliche Diskussionen, aber auch das gute Betriebsklima des Instituts haben mich über die Jahre begleitet und zur vorliegenden Arbeit beigetragen. In ganz besonderer Weise hat mich Herr Prof. Dr. mult. Gottfried Konecny, über viele Jahre Chef des IPI, ermuntert und gefördert. Er hat auch den Anstoß zu dieser Arbeit gegeben – dafür einen herzlichen Dank!

Nicht minder ist der Dank, den ich Herrn Prof. Dr. Ekkehard Jordan (Geographisches Institut, Univ. Düsseldorf) aussprechen möchte. Sein in mich gesetztes Vertrauen schuf mir die Freiräume für meine Arbeiten und Forschungen. Er nutzte schon sehr früh photogrammetrische Methoden in der Gletscherforschung, was dazu führte, dass ich seit 1981 im Überlappungsgebiet der Fächer Geographie, Photogrammetrie und Mathematik aufwachsen konnte. Ob man in einer solchen Situation "zwischen den Stühlen sitzt" oder "interdisziplinär arbeitet", liegt dann an einem selbst.

Ich widme diese Arbeit meinem Großvater, dem Kataster- und Vermessungstechniker Karl Linder, Dorsten (< 1945). Den von ihm hinterlassenen Büchern, Zeichnungen und Karten, die ich schon als Jugendlicher mit Begeisterung verschlungen habe, verdanke ich meine Liebe zur Geodäsie. Er half, die *Stadt des KdF-Wagens* (heute Wolfsburg) aufzubauen und bezahlte die Politik des damaligen Regimes, wie so viele andere Menschen auch, mit seinem Leben.

## <span id="page-4-0"></span>**1. Einleitung, Motivation**

## **1.1 Was ist Photogrammetrie?**

*"Die Photogrammetrie ist ein Verfahren zur Vermessung von Objekten nach Lage und Form. Dabei werden die Messungen nicht direkt am Objekt, sondern indirekt auf Bildern des Objektes vorgenommen. Die Photogrammetrie ist deshalb ein Verfahren der Fernerkundung."* (KONECNY & LEHMANN 1984).

Die Photogrammetrie bietet leistungsfähige Werkzeuge, um aus Bildern Informationen über die darin abgebildeten Objekte zu gewinnen. Denkt man beispielsweise an die für Geowissenschaftler besonders aussagefähigen Luftbilder, so können vielfältige Daten von der Erdoberfläche und den sich darauf befindlichen natürlichen wie künstlichen Objekten, etwa dem Relief, der Vegetation bzw. Landnutzung, den Siedlungen und Verkehrswegen erfasst und weiterverarbeitet werden.

Wichtige Beispiele sind einerseits direkte Folgeprodukte wie Orthobilder oder Höhenlinien, die in Erweiterung zu Orthobildkarten verschiedener Maßstäbe führen und so zumindest als vorläufiger Ersatz für topographische Karten dienen können, andererseits die dreidimensionale Datenerfassung zur Weiterverarbeitung in GIS (Geo-Informationssystemen) oder Programmen der digitalen Kartographie. Auch die quantitative Dokumentation von Veränderungen der Landnutzung über größere Zeiträume hinweg ("change detection") – hier seien beispielsweise die Umwandlung natürlicher oder naturnaher Flächen in Siedlungen bzw. Verkehrswege oder das Monitoring von Gletschern genannt – ist eine Domäne der Photogrammetrie.

Aus verschiedenen Gründen, die im nächsten Kapitel dargelegt werden, war die Verfügbarkeit photogrammetrischer Auswertemethoden früher und zum Teil noch bis in unsere Tage hinein letztendlich wenigen Institutionen bzw. Personen vorbehalten. Ziel dieser Arbeit, zugleich Resultat einer mehr als 20jährigen Erfahrung auf dem Gebiet der Photogrammetrie, ist es, zur stärkeren Verbreitung der beschriebenen Methoden und Möglichkeiten gerade auch außerhalb des engeren Fachgebietes und außerhalb der etablierten Nutzer in den Industrienationen beizutragen. Insofern wird neben der Entwicklung von geeigneter Software und Unterrichtsmaterialien auf der Seite der Anwendungen ein breites fachliches Feld innerhalb der Geowissenschaften und Nachbardisziplinen betreten und zugleich ein Beitrag zur praktischen Entwicklungshilfe geleistet. So sind bekanntlich hinreichend genaue, großmaßstäbige Kartenwerke unbedingte Voraussetzung für Kataster über Besitzverhältnisse und Infrastruktur wie Verkehrswege, Ver- und Entsorgungsleitungen usw., aber auch Grundlage für eine gerechte Besteuerung sowie für Bebauungs- und Landnutzungsplanungen. Die Photogrammetrie kann solche Kartenwerke relativ schnell bereitstellen, jedenfalls wesentlich schneller und preiswerter als eine terrestrische Aufnahme.

Einer der Ausgangspunkte dieser Arbeit liegt darin begründet, dass zum einen die heute üblichen PCs ein Leistungsspektrum aufweisen, welches diese preiswerten Rechner für photogrammetrische Anwendungen absolut einsetzbar macht und zum anderen Flachbettscanner zum Erfassen analogen Bildmaterials (Film, Papier) ebenfalls weit verbreitet und mittlerweile sehr preiswert sind. Da auf diese Weise eines der frühen Hemmnisse – immense Gerätekosten (Kap. 1.2) – überwunden ist, steht einer weiten Verbreitung der Photogrammetrie prinzipiell nichts mehr im Wege.

<span id="page-5-0"></span>Der Schwerpunkt meiner Arbeit liegt auf der Nutzung bzw. Auswertung von Luftbildern, aufgenommen mit sogenannten *Messkameras*. Jedoch werden in Kap. 6 auch Beispiele für die Verwendung von Amateurkameras und den Einsatz photogrammetrischer Methoden im Nahbereich aufgezeigt.

Das Luftbild, aufgenommen mit einer zentralperspektivischen Kamera, zeigt einen Teil der Erdoberfläche. Im Gegensatz zu einer (topographischen) Karte desselben Gebietes hat das Luftbild bekanntlich weder eine exakte Nordorientierung noch einen gleichmäßigen, geschweige denn runden oder bekannten Maßstab. Abweichungen von einer Senkrechtaufnahme, bedingt durch Bewegungen der Plattform (i.d.R. dem Flugzeug) ebenso wie der Einfluss des Reliefs, führen zu verschiedenen Verzerrungen, die zu berücksichtigen und, beispielsweise für die Erzeugung von kartenähnlichen Folgeprodukten wie Orthobildern, zu eliminieren sind.

## **1.2 Geschichte photogrammetrischer Auswertemethoden**

Um die Hemmnisse zu beleuchten, die einer breiten Verfügbarkeit photogrammetrischer Auswertemethoden bislang im Wege standen, sei zunächst ein kurzer Blick auf die Geschichte ihrer Entwicklung geworfen.

In der Frühphase, etwa zwischen 1850 und 1900 anzusiedeln und als *Messtischphotogrammetrie* bekannt geworden, erfolgte die Auswertung terrestrischer Aufnahmen überwiegend als graphische Rekonstruktion der Geometrie des Raumes und zumeist durch Geodäten. Wenden wir uns nun der Luftbild-Photogrammetrie zu, deren Entwicklung auf das engste mit den technischen Fortschritten in der Fotografie und der Luftfahrt gekoppelt ist, und betrachten insbesondere die messtechnische (quantitative) Auswertung der Luftbilder.

Die Kernaufgabe der Photogrammetrie, nämlich die Rekonstruktion des Strahlengangs zum Zeitpunkt der Aufnahme der Bilder, wurde ursprünglich auf rein optisch-mechanische Weise gelöst. Es entstanden hochkomplizierte Geräte, die nicht nur sehr teuer waren, sondern zudem nur von ausgebildeten Fachleuten (Photogrammetrieoperateuren) nach langjähriger Erfahrung mit dem gewünschten Erfolg zu bedienen waren. Diese Phase, später *Analoge Photogrammetrie* genannt, dauerte immerhin bis weit in die 80er Jahre des letzten Jahrhunderts an, und auch heute noch sind, vor allem in Ländern der sogenannten dritten Welt, viele solcher Geräte im Einsatz. Begünstigt wird dies beispielsweise durch später entwickelte Zusatzeinrichtungen, die Bildkoordinaten registrieren und so für die Weiterverarbeitung mittels EDV bereitstellen können.

Mit dem Aufkommen und der immer stärkeren Verbreitung von programmierbaren Digitalrechnern entstanden ab den 60er Jahren des vorigen Jahrhunderts die sogenannten analytischen Plotter (KONECNY 1978 b). Bei diesen Auswertegeräten wurde ein großer Teil der Arbeit in den Rechner verlagert, in dem die Bildorientierung nicht mehr mechanisch nachgestellt werden musste, sondern nach der Registrierung von Bildkoordinaten Parameter von Gleichungssystemen ermittelt wurden. Auch die Datenerfassung lief nach vergleichbarem Schema: Die registrierten Koordinaten wurden letztendlich in ein Landessystem transformiert und abgespeichert und standen so für eine Weiterverarbeitung zur Verfügung. Dennoch arbeitete man nach wie vor mit dem Original-Bildmaterial (vorzugsweise Film). Der optisch-mechanische Aufwand wie der Preis solcher Geräte waren zwar niedriger als zuvor, aber immer noch hoch (Komplettsysteme ab ca. 500.000 DM), und die Bedienung setzte solides Fachwissen und Erfahrung voraus.

<span id="page-6-0"></span>In dieser Phase der *Analytischen Photogrammetrie*, die vom praktischen Einsatz her bei weitem noch nicht an ihrem Ende angelangt ist, entstanden für die Anwendung in verschiedenen Fachbereichen auch kleinere, preiswertere Geräte mit geringerer Genauigkeit und weniger Komfort, die sich bald großer Beliebtheit in verschiedenen Bereichen der Geographie, Geologie, Archäologie, Raumplanung, dem Forstwesen, der Altlastenerfassung und anderen erfreuten (JORDAN & KRESSE 1981). Freilich waren auch diese Geräte nicht gerade billig (komplette Ausstattungen um die 100.000 DM), und Randbedingungen wie Anforderungen an den Standort (Temperatur, Luftfeuchte, Staubfreiheit) oder eine etwaige Ersatzteilversorgung waren für viele Interessenten bzw. in vielen Ländern große Hindernisse.

Mit der rasanten weiteren Entwicklung auf dem Gebiet der Rechner und ihrer nunmehr fast allgemeinen Verfügbarkeit entstand schon bald die Idee, die photogrammetrische Auswertung vollständig in den Rechner zu verlagern. Hierzu mussten die Luftbilder "nur noch" gescannt werden, alles weitere erledigte eine geeignete Software. Die Entwicklung solcher Programme der *Digitalen Photogrammetrie* begann ebenfalls schon in den 80er Jahren des vorigen Jahrhunderts, allerdings waren zunächst die Rechner den anfallenden Datenmengen (Kap. 3.2) noch nicht gewachsen. Hinzu kam, dass zum Erzielen von Genauigkeiten, die denen der analytischen Geräte ansatzweise entsprachen, spezielle Scanner entwickelt wurden, die ihrerseits in einer Preisregion von mehreren 100.000 DM lagen. Komplettsysteme inklusive Hochleistungsrechner mit adäquater Grafik, Archivierungs- und Ausgabesystemen sowie der notwendigen Software sind daher nicht unbedingt billiger als eine "herkömmliche", analytische Ausstattung.

Nun gibt es aber durchaus eine Fülle von Anwendungen, bei denen aus sachlichen Gründen diese Genauigkeiten nicht unbedingt erreicht werden müssen, bei denen nur kleinere Datenmengen zu verarbeiten sind usw. Nicht zu vernachlässigen sind Fachgebiete bzw. Anwender, denen einfach die finanziellen Mittel fehlen, sich eine professionelle photogrammetrische Ausstattung zuzulegen. Häufig fehlen auch die nötigen Fachkenntnisse, und schließlich ist für Zwecke der Ausbildung eine einfache, aber auf mehreren Arbeitsplätzen vorhandene Ausstattung wünschenswert. Aus solcherart Überlegungen und langjährigen Erfahrungen mit analytischen Auswertegeräten unterschiedlicher Ausstattung entstand letztlich diese Arbeit.

## **1.3 Photogrammetrie in der Geographie: Beispiel Gletscherforschung**

Trotz der beschriebenen Probleme und Hindernisse sind photogrammetrische Auswertemethoden und verschiedene andere Bereiche der Fernerkundung seit über 100 Jahren in der geographischen Forschung beheimatet. Eine kurze, unvollständige Aufstellung aus einem einzigen Teilbereich, der Gletscherforschung, mag dieses verdeutlichen:

Bereits im 19. Jahrhundert, genauer im Jahre 1889, setzte Sebastian Finsterwalder terrestrischphotogrammetrische Verfahren für die Kartierung des Vernagtferners, einem der großen Gletscher des hinteren Ötztals (Österreich), ein. Er legte damit den Grundstein für die sogenannte geodätische Methode der Massenhaushaltsuntersuchungen (KONECNY in JORDAN/EGGERT/KNEISSL, Band III a/1, 1972; ESCHER-VETTER 2001).

Eine weitere frühe Arbeit in dieser Richtung war die unter Leitung des Freiherrn von HÜBL in den Jahren 1899 / 1900 durchgeführte terrestrisch-photogrammetrische Vermessung des Karlseisfeldes (heute: Hallstädter Gletscher; Dachsteingebiet, Österreich). Das große Problem des sehr geringen Kontrastes auf Schnee konnte damals recht einfach gelöst werden: Der Freiherr ließ einfach seine Truppen über den Gletscher marschieren, die Fußspuren schufen dann den nötigen Kontrast (v.

<span id="page-7-0"></span>HÜBL 1901, BRUNNER 1988; einige der Aufnahmen und Auswertungen auch in HAGGREN 2001).

Der frühen Phase der Messtischphotogrammetrie (BRUNNER 1988) folgte bald der Einsatz von Luftbildern und ihre Auswertung mit analogen Instrumenten. Insbesondere Richard Finsterwalder ist hier als ein Pionier zu nennen, der wesentlich zur Anwendung der Photogrammetrie in der Geographie beigetragen hat (FINSTERWALDER 1953). Auch von photogrammetrischer Seite wurden Untersuchungen zu den speziellen Problemen im Hochgebirge bzw. auf Gletschern gemacht (KO-NECNY 1964, 1965 sowie in JORDAN/EGGERT/KNEISSL, Band III a/1, 1972; DRESSLER 1976).

Ab den 70er Jahren des letzten Jahrhunderts, besonders mit dem Aufkommen analytischer Auswertegeräte, finden photogrammetrische Verfahren eine immer stärkere Verbreitung in der Gletscherforschung, beispielsweise zu Zwecken der Kartierung, Orthobildherstellung oder für Massenhaushaltsuntersuchungen. Aus der Fülle der Publikationen seinen beispielhaft genannt KICK (1972), BARSCH & HELL (1975), PEIPE et al. (1978), RENTSCH (1988), JORDAN (1991), KÄÄB (1996) und WROBEL et al. (1999). In Österreich wurde 1996 mit der Neuerstellung eines Gletscherkatasters begonnen, dessen Daten in wesentlichen Teilen mit Methoden der digitalen Photogrammetrie erfasst werden (WÜRLÄNDER et al. 1997). Zur Erstellung von Gletscherinventaren nutzen VOLK & KOLEM (1998) digitale Geländemodelle und Orthobilder, die aus Farb-Infrarotbildern abgeleitet wurden. Die Kartierung und dreidimensionale Rekonstruktion zweier Kare in den Hohen Tauern, ebenfalls mittels digitaler Photogrammetrie, wird von KAUFMANN & PLOESCH (2000) sehr anschaulich beschrieben. Für die Berechnung der Energiebilanz auf Gletschern setzte BRAITMEIER (2003) unter anderem ebenfalls photogrammetrisch bestimmte Geländemodelle und Orthobilder ein.

Neben der photogrammetrischen Ausmessung von Luftbildern werden in zunehmenden Maße auch Satellitenbilddaten zu Interpretationszwecken bzw. für die erste Durchmusterung eines Gebietes vor einem Feldaufenthalt verwendet. Gerade in ausgedehnten, schwer zugänglichen Gebieten können so beispielsweise quartäre Moränenzüge gefunden und vorkartiert oder ganz allgemein kleinbis mittelmaßstäbige Karten erzeugt werden. Aus der ebenfalls großen Fülle von Publikationen hierzu seien beispielhaft genannt WUNDERLE & GOSSMANN (1995), GOSSMANN (1998), WENZENS et al. (1998) und REINEKE (2001).

Ich selbst habe in meiner ersten Dissertation unter Einsatz der damals aktuellen analytischen Photogrammetrie die Gletscherentwicklung am Nevado del Ruiz (Kolumbien) über eine Zeitraum von etwa 50 Jahren anhand von Luftbildern untersucht (LINDER 1991).

## **1.4 Ziele der Arbeit**

Halten wir zunächst fest, dass zwischen der Zahl der potentiellen und der tatsächlichen Anwender bzw. Anwendungen photogrammetrischer Auswertemethoden eine große Lücke klafft, vor allem bedingt durch

- mangelnde finanzielle Ausstattung,
- geringe oder gänzlich fehlende Fachkenntnis und, nicht zu vergessen,
- oftmals fehlende Information über die vielfältigen Möglichkeiten dieser Technologie.

Vorurteile tun ihr übriges: "Photogrammetrie ist kompliziert, nicht nachvollziehbar, und nur Experten können reproduzierbare Ergebnisse erzielen", wie WIGGENHAGEN & RAGUSE (2003) häufig vorgetragene Kritikpunkte bzw. Vorbehalte zusammenfassen.

Die hier präsentierte Arbeit zeigt den derzeitigen Stand der vom Autor seit langem betriebenen Forschungen und Entwicklungen zur Verfügbarmachung photogrammetrischer Methoden für breite Schichten von (potentiellen) Anwendern innerhalb der Geowissenschaften, gerade auch in Ländern der sogenannten dritten Welt. Ein Gesamtpaket, bestehend aus handelsüblicher, mit Standardkomponenten ausgestatteter Hardware, leistungsstarker preiswerter Software, didaktisch gut aufbereiteten und ausgetesteten Lehr-/Lernmaterialien und aktuellen Support- und Vertriebswegen, wird hier langfristig einen Durchbruch bringen.

In Anlehnung an die Terminologie der analytischen Photogrammetrie könnte dabei auch der Begriff "Digitale Photogrammetrie 2. Ordnung" verwendet werden. Damit aber kein falscher Eindruck entsteht: Es geht *nicht* um *Photogrammetrie zweiter Klasse*! Im Gegenteil: Um die vielfältigen Probleme, die beim Einsatz relativ einfacher Hardware bzw. ungünstiger Ausgangslage bezüglich des Datenmaterials entstehen können, zu handhaben und dennoch zu überzeugenden Ergebnissen zu gelangen, sind teils recht aufwendige Verfahren entwickelt worden, die nachstehend vorgestellt werden. Zu den Zielen dieser Arbeit gehörte, aus einem Minimum an (technischem) Aufwand ein Maximum an Qualität zu gewinnen.

Der *wissenschaftliche* Anteil wird in der vorliegenden Arbeit dargestellt. Dieser sollte aber immer in *praktischem Nutzen* münden und den Anwender im Auge haben. Am Beispiel eines verwandten Fachgebietes, der Geo-Informationssysteme (GIS), mag das folgende Zitat dieses verdeutlichen: "Sie können aus GIS eine Wissenschaft machen oder aber den praktischen Nutzen suchen. Ich glaube an den praktischen Nutzen" (ZELLES 1999).

Als Motivation sei auf einige weitere Aspekte hingewiesen:

- Auf vielen Gebieten in Wissenschaft und Anwendung sind seit Jahren knapper werdende Mittel festzustellen. Andererseits werden vom Geoinformatikmarkt verstärkt georeferenzierte Daten und Folgeprodukte wie Geländemodelle oder Orthobilder nachgefragt, u.a. für den wichtigen Bereich der Erstellung von Katastern und Unterlagen für die Stadt- und Raumplanung.
- Weit verbreitete Standards bei der Hardware (z.B. Grafik, Speichermedien), aber auch den Betriebssystemen, dienen der leichten Verbreitung geeigneter Software. Da diese nur für ein oder wenige Betriebssysteme vorgehalten werden muss, kann sie preiswert sein. Auch der Datenaustausch wird durch solche Standards erleichtert.
- Bei den Primärdaten (z.B. Luftbildern) müssen ebenfalls Preis, Verfügbarkeit und Anwendbarkeit stimmen. Interessant ist, dass mittlerweile z.B. von Hochschulinstituten eigene Kleinflugzeuge eingesetzt werden, um schnell und preiswert Bildmaterial aufzunehmen (so eine ULF-II vom Ökologiezentrum der Universität Kiel oder eine Pulsar XP von der FH Bochum). Dies unterstreicht den Trend zu einfachen, bezahlbaren und dennoch leistungsstarken Systemen.

Dass es bei der Entwicklung von Auswertesystemen durchaus angebracht ist, interdisziplinär zu arbeiten, hier also Fachgebiete wie Geographie, Photogrammetrie, Mathematik usw. zusammenzubringen, wurde erst kürzlich von PLÜMER (2003) in etwas anderem Zusammenhang, aber dennoch treffend, auf einen einfachen Nenner gebracht: "Man muss die harte Linie der Geodäten mit der weichen Linie der Geographen verschneiden".

Im einzelnen wurden folgende Forderungen aufgestellt bzw. Ziele gesetzt:

#### *Eingangsdaten / Bilder:*

Es soll Bildmaterial von möglichst vielen Aufnahmesystemen verwendet werden können (Messkamera analog bzw. digital, Amateurkamera analog bzw. digital, historische Aufnahmen unbekannter Herkunft, Satellitendaten), und zwar sowohl für den Luftbild- als auch für den Nahbereichsfall.

#### *Hardware:*

Ausschließliche Verwendung von preiswerten, überall erhältlichen Standardkomponenten (Rechner vom Typ PC, 3-Tasten-Maus, Flachbettscanner bzw. Digitalkamera, Rot-Grün-Brille für die Stereobetrachtung).

#### *Software:*

Entwicklung eines preiswerten und leistungsstarken Programms, welches sich durch leichte Bedienbarkeit, hohe Fehlertoleranz, Automatik dort wo sinnvoll, eine klare und logische Menüführung, eine gute Online-Hilfe sowie aussagekräftige Fehlermeldungen auszeichnet. Die Software sollte alle heute üblichen Standardfunktionen beinhalten (Kap. 2.3), daneben aber auch mit diversen Sonderfällen bzw. Problemen zurechtkommen. Dabei wurden auf algorithmischer Seite keinerlei Kompromisse gemacht – jeder neue, bessere Rechner, jeder bessere Scanner, jedes bessere Bildmaterial führt zu besseren Ergebnissen, und sind die finanziellen Möglichkeiten für eine wirklich gute und leistungsstarke Hardware irgendwann einmal vorhanden, lassen sich entsprechend hochwertige Ergebnisse erzielen.

In Verbindung von Datenmaterial und Software war es ferner ein Ziel, Strategien zu entwickeln bzw. zu erproben, die es dem Anwender erleichtern, auch in schwierigen Situationen schnell zu guten Ergebnissen zu kommen. Die in Kap. 6 vorgestellten Anwendungsbeispiele erläutern einige dieser Strategien.

#### *Ausbildung:*

Entwicklung von gut aufbereiteten Beispielen bzw. Unterrichtspaketen (Tutorien), die so weitgehend wie möglich zum Selbststudium geeignet sind. Diese wurden in semesterbegleitenden Veranstaltungen ebenso wie in Kompaktkursen erprobt und die dort gemachten Erfahrungen wiederum in die Tutorien eingearbeitet. Ferner konnten Erfahrungen mit dem Training von Ausbildern gesammelt werden, die dann als Multiplikatoren ihr vertieftes Wissen vor Ort weitergeben sollen. Eine Maßgabe dabei war immer "Soviel Theorie wie nötig, so wenig wie möglich", um gerade Anfängern die Scheu vor dieser doch recht komplexen Thematik zu nehmen und sie andererseits durch schnelle erste Erfolge und faszinierende Ergebnisse für vertiefende Theorie zu motivieren. Im Rahmen dieser Arbeit wird daher auch auf die Erfahrungen mit der didaktischen Umsetzung der Thematik eingegangen.

#### *Vertrieb, Unterstützung der Anwender:*

Heutzutage ist das Internet weltumspannend verfügbar und in vielen Ländern zuverlässiger als traditionelle Postdienste, von unnötigen Zollformalitäten einmal ganz zu schweigen. Deshalb erfolgt sowohl die Verbreitung von Software und Updates als auch die Bereitstellung von Hilfe und Diskussionsforen in der Regel über das Internet. Dies führt allerdings auch zu logistischen Fragen wie etwa dem Software-Kopierschutz – hierauf wird in Kap. 5 eingegangen.

Die nachstehende Grafik verdeutlicht das Gesamtkonzept der vorgelegten Arbeit sowie dessen Teilbereiche, die in den Kapiteln 3 bis 5 ausführlich behandelt werden. Wie schon erwähnt, zeigen einige Anwendungsbeispiele (Kap. 6) abschließend unterschiedliche Einsatzmöglichkeiten der digitalen Photogrammetrie und geben einen Eindruck von der Leistungsfähigkeit des Systems in diversen Problemfeldern.

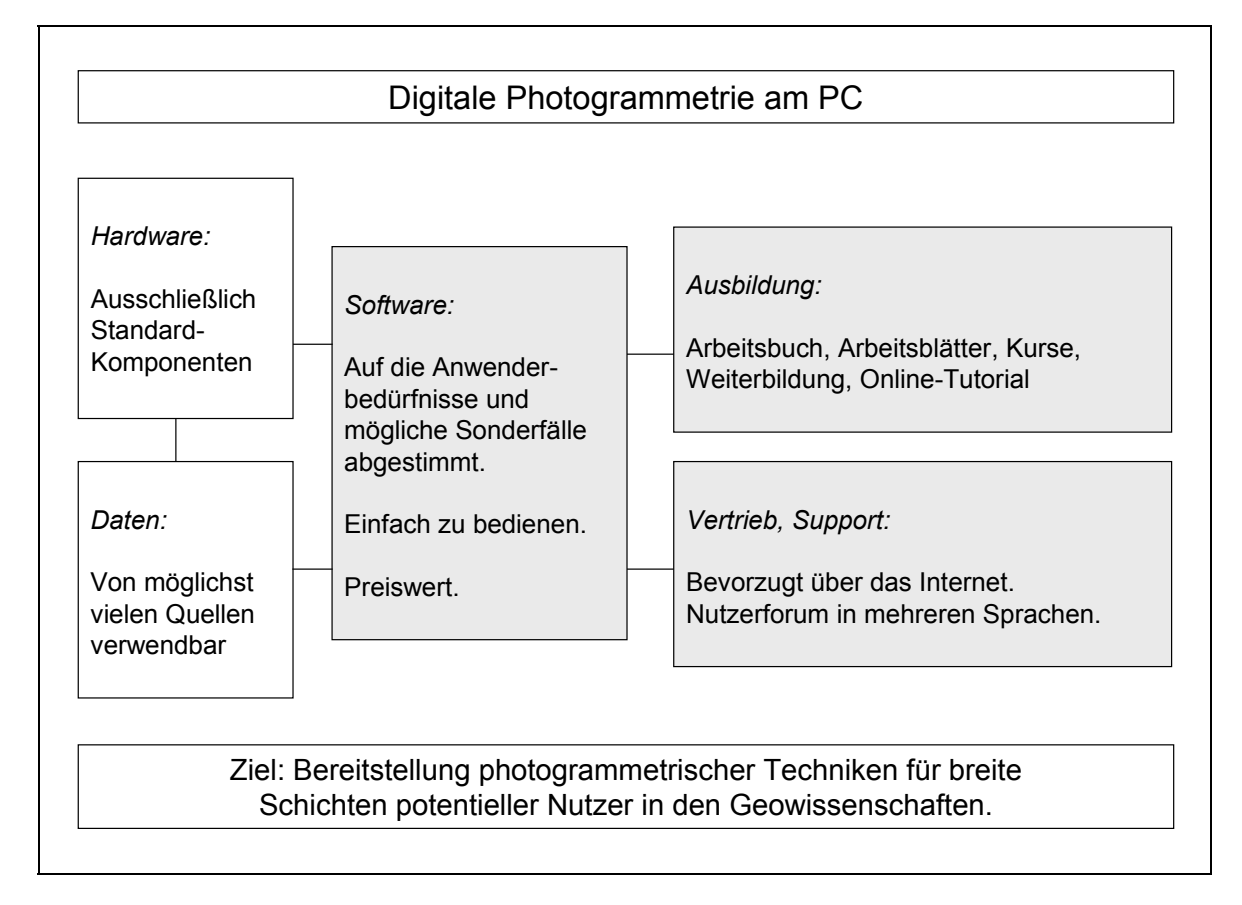

Abb. 1: Gliederung des vorgestellten Systems zur digitalen Photogrammetrie. Die grau hinterlegten Felder zeigen die Arbeitsschwerpunkte.

## <span id="page-11-0"></span>**2. Komponenten der Photogrammetrie**

## **2.1 Kameras**

Zu unterscheiden ist zwischen Mess- und Amateurkameras, Film- und digitalen Kameras sowie den unterschiedlichen Bildformaten. Die geometrisch besten Ergebnisse liefern sogenannte Messkameras, die sich durch hochpräzise Optik und Mechanik sowie ein großes Bildformat auszeichnen und deren innere Orientierung bekannt ist (Kalibrierungszertifikat). Das Filmformat beträgt heute bei Luftbildern üblicherweise 23 x 23 cm (9 x 9 Zoll), die häufigsten Brennweiten sind dann 153 mm (Weitwinkel) und 305 mm (Normalwinkel). Besondere Konstruktionsprinzipien wie eine mit Unterdruck arbeitende Filmansaugplatte für optimale Planlage des Films oder eine Bewegungskompensation (FMC) sorgen für höchste geometrische Präzision. Spezielle Objektive mit unveränderlicher Brennweite, fest mit dem Kamerakorpus verbunden, sind auf minimale Verzeichnung und gleichbleibenden Lichteinfall über die gesamte Bildfläche hin optimiert.

Seit vielen Jahren läuft die Entwicklung digitaler Luftbildkameras. Erste Typen sind mittlerweile im Einsatz, jedoch verhindert der sehr hohe Preis bislang noch eine weite Verbreitung, so dass die Kombination aus herkömmlichen, auf Film belichtenden Kameras und hochwertigen Scannern noch für viele Jahre bis Jahrzehnte der Standard sein dürfte (MAYR 2002 a). Zwei Konstruktionsprinzipien können bei den digitalen Kameras unterschieden werden: Zum einen die den Satellitenaufnahmesystemen verwandten 3-Zeilen-Kameras wie die Leica ADS, zum anderen die mit Flächensensoren bestückten, zentralperspektivisch arbeitenden Kameras, etwa die Zeiss Z/I DMC oder die Vexcel UltraCam-D. Einen aktuellen Überblick über den Stand der Entwicklung geben REULKE (2003) und PETRIE (2003).

*Großformatige Luftbildkameras* der beschriebenen Art werden seit vielen Jahrzehnten weltweit vor allem für großräumige Befliegungen eingesetzt. Die gewonnenen Bilder dienen u.a. der Erstellung und Fortführung von topographischen Karten, weshalb flächendeckende Befliegungen üblicherweise in regelmäßigen Abständen durchgeführt werden (Deutschland: alle 5 Jahre) und auf diese Weise zugleich Material für Zeitreihenuntersuchungen bereitstellen.

In Bezug auf das Bildformat folgen als nächstes *Mittelformatkameras* (6 x 6 oder 6 x 9 cm), die mit gutem Erfolg in unterschiedlichen Projekten, z.T. von Kleinflugzeugen aus, eingesetzt wurden. Ein Spezialfall ist hier die sogenannte Réseaukamera (z.B. die Rolleiflex 6006 metric), bei der ein Gitternetz in jede Aufnahme eingespiegelt wird. Die Gitterkreuze können zur geometrischen Korrektur der Bilder sowie für die Ermittlung der inneren Orientierung verwendet werden. Als digitale Pendants sind z.B. die Typen Rollei AIC integral bzw. AIC modular zu nennen.

*Kleinformatige Amateurkameras* wie die weit verbreiteten Kleinbildtypen (24 x 36 mm) oder die zunehmend populärer werdenden digitalen Pendants sind für photogrammetrische Belange nur bedingt nutzbar. Dieses liegt vor allem an der wenig stabilen Geometrie. So ist beispielsweise die Lage des Bildhauptpunkts unbekannt und von Aufnahme zu Aufnahme auch nicht konstant. Bei digitalen Geräten ist der CCD-Flächensensor zumeist weich aufgehängt und weist zu den Rändern hin größere Verzerrungen auf (Kap. 6.5.2). Ganz allgemein kann gesagt werden, dass vorzugsweise Kameras mit Festbrennweitenobjektiv verwendet werden sollten und keine allzu hohe geometrische Genauigkeit erwartet werden kann. Ergänzend sei noch erwähnt, dass es aber auch im Kleinbildbereich Messkameras gibt, so etwa die Typen Rollei d7 metric, d30 metric bzw. d507 metric (digital).

#### <span id="page-12-0"></span>**2.2 Hardware für die Auswertung**

#### *PC, Grafik*

Die heute üblichen PCs haben einen Leistungsstand erreicht, der für photogrammetrische Belange mehr als ausreichend ist. Im eigenen Interesse sollte aber auf einen gut ausgebauten Kernspeicher (RAM) sowie eine gute Grafikkarte geachtet werden. Der Monitor muss eine Bilddiagonale von mindestens 17" haben und eine Auflösung von mindestens 1024 x 768 Pixeln bei 16 Bit Farbtiefe verarbeiten können. Diese Werte sind heute jedoch allgemeiner Standard. Zu Zwecken der Archivierung ist ferner ein CD-ROM-Brenner oder ein DVD-W-Laufwerk empfehlenswert.

#### *3-Tasten-Maus*

Zur Steuerung eines Stereomodells reicht eine einfache 2-Tasten-Maus nicht aus, da häufig mehrere Funktionen gleichzeitig bereit gestellt werden müssen. So ist es beispielsweise bei der Bildkoordinatenmessung erforderlich, wahlweise das Modell (beide Bilder simultan) oder nur das rechte Bild relativ zum linken zu bewegen und bei Erreichen einer gewünschten Position eine Messung auszulösen. Unter dem Aspekt, keine Spezial-Hardware zu fordern, aber andererseits ein ergonomisches Arbeiten zu ermöglichen, sind alle Funktionen im Programm auf eine 3-Tasten-Maus abgestimmt. Moderne Geräte mit zentralem Steuerrad sind ebenfalls einsetzbar, da das Rad, heruntergedrückt, als mittlere Maustaste agiert.

#### *Scanner*

Bilder von auf Film belichtenden Kameras müssen für die Weiterverarbeitung im Rechner zunächst eingescannt (digitalisiert) werden. Hierzu existiert eine Fülle von Geräten sehr unterschiedlicher Bauformen, Eigenschaften und Preise. Die besten Ergebnisse in Bezug auf Geometrie und Radiometrie liefern die sogenannten photogrammetrischen Scanner. Neben aufwendigster Mechanik und Optik kann das Luftbildformat 23 x 23 cm im Durchlichtverfahren (für Filmmaterial) verarbeitet werden, eine Filmtransportvorrichtung ermöglicht das automatische Abarbeiten aller Bilder eines Films, und geeignete Archivierungssysteme (RAID, DVD-W o.ä.) vervollständigen die Ausstattung.

Dem gegenüber stehen die weit verbreiteten sogenannten DTP-Scanner ("desktop publishing", Büroscanner). Es handelt sich um Flachbettgeräte, die wiederum in Bezug auf die Ausstattung, geometrische und radiometrische Qualität sowie den Preis ein breites Spektrum abdecken. Für photogrammetrische Belange sollte das Vorlagenformat A3 sein, um Luftbilder komplett (inklusive Rahmenmarken) erfassen zu können. Wie in Kap. 3.4 noch gezeigt wird, lassen sich mit der hier beschriebenen Software jedoch auch Luftbilder mit A4-Geräten verarbeiten. Für die Verwendung von Filmmaterial muss eine Durchlichteinrichtung vorhanden sein. Eine möglichst hohe geometrische Qualität schlägt sich sicherlich im Preis nieder, macht sich aber bezahlt, und im Hinblick auf die radiometrischen Eigenschaften sollte das Gerät Farbbilder mit einer Auflösung von 24 Bit im Single-Pass-Verfahren erfassen können.

Freilich darf keine den analytischen Plottern 1. Ordnung oder speziellen photogrammetrischen Scannern entsprechende Qualität erwartet werden, aber das ist für die Zielsetzung dieser Arbeit auch nicht relevant. Verschiedene Untersuchungen haben gezeigt, dass die geometrische Genauig<span id="page-13-0"></span>keit von DTP-Scannern im Bereich von ca. 20 bis 50 µm liegt (z.B. BENNING & EFFKEMANN, 1991, BALTSAVIAS & WAEGLI 1996). Die physikalisch möglichen Auflösungen von 600 dpi (ca. 42 µm) oder 1200 dpi (ca. 21 µm) führen, in Abhängigkeit vom Bildmaßstab, zu durchaus brauchbaren Ergebnissen. Im Sinne guter Detailerkennbarkeit können auch noch höhere Auflösungen sinnvoll sein, ohne jedoch eine gesteigerte geometrische Qualität zu bewirken (Kap. 3.2).

#### *Stereobetrachtung*

Einzige photogrammetrie-spezifische Komponente bei der Datenverarbeitung ist die Stereobetrachtung. Um einen guten räumlichen Eindruck zu erzielen, ist es bekanntlich nötig, die Informationen beider Bilder dem Betrachter so zuzuführen, dass das linke Auge nur das linke Bild, das rechte nur das rechte Bild sieht. Bei der klassischen Bildinterpretation wurde zumeist ein Spiegelstereoskop verwendet; nach vergleichbarem Prinzip funktioniert auch die Stereobetrachtung in analogen bzw. analytischen Auswertesystemen. Bei digitalen Arbeitsstationen sind im Laufe der Zeit verschiedene Verfahren erprobt worden – der Einsatz sogenannter Shutterbrillen ist eines der bekanntesten.

Nun ist allerdings zu beachten, dass im Zuge der immer weiter schreitenden Automatisierung vieler Arbeitsschritte die *Notwendigkeit* stereoskopischer Betrachtung etwas an Bedeutung verliert (WALKER & PETRIE 1996). Getreu der Zielsetzung der hier vorgestellten Verfahren wird für die verbleibenden Arbeitsschritte, z.B. die Datenaufnahme im Stereomodell, auf die altbekannte Methode der Anaglyphenbilder zurückgegriffen, bei der als "Spezialhardware" lediglich eine einfache, preiswerte Rot-Grün- oder Rot-Blau-Brille ausreicht (Stückpreis ca. 1 Euro). Neuere Versuche mit der Farbkombination Rot-Cyan lassen in gewissem Umfang auch die Verarbeitung von Farbbildern zu und unterstreichen die ungebrochene Aktualität dieses rund 150 Jahre alten, preiswerten Verfahrens (USERY 1993, DONEUS & HANKE 1999, MARCARD 2002, PRZEWOZNIK 2002).

Optional können allerdings auch Shutterbrillen eingesetzt werden können, die mittlerweile ebenfalls durchaus bezahlbar geworden sind (Stückpreis ca. 100 bis 120 Euro).

## **2.3 Software**

Wie in Kap. 1.2 bereits dargelegt, ging der Trend innerhalb der Photogrammetrie seit langem dahin, mehr und mehr Arbeitsschritte in den Rechner zu verlagern. Bei der heutigen digitalen Photogrammetrie ist nun, eigentlich nur noch mit Ausnahme des Scannens, eine vollständig digitale Prozesskette erreicht.

Die Grundfunktionen, die eine sogenannte *Digitale Photogrammetrische Arbeitsstation* (DPAS) beinhalten muss, sind im folgenden Schema zu erkennen (Abb. 2), welches diese Prozesskette von der Bildaufnahme bis hin zu verschiedenen Endprodukten verdeutlicht (HEIPKE 1995 a und b, WALKER & PETRIE 1996, SCHENK 1999, PLUGERS 2000):

- Import der digitalen Bilder (von Digitalkamera oder Scanner)
- Möglichkeit der Kalibrierung von Digitalkamera bzw. Scanner
- Bestimmen der inneren Orientierung bei Bildern von Filmkameras
- Bestimmen der äußeren Orientierung, entweder direkt über Passpunktmessung (räumlicher Rückwärtsschnitt) oder indirekt über Bildkoordinatenmessung (ATM, manuell oder automatisch) und anschließender Blockausgleichung
- Modelldefinition mit Korrektur der y-Parallaxen
- Ableiten von Oberflächenmodellen durch Bildkorrelation
- Erzeugen von Orthobildern und Mosaiken
- Aufnahme von Vektordaten (Punkte, Linien, Flächen) durch Digitalisieren im Stereomodell, ggf. mit angekoppeltem DGM, oder im orientierten Einzelbild oder im Orthobild.

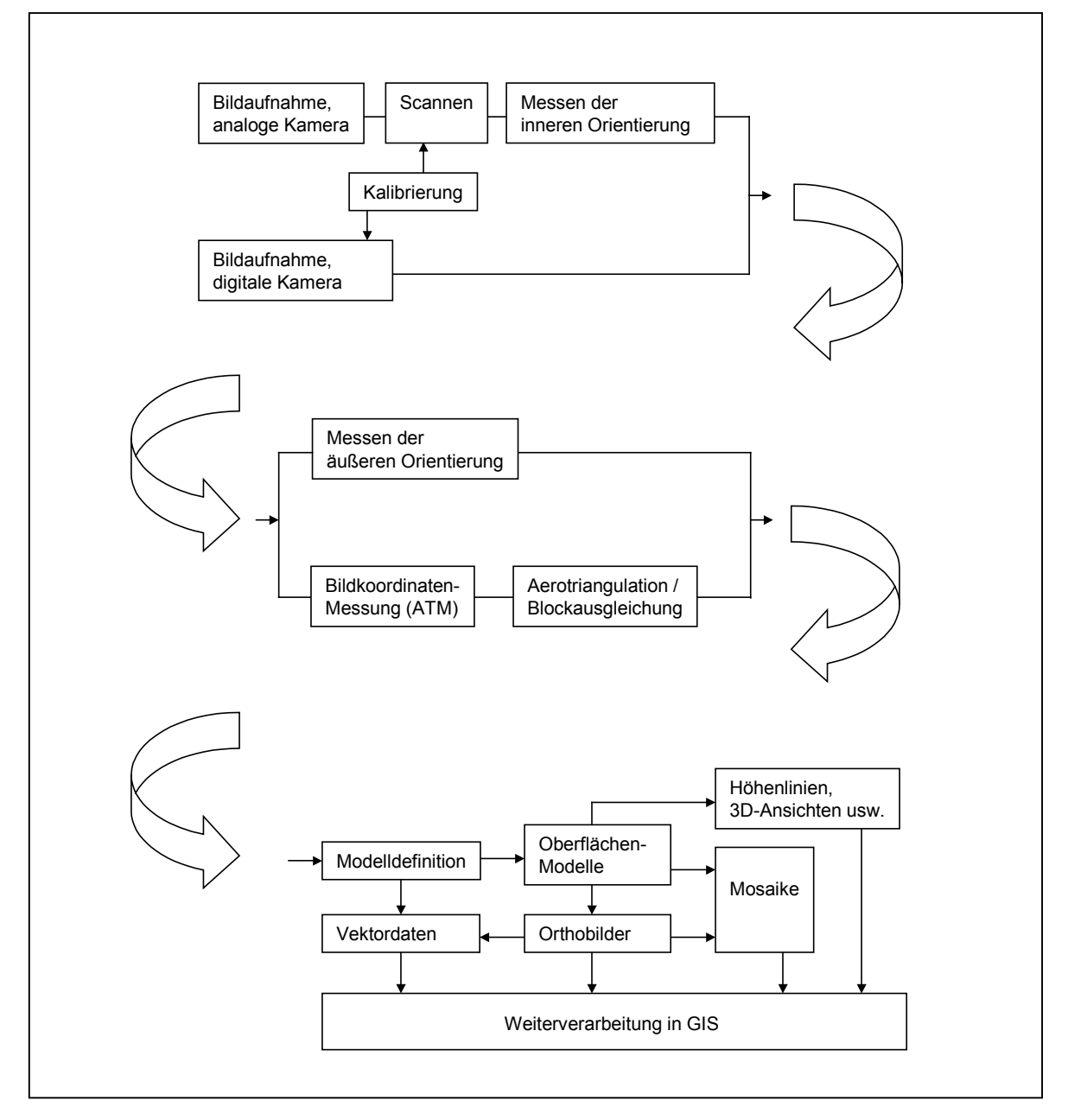

Abb. 2: Typischer Arbeitsablauf (Prozesskette) in der digitalen Photogrammetrie. Die Endprodukte (Vektordaten, Orthobilder usw.) können dann z.B. in ein GIS übernommen werden.

Mittlerweile existiert eine Reihe von Programmen der digitalen Photogrammetrie auf dem Markt, teilweise als eigenständige Produkte, zunehmend jedoch auch als Teil von bzw. Ergänzung zu Geo-Informationssystemen (Kap. 7.4). Die Softwarepakete sind oft in mehrere Module gegliedert (z.B. die ImageStation von Z/I Imaging oder die Leica Photogrammetry Suite) und von großem Leistungsumfang, der die genannten Optionen in jedem Fall einschließt (FRICK 1995, MILLER & WALKER 1995, WILLKOMM & DÖRSTEL 1995); einen noch relativ aktuellen Überblick über die angebotenen Systeme und ihre Möglichkeiten liefert PLUGERS (2000). Es erhebt sich daher die Frage, weshalb im Rahmen der hier beschriebenen Forschungen ein weiteres Softwarepaket entwickelt bzw. zusammengestellt wurde. Nach Ansicht des Autors ist es zunächst einmal ganz allgemein nicht verkehrt, wenn alternativ zu den von Fachleuten (hier: Photogrammetern) erstellten Produkten auch von Seiten der Anwender (hier: Geographen) in Kenntnis ihrer spezifischen Ausgangsdaten bzw. Wünsche eigene Programme entwickelt werden. Auf die Zielsetzungen dabei wurde bereits in Kap. 1.4 eingegangen.

Des weiteren darf nicht verkannt werden, dass kommerzielle Produkte immer noch recht teuer sind – kommerzielle Pakete liegen im Vollausbau bei mehreren 10.000 Euro –, was in vielen Ländern Probleme bereitet. Ein Zitat mag dies unterstreichen: "Wir können uns viele Lizenzen von professioneller Software nicht leisten. [...] Ich bin der Meinung, man soll die Ausbildung der Studenten nicht an eine bestimmte Software binden. Bei uns wird die gesamte geographische Informationsverarbeitung von <xxx> dominiert. [...] Wenn man auch an der Uni nur mit <xxx> arbeitet, werden wir sozusagen Sklaven der Marke. Ich bevorzuge eine gut verständliche Einstiegssoftware, mit der man die Grundoperationen der Photogrammetrie erlernen kann ..." (Prof. Dr. P. Redweik, Universität Lissabon, per Mail vom 06.01.2004).

Das hier vorgestellte Softwarepaket setzt sich zusammen aus folgenden Modulen:

- LISA BASIS (Raster-GIS-Programm)
- LISA FOTO (digitale Stereo-Arbeitsstation)
- BLUH (Bündelblockausgleichung)

LISA BASIS wurde vom Autor erstellt, BLUH von Dr.-Ing. Karsten Jacobsen (IPI, Universität Hannover). Um nicht unnötig "das Rad neu zu erfinden", wurde also auf bestehende Pakete zurückgegriffen und lediglich ergänzend LISA FOTO als Stereo-Arbeitsstation neu programmiert. Schnittstellen zu den entsprechenden Dateiformaten erlauben bei Bedarf die Übernahme von Pixelkoordinaten aus speziellen Messprogrammen wie DPLX (Univ. Hannover; POLLAK & JACOB-SEN 2000) oder IMATIE (Univ. Düsseldorf; BRAITMEIER 2004) sowie die Weiterverarbeitung der gewonnen Daten in Kartographieprogrammen (z.B. MapInfo, ArcView) bzw. allgemeinen Grafik- und Präsentationsprogrammen (z.B. MS PowerPoint).

Das Gesamtsystem bietet alle wesentlichen in der digitalen Photogrammetrie benötigten Funktionen, wie sie vorstehend bzw. in Abb. 2 genannt wurden, und ist für alle anfallenden Standardaufgaben einsetzbar, ähnlich wie in JACOBSEN (2000 b) beschrieben. In den folgenden Kapiteln wird allerdings nur auf die Programmteile ausführlicher eingegangen, welche über die allgemein vorhandenen Standardmodule hinaus gehen bzw. diese im Hinblick auf die erwähnten Anwender und Anwendungen erweitern.

## <span id="page-16-0"></span>**3. Besonderheiten der entwickelten Software**

## **3.1 Allgemeines zur Bildanzeige**

In allen Messmodulen (Orientierung, Bildkoordinatenmessung, Objektkoordinatenmessung Mono bzw. Stereo) gilt das Prinzip "Feste Messmarken, bewegliche Bilder" wie von analytischen Auswertegeräten her gewohnt. Die Messmarken sind in Form, Farbe und Größe veränderbar. Eine spezielle Programmierung (Pointer, teilweise Maschinensprache) in Verbindung mit einem Hochleistungscompiler (FTN95 der Fa. Salford, England) führt dazu, dass selbst große Bilder von mehreren 100 MB in Echtzeit bewegt, verschoben bzw. gezoomt werden können. Hierbei gab es noch bis vor wenigen Jahren große Probleme bei digitalen Systemen, die aber mittlerweile, auch durch die enorme Steigerung der Rechnerleistung, überwunden sind.

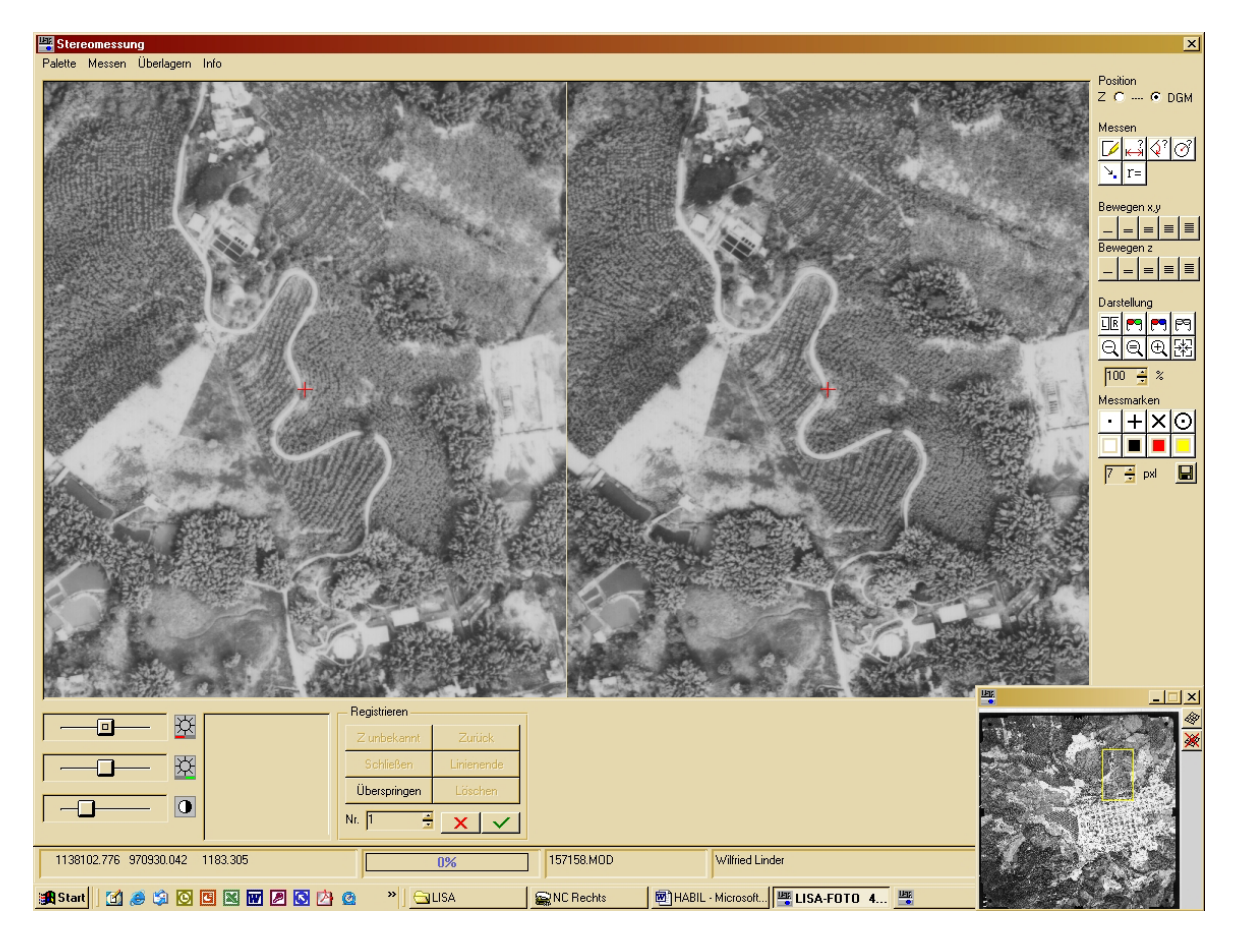

Abb. 3: Beispiel für die Gestaltung der Oberfläche: Modul Stereomessung. Darstellung beider Bildausschnitte nebeneinander, Messmarken in Form roter Kreuze. Übersichtsbild (unten rechts) mit Markierung der aktuellen Position (gelbes Rechteck). Helligkeit und Kontrast können jederzeit verändert werden.

Im Modul Stereomessung sind beide Bilder fest gekoppelt und werden mit gedrückter mittlerer Maustaste simultan bewegt. Mit gedrückter rechter Maustaste bzw. dem zentralen Rad kann die Höhe (z-Wert) verändert werden, wodurch sich die Bilder aufeinander zu bzw. voneinander weg bewegen (vgl. hierzu Abb. 18, Kap. 3.13.1).

<span id="page-17-0"></span>In Bezug auf die Stereobetrachtung (Anaglyphenverfahren, Kap. 2.2) hat es sich als hilfreich erwiesen, für die Darstellung der Bilder den größtmöglichen Teil der Bildschirmfläche zu reservieren und alle Steuerelemente (Menüs, Schaltflächen usw.) auf kleinem Raum zu konzentrieren. Ein möglichst großer Bildschirm mit hoher Auflösung oder gar die Verwendung eines Videoprojektors unterstützt den räumlichen Eindruck.

#### **3.2 Scannen von Luftbildern**

Sinnvollerweise sollte vorab eine geeignete geometrische Auflösung beim Scannen, anzugeben in den Einheiten [dpi] oder [µm], überlegt werden. Letztendlich bestimmen einerseits der Bildmaßstab, andererseits die gewünschte Auflösung der Endprodukte (z.B. Orthobilder) diesen Parameter. Da gerade Rasterbilddaten erheblichen Speicherplatz benötigen, ist eine solche Vorüberlegung ratsam. Die nachstehende Tabelle (LINDER 2003a, erweitert) verdeutlicht den Zusammenhang zwischen der Scanauflösung, dem Bildmaßstab und der resultierenden Bodenauflösung in [m] sowie dem je Bild anfallenden Speicherplatz in [MB]:

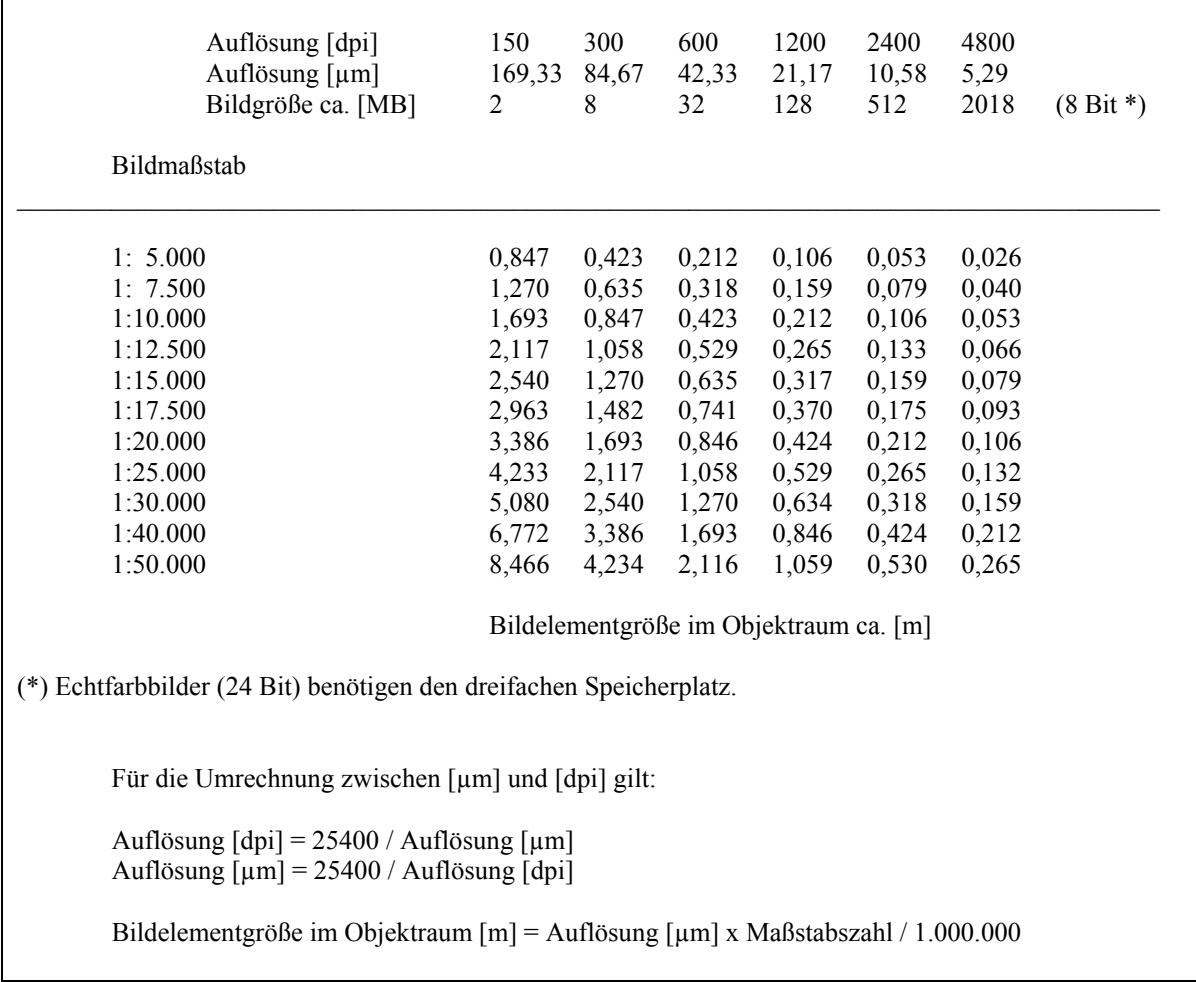

Tab. 1: Zusammenhang zwischen Bildmaßstab, Scanauflösung und Bildelementgröße im Objektraum

Einfache DTP-Scanner haben, wie schon in Kap. 2.2 beschrieben, keine allzu hohe geometrische Genauigkeit. Einige der auftretenden Probleme können wie folgt formuliert werden:

- <span id="page-18-0"></span>• Wie konstant ist die Bewegung der CCD-Zeile während des Scanvorgangs (Schrittweite)?
- Erfolgt diese Bewegung hinreichend linear und rechtwinklig zur Zeile?

Da unter anderem im Verlauf einer Aerotriangulation der systematische Anteil der Fehler mit Hilfe zusätzlicher Parameter weitgehend eliminiert werden kann, empfiehlt es sich, die Bilder immer in gleicher Orientierung auf die Glasplatte des Scanners zu legen. Innerhalb des hier vorgestellten Systems wird die Ausrichtung "CCD-Zeile parallel zur Flugrichtung" vorgeschlagen.

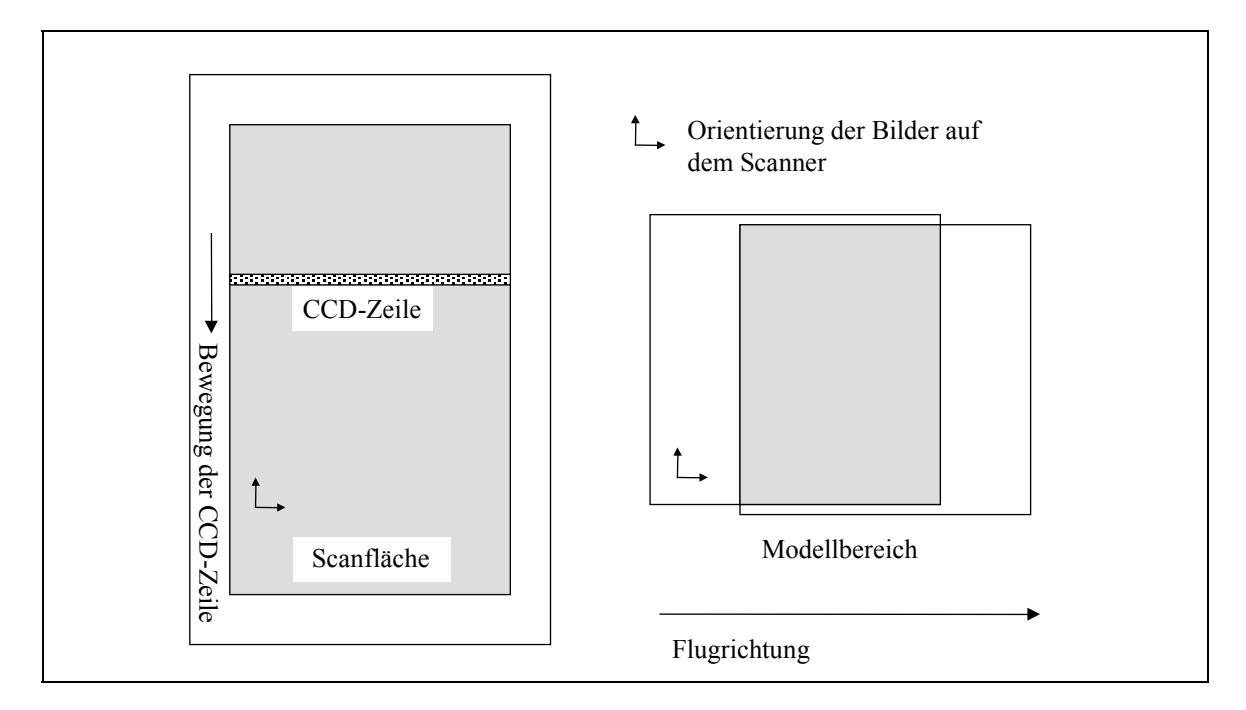

Abb. 4: Vorgeschlagene einheitliche Orientierung der Bilder auf einem Flachbettscanner. LINDER (2003 a), verändert.

Die Bilder sind in einem der üblichen Formate BMP, PCX, TIFF oder JPEG abzulegen. Aus praktischen Erwägungen heraus sollte der Name der jeweiligen Datei gleich der (eindeutigen) Bildnummer sein – Bild Nr. 137 wird also z.B. als 137.BMP oder 137.TIF abgespeichert.

## **3.3 Import gescannter Bilder im Stapelbetrieb**

Häufig wird mehr als ein Luftbildpaar (Modell) zu verarbeiten sein, beispielsweise ein Bildverband (Block) bestehend aus mehreren Bildern pro Streifen und ggf. mehreren Streifen. Zum Import der Bilder, wie auch für viele andere folgende Arbeitsschritte, wurde daher die Möglichkeit eingerichtet, dieses automatisch für alle Bilder nacheinander durchzuführen (Stapelbetrieb). Das spart Zeit und kann beispielsweise in Pausen oder über Nacht erfolgen.

Neben dem eigentlichen Import in das programmeigene IMA-Format stehen weitere Optionen zur Verfügung: Drehen um 90, 180 oder 270 Grad, Negativ-Positiv-Wandlung für die Übernahme von Negativbildern sowie die Möglichkeit, die Originaldateien (z.B. BMP) jeweils direkt nach dem Import des betreffenden Bildes zu löschen. Letzteres spart Speicherplatz auf der Festplatte des Rechners.

## <span id="page-19-0"></span>**3.4 Scannen von Luftbildern mit einem A4-Scanner**

Die heute üblichen Luftbilder haben zumeist das Format 23 x 23 cm. Da es für die photogrammetrische Verarbeitung notwendig ist, die Bilder komplett – also insbesondere inklusive der an den Bildrändern und / oder in den Bildecken eingespiegelten Rahmenmarken – einzuscannen, reicht ein Flachbettscanner des Formates A4 (210 x 297 mm) nicht aus. Schon aus allgemeinen Erwägungen in Bezug auf den Arbeitsablauf, insbesondere aber auch auf die erzielbaren Genauigkeiten, sollte wann immer möglich ein solides Gerät des Formates A3 verwendet werden.

Falls nun aber tatsächlich nur ein A4-Gerät zur Verfügung steht, müssen die Bilder in Teilen erfasst und diese anschließend zusammenmontiert werden. Hierbei kommt es in jedem Fall zu Genauigkeitsverlusten, vom erhöhten Arbeitsaufwand zu schweigen.

Als Kompromiss wurde ein Modul entwickelt, welches den Genauigkeitsverlust minimiert und das Zusammenfügen der Teilbilder automatisch erledigt. Um dieses zu ermöglichen, sei zunächst auf die einzuhaltende Strategie eingegangen.

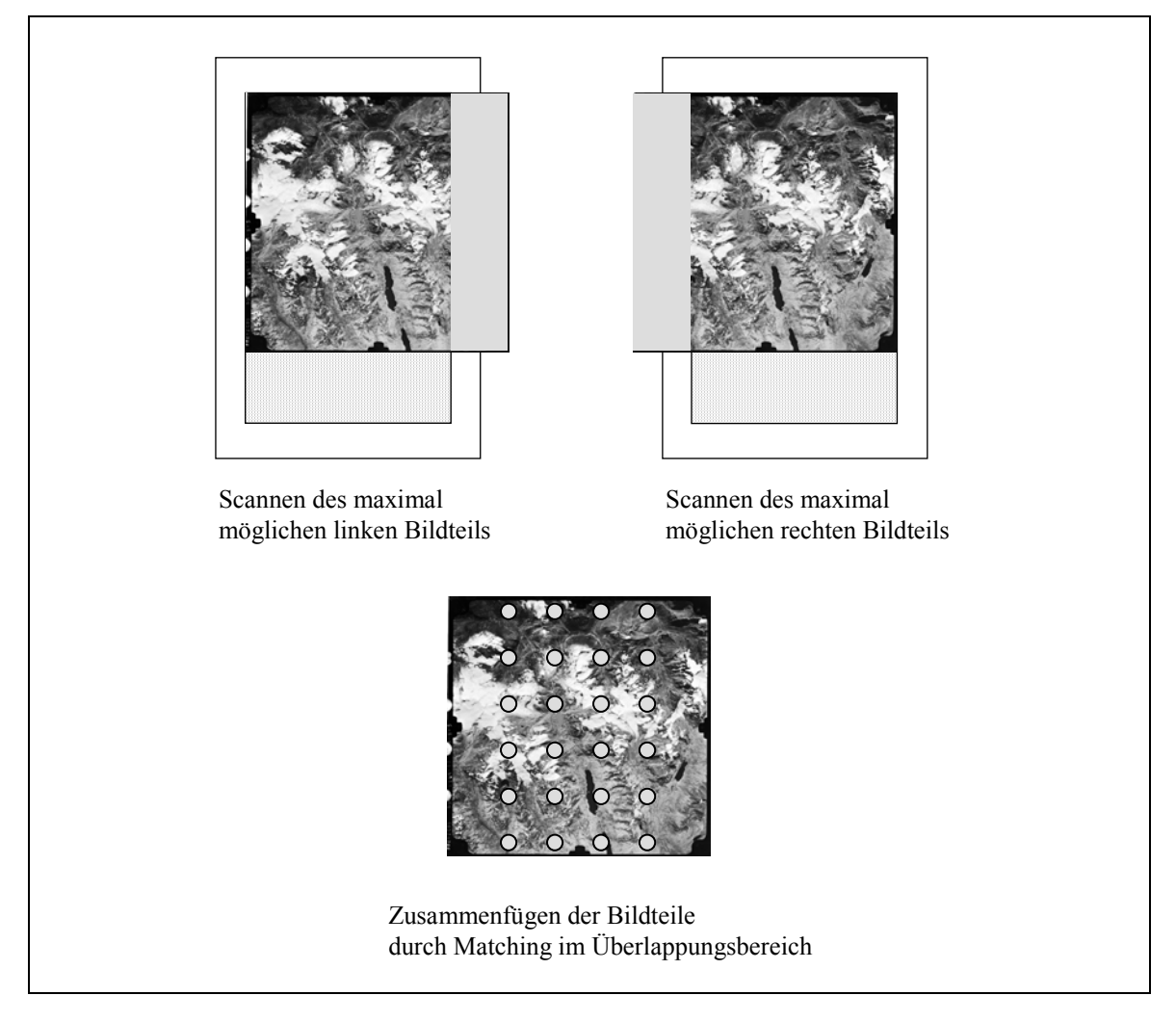

Abb. 5: Scannen und automatische Montage von Bildern, A4-Scanner.

<span id="page-20-0"></span>Gescannt wird wieder nach der Vorgabe "CCD-Zeile parallel zur Flugrichtung" (Kap. 3.2). Um die weitere Arbeit zu erleichtern, gilt außerdem folgendes: Es wird jeweils der maximal mögliche linke sowie der maximal mögliche rechte Teil des Bildes gescannt. Der linke Teil wird unserer Namenskonvention folgend abgelegt unter z.B. 137\_L.BMP, der rechte Teil unter 137\_R.BMP.

Mit einem A4-Scanner können etwa 90% des Luftbildes erfasst werden, sofern der nicht benötigte Bildrand ausgespart bleibt. Wird nun im ersten Durchgang der maximal mögliche Teil des Bildes, am linken Rand beginnend, gescannt und anschließend der maximal mögliche Teil vom rechten Rand aus, haben beide Bilddateien folglich eine Überlappung von rund 90%. Da es sich um Teile ein und desselben Bildes handelt, ist das Zusammenfügen beider Teile durch ein einfaches Matchingverfahren (hierzu auch Kap. 3.13) problemlos möglich:

Das Programm sucht im Überlappungsbereich nach möglichst vielen, gut verteilten homologen Punkten. Unter Verwendung der üblichen Bildpyramiden und der Einteilung des Gebietes in "Planquadrate", welche eine gute Verteilung der Punkte sichern, wird dann wie folgt vorgegangen: In jedem Planquadrat des linken Bildteils wird zunächst eine Position mit maximalem Kontrast gesucht und anschließend die korrespondierende Position im rechten Bildteil ermittelt. Da es sich wie gesagt um Teile ein und desselben Bildes handelt, gibt es keine Probleme mit Maßstabs- oder Beleuchtungsunterschieden oder reliefbedingt unterschiedlichen Verzeichnungen, so dass ein hoher Schwellwert für den Korrelationskoeffizienten angesetzt werden kann. Die Bildfläche wird in 400 Planquadrate aufgeteilt – bei 90% Überdeckung können also maximal 360 homologe Punkte gefunden werden, und in aller Regel (abhängig vom Kontrast) liegt die Zahl der Punkte bei weit über 200.

Anschließend erfolgt eine ebene Affintransformation mit Ausgleichung über kleinste Quadrate. Die ca. 90% des linken Bildteils werden unverändert beibehalten, wodurch mindestens 2 Rahmenmarken (Anordnung in den Bildecken), 3 Rahmenmarken (Anordnung auf den Bildrandmitten) bzw. 5 Rahmenmarken (Anordnung in den Bildecken *und* den Bildrandmitten) wie gescannt beibehalten werden.

Der etwa 10% der Fläche umfassende Rest des Bildes wird vom rechten Teil via Affintransformation übernommen und über ein bilineares Resampling an den linken Teil montiert.

## **3.5 Scannerkalibrierung**

Die in Kap. 2.2 schon erwähnte geometrische Genauigkeit von DTP-Scannern in einer Größenordnung von etwa 20 – 50 µm ist für viele Anwendungen ausreichend. Ist jedoch eine höhere Genauigkeit erforderlich, so müsste das Gerät kalibriert werden. Hierzu wird üblicherweise ein Referenzgitter von Passkreuzen (Réseau), auf einer dünnen Glasplatte aufgeätzt oder auf hoch-verzugsfeste Folie gedruckt, verwendet. Nach dem Scannen dieser Vorlage werden die Passkreuze ausgemessen – die Unterschiede der Soll- bzw. Istkoordinaten in x und y können sodann einer geeigneten Ausgleichung zugeführt werden, die ermittelten Parameter des Gleichungssystems dienen im folgenden der geometrischen Verbesserung der Bilder.

Allerdings gibt es auch hierbei Probleme. Zunächst einmal treten bei jedem Scanner sowohl systematische (reproduzierbare) als auch nicht-systematische Fehler auf. Erstere können durch die Kalibrierung berücksichtigt werden, letztere nicht. Daher ist eine Kalibrierung nur dann sinnvoll, wenn der Anteil der systematischen Fehler wesentlich größer als derjenige der nicht-systematischen ist. Gerade bei sehr einfachen Geräten, die ohnehin mit relativ großen Fehlern behaftet sind, ist aber der Anteil nicht-systematischer Fehler oft recht hoch, bedingt z.B. durch die "billige", wenig stabile Mechanik. Für photogrammetrische Anwendungen sollte daher ein möglichst hochwertiges Gerät benutzt werden.

Ein weiteres Problem liegt darin begründet, dass die erwähnten Referenzgitter (Glas bzw. Folie) praktisch nirgendwo erhältlich sind. Um dieses zu lösen, wird derzeit an einem Verfahren gearbeitet, welches kurz skizziert sei (vgl. Abb. 6):

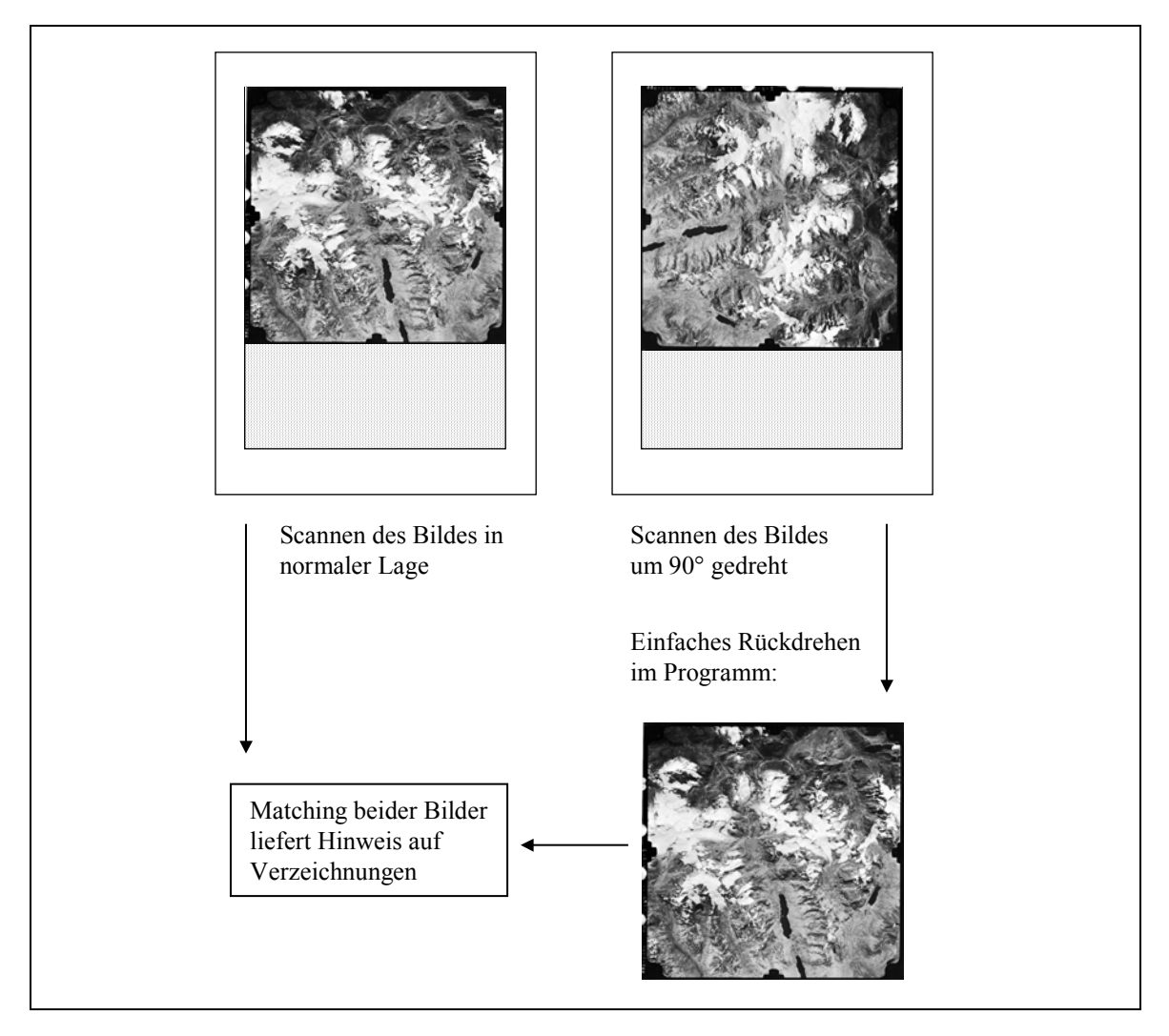

Abb. 6: Verfahren zur Scannerkalibrierung.

Eine geometrisch hochwertige Vorlage, etwa ein Original-Luftbild auf verzugsarmem Film, wird einmal in "normaler" Lage, dann ein weiteres Mal, auf dem Scanner um 90 Grad gedreht, erfasst. Diese zweite Bild wird anschließend im Programm durch eine einfache Bildverarbeitungsfunktion zurückgedreht. Durch Vergleich beider Bilder mit Hilfe eines Matchingverfahrens, ähnlich wie im vorigen Kapitel beschrieben, können so Verzeichnungen ermittelt werden.

Im Übrigen sei darauf hingewiesen, dass mittlerweile auch viele Firmen das Scannen auf hochpräzisen Geräten als Dienstleistung anbieten. Falls also normalerweise eine geringere Genauigkeit <span id="page-22-0"></span>ausreicht und nur für einzelne Projekte höhere Ansprüche bestehen, ist die Inanspruchnahme solcher Firmen oft eine preiswerte Alternative zur Anschaffung eines teuren Scanners.

Dem beschriebenen Problem verwandt ist das Kalibrieren von Bildern, die mit einer Digitalkamera aufgenommen wurden. Gerade einfachere Kameras weisen z.T. recht hohe Verzeichnungen und eine insgesamt relativ unstabile Geometrie auf. In den Anwendungsbeispielen (Kap. 6.4 und 6.5) sowie in Kap. 7.1 wird darauf noch näher eingegangen.

#### **3.6 Fehlende Kameradefinition**

Vorbemerkung: Dieses sowie das nächste Kapitel (innere Orientierung) gelten speziell für herkömmliche, auf Film belichtete Luftbilder. Bei Digitalkameras werden die Parameter der inneren Orientierung u.a. durch die Größe des Sensors (Höhe und Breite in Pixeln) bestimmt.

Für die innere Orientierung von Luftbildern wird üblicherweise zunächst eine Kameradefinitionsdatei erstellt, die zumindest die Brennweite und die Sollkoordinaten der Rahmenmarken enthält. Diese Angaben entnimmt man dem Kalibrierungszertifikat, sofern vorhanden. Sind nun aber keinerlei Informationen hierzu erhältlich, weil es sich beispielsweise um ältere Aufnahmen handelt oder die Unterlagen aus sonstigen Gründen nicht verfügbar sind, muss ein anderer Weg beschritten werden.

Die Brennweite ist in der Regel in der Bildrandleiste angegeben und kann dort abgelesen werden. Ansonsten startet man mit Standardwerten; beim heute üblichen Bildformat von 23 x 23 cm etwa mit dem Wert 153 mm für die sehr häufig genutzten Weitwinkelobjektive oder, bei Misserfolg, mit 305 mm für die am zweithäufigsten eingesetzte Normalbrennweite.

Schwieriger ist die Situation in Bezug auf die Sollkoordinaten der Rahmenmarken. Auch hier kann mit Standardwerten gearbeitet werden. Beispiele dafür zeigt die nachstehende Tabelle:

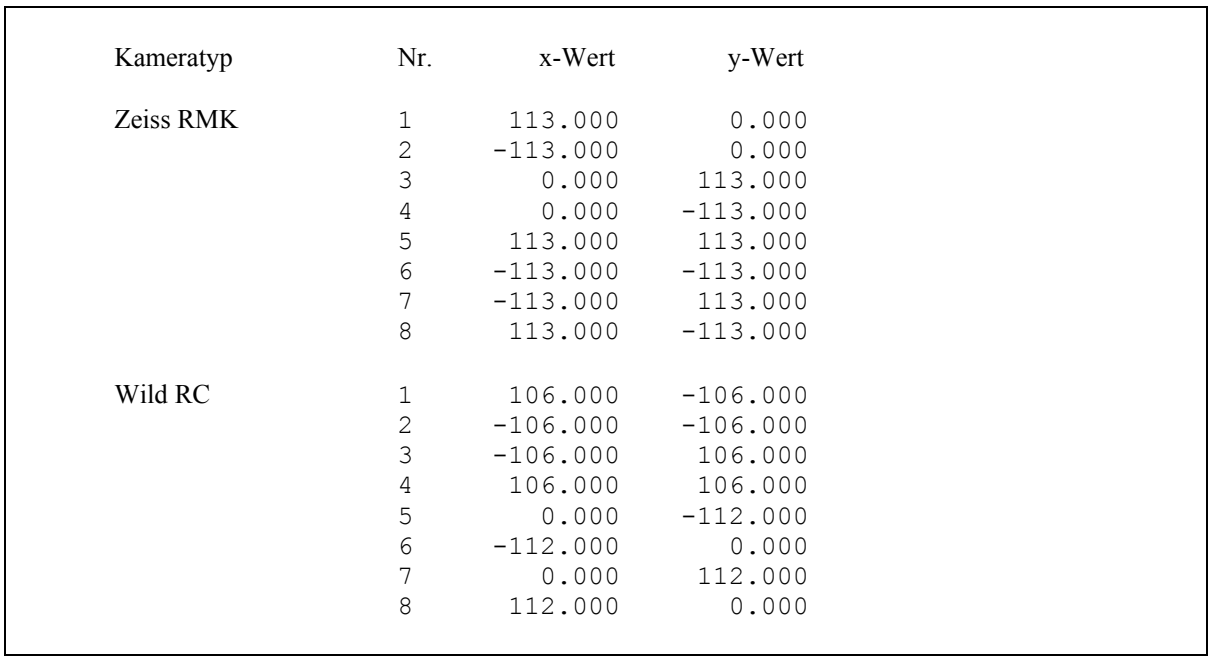

Tab. 2: Standardwerte für Rahmenmarken-Sollkoordinaten. Die ersten vier Marken (Nr. 1 bis 4) sind in jedem Fall vorhanden, die nächsten vier (Nr. 5 bis 8) nur bei neueren Kameramodellen.

Falls diese Werte zu ungenau erscheinen oder für die vorhandene Kamera nicht vorliegen, kann ein spezielles Verfahren genutzt werden, das wie folgt arbeitet:

Es wird vorausgesetzt, dass die durch die Rahmenmarken (Abb. 7) definierten Geraden senkrecht aufeinander stehen und mindestens zwei gegenüberliegende Rahmenmarken symmetrisch zum Ursprung sind. Anzahl und Lage der Marken sind vorzugeben (4 bis 8, auf den Bildrändern und / oder in den Ecken), ebenso die gewählte geometrische Auflösung beim Scannen. Anschließend werden in einem der Bilder diese Marken gemessen, wobei optional eine automatische Zentrierung aktiviert werden kann, die dann zu Subpixelgenauigkeit führt (siehe hierzu auch die Erläuterungen bei der inneren Orientierung, Kap. 3.7).

Nach Abschluss der Messung werden die Ergebnisse unter Berücksichtigung der genannten Annahmen (Rechtwinkligkeit der Achsen, Symmetrie) sowie der Scanauflösung mittels einer ebenen Affintransformation in das Bildkoordinatensystem transformiert und in einer Kameradefinitionsdatei abgespeichert.

Die Genauigkeit wird erhöht, wenn der beschriebene Prozess ein zweites Mal mit einem anderen Bild der gleichen Befliegung durchgeführt und die Ergebnisse arithmetisch gemittelt werden. Das Ergebnis veranschaulicht folgende Tabelle:

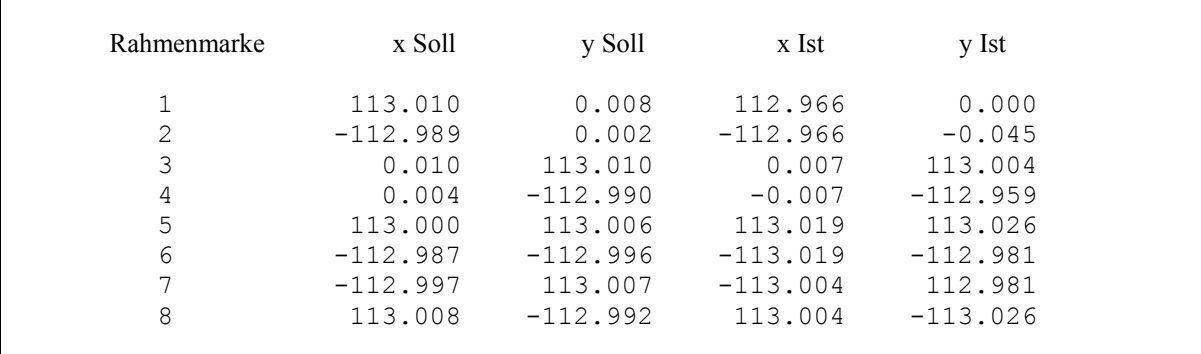

Tab. 3: Rahmenmarkenkoordinaten aus Kalibrierungszertifikat bzw. wie beschrieben ermittelt. Kameratyp Zeiss RMK TOP 30 / 23.

Die Sollwerte für x und y sind dem Kalibrierungszertifikat entnommen. Die Ist-Werte stellen das arithmetische Mittel aus den wie vorstehend beschriebenen Messergebnissen zweier Bilder dar, die mit einem guten DTP-Scanner mit 600 dpi (Pixelgröße ca. 42 µm) digitalisiert wurden. Die maximale Abweichung [Soll – Ist] beträgt 44  $\mu$ m = 1,05 Pixel, die durchschnittliche Abweichung liegt deutlich darunter. Eine Weiterverarbeitung der Bilder ist sowohl mit diesen Werten als auch mit den Standardwerten (Tab. 2) möglich.

Ergänzend sei darauf hingewiesen, dass es mittlerweile auch im Internet Sammlungen von Kameradaten sowie Kalibrierungszertifikaten gibt (z.B. SWISSTOPO 2003).

Nachdem die Kameradefinition erfolgt ist bzw. wie soeben beschrieben simuliert wurde, muss nun für jedes zu verarbeitende Bild zunächst die innere Orientierung und anschließend die äußere Orientierung bestimmt werden, wie in den folgenden Kapiteln beschrieben wird. Die in Abb. 2 dargestellte Prozesskette mag dabei zur Illustration des Arbeitsfortschritts dienen.

## <span id="page-24-0"></span>**3.7 Innere Orientierung**

Die innere Orientierung hat die Aufgabe, den Bezug zwischen den Sollkoordinaten der Rahmenmarken (Bildkoordinaten) und den entsprechenden Pixelkoordinaten des digitalen Bildes herzustellen.

Realisiert ist ein halbautomatisches Verfahren. Die Rahmenmarken werden genähert angefahren und sind dann von Hand auf die exakte Position einzustellen, d.h. in Deckung mit der feststehenden Messmarke zu bringen. Ab der dritten gemessenen Marke wird auf der Basis der vorliegenden Messungen jeweils eine ebene Affintransformation durchgeführt, so dass die vierte und jede weitere Marke in aller Regel schon sehr genau vorpositioniert werden. Die Registrierung erfolgt in der Einheit Bildschirmpixel. Wird also das Bild 1:1 dargestellt, beträgt die Auflösung ein Bildpixel. Per Zoom (bis 16-fach) kann die Messauflösung bis auf 1/16 Pixel heraufgesetzt werden.

Falls es sich um punktförmige weiße Marken handelt (wie etwa bei den Zeiss-RMK-Modellen), kann optional eine automatische Feinzentrierung gewählt werden, die ebenfalls zu Subpixelgenauigkeit führt. Hierbei wird in einer zu wählenden Umgebung um die genäherte (manuell gemessene) Position zunächst das Pixel mit maximalem Grauwert gesucht. Die Grauwerte der benachbarten Pixel in einer entsprechenden Umgebung fließen nun in eine Kleinste-Quadrate-Ausgleichung ein, womit die exakte Position der Rahmenmarke ermittelt wird (Abb. 7).

Nach Abschluss der inneren Orientierung werden die Residuen an den einzelnen Marken angezeigt. Jede einzelne Messung kann aktiviert, deaktiviert bzw. wiederholt werden. Des weiteren wird die berechnete Auflösung des Bildes in [dpi] und [µm] angezeigt, was eine zusätzliche Kontrolle darstellt: Eine stärkere Abweichung vom ursprünglichen Wert (z.B. 487 statt 600 dpi) kann auf unzutreffende Kameradaten hinweisen.

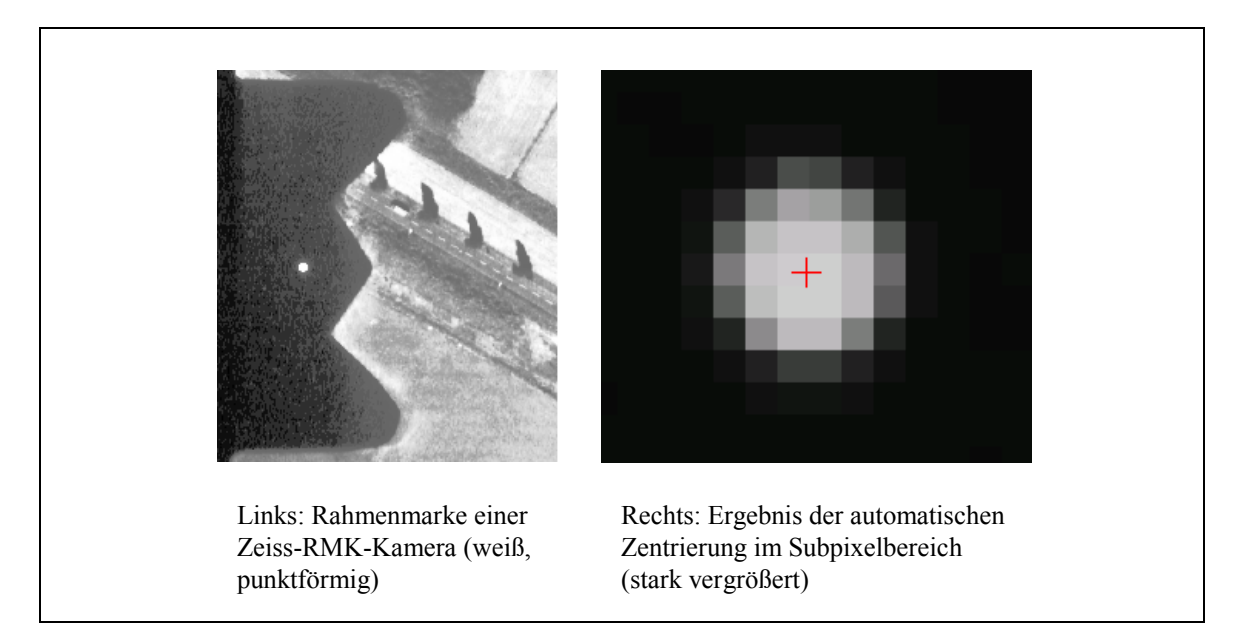

Abb. 7: Automatische Zentrierung der Messmarke auf eine punktförmige Rahmenmarke.

## <span id="page-25-0"></span>**3.8 Äußere Orientierung**

Die äußere Orientierung, also die Herstellung der Beziehung zwischen Bild- und Objektkoordinaten, kann bekanntlich grundsätzlich auf zwei verschiedene Arten erfolgen:

- *Direkt* für jedes einzelne Bild über die Messung von mindestens drei Passpunkten und räumlichem Rückwärtsschnitt
- *Indirekt* durch Bildkoordinatenmessung von Pass- und Verknüpfungspunkten in allen Bildern eines Blocks mit anschließender Aerotriangulation über Bündelblockausgleichung, womit die Objektkoordinaten aller gemessener Punkte sowie die Parameter der äußeren Orientierung aller Bilder simultan bestimmt werden (siehe nächstes Kapitel).

Für die direkte Bestimmung im Einzelbild müssen mindestens drei nicht-kollineare Passpunkte vorliegen. Im Sinne einer guten Überbestimmung zur Aufdeckung von Fehlern sollten jedoch nach Möglichkeit ca. 8 bis 10 Punkte verwendet werden. Ab dem dritten gemessenen Punkt werden die Parameter der Kollinearitätsgleichungen bestimmt (ALBERTZ & KREILING 1989 oder KO-NECNY & LEHMANN 1984) und mit jeder weiteren Messung verbessert. Auf diese Weise kann der vierte und jeder weitere Punkt automatisch genähert angefahren werden.

Ein gewisses Problem stellt die Bestimmung von Näherungswerten der Orientierungsparameter dar. Diese sind für eine erfolgreiche iterative Ermittlung der Parameter notwendig. Im Luftbildfall hat sich folgendes Vorgehen als stabil erwiesen:

- Projektionszentrum  $X_0$ ,  $Y_0$ : Mittelwert der x-y-Koordinaten der Passpunkte
- Projektionszentrum  $Z_0$ : Abgeleitet aus Bildmaßstab und Brennweite, plus Mittelwert der Höhen der Passpunkte
- Rotationswinkel  $\varphi$ ,  $\omega$ : jeweils Null
- Rotationswinkel κ: Kann über die Differenzen der Richtungswinkel zweier Passpunkte im Objekt- bzw. Bildkoordinatensystem abgeleitet werden.

Für Nicht-Senkrechtaufnahmen, insbesondere im Nahbereich, ist es günstig, Näherungswerte extern zu bestimmen. Diese können dann manuell eingegeben werden. Gerade im Nahbereich lassen sich die Projektionszentren ebenso wie die Winkel i.d.R. problemlos genähert bestimmen. Im Luftbildfall werden, jedenfalls in den Industrienationen, heutzutage auch Befliegungen mit GPS / IMU (Global Positioning System / Inertial Measurement Unit) durchgeführt. Zum Zeitpunkt der Kameraauslösung werden die entsprechenden Parameter erfasst und gespeichert, so dass auch hier bereits gute Näherungen verfügbar sind und verwendet werden sollten.

Da gerade bei historischen Aufnahmen jedoch manchmal tatsächlich keinerlei Näherungswerte vorliegen, wurde ein Verfahren implementiert, welches ausgehend von den oben genannten Startwerten für  $X_0$ ,  $Y_0$  und  $Z_0$  die Rotationswinkel in kleinen Intervallen so lange modifiziert, bis die Berechnung der Parameter konvergiert. Zur Unterstützung sollten die ersten 3 bis 4 Passpunkte so ausgewählt werden, dass sie möglichst weit auseinander liegen, idealerweise in der Nähe der Bildecken. Das Verfahren wurde in umfangreichen Tests für die Orientierung unabhängiger Schrägluftbilder erprobt und erst kürzlich in das bei der Firma OFEK (Netanya, Israel) entwickelte Programm MultiVision integriert.

Als recht hilfreiche Option bietet das Programm an, von jedem gemessenen Punkt einen Ausschnitt seiner Umgebung als separate Bilddatei abzuspeichern ("Quicklook"). Dieser Bildausschnitt wird,

<span id="page-26-0"></span>kontrastverstärkt, unter dem Namen <Punktnummer>.QLK (zum Beispiel 103401.QLK) abgelegt und ist bei späteren Messungen desselben Objektpunktes, z.B. im anschließenden Nachbarbild, für das genaue Auffinden der Position nützlich (Abb. 8).

|                                                    | Punktnummer                                                          | Bildkoordinaten [mm]                            |                                                                                  | Restfehler [mm]                                       |                                                                                    |                                    |  |  |  |  |
|----------------------------------------------------|----------------------------------------------------------------------|-------------------------------------------------|----------------------------------------------------------------------------------|-------------------------------------------------------|------------------------------------------------------------------------------------|------------------------------------|--|--|--|--|
|                                                    | 15603<br>15701<br>15702<br>15703<br>15801<br>Standardabweichung [mm] | $-90.664$<br>0.153<br>5.052<br>2.522<br>100.320 | $-73.850$<br>91.790<br>7.420<br>$-72.590$<br>61.960<br><b><i>Charles Co.</i></b> | $-0.080$<br>0.011<br>0.005<br>0.075<br>0.076<br>0.055 | $0.034 M -$<br>$-0.083$ M<br>$-0.069$ M<br>$0.062$ M<br>$0.018 M_{\odot}$<br>0.057 | Messen<br>(De)aktivieren<br>Fertig |  |  |  |  |
| Eingespiegeltes Quicklook-Bild von Punkt Nr. 15702 |                                                                      |                                                 |                                                                                  |                                                       |                                                                                    |                                    |  |  |  |  |

Abb. 8: Passpunktmessung zur äußeren Orientierung.

Ähnlich wie bei der inneren Orientierung beschrieben, werden ab dem dritten gemessenen Punkt die Residuen für jeden Punkt angezeigt. Jede Messung kann aktiviert, deaktiviert bzw. wiederholt werden.

Wird die äußere Orientierung wie soeben beschrieben für jedes einzelne Bild separat durchgeführt, folgt anschließend die Modelldefinition (siehe Kap. 3.12). Als oben schon genannte Alternative vor allem bei größeren Bildverbänden wird nachstehend die manuelle bzw. automatische Bildkoordinatenmessung erläutert.

#### **3.9 Bildkoordinatenmessung für die Aerotriangulation (ATM)**

Benötigt man zur Bestimmung der äußeren Orientierung, wie oben beschrieben, normalerweise für jedes einzelne Bild mindestens 3 Passpunkte, besser 8 bis 10, so bietet das in den folgenden Kapiteln beschriebene Verfahren unter anderem den Vorteil, dass nur relativ wenige Passpunkte für den *gesamten Bildverband* (Block) erforderlich sind und passpunktlose Gebiete überbrückt werden können. Auch die relative Genauigkeit der ermittelten Parameter der äußeren Orientierung ist, wie bekannt, im allgemeinen wesentlich höher, wenn diese in einem einzigen Durchgang simultan für alle Bilder durch eine Bündelblockausgleichung ermittelt werden.

Hierzu müssen die Bildkoordinaten aller Pass- und Verknüpfungspunkte gemessen und die Objektkoordinaten der Passpunkte in einer Datei vorliegen. Die Bestimmung von Verknüpfungspunkten kann auch automatisch erfolgen; hierzu mehr im nächsten Kapitel. Allgemein gebräuchlich ist für diesen Arbeitsschritt das Kürzel ATM (Aero-Triangulations-Messung), für die automatische Variante AATM (Automatische ...).

In der Zeit der analytischen Photogrammetrie sind Empfehlungen entwickelt worden zur optimalen Lage, Anzahl und Auswahl von Verknüpfungspunkten im Modellbereich (Abb. 9). Die Blockstabilität wird erhöht durch gut verteilte Passpunkte sowie ggf. zusätzliche Höhenkontrollpunkte, durch Querstreifen oder, im aufwendigsten Fall, durch eine Querüberdeckung von 60% oder mehr.

Häufige Fehlerursachen bei manueller Messung sind unzureichende Verknüpfungen zwischen benachbarten Modellen und Streifen oder fehlerhafte Punktnummerierung etwa der Art, dass verse-

<span id="page-27-0"></span>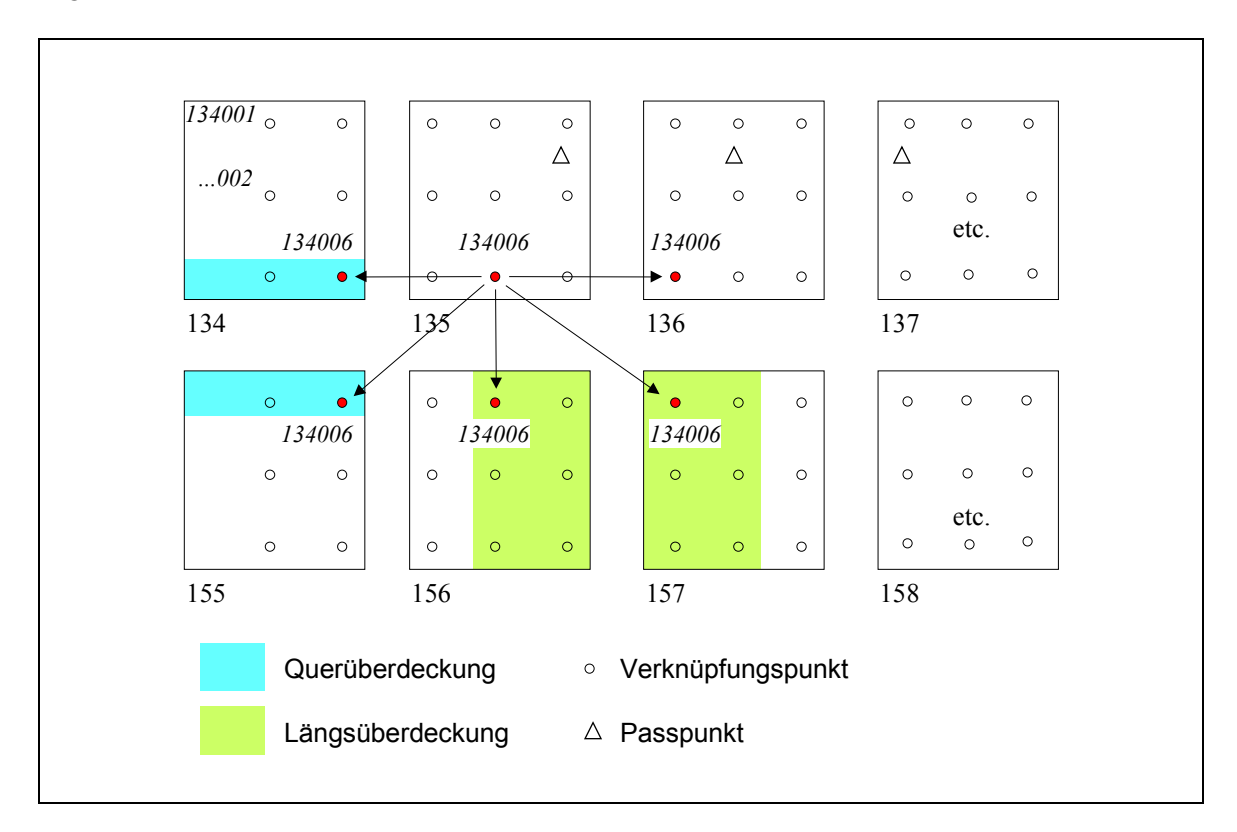

Abb. 9: Punktübertragung bei manueller ATM. LINDER (2003 a), verändert.

- Automatische Generierung eindeutiger Punktnummern aus Bildnummer und fortlaufendem Index
- Automatisches Anfahren der Gruberpositionen
- Automatische Punktübertragung ins Nachbarmodell
- Optionales Erzeugen von Quicklooks gemessener Punkte (s.o.) zum besseren Wiederauffinden
- Übernahme von Näherungswerten der äußeren Orientierung, sofern vorhanden (z.B. aus GPS / IMU), für das schnelle Auffinden von Passpunkten – diese werden dann automatisch genähert angefahren.

Unabhängig davon, ob die *Verknüpfungspunkte* wie hier beschrieben manuell oder wie im folgenden Kapitel erläutert automatisch gemessen werden sollen, erfolgt die *Passpunktmessung* in jedem Fall von Hand.

## **3.10 Automatische ATM**

Vorab ist festzuhalten, dass sich die anfängliche Euphorie, die gesamte ATM innerhalb der digitalen Photogrammetrie automatisieren zu können, recht schnell gelegt hat (EDER & HEIPKE 1999). Auch aktuelle Untersuchungen mit kommerziellen Programmen zeigen, dass noch viel Entwicklungsarbeit zu tun ist (BÜYÜKSALIH & LI, 2003). Da es zum Ziel des hier vorgestellten Konzeptes gehört, jeweils einen *sinnvollen* Weg zu finden, um insbesondere hohe Genauigkeiten bei oft <span id="page-28-0"></span>problematischer Ausgangslage zu erreichen, wird auch bei der ATM eine Kombination aus Automatik und gezielter Interaktion seitens des Anwenders als optimal angesehen.

Die Schwierigkeit, automatisch Verknüpfungspunkte zu finden, steigt von gering nach hoch in folgender Aufstellung:

- Innerhalb eines Modells
- Zum Nachbarmodell
- Zum Nachbarstreifen (parallel, gleicher Maßstab)
- Zu Querstreifen, Streifen unterschiedlicher Maßstäbe oder Aufnahmezeiträume

Die ersten beiden Aufgaben sind, gute Kontrollmechanismen vorausgesetzt (vgl. Kap. 3.10.2), relativ problemlos zu realisieren. Aber schon bei der Verknüpfung mit parallel verlaufenden Nachbarstreifen derselben Befliegung können, bedingt durch stärkeres Relief, große Bildmaßstäbe, leicht veränderte Beleuchtungsverhältnisse usw. große Probleme auftreten. Deshalb sind im vorgestellten Konzept für die Streifenverknüpfung manuell Startpunkte zu messen, wofür ein leicht zu bedienendes Modul entwickelt wurde. Diese Kombination aus manueller Startpunktmessung und automatischer Verknüpfungspunktbestimmung hat sich mittlerweile bewährt. Dazu kommt, wie im vorigen Kapitel schon erwähnt, die ohnehin notwendige manuelle Messung der Passpunkte.

#### **3.10.1 Streifenverknüpfung mit manueller Startpunktmessung**

Das automatische Auffinden homologer Punkte geschieht üblicherweise durch Bildkorrelation. Damit diese erfolgreich ist, sind möglichst genaue Näherungswerte der Punktpositionen erforderlich. Sofern die Projektionszentren der Bilder bzw. die Bildmitten bekannt sind, können hieraus im allgemeinen hinreichend gute Näherungen abgeleitet werden.

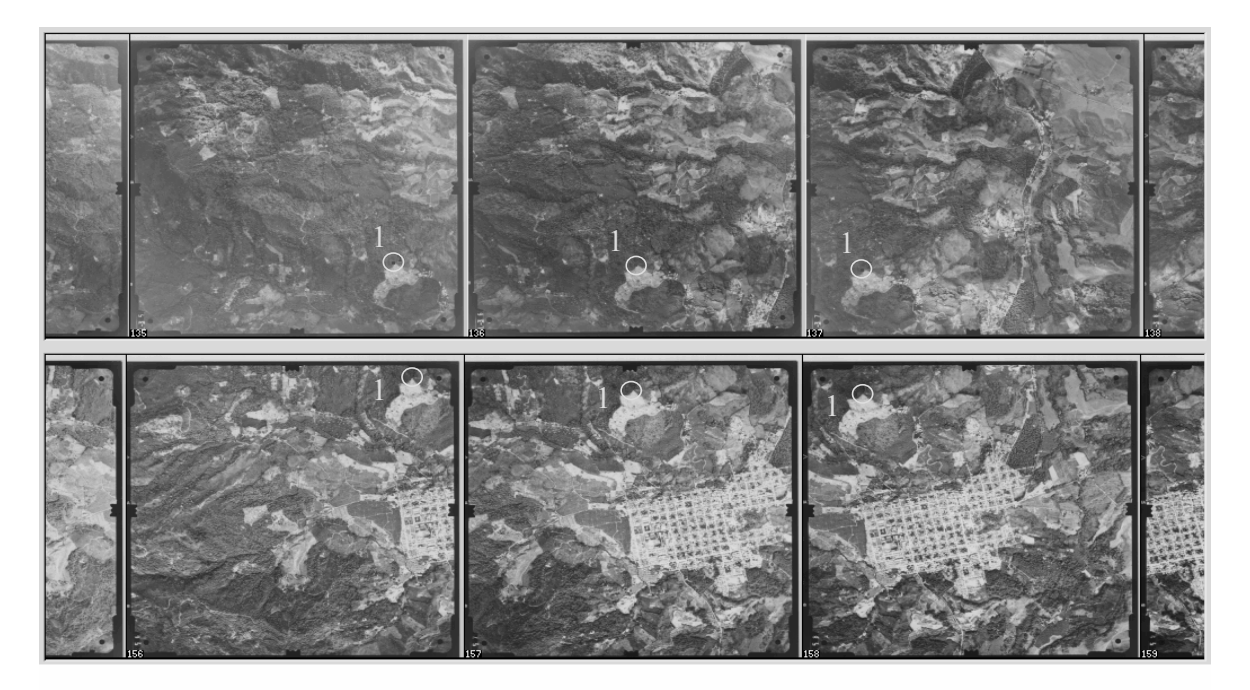

Abb. 10: Messen von Startpunkten zur Streifenverknüpfung. Die Vorschaubilder zweier benachbarter Streifen ermöglichen ein schnelles Auffinden von geeigneten Punkten. LINDER (2003 a), verändert.

Allerdings ist der Fall gar nicht so selten, dass beispielsweise ältere Luftbilder verarbeitet werden sollen, bei denen diese Daten nicht vorliegen und auch anderweitig nicht mit genügender Sicherheit bestimmt werden können, weil z.B. größere Teile des Gebietes von Wald bedeckt sind oder zum

<span id="page-29-0"></span>Auffinden der ungefähren Bildmitten nur relativ grobe topographische Karten kleiner Maßstäbe (z.B. 1 : 250.000) vorliegen. Daher wird eine Möglichkeit vorgehalten, die Streifenverknüpfung über manuelle Messungen zu initialisieren:

Zunächst werden für jeden Streifen sogenannte Vorschaubilder erzeugt, die alle Bilder des Streifens, jeweils auf 300 x 300 Pixel verkleinert, nebeneinander enthalten (Abb. 10). Dieses geschieht automatisch im Stapelbetrieb. Anschließend werden je zwei benachbarte Vorschaubilder in ein spezielles Messmodul geladen und Verknüpfungspunkte gemessen. Dabei genügt es, die Positionen genähert zu bestimmen; eine im Hintergrund laufende Feinkorrelation führt Verbesserungen durch. Die Messergebnisse liefern ausreichend gute Näherungswerte für die automatische Bestimmung weiterer Verknüpfungspunkte (siehe nächstes Kapitel).

Die Handhabung dieses Messmoduls ist sehr einfach und ergonomisch, so dass ohne Probleme in kurzer Zeit ausreichend viele Punkte gemessen werden können. Als Regel sollte in jedem Bild mindestens ein Verknüpfungspunkt zu jedem Nachbarstreifen liegen, besser und meistens problemlos realisierbar sind zwei bis drei Punkte je Bild und benachbartem Modell.

Die ohnehin manuell zu messenden Passpunkte werden selbstverständlich ebenfalls als Verknüpfungspunkte verwendet.

## **3.10.2 Automatische Verknüpfungspunktbestimmung**

Nachdem die Passpunkte manuell gemessen wurden (in den Originalbildern bzw. der Originalauflösung, Kap. 3.9) und ferner Näherungswerte für Verknüpfungspunkte, wie soeben beschrieben, bestimmt wurden, kann hiervon ausgehend das automatische Auffinden weiterer Verknüpfungspunkte gestartet werden. Die dazu entwickelte Strategie sei im folgenden vorgestellt:

Der Block (Bildverband) wird modellweise abgearbeitet, wobei im ersten Teil auf jeweils 800 x 800 Pixel verkleinerte Bilder verwendet werden.

Um eine hohe Anzahl gut verteilter Punkte zu finden, wird zunächst jedes dieser Bilder in 900 Planquadrate aufgeteilt, woraus sich, je nach Längsüberdeckung des Modells, die maximale Zahl der Verknüpfungspunkte ergibt (z.B. bei 60% Überdeckung 60% von 900 = 540 Punkte). Nun werden alle im linken und rechten Bild liegenden Passpunkte sowie die manuell gemessenen Verknüpfungspunkte eingetragen. Innerhalb derjenigen Planquadrate des linken Bildes, die keine dieser Punkte beinhalten, wird jetzt jeweils nach einer Position mit maximalem Kontrast gesucht. Hier hat sich als Kriterium die sogenannte Varianz bewährt.

Das Auffinden der entsprechenden Position im rechten Bild geschieht immer ausgehend von einem in beiden Bildern bekannten Punkt (vgl. Abb. 11).

Die Punkte A' und B' im linken Bild definieren eine Strecke, die, ausgehend von A', Pixel für Pixel nach B' abgelaufen wird, wobei sich in Bezug auf A' die Beträge dx und dy ergeben. Simultan wird im rechten Bild, ausgehend von A'', um jeweils die gleichen Beträge dx bzw. dy weitergegangen und in jeder neuen Position diese via Korrelation verbessert. Dabei wird für die y-Richtung nur eine sehr geringe Änderung (max. 2 Pixel, bezogen auf die Gesamtstrecke A'B') zugelassen. Dieses in Ein-Pixel-Schritten von Punkt zu Punkt laufende Verfahren trägt der Tatsache Rechnung, dass die Bildkorrelation (matching) sehr empfindlich auf allzu grobe Näherungen reagiert, andererseits aber bei guten Näherungen fast immer exakte Ergebnisse liefert (vgl. auch Kap. 3.13).

<span id="page-30-0"></span>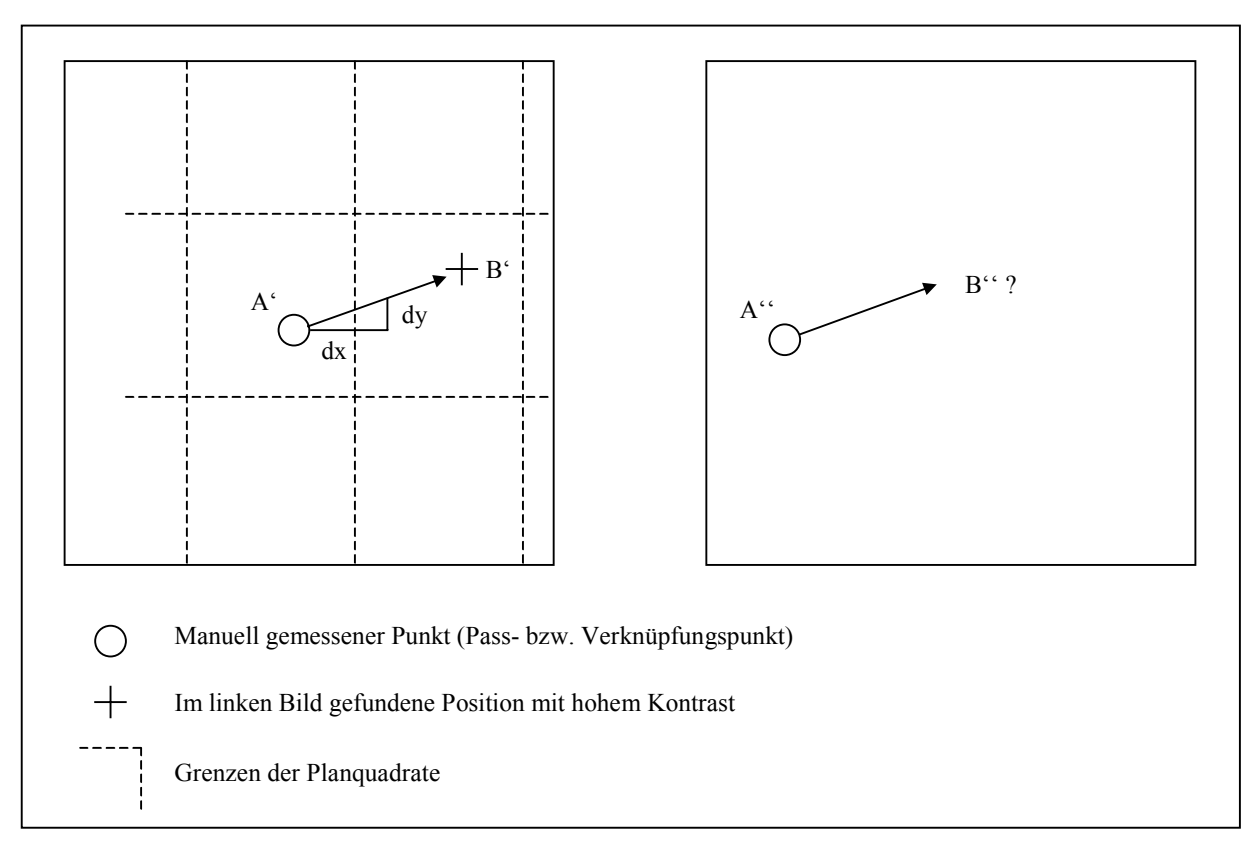

Abb. 11: Auffinden homologer Punkte in benachbarten Bildern

Nachdem das aktuelle Modell wie beschrieben bis hierher abgearbeitet ist, wird eine Ausgleichung über alle gefundenen Punkte durchgeführt. Hiermit ist es möglich, Extremwerte (Ausreißer) aufzudecken und zu entfernen. Da das Ergebnis einer AATM üblicherweise mit einigen groben Fehlern behaftet ist, kann auf eine solche Bereinigung nicht verzichtet werden (EDER & HEIPKE 1999).

Die automatische Verknüpfungspunktbestimmung liefert, gutes Bildmaterial und kontrastreiche Geländeoberfläche vorausgesetzt, in aller Regel mehrere hundert Punkte pro Modell (Tab. 4), also erheblich mehr als die üblichen 6 Punkte bei manueller Messung, wodurch eine sehr große Überbestimmung entsteht. Diese führt zum einen zu sehr stabilen geometrischen Bedingungen, zum anderen können auch bei der anschließenden Aerotriangulation relativ großzügig fehlerhafte bzw. ungenaue Messungen automatisch eliminiert werden.

## **3.10.3 Ausgleichung aller Punkte**

Nachdem der gesamte Block der 800 x 800 Pixel großen Bilder abgearbeitet ist, werden die gefundenen Punkte einer Blockausgleichung unterzogen. Diese ist auf größtmögliche Steifigkeit hin optimiert, wodurch ein weiteres Mal grobe Fehler sicher gefunden und eliminiert werden können. Im ersten Durchgang erfolgt für jeden Streifen separat eine rein zweidimensionale Transformation aller Bilder aufeinander, dann die Montage der Streifen aufeinander und schließlich die Transformation des Blocks auf die Passpunkte. Im zweiten Durchgang wird eine dreidimensionale Ausgleichung gerechnet. Hierzu wurde das Programm BLOR aus dem Paket BLUH (Autor: Dr.-Ing. K. Jacobsen, Univ. Hannover; JACOBSEN 2003) modifiziert und in die AATM integriert.

Die Ergebnisse, zum einen Näherungswerte für die Parameter der äußeren Orientierung aller Bilder, zum anderen Näherungswerte für die Objektkoordinaten aller Punkte, werden anschließend für die Feinkorrelation und die automatische Suche weiterer Streifenverknüpfungspunkte genutzt. Mit Hilfe der Kollinearitätsgleichungen lässt sich zunächst bestimmen, in welchen Bildern ein Punkt

vorkommt, ferner können die Näherungen seiner Bildkoordinaten in jedem dieser Bilder ermittelt werden. Auf diese Weise wird in Zukunft eine Mehrbildzuordnung möglich sein, wie sie von verschiedenen Autoren vorgeschlagen wurde (EBNER et al. 1987, HEIPKE 1996, SCHENK & KRUPNIK 1996; vgl. Kap. 3.12). Des weiteren können dann auch Verknüpfungspunkte in Querstreifen bzw. Streifen unterschiedlichen Bildmaßstabs automatisch gefunden werden, da die hierzu erforderlichen Informationen wie Rotationswinkel und Streckfaktor (aus Bildmaßstab) bekannt sind bzw. aus den Ergebnissen der Blockausgleichung ermittelt werden können.

Mit den beschriebenen Ergebnissen aus der Blockausgleichung erfolgt zunächst ein weiterer Durchgang auf der Basis der 800 x 800 Pixel großen Bilder, dann die Verbesserung der Ergebnisse unter Verwendung der Bilder in Originalauflösung sowie eine abschließende Blockausgleichung mit BLOR. Bei hoher Auflösung, wenn also beispielsweise mit 1200 dpi gescannt wurde und damit die Kantenlängen der Bilder bei ca. 10000 Pixeln liegen, wäre der Übergang möglicherweise zu groß – hier soll in Zukunft ein weiterer Durchgang auf Bildern von ca. 3200 x 3200 Pixeln zwischengeschoben werden (Prinzip der Bildpyramiden).

Die nachstehende Tabelle 4 ist ein Protokoll einer AATM, durchgeführt auf einem Block von 3 Parallelstreifen à 7 Bildern bzw. 6 Modellen (zu diesem Datensatz vgl. auch Kap. 6.2):

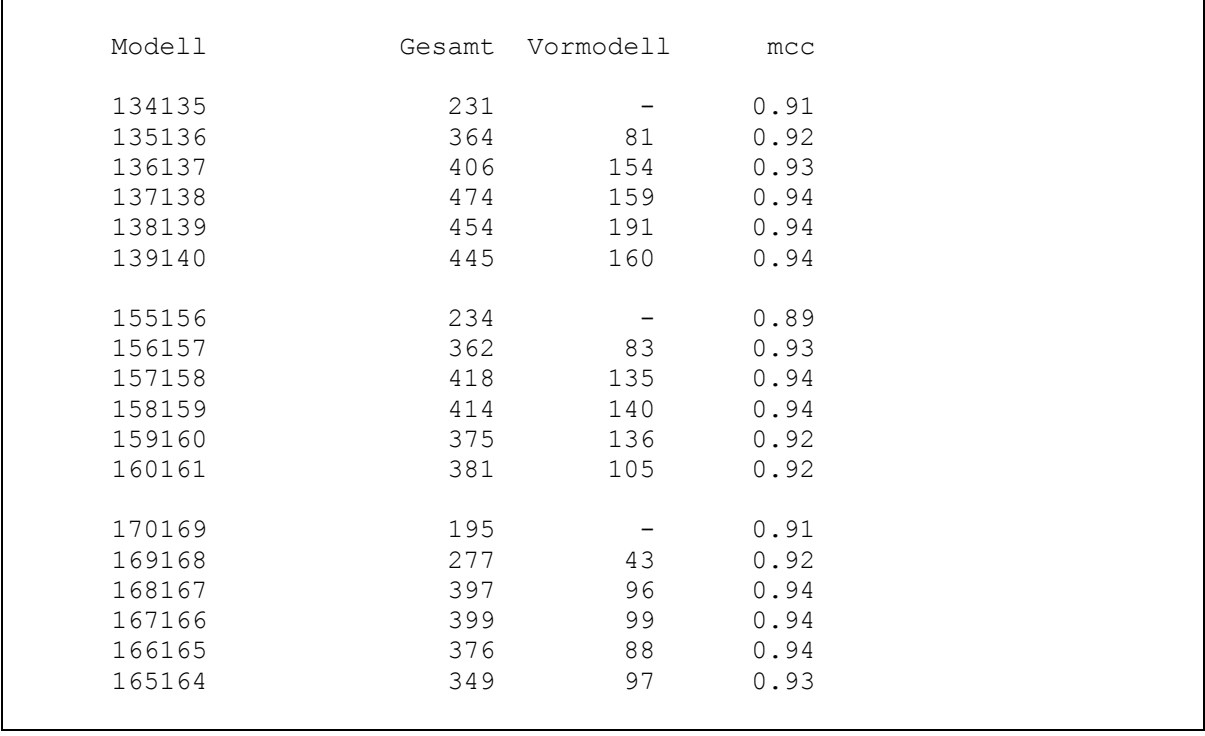

Tab. 4: Ergebnis einer AATM. Anzahl der Punkte je Modell, ab dem zweiten Modell in jedem Streifen Anzahl der Punkte zum Vormodell, mittlerer Korrelationskoeffizient (mcc).

Innerhalb eines Modells wurden zwischen 195 und 474 Punkte gefunden, davon zwischen 43 und 191 aus dem Vormodell übernommen, wodurch sich eine äußerst stabile Geometrie innerhalb der einzelnen Streifen ergibt. Die rechte Spalte zeigt den mittleren Korrelationskoeffizienten für alle Punkte eines Modells.

Als Ergebnis der AATM liegen nun die Bildkoordinaten aller Punkte vor, ferner aus der Blockausgleichung Näherungswerte für die Objektkoordinaten aller Punkte sowie Näherungen der Parame<span id="page-32-0"></span>ter der äußeren Orientierung aller Bilder. Diese Werte sind unter günstigen Bedingungen (gute Längs- und Querüberdeckung der Bilder, gute Passpunktverteilung) für die weitere Verwendung oft schon ausreichend. Optional kann jedoch zur Genauigkeitssteigerung noch eine vollständige Bündelblockausgleichung durchgeführt werden. Kap. 3.11 beschreibt das Verfahren am Beispiel des Programmsystems BLUH (JACOBSEN 2003).

Abschließend sei noch einmal daran erinnert, dass automatische Verfahren der ATM sich bislang nur bedingt bewährt haben. Untersuchungen auch aus jüngster Zeit belegen, dass eine durchgängige Vollautomatik hier wenig geeignet ist. Zudem kann bei aktuellen Befliegungen, sofern die Orientierungsparameter direkt mittels GPS / IMU erfasst werden, auf eine Aerotriangulation bei geringeren Genauigkeitsanforderungen verzichtet werden.

## **3.11 Aerotriangulation mit BLUH**

Die manuell bzw. automatisch gemessenen Pass- und Verknüpfungspunkte müssen nun mittels einer Aerotriangulation ausgeglichen und auf die Geländekoordinaten der Passpunkte transformiert werden. Hierzu hat sich das Verfahren der Bündelblockausgleichung als das robusteste und genaueste bewährt (JACOBSEN 2003). Innerhalb des hier vorgestellten Programmsystems wird die Software BLUH (IPI, Universität Hannover) verwendet, jedoch können, soweit beim Anwender vorhanden, selbstverständlich auch andere Produkte wie z.B. BINGO (KRUCK 2004) eingesetzt werden.

BLUH ist ein Paket, das sich aus einer Reihe von Einzelprogrammen zusammensetzt (Abb. 12). Mit der Zielsetzung entwickelt, auf allen denkbaren Rechnern und unter allen Betriebssystemen einsetzbar zu sein, hat diese Software keine grafische Benutzeroberfläche, sondern ist kommandozeilenorientiert. Des weiteren gibt es in jedem der Teilprogramme sehr viele Optionen und Eingabemöglichkeiten für alle denkbaren Sonderfälle, von denen oft aber nur wenige tatsächlich gebraucht werden. Ergebnisse wie Tabellen oder Grafiken werden als Dateien abgelegt – um diese anzusehen und auszuwerten, muss anschließend ein geeignetes separates Programm (Editor, Grafikanzeige) gestartet werden.

All dieses ist für den erfahrenen Fachbenutzer kein Problem, wirkt auf weniger geschulte Anwender aber eher abschreckend bzw. verwirrend. Es wurde daher ein Konzept entwickelt, welches die Kernmodule von BLUH (die Vorprogramme BLOR und BLAPP sowie die Hauptprogramme BLIM und BLUH) in die digitale Stereo-Arbeitsstation integriert und die Benutzung erheblich vereinfacht:

- Da die BLUH-Programme optional über vorab erstellte Parameterdateien gesteuert werden können, wurde die Abfrage der wichtigsten Parameter in LISA FOTO verlegt und erscheint dort als Windows-Eingabefenster.
- Die einzelnen BLUH-Programme werden direkt aus LISA heraus gestartet und laufen dann in einem separaten Konsolfenster ab. Die Option, aufgedeckte Fehlmessungen automatisch zu eliminieren, wird ebenfalls über Steuerdateien realisiert, die von LISA im Anschluss an das Vorprogramm BLOR erzeugt werden. Dabei können die Grenzwerte für den Ausschluss eines Punktes separat für Pass-, Streifenverknüpfungs- und Massenpunkte gesetzt werden.

• Alle Ergebnisprotokolle (Textdateien) werden nach Abschluss des jeweiligen BLUH-Moduls automatisch in ein Editorfenster umgeleitet, von wo aus sie auch z.B. direkt ausgedruckt werden können. Zur Analyse der Ergebnisse wurde in LISA ein eigenes Unterprogramm integriert, welches im Gegensatz zum entsprechenden BLUH-Programm grafische Ausgaben als Rasterbilder im LISA-Format erzeugt und diese im Anschluss anzeigt.

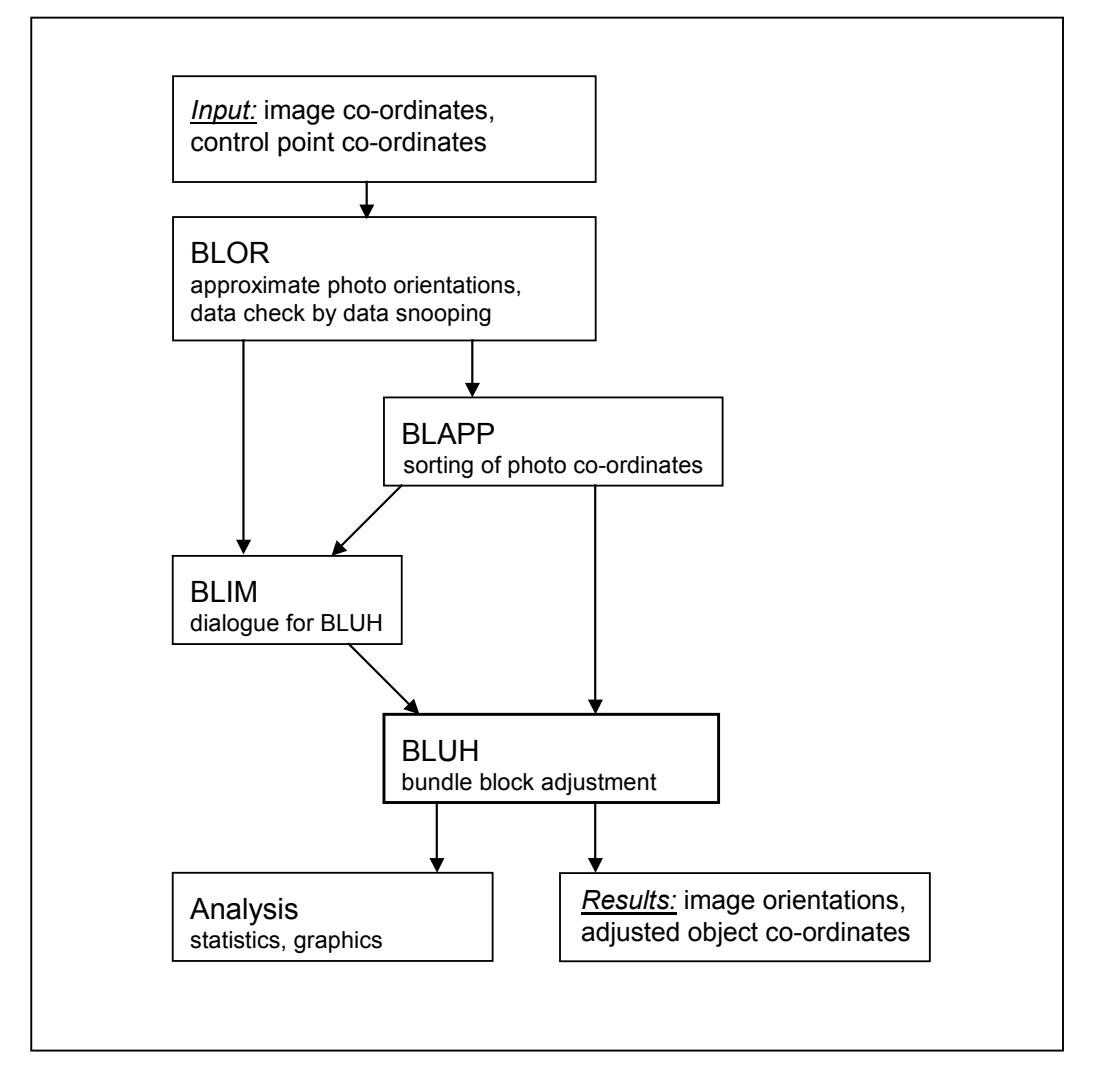

Abb. 12: Programmsystem BLUH, Abfolge der wichtigsten Module. JACOBSEN (2002), vereinfacht.

Die nachstehenden Tabellen 5 bis 7 zeigen beispielhaft einige Ergebnisse der Analyse einer Blockausgleichung von 21 Bildern, angeordnet in 3 parallelen Streifen à 7 Bilder (siehe auch Kap. 6.2).

Gerade bei der Bestimmung der Verknüpfungspunkte mittels AATM kann es aufgrund der großen Punktmenge häufig vorkommen, dass Punkte sehr dicht beieinander liegen. Im Extremfall können nominell unterschiedliche Punkte (= Punktnummern verschieden) tatsächlich identisch sein – das Zusammenfassen solcher Punktpaare kann die Verknüpfung verbessern, vor allem dann, wenn die Punkte in benachbarten Streifen liegen wie beispielsweise in Tab. 5 das dritte Punktpaar (136423 bzw. 157160; die Punkte liegen im Streifen 134 ... 140 bzw. 155 … 161).

| Neighbouring or identical points                                       |        |       |       |       |           |  |  |  |  |
|------------------------------------------------------------------------|--------|-------|-------|-------|-----------|--|--|--|--|
| No. 1                                                                  | No. 2  | dx    | dy    | dz    | dxy       |  |  |  |  |
| 134345                                                                 | 135212 | 0.097 | 0.612 | 0.844 | 0.620     |  |  |  |  |
| 136161                                                                 | 138156 | 0.392 | 0.215 | 0.301 | $0.447$ ! |  |  |  |  |
| 136423                                                                 | 157160 | 0.566 | 0.026 | 0.237 | 0.567     |  |  |  |  |
| 138296                                                                 | 139320 | 0.189 | 0.067 | 0.229 | $0.201$ ! |  |  |  |  |
| 165365                                                                 | 166358 | 0.012 | 0.086 | 0.266 | $0.087$ ! |  |  |  |  |
| ! = Distance less than half the given limit of dxy $(1.000 \text{ m})$ |        |       |       |       |           |  |  |  |  |

Tab. 5: Benachbarte, möglicherweise identische Punkte. Abstand der Punkte voneinander in x, y und z sowie in der Ebene (dxy).

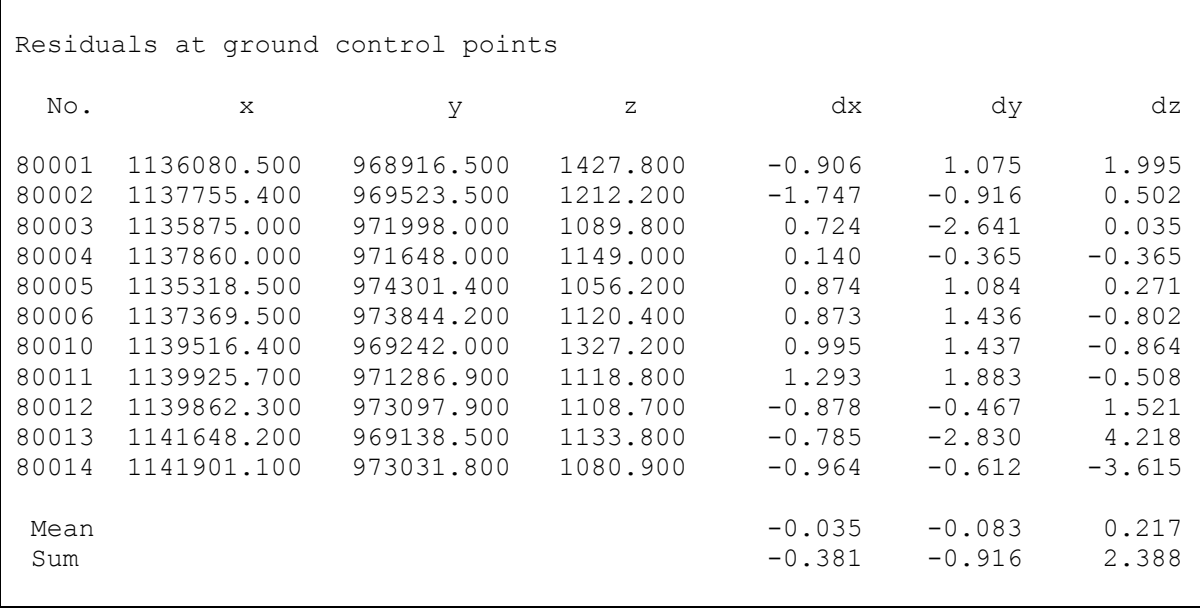

Tab. 6: Passpunktkoordinaten und Restfehler, Mittelwerte und Summen.

Die an den Passpunkten verbleibenden Restfehler dx, dy und dz (Residuen; Tab. 6), separat aufgelistet nach den drei Koordinatenanteilen x, y und z, zeigen insgesamt geringe Werte und eine gleichmäßige Verteilung. Die mit nur 300 dpi gescannten Bilder haben bei einem ungefähren Bildmaßstab von 1:13.500 eine Pixelgröße von rund 1,15 m im Objektraum. Die Mittelwerte der Restfehler liegen deutlich unterhalb dieses Wertes.

Die Anzahl der Bilder, in denen ein Objektpunkt gemessen wurde, gibt Hinweise auf die Qualität der Verknüpfung bzw. Blockstabilität (Tab. 7). Wie bei einer AATM und einer Standard-Längsüberdeckung von 60% üblich, sind viele Punkte in nur einem Modell (2 Bildern) vorhanden. Eine ebenfalls große Menge von Punkten wurde in benachbarten Modellen (3 oder 4 Bildern) bestimmt, was auf eine gute Modellverknüpfung hinweist. Bei den in 5 oder 6 Bildern vorkommenden Punkten handelt es sich um die manuell gemessenen Pass- und Verknüpfungspunkte sowie die vom Programm gefundenen Streifenverknüpfungspunkte. Die in drei oder mehr Bildern gemessenen sogenannten Mehrstrahlpunkte sind wichtig für eine gute Blockstabilität.

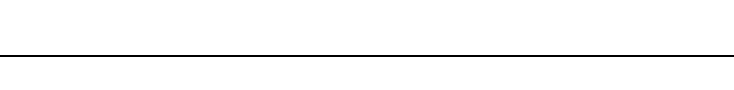

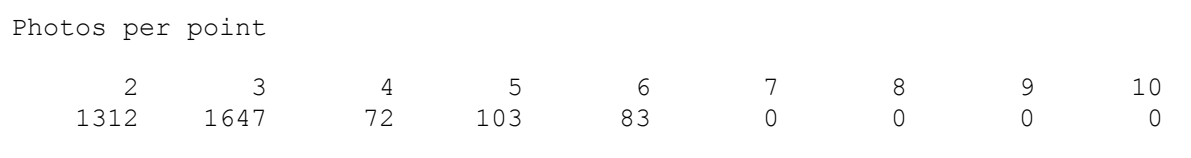

Tab. 7: Anzahl der Bilder je Punkt. Beispiel: 1647 Punkte wurden in je 3 Bildern gefunden.

Die nachstehende Abbildung 13 ist ein Beispiel für die Möglichkeiten der grafischen Ausgabe. Folgende Inhalte können ausgewählt werden:

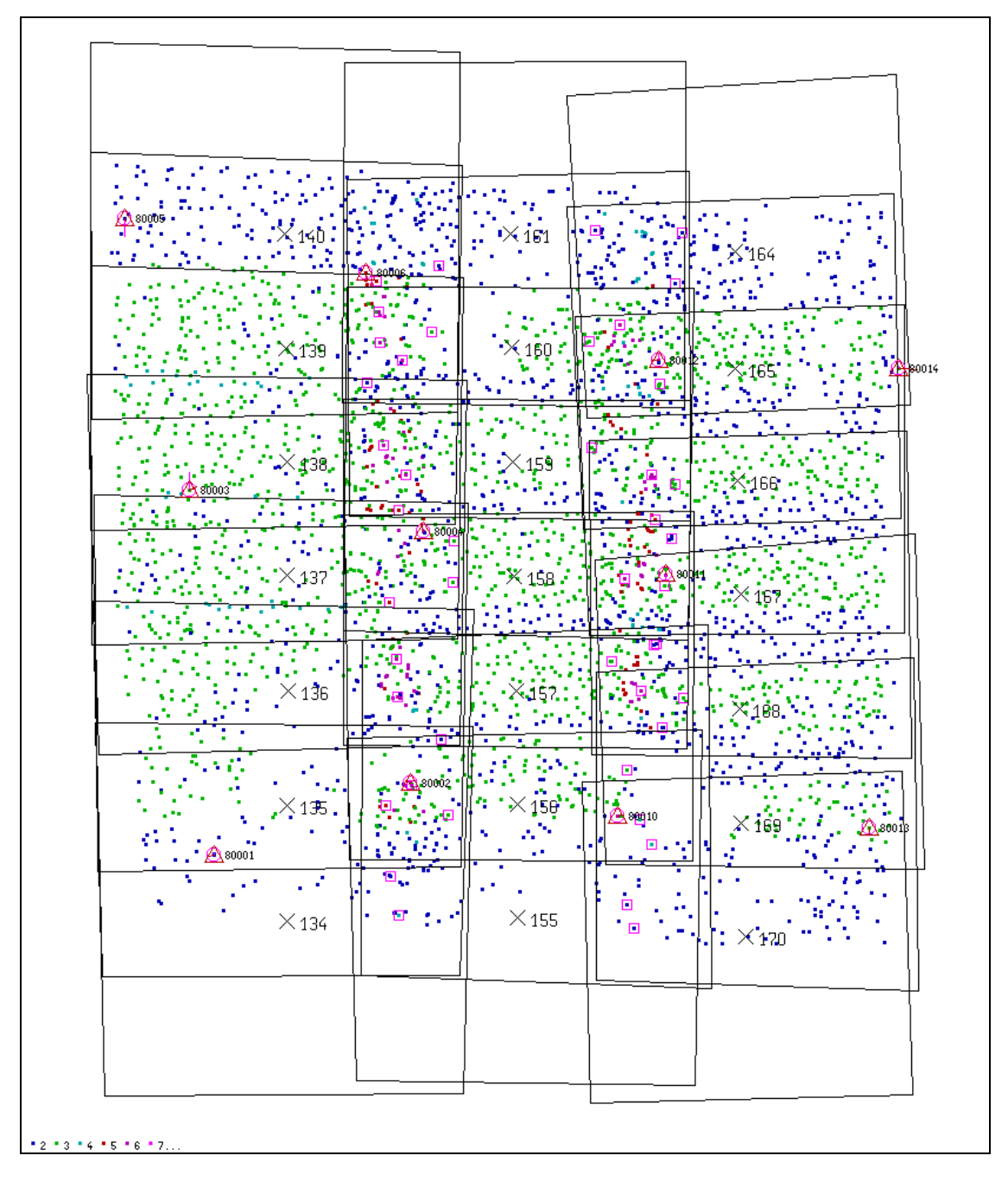

Abb. 13: Grafische Darstellung der Ergebnisse einer Blockausgleichung mit BLUH. Zeichenerklärung nachstehend.
- Passpunkte: Lagepasspunkte (x, y) werden als Dreiecke, Höhenpunkte (z) als Kreise dargestellt, Vollpasspunkte als Kombination aus Dreieck und Kreis. Die Punkte werden mit ihrer Nummer beschriftet. Die Restfehler werden in Form von Fehlervektoren, getrennt nach x / y und z, wiedergegeben (siehe z.B. Punkt 80013).
- Verknüpfungspunkte: Diese werden farbcodiert nach der Anzahl der Bilder, in denen sie gemessen wurden, dargestellt ( $2 =$  blau,  $3 =$  grün usw.), was einen schnellen Überblick bezüglich der Blockstabilität ermöglicht (EDER & HEIPKE 1999). Die manuell gemessenen Punkte zur Streifenverknüpfung werden zusätzlich mit einem Quadrat versehen.
- Bildlage: Ausgegeben werden der ungefähre Verlauf der Bildränder, die jeweilige Position der Bildmitte sowie die Bildnummer.

### **3.12 Modelldefinition**

In der traditionellen, analytischen Photogrammetrie erfolgt die Orientierung bekanntlich in den drei Schritten innere – relative – absolute Orientierung. Im Gegensatz dazu werden bei dem hier vorgestellten Programm die innere und die äußere Orientierung separat für jedes Bild, also unabhängig von einer späteren Modellzuordnung, durchgeführt. Dieses Vorgehen bietet u.a. die Voraussetzung, um in einer geplanten weiteren Ausbaustufe des Programms auch mit mehr als zwei Bildern gleichzeitig arbeiten zu können, was sich beispielsweise bei der Ableitung eines Oberflächenmodells mittels Bildkorrelation (Kap. 3.13) bewährt hat (EBNER et al. 1987, HEIPKE 1996, SCHENK & KRUPNIK 1996).

Normalerweise wird man aber auch weiterhin mit *zwei* benachbarten Bildern, dem sogenannten Stereomodell oder kurz Modell, arbeiten. Dieses ist das Analogon zum stereoskopischen Sehen, welches nach wie vor bei manueller Punktmessung, seien es Passpunkte für die äußere Orientierung, Verknüpfungspunkte für eine Aerotriangulation oder die Datenerfassung im Stereomodell ("feature extraction"), maximale Genauigkeit liefert.

Sind innere und äußere Orientierung bestimmt, ist daher für jede Art der stereoskopischen Folgeauswertung zunächst eine sogenannte *Modelldefinition* durchzuführen. Diese dient vordergründig zur Festlegung der beiden Bilder eines Modells, wird intern jedoch auch genutzt zur Minimierung verbleibender y-Parallaxen sowie einiger Logiktests, wie nachstehend beschrieben.

Im vollständig und exakt orientierten Stereomodell gibt es nur reliefbedingte x-Parallaxen, welche zur Bestimmung der Objekthöhen verwendet werden, jedoch keinerlei y-Parallaxen. Tatsächlich aber finden sich fast immer y-Parallaxen, welche die weitere Auswertung behindern, bedingt u.a. durch geometrische Ungenauigkeiten des Scanners bzw. des Flächensensors einer Digitalkamera, Fehler bei der Orientierung usw. Unter der Voraussetzung, dass einige bekannte und gut über den Modellbereich verteilte Objektpunkte vorliegen, können diese Parallaxen jedoch problemlos minimiert werden (ZHANG & MILLER 1997).

In jedem Modell werden in der Regel solche Punkte existieren. Dies können z.B. die Passpunkte aus der äußeren Orientierung sein (Kap. 3.8) oder die ausgeglichenen Objektkoordinaten aus der Aerotriangulation (Kap. 3.11). Da die Bilder an dieser Stelle bereits vollständig orientiert sind, können die korrespondierenden Pixelkoordinaten der Punkte berechnet werden. In jeder dieser Positionen erfolgt nun eine Korrelation der den Punkt umgebenden Bildausschnitte, woraus eine mehr oder weniger große Abweichung von der berechneten Lage im Bild in x und y folgt. Die AbweiUm gerade auch unerfahrenen Anwendern Hilfestellung zu geben, werden im weiteren einige Tests und Berechnungen durchgeführt. Hierzu zählen:

- Test, ob die Bilder "richtig" zueinander liegen und nicht beispielsweise linkes / rechtes Bild vertauscht wurden, sowie ggf. eine entsprechende Warnmeldung.
- Ermitteln und Anzeige des Modellbereichs in Objektkoordinaten (x\_min, x\_max, y\_min, y\_max) sowie ein Test, ob sich innerhalb dieses Bereichs bekannte Punkte befinden. Auch hier erfolgt ggf. eine entsprechende Fehlermeldung – als Ursache kommen z.B. Fehler bei der Orientierung in Frage.
- Zur Information und Kontrolle werden die ungefähre Pixelgröße der Bilder im Objektraum, das Höhen-Basis-Verhältnisses und die zu erwartenden Bestimmungsgenauigkeit in der Höhe (z) sowie für den Fall analoger Originalbilder der ungefähre Bildmaßstab berechnet.
- Ebenfalls zur Information und Kontrolle erfolgt die Angabe der Anzahl der gefundenen bekannten Punkte, der mittleren y-Parallaxe an diesen Punkten vor und nach der Parallaxenkorrektur sowie dem mittleren Korrelationskoeffizienten in diesen Punkten. Letzterer kann einen Hinweis auf den zu setzenden Schwellwert für die Stereokorrelation zur Ableitung eines Oberflächenmodells geben (Kap. 3.13).

Als weitere Option gibt es die Möglichkeit, ein sogenanntes Testbild zu erzeugen, welches die Lage der beiden Bilder zueinander sowie die Position der sicheren Punkte und die Residuen nach der y-Parallaxen-Korrektur aufzeigt (Abb. 14). Hiermit wird dem Anwender gerade bei scheinbar unerklärlichen Problemen eine gute visuelle Kontrolle geboten, sowohl in Bezug auf die Lage der Bilder (Bilder vertauscht, verdreht, gespiegelt?) als auch auf die sicheren Punkte (Anzahl, Verteilung, Residuen).

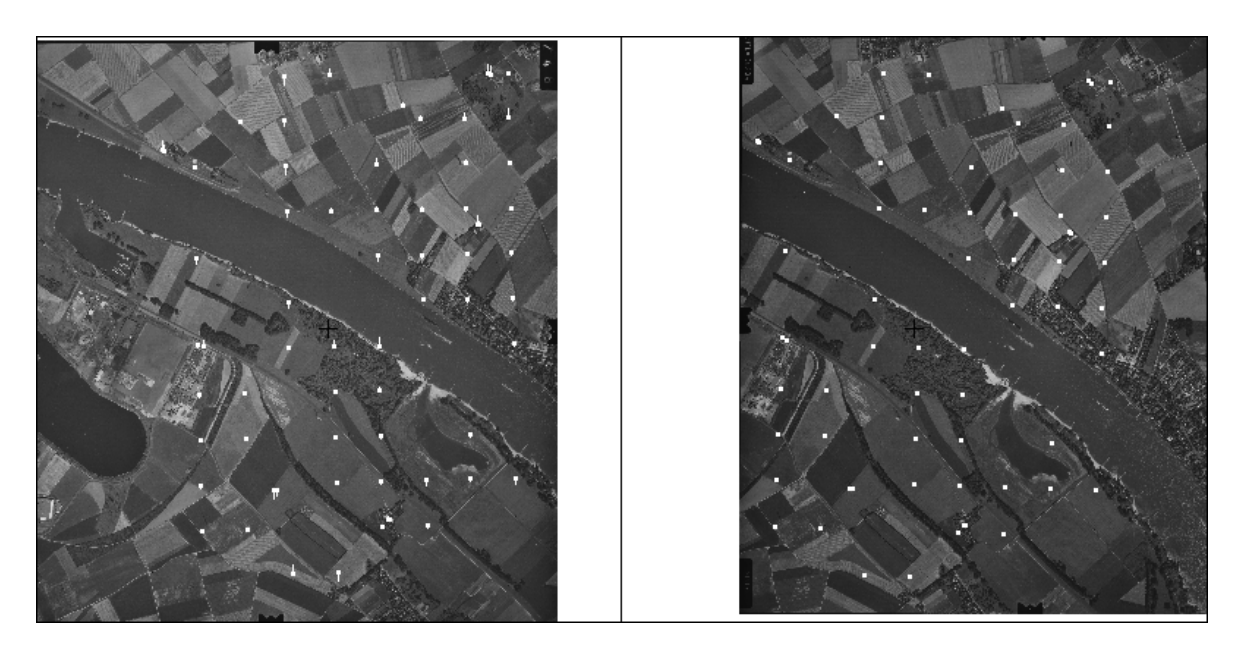

Abb. 14: Testbild, Lage der beiden Bilder zueinander, Lage der bekannten Punkte, links mit Fehlervektoren der y-Parallaxen-Korrektur.

# **3.13 Oberflächenmodell aus Stereokorrelation (image matching)**

Es gehört zu den Grundaufgaben einer digitalen Stereo-Arbeitsstation, aus zwei oder mehr Bildern durch Korrelation ein Oberflächenmodell zu erstellen. Diese auch unter der Bezeichnung *image matching* bekannten Verfahren sind zugleich ein Beispiel für die gegenüber der traditionellen (analogen bzw. analytischen) stark erweiterten Möglichkeiten der digitalen Photogrammetrie.

Im Laufe der letzten Jahrzehnte sind eine ganze Reihe von Methoden entwickelt worden, um in einem Stereomodell zunächst übereinstimmende (homologe) Punkte aufzufinden und anschließend durch Berücksichtigung des Strahlengangs die jeweiligen Objektkoordinaten (x, y, z) zu berechnen (MASRY 1974, HANNAH 1988, SASSE 1994). In einer kurzen, einführenden Übersicht seien nachstehend einige der Probleme sowie vorgeschlagene Lösungsmöglichkeiten vorgestellt.

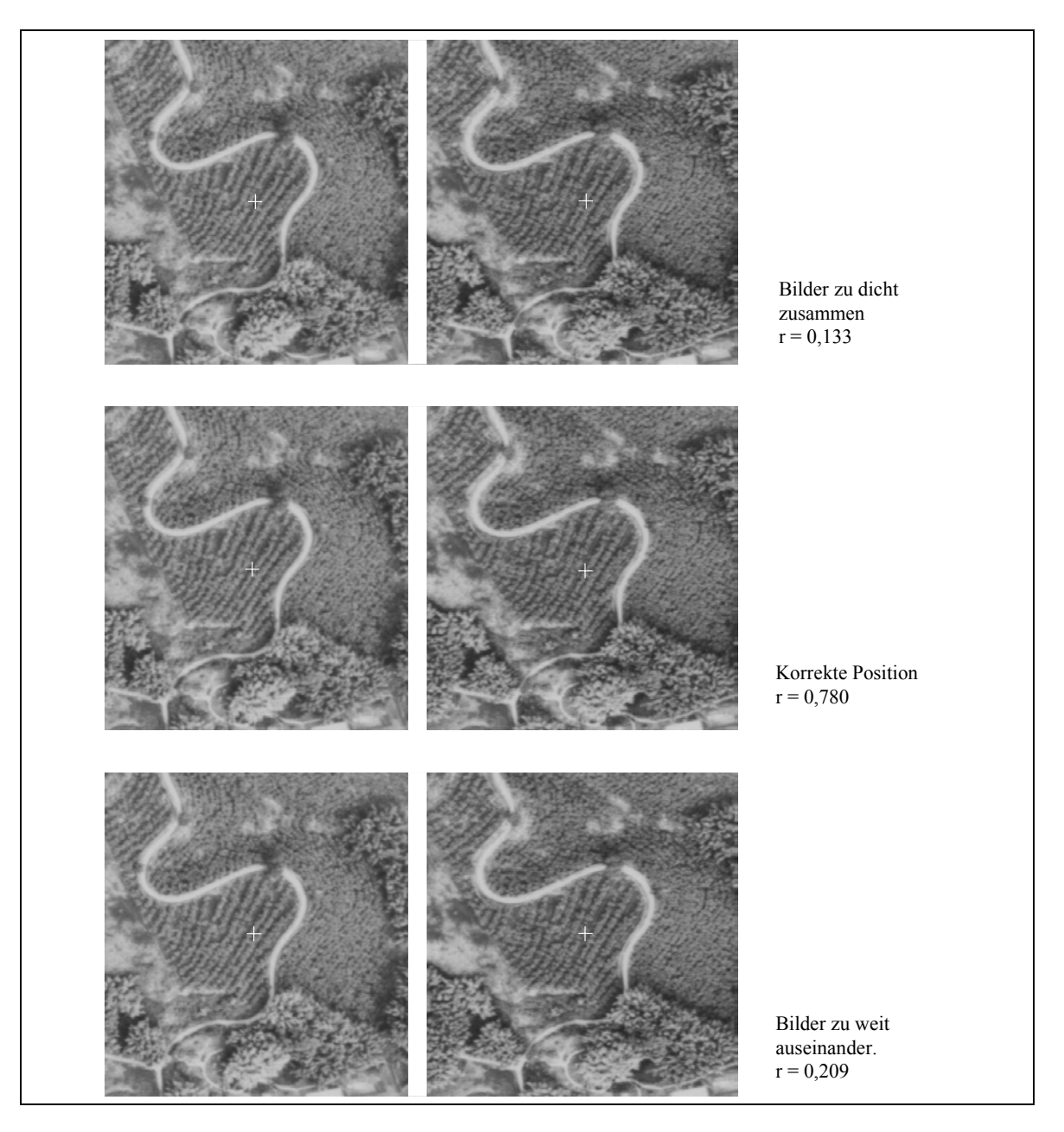

Abb. 15: Werte für den Korrelationskoeffizienten bei geringfügiger Verschiebung der Bildausschnitte gegenüber den Messmarken. Fenstergröße 21 x 21 Pixel. LINDER (2003 a), verändert.

Zunächst ist zu klären, wie eine übereinstimmende Position in zwei (oder mehr) Bildern definiert werden soll. Der Rechner, der ja nicht "sehen" kann, muss letztlich durch den Vergleich von Grauwerten benachbarter Pixel oder Formelementen (Größe, Ausdehnung usw. eines Objekts) feststellen können, wo die optimale Position erreicht ist. Verfahren der ersten Art (Vergleich von Grauwerten) sind weit verbreitet und unter der Bezeichnung ABM (*area based matching*) bekannt geworden, aber auch Methoden der zweiten Art, als FBM (*feature based matching*) bezeichnet, werden häufig verwendet. Einen guten, kompakten Überblick hierzu gibt HEIPKE (1996). Im hier vorgestellten System wird ein auf dem ABM basierendes Verfahren eingesetzt.

Die Korrelation, also das Zuordnen einander entsprechender Bildausschnitte (Pixelumgebungen), geschieht üblicherweise im Bildraum. Dazu wird eine Umgebung eines Punktes aus dem linken Bild (Mustermatrix) kopiert und im rechten Bild ein entsprechender Ausschnitt des vermutlich korrespondierenden Punktes als Vergleich herangezogen (Suchmatrix). Die Suchmatrix wird solange "verschoben", bis der Korrelationskoeffizient von Such- und Mustermatrix sein Maximum erreicht. Die Verwendung des Korrelationskoeffizienten als Ähnlichkeitsmaß zum Auffinden der korrespondierenden Position hat sich als besonders zuverlässig erwiesen (WROBEL & EHLERS 1980, KRAUS 1990). Wichtige Parameter, auf die noch einzugehen ist, sind dabei die Fenstergröße, die maximal erlaubte Verschiebung der Suchmatrix in x und y sowie der Schwellwert des Korrelationskoeffizienten, der für eine endgültige Festlegung der korrespondierenden Position erreicht werden muss. Die vorstehende Abbildung 15 soll zunächst das Grundprinzip verdeutlichen:

Der Korrelationskoeffizient weist bekanntlich vom Betrag her Werte zwischen 0 (Bildausschnitte total unterschiedlich) und 1 (Bildausschnitte identisch) auf. Vor allem durch reliefbedingte Verzerrungen in den Bildern, aber auch der beim Scannen erfolgten Diskretisierung, wird ein Wert von 1,0 praktisch nie erreicht. Je nach Situation, besonders das Relief betreffend, können einerseits Werte von deutlich über 0,9 vorkommen, andererseits gibt es aber auch Beispiele, bei denen die Punktumgebungen geometrisch exakt einander entsprechender Positionen einen Korrelationskoeffizienten von unter 0,4 aufweisen. Neben dem Relief ist die gewählte Fenstergröße ein wichtiger Einflussfaktor.

Es ist eine bekannte Tatsache, dass die Bildzuordnung via Korrelation sehr gute Ergebnisse liefert, vorausgesetzt, man hat gute Näherungswerte (SCHENK & TOTH 1995). Schon bei Abweichungen zwischen Näherungs- bzw. exakter Position von etwa 5 bis 10 Pixeln ist die Gefahr groß, dass in dem dann notwendigen größeren Suchgebiet Fehlkorrelationen auftreten, beispielsweise als Folge sich wiederholender Strukturen (so z.B. parallele Pflanzreihen auf Äckern, vgl. Abb. 16). Von daher ist immer eine Strategie zu suchen, um ausgehend von guten Näherungen ggf. sukzessiv (iterativ) sich der endgültigen Position zu nähern. Auch bei der AATM wurde entsprechend vorgegangen (vgl. Kap. 3.10).

Fast exakt parallel verlaufende lineare Strukturen wie in Abb. 16 führen dazu, dass bei gegenseitigem Verschieben der Bildausschnitte in Abständen von wenigen Pixeln immer wieder recht hohe Korrelationskoeffizienten entstehen, die sogenannten Nebenmaxima (Abb. 17).

Das Maximum des Korrelationskoeffizienten wird bei einer Fenstergröße von 9 x 9 Pixeln erreicht, allerdings ist der Wert auch bei deutlich größeren Fenstern nicht wesentlich geringer. Eine Verschiebung der Bildausschnitte von ca. ± 4 Pixeln ergibt wiederum hohe Werte. Solche Situationen führen leicht dazu, dass die Bildkorrelation sich "verlaufen" kann und auf den Feldern unsinnige Oberflächenformen erzeugt.

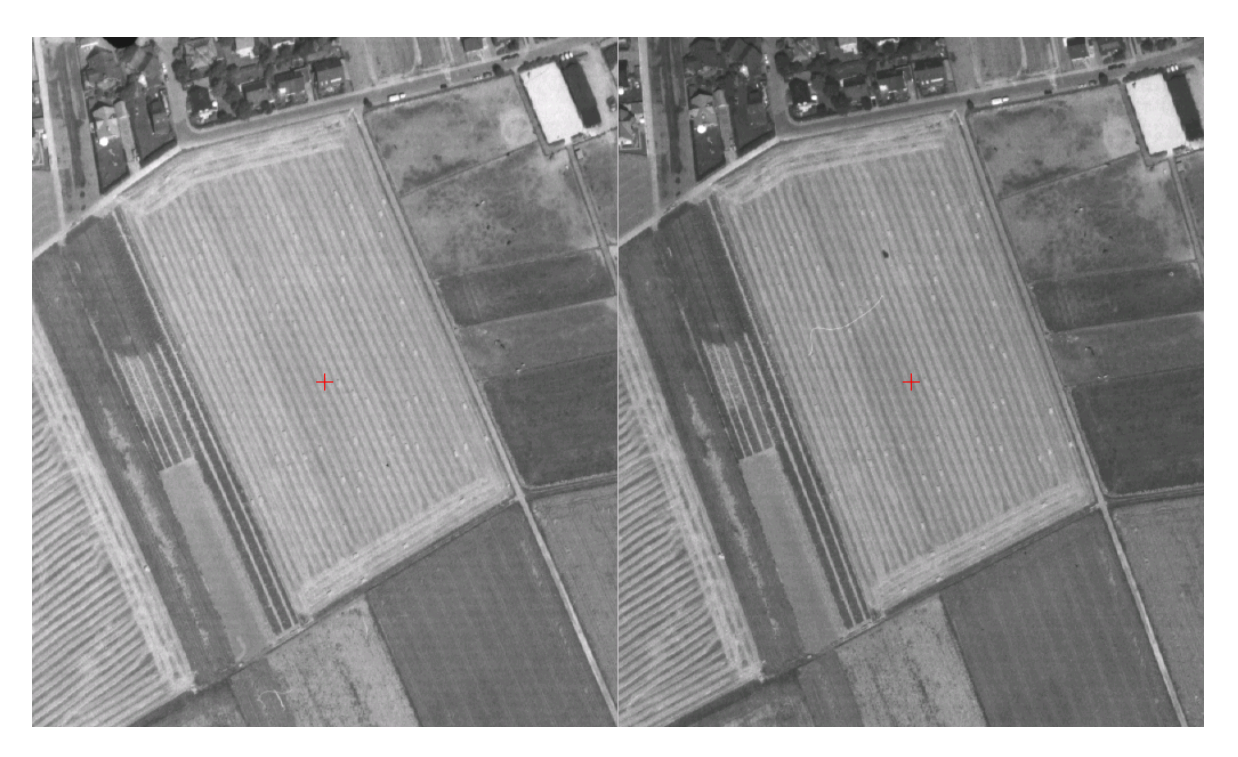

Abb. 16: Sich wiederholende, parallele Strukturen auf landwirtschaftlich genutzten Flächen.

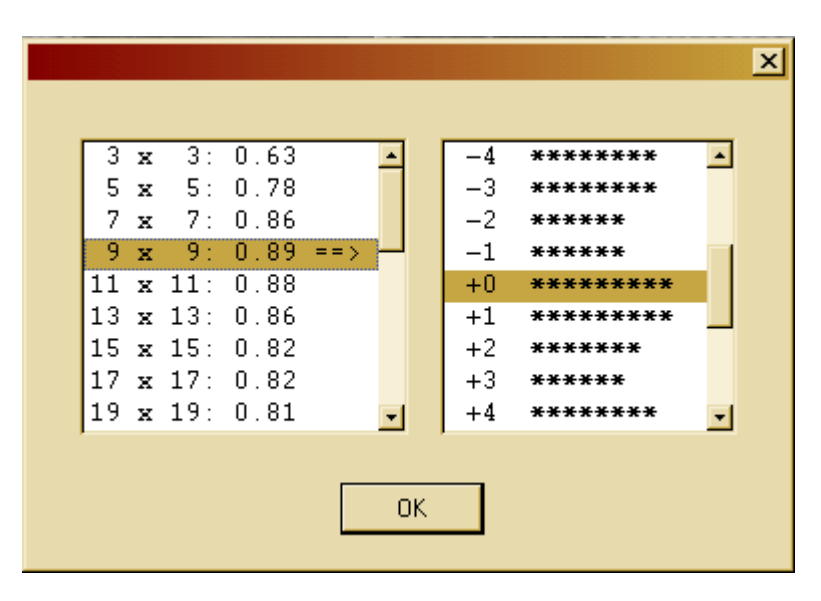

Abb. 17: Korrelationskoeffizienten in Abhängigkeit von der Fenstergröße (links) und bei Verschiebung der Bilder um ein oder mehrere Pixel gegeneinander (rechts)

Um nun gute Näherungswerte für die Korrelation zu erhalten, gibt es unter anderem folgende Möglichkeiten:

*Verwendung bekannter Punkte* in jedem Modell, von denen ausgehend der Zuordnungsprozess startet ("region growing", Kap. 3.13.1). In aller Regel gibt es solche Punkte: Falls die äußere Orientierung Bild für Bild mittels räumlichem Rückwärtsschnitt erfolgte, gibt es mindestens 3 Passpunkte je Bild. Wurde vorab eine Aerotriangulation durchgeführt, liegen die ausgeglichenen Objektkoordinaten aller Verknüpfungspunkte im Modell vor (vgl. Kap. 3.12). Für den Fall, dass die Parameter der äußeren Orientierung anderweitig bestimmt wurden (z.B. aus GPS / IMU-Registrierung) und tatsächlich keine Punkte im Modell bekannt sind, müssen einige gut verteilte Punkte vorab von Hand gemessen werden.

*Einschränken des Suchbereichs*. Reliefbedingt treten im vollständig orientierten Modell Parallaxen nur in x-Richtung auf. Parallaxen in y-Richtung liegen i.d.R. unter 3 Pixel und sind Folge von geometrischen Ungenauigkeiten beim Scannen bzw. Fehlern in der Orientierung (Kap. 3.12). Aus dieser Überlegung heraus entstand die Methode, die Bilder vorab in die Epipolargeometrie umzurechnen und dann den Suchbereich auf die x-Richtung (eindimensional) zu begrenzen. Allerdings verursacht dies erheblichen Zeit- und Speicherbedarf. Eleganter ist es, von vornherein im Objektraum zu arbeiten, ein Ansatz, der im Prinzip auf Überlegungen aus dem Gerätebau (Korrelatoren) vor über 30 Jahren zurückgreift und für den Fall von Senkrecht-Luftbildern unter der Bezeichnung "vertical line locus" bekannt wurde (HOBROUGH 1978, BETHEL 1986).

#### **3.13.1 Der Strahlengang im Stereomodell**

Ausgehend von einem Geländepunkt P, dessen Objektkoordinaten (x, y, z) bekannt sind, können die korrespondierenden Punkte P' im linken bzw. P'' im rechten Bild unter Verwendung der Kollinearitätsgleichungen (Kap. 3.8) ermittelt werden. Wird nun die Position (x, y) im Objektraum festgehalten und lediglich die Höhe (z) verändert, resultiert daraus eine Verschiebung der Durchstoßpunkte P' und P'' in Richtung der x-Parallaxe, also eindimensional (Abb. 18).

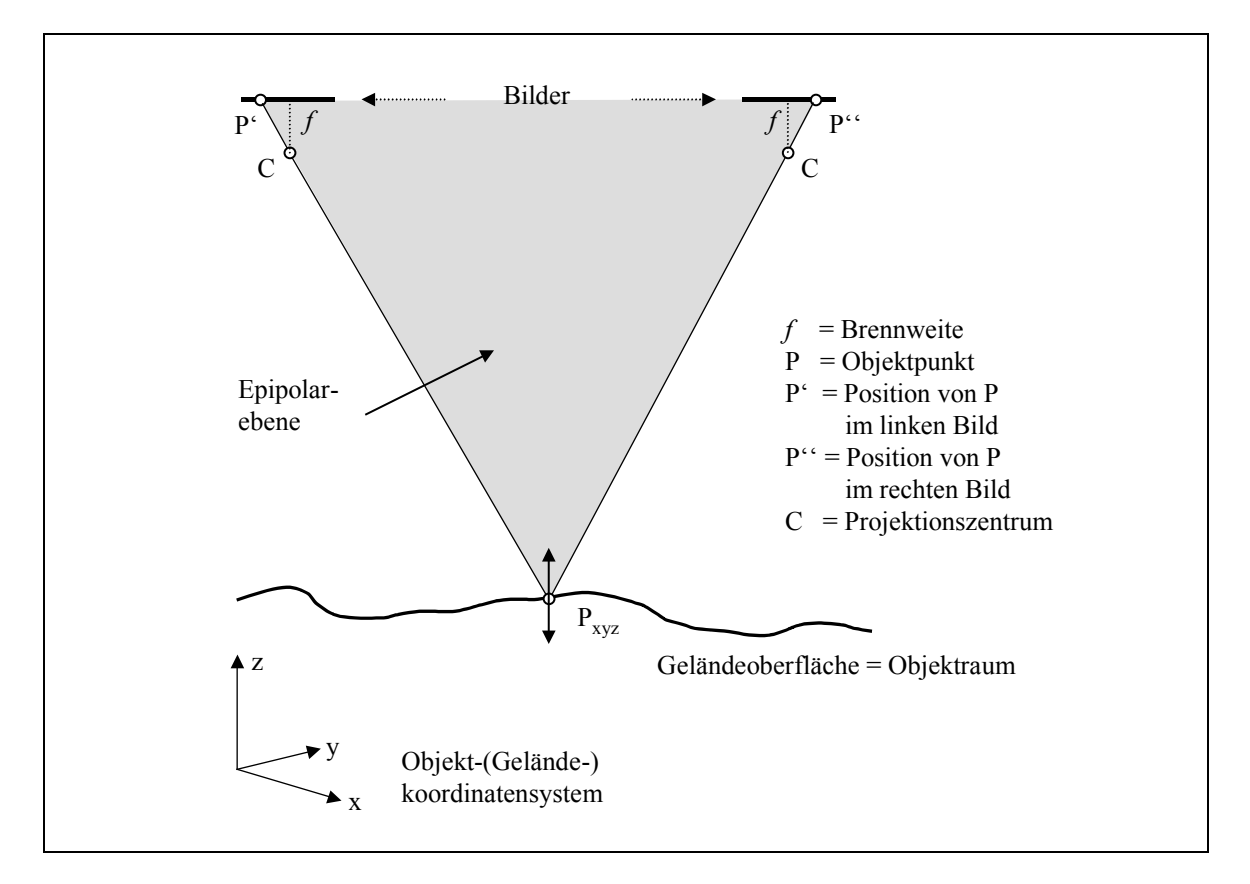

Abb. 18: Der Strahlengang im Stereomodell. LINDER (2003 a), verändert. Eine Veränderung der Höhe im Punkt P führt zu einer Verlagerung der Positionen P' und P'' in den Bildern. Die Punkte P, P' und P'' spannen die sogenannte Epipolarebene auf.

Diesen Zusammenhang macht man sich bei der implementierten Stereokorrelation zu Nutze. Der Ablauf der Bildzuordnung kann dabei grob in zwei Schritte unterteilt werden, die punktweise Zuordnung und die flächenhafte Ausbreitung ("region growing"). Diese werden im folgenden detailliert beschrieben.

### **3.13.2 Punktweise Zuordnung**

Für jeden neu zu bestimmenden Punkt ebenso wie für jeden Startpunkt wird eine punktweise Zuordnung durchgeführt. Gegeben sind die innere und äußere Orientierung der Bilder sowie die Näherungskoordinaten  $P_{(x, y, z)}$  des gesuchten Geländepunktes (Abb. 19). Es wird eine Gerade durch den Mittelpunkt H der Basis (gedachte Verbindungsstrecke der Projektionszentren C' und C'') und die Startposition P gelegt. Entlang dieser Geraden wird der Verschiebungsbereich des Punktes P definiert, abgeleitet aus dem gegebenen maximalen Verschiebungsbereich ∆z (±dz). Jetzt wird Punkt P entlang der Geraden sukzessive über das gesamte Intervall [z-dz, z+dz] verschoben, woraus jeweils neue Positionen P' und P'' resultieren. Auf die Umgebungen dieser Positionen (Fenster im linken und rechten Bild) wird eine Korrelation angesetzt und der Korrelationskoeffizient gespeichert. Als Ergebnis liegen schließlich für den gesamten Höhenbereich [z-dz, z+dz] Korrelationskoeffizienten vor, deren Maximum die endgültige Höhe des gesuchten Punktes beschreibt.

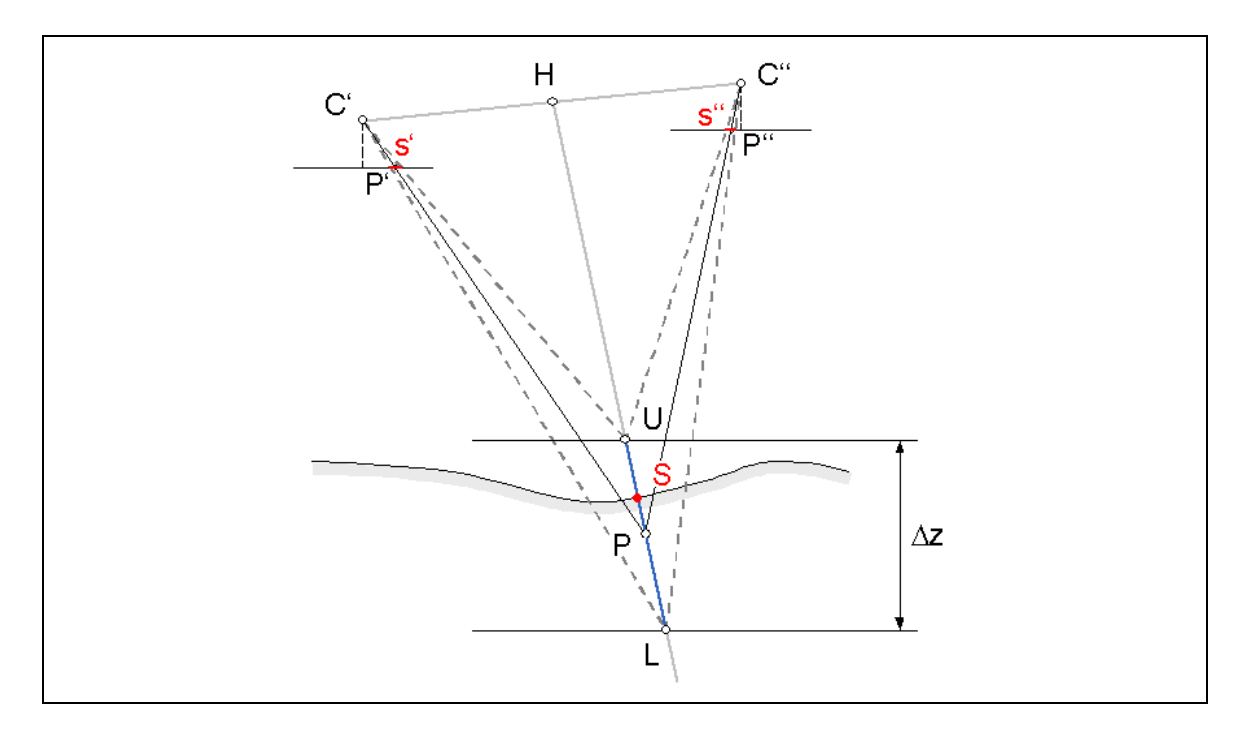

Abb. 19: Der Höhenbereich ∆z [z-dz, z+dz] bestimmt die maximale Verschiebung beider Bilder gegeneinander (SANTEL & LINDER 2003)

Der Wert des zu wählenden Parameters dz sollte sich am Relief orientieren: Beträgt die Auflösung im Objektraum z.B. 5 m, so kann bei relativ flachem Gelände dz auf ±2 m begrenzt werden, in mittlerem Gelände auf ±5 m, im Hochgebirge auf ±10 m. Je kleiner dieser Wert ist, desto geringer ist der Suchbereich und damit die Gefahr von Fehlkorrelationen. Weitere Parameter sind der Schwellwert des Korrelationskoeffizienten sowie die Fenstergröße der zur Korrelation herangezogenen Bildausschnitte.

*Größe des Korrelationsfensters:* Grundsätzlich gilt, dass große Fenster weniger anfällig für sich wiederholende Strukturen sind, andererseits bei starkem Relief sich die kleinräumigen Verzerrungen stärker negativ auswirken. Hieraus resultiert die Regel "Schwaches Relief = großes Fenster, starkes Relief = kleines Fenster". Größere Fenster bieten eine höhere statistische Sicherheit, neigen aber zu Unterschneidungen kleinerer Vollformen bzw. Überschneidungen kleinerer Hohlformen (JORDAN/EGGERT/KNEISSL 1972, Bd. III/a 2). Verschiedentlich wurden daher Anstrengungen unternommen, die Fenstergröße automatisch / adaptiv vom Programm setzen zu lassen (ZHANG & MILLER 1997, BACHER 1998). Im praktischen Einsatz haben sich Größen von 11 – 17 Pixeln Kantenlänge für schwaches und mittleres Relief sowie 5 bis 9 Pixel bei stärkerem Relief bewährt.

*Schwellwert des Korrelationskoeffizienten:* Je höher der Wert, desto weniger homologe Punkte werden gefunden, aber diese Punkte sind vergleichsweise sicher. Ein niedriger Wert wird andererseits zu mehr korrelierten Punkten führen, von denen diejenigen mit niedrigem Korrelationskoeffizienten jedoch unsicherer sind. In der Praxis haben sich Werte zwischen 0,7 und 0,9 als günstig erwiesen. Einen nützlichen Hinweis auf einen günstigen Wert liefert auch die Modelldefinition, bei der u.a. der mittlere Korrelationskoeffizient aller "sicheren" Punkte ausgewiesen wird (Kap. 3.12).

Um im konkreten Fall einen Hinweis auf günstige Werte der beiden Parameter zu finden, ist im Stereo-Messmodul die Option vorhanden, in beliebigen Positionen des Stereomodells sich die Korrelationswerte aus unterschiedlichen Fenstergrößen anzeigen zu lassen (Abb. 17).

Wie bereits erwähnt, ist eine vom Programm automatisch (adaptiv) gesetzte Fenstergröße wünschenswert, insbesondere dann, wenn in ein und demselben Modell sowohl flache als auch steilere Gebiete vorkommen. Das Problem kann, einfach gesagt, wie folgt beschrieben werden: Zur Ermittlung der Hangneigung, welche letztendlich die Fenstergröße steuern soll, benötigt man ein hinreichend gutes Oberflächenmodell. Genau dieses ist aber zu Beginn der Bildzuordnung noch nicht vorhanden! Daher wurde eine Option eingerichtet, die in der Weise arbeitet, dass im Verlauf der einzelnen Iterationen die Fenstergröße sukzessive verringert werden kann. Mit jedem Iterationsschritt wird das Oberflächenmodell verdichtet und verfeinert, zunächst mit eher großem Fenster vor allem in flacheren Gebieten, nach und nach dann mit kleineren Fenstern auch in Gebieten stärkeren Reliefs. Eine derzeit noch in Planung befindliche Erweiterung soll nach Abschluss des Korrelationsverfahrens optional wie folgt vorgehen: Aus dem wie vorstehend beschrieben erzeugten Oberflächenmodell wird anschließend ein Bild der Hangneigungen abgeleitet, womit dann in einem weiteren Durchgang für jedes DGM-Pixel die mittlere Hangneigung bekannt ist und somit die Fenstergröße automatisch gesteuert werden kann.

### **3.13.3 "Region Growing"**

Bei der flächenhaften Ausbreitung wird in einem ersten Schritt zunächst ein leeres DGM (16-Bit-Rasterbild) angelegt, dessen Dimensionen (x\_min, x\_max, y\_min, y\_max) die des Modellbereichs sind und dessen geometrische Auflösung (Pixelgröße) in der Projektdefinition festgelegt wurde. In dieses DGM werden nun alle im Modellbereich gelegenen bekannten Punkte eingetragen, wobei der Grauwert des jeweiligen Pixels durch die Objekthöhe bestimmt wird (zum Rasterbild-DGM allgemein siehe LINDER 1994). Danach beginnt das "region growing" (Abb. 20), wobei ausgehend von diesen Punkten versucht wird, in der jeweiligen Nachbarschaft weitere homologe Punkte aufzufinden. Die Höhen der bekannten Punkte dienen dabei als Näherung für den z-Wert. Analog zu der schon beschriebenen AATM wird auch hier zunächst mit auf ca. 800 x 800 Pixel verkleinerten Bildern gearbeitet.

Ist nun  $P_{(x, y, z)}$  ein bekannter Punkt, so wird zunächst um jeweils ein DGM-Pixel nach rechts gegangen (d.h., der x-Wert um die gewählte Auflösung erhöht), der z-Wert wird dabei übernommen. Jetzt startet das in Kap. 3.13.2 schon beschriebene Verfahren des Verschiebens im Intervall [z-dz, z+dz] und die Ermittlung der endgültigen Höhe des aktuellen Punktes.

Das Verfahren wird solange in x-Richtung fortgesetzt, bis entweder die Korrelation irgendwo versagt oder der rechte Rand des Modellbereichs erreicht wurde. Anschließend wird in gleicher Weise nach links gegangen (der x-Wert um die gewählte Auflösung herabgesetzt), dann nach oben, unten, rechts oben, rechts unten, links unten und links oben, so dass im Idealfall ausgehend vom bekannten Punkt im DGM ein achtstrahliger Stern von Pixeln mit jetzt bekannten Höhen entsteht (Abb. 20, links).

Im zweiten Schritt des "region growings" werden, ausgehend von den bereits bestimmten Punkten entlang der "Sternstrahlen", in einem Gitter von 16 Pixeln in Zeilen- und Spaltenrichtung (auf das DGM bezogen) weitere Punkte gesucht, und zwar jeweils nach rechts, links, oben und unten. Dieser Prozess läuft iterativ ab – die Anzahl der Iterationen ist vorzugeben und wird, falls der Zuwachs nicht ausreichend ist, automatisch auf bis zu 20 erhöht, wobei der Schwellwert des Korrelationskoeffizienten bei jedem Schritt herabgesetzt werden kann (Abb. 20, Mitte).

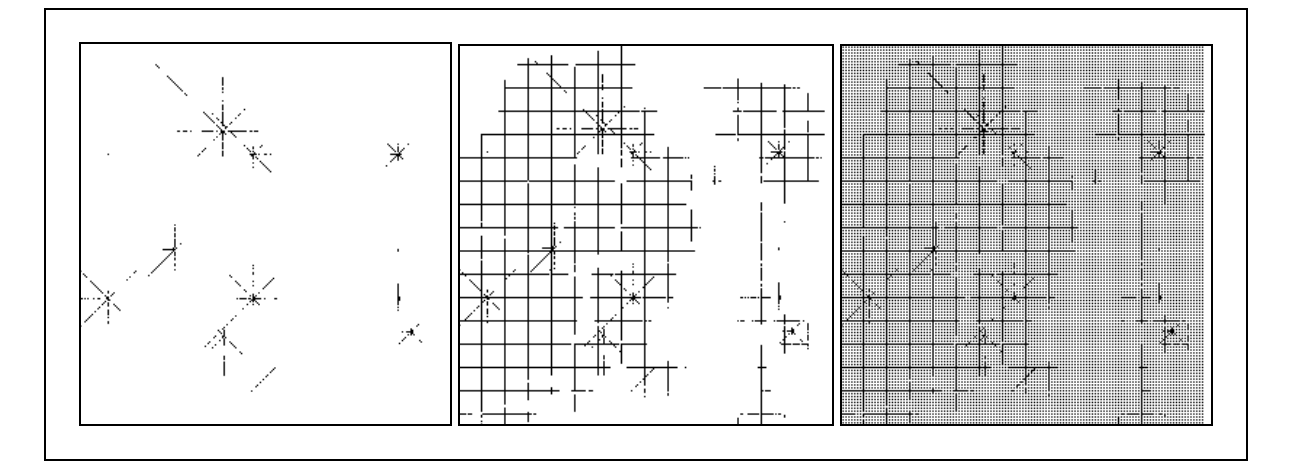

Abb. 20: "Region growing" in drei Schritten. Links: Ausgehend von bekannten Punkten werden sternförmig Spuren verfolgt. Mitte: Verdichtung im Abstand von 16 Pixeln in Zeilen- und Spaltenrichtung. Rechts: Weitere Verdichtung im 3x3-Pixel-Raster.

Aus allen gefunden Punkten wird abschließend ein DGM interpoliert und hiervon ausgehend, immer noch unter Nutzung der auf ca. 800 x 800 Pixel verkleinerten Bilder, für jedes DGM-Pixel ein weiterer Versuch der Korrelation gestartet. Damit wird ein im allgemeinen schon recht genaues Initial-DGM erzeugt, welches nun für die Feinkorrelation mit den Bildern in Originalauflösung herangezogen wird (Abb. 20, rechts). In diesem letzten Schritt wird für jedes DGM-Pixel mit üblicherweise kleinerem Korrelationsfenster und höherem Schwellwert für den Korrelationskoeffizienten die endgültige Höhe ermittelt, ebenfalls in einer vom Anwender vorzugebenden Anzahl von Iterationen: Nach jedem Korrelationslauf werden die nicht bestimmten Höhen durch Interpolation ermittelt und gehen als verbesserte Näherungswerte in den nächsten Versuch ein. Ein solches iteratives Vorgehen wird beispielsweise von BOOCHS & WOYTOWICZ (1988) beschrieben.

#### **3.13.4 Geländemodell versus Oberflächenmodell**

Das Ergebnis der Korrelation über den gesamten Modellbereich hinweg ist ein digitales Oberflächenmodell. Nachdem bislang pauschal vom digitalen Geländemodell (DGM) gesprochen wurde, ist dies der Anlass, auf einige verwandte Begriffe einzugehen (Abb. 21).

Das digitale Gelände- oder Höhenmodell (DGM, DHM) gibt die realen Geländehöhen *auf der Erdoberfläche* wieder und ist Ausgangsprodukt beispielsweise für die Ableitung von Höhenlinien. Durch Bildkorrelation werden aber die tatsächlichen Objekthöhen erfasst, welche nur in seltenen

Fällen mit den Geländehöhen übereinstimmen. Dabei handelt es sich beispielsweise bei Gebäuden um die Dachhöhen, bei Wald um die Höhe des Kronendaches usw. Das Ergebnis, digitales Oberflächenmodell (DOM) genannt, ist Ausgangsprodukt für die Erstellung von Orthobildern (Kap. 3.14). Zur Ableitung eines DGM aus einem DOM sind verschiedene Filtermethoden entwickelt worden (JACOBSEN 2001, LOHMANN 2002).

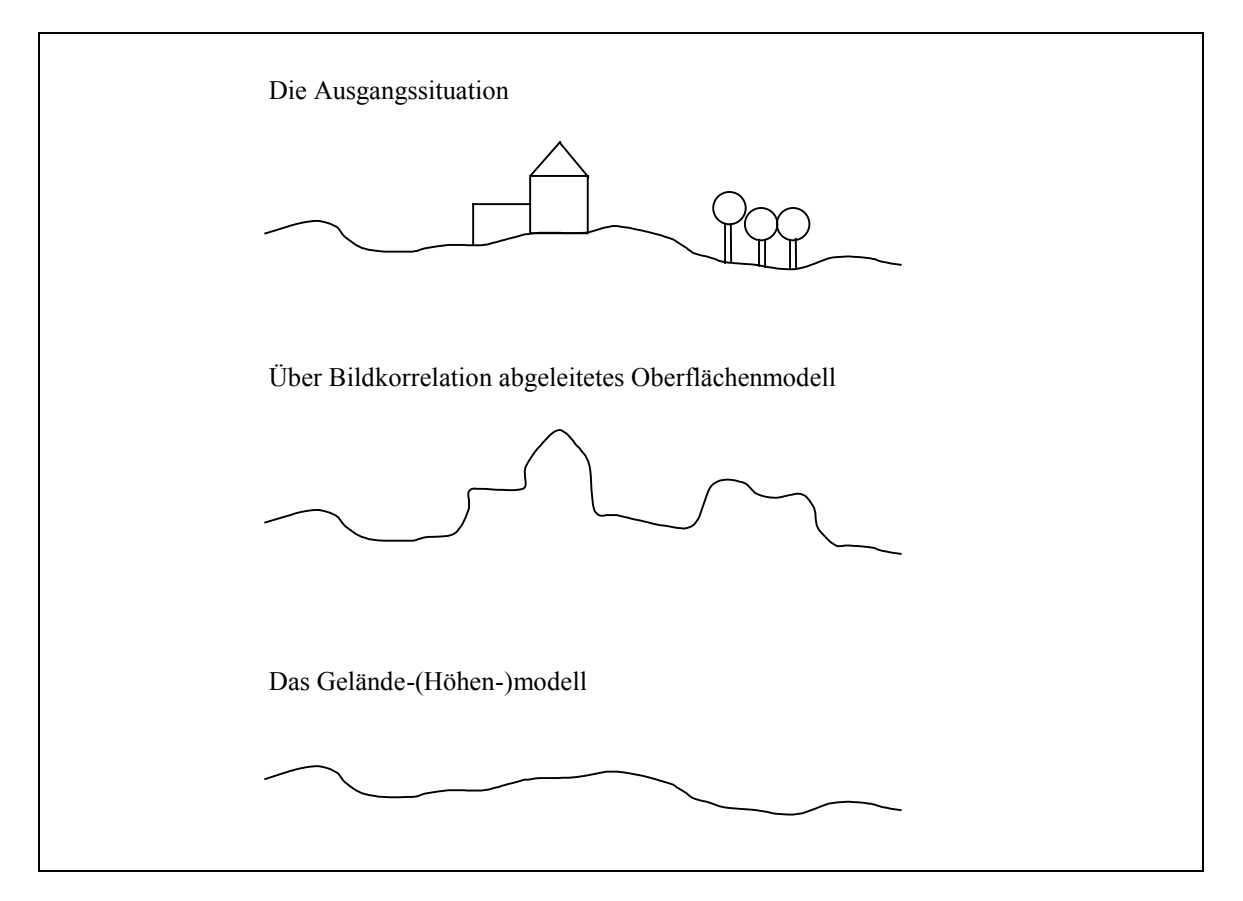

Abb. 21: Verschiedene Arten digitaler Modelle. LINDER (2003 a), verändert.

### **3.13.5 Möglichkeiten der Qualitätskontrolle**

Das Vorstehende ist auch zu beachten, falls die Qualität des erzeugten DOMs über einen Vergleich daraus abgeleiteter Höhenlinien mit gegebenen Höhenlinien, beispielsweise aus einer topographischen Karte, getestet werden soll. Nur in Gebieten ohne Vegetation, Bebauung usw. ist ein solcher Vergleich zulässig, beispielsweise also im Hochgebirge (vgl. Kap. 6.3)!

Das Programm bietet weitere Möglichkeiten der Qualitätskontrolle:

- Das Oberflächenmodell kann im Stereo-Messmodul verwendet werden, um zu einer gegebenen Position (x, y) die entsprechende Höhe (z) bereitzustellen. Ist die Höhe korrekt, liegen die Messmarken über homologen Bildpunkten. Ferner können die durch Bildkorrelation ermittelten DGM-Punkte in die Stereoansicht eingespiegelt werden, wodurch eine direkte optische Kontrolle ermöglicht wird (Abb. 36 und 37, Kap. 6.3).
- Als Option wird im Programmteil Stereokorrelation angeboten, ein sogenanntes Qualitätsbild zu erstellen. Dieses hat die gleiche Größe bzw. Ausdehnung wie das DOM. Jedes Pixel, bei welchem die Korrelation erfolgreich war, erhält hier jedoch im Gegensatz zum DOM nicht die grauwertcodierte Höhe zugewiesen, sondern einen Grauwert, der das hundertfache des Korre-

lationskoeffizienten beträgt. Weist also z.B. ein Pixel den Wert 82 auf, so ist in dieser Position ein Korrelationskoeffizient von 0.82 erreicht worden.

• Sofern eine Datei mit Referenzhöhenpunkten vorliegt (Format Nr., x, y, z), kann diese mittels der Option Soll-Ist-Vergleich mit dem Oberflächenmodell verschnitten werden (Kap. 6.6.4). Punkt für Punkt wird der vorgegebene z-Wert mit dem aus dem DOM abgeleiteten verglichen. Statistische Angaben wie die minimale, maximale, mittlere Differenz und die Standardabweichung sowie auf Wunsch das Auflisten aller Einzeldifferenzen bieten eine gute und auch räumliche Übersicht und dienen dem leichten Auffinden von Problemgebieten. Dieses Verfahren macht allerdings logischerweise nur dann Sinn, wenn die Referenzpunkte nicht vorher als Startpunkte für die Stereokorrelation verwendet wurden. Zur Qualitätskontrolle über Referenzpunkte aus einer Messung mit einem analytischen Plotter vgl. z.B. JAYACHANDRAN (2003).

#### **3.14 Orthobilder**

Ist die Orientierung eines Luftbildes bekannt und existiert ein Oberflächenmodell, z.B. über die vorstehend beschriebene Stereokorrelation erzeugt, so kann aus dem Luftbild ein Orthobild generiert werden. Dabei handelt es sich um die bestmögliche Art der Bildentzerrung: Die lokalen, durch das Relief verursachten Verzerrungen werden unter Berücksichtigung von Strahlengang und Geländemodell zurückgerechnet (vgl. Abb. 22).

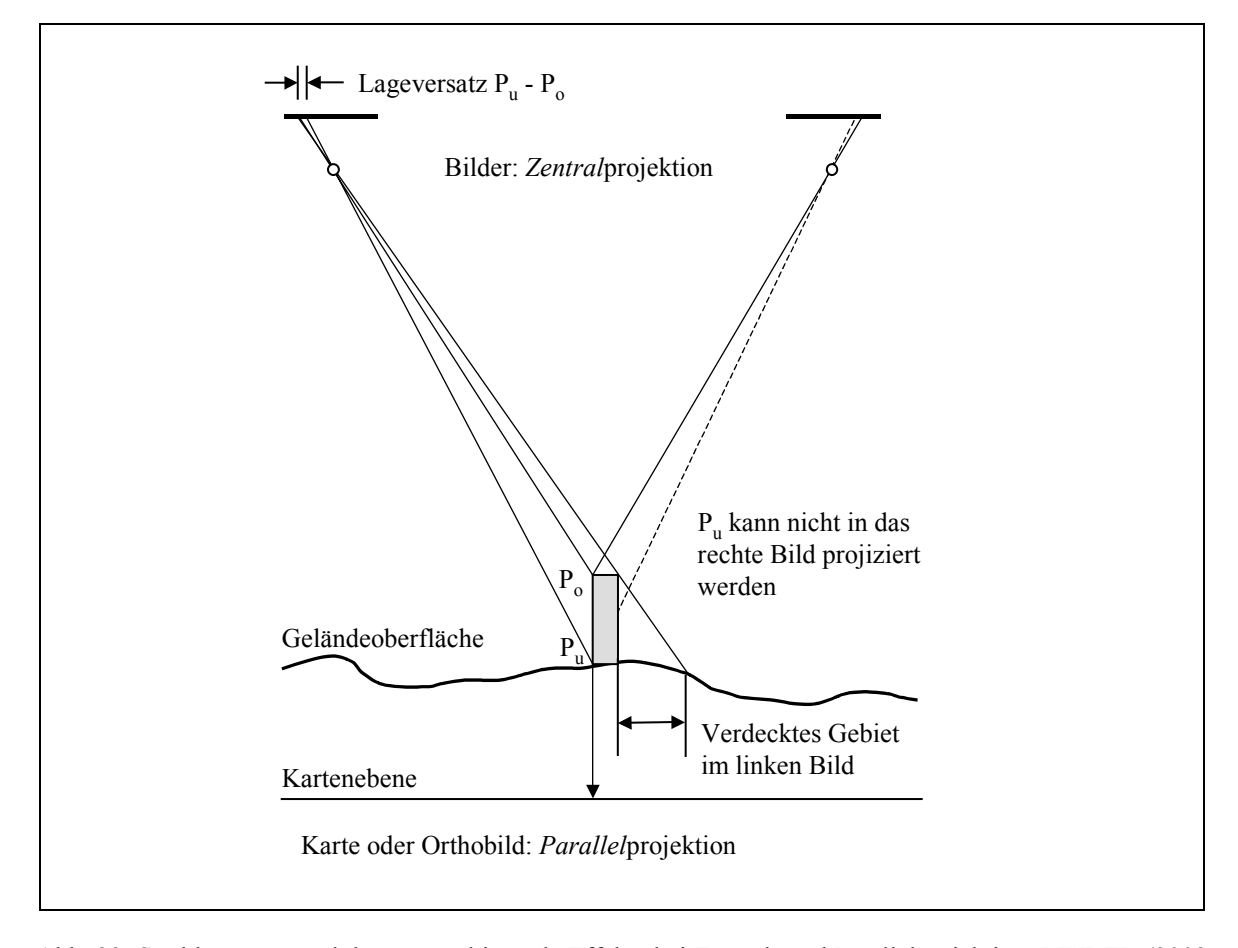

Abb. 22: Strahlengänge und daraus resultierende Effekte bei Zentral- und Parallelprojektion. LINDER (2003 a), verändert.

Die Geländeoberfläche wird dabei durch ein DGM bzw. DOM repräsentiert, das Orthobild hat üblicherweise die gleiche Lage und Bodenauflösung wie das DGM. Um Lücken im Orthobild als Folge sichttoter Gebiete zu vermeiden, erfolgt die Zuordnung der Grauwerte nicht in der eigentlich nahe liegenden Reihenfolge Luftbild → DGM → Orthobild, sondern genau anders herum (*indirektes resampling,* WIESEL & BEHR 1988), und zwar für jedes Orthobild-Pixel separat im Gegensatz zum gelegentlich verwendeten, weniger genauen Ankerpunktverfahren (MAYR 1994).

Zur Reduzierung negativer Effekte bei sichttoten Gebieten ist es zweckmäßig, das Orthobild nicht aus einem einzigen Luftbild abzuleiten, sondern beide Bilder des Modells bzw. alle Bilder des Blockes zu berücksichtigen und die Bildinformationen jeweils *dem* Luftbild zu entnehmen, dessen Nadirpunkt am dichtesten zur jeweiligen Position im Orthobild liegt. Abb. 22 verdeutlicht auch dieses: Gebiete links des Gebäudes werden aus dem linken Bild abgeleitet, Gebiete rechts des Gebäudes aus dem rechten Bild.

In Bezug auf die Eingabedaten kann der Optimalfall wie folgt beschrieben werden:

- Je größer die Brennweite, desto geringer die reliefbedingten Verzeichnungen. Von daher sind Luftbilder, aufgenommen mit einer Normalbrennweite, günstiger als Weitwinkelaufnahmen (Konferenz der kantonalen Vermessungsämter KKVA 2000).
- Je größer die Längs- und Querüberdeckung im Block, desto effektiver arbeitet das Prinzip "Nächster Nadir".
- Nur dann, wenn ein hochgenaues DOM vorliegt, das wirklich alle Geländeobjekte (Gebäude, Bäume usw.) enthält, kann ein echtes Orthobild erstellt werden. Sofern zusätzlich sichttote Räume durch Bildinformationen aus benachbarten Bildern aufgefüllt werden, spricht man vom "strengen Orthobild" oder "True Ortho Image"– hierzu wie generell zur Begrifflichkeit siehe MAYR (2002b).

Im Überlappungsgebiet von zwei oder mehr Bildern kommt es oft zu Helligkeitsunterschieden, bedingt u.a. durch Beleuchtungsunterschiede zwischen benachbarten Streifen oder einem Lichtabfall im einzelnen Bild zu den Rändern hin, letzteres vor allem bei älteren Bildern. Selbst bei Berücksichtigung der soeben beschriebenen Zuordnung "nächster Nadir" sind demnach mehr oder weniger gut sichtbare Grauwertkanten nicht immer zu vermeiden (Abb. 24). Der deshalb nötige Helligkeitsausgleich wurde wie folgt realisiert:

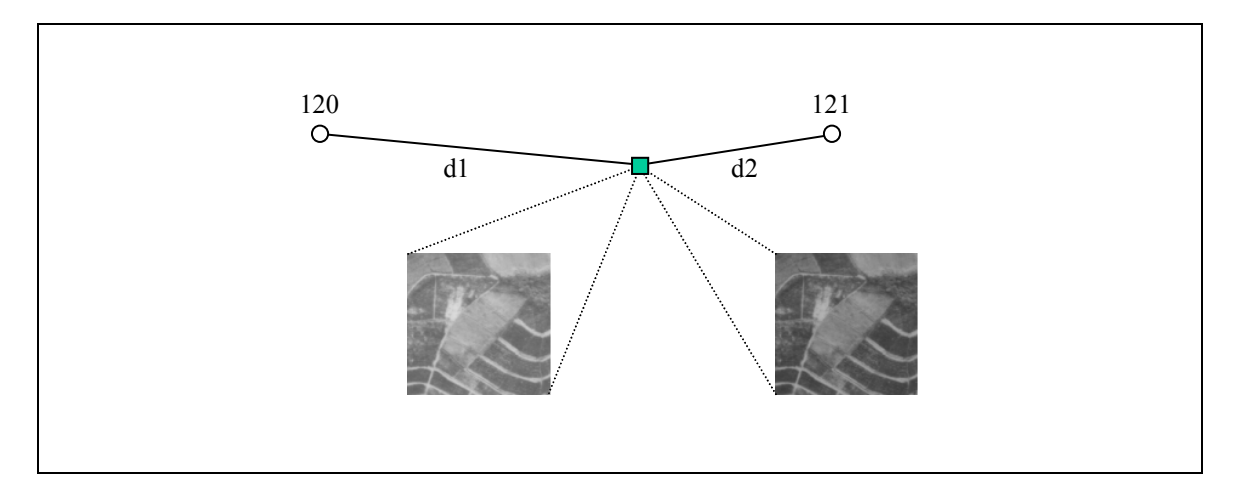

Abb. 23: Helligkeitsausgleich. Die aktuelle Position (Quadrat) liegt zwischen den Nadirpunkten der Bilder 120 und 121, die Gewichtung der mittleren Helligkeiten erfolgt über die den Kehrwert der Entfernungen d1 und d2. Das Verfahren arbeitet mit beliebig vielen beteiligten Bildern.

Ausgehend von der aktuellen Position (x, y, z) im DOM werden die korrespondierenden Positionen in jedem Bild bestimmt, das den Punkt  $(x, y, z)$  enthält, und Ausschnitte von beispielsweise  $7x7$ Pixeln extrahiert. Durch Vergleich der Grauwerte in allen Ausschnitten unter Berücksichtigung einer Entfernungsgewichtung wird dann ein Korrekturwert für die Helligkeit berechnet. Das Ergebnis verdeutlicht Abb. 24.

Das beschriebene Vorgehen motiviert unmittelbar das Prinzip zum Erzeugen von Mosaiken aus Orthobildern: Anstatt erst die Orthobilder einzeln zu erzeugen und dann daraus ein Mosaik abzuleiten, empfiehlt es sich, zunächst alle benötigten Oberflächenmodelle zu erstellen, *diese* zu einem Mosaik zusammenzufügen (Kap. 3.15) und erst *danach* das Orthobildmosaik in einem Durchgang aus allen zur Verfügung stehenden Bildern abzuleiten.

Abschließend sei noch auf die Frage der Lagegenauigkeit im Orthobild eingegangen. Vergegenwärtigt man sich den Strahlengang (Abb. 18, Kap. 3.13.1), so wird deutlich, dass insbesondere die Genauigkeit des Oberflächenmodells hier erhebliche Auswirkungen hat. Ein Beispiel: Angenommen, es liegt ein Luftbild vor, welches mit einer Weitwinkelkamera (Brennweite ca. 153 mm) aufgenommen wurde. Deren Öffnungswinkel beträgt rund 90 Grad. Dies hat zur Folge, dass ein nahe am Bildrand gelegener Punkt bei einem Höhenfehler von dz im Orthobild dann einen etwa gleichgroßen Lagefehler dxy aufweist (MAYR 1994)!

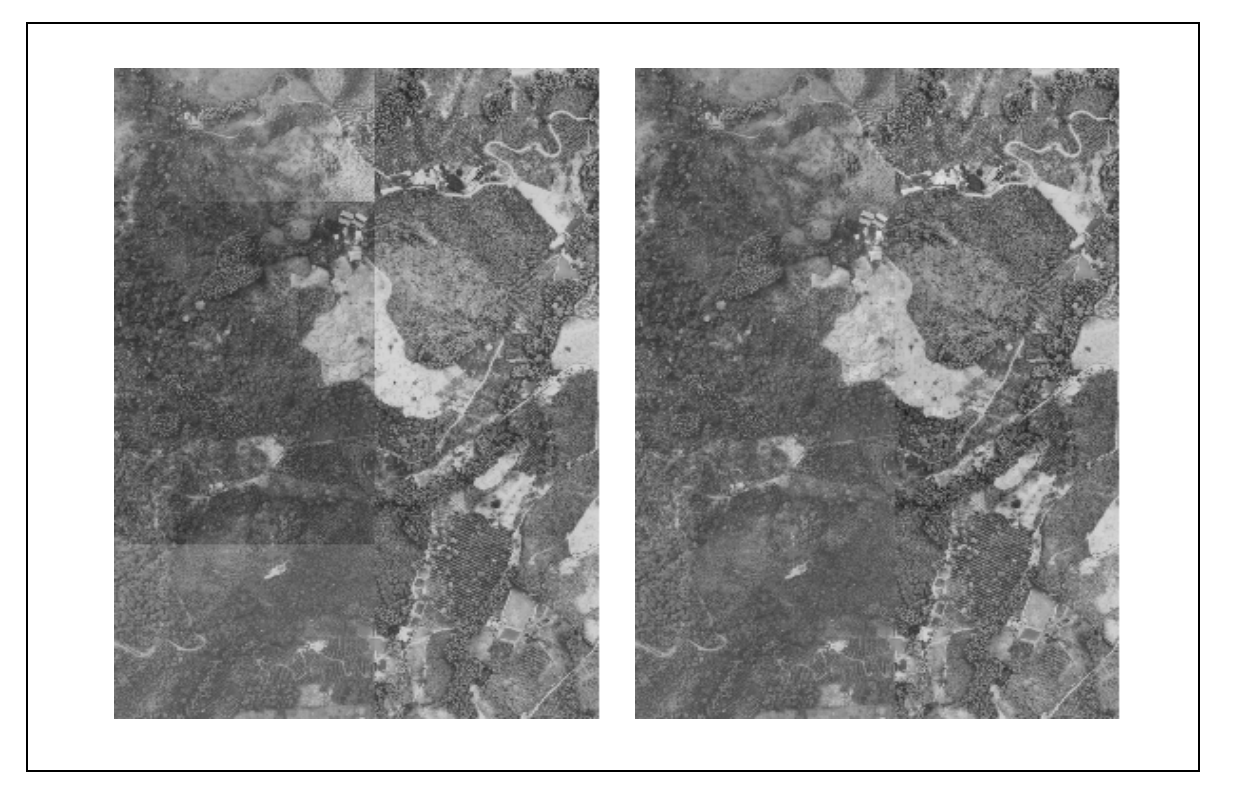

Abb. 24: Ausschnitt aus einem Orthobildmosaik, links ohne, rechts mit Helligkeitsausgleich.

Es ist daher wichtig, die Qualität des Oberflächenmodells zu kontrollieren und ggf., sollte dieses durch Bildkorrelation wie in Kap. 3.13 beschrieben erstellt worden sein, durch manuelle Messung von ergänzenden Punkten bzw. Linien (Bruchkanten) zu verbessern. Zu diesem Aspekt vergleiche auch HEIPKE & RENTSCH (1994) oder MILLER & WALKER (1995).

# **3.15 Mosaike**

Bei Projekten, die aus mehr als einem einzigen Modell bestehen, sind Folgeprodukte wie Oberflächenmodelle oder Orthobilder üblicherweise anschließend zu einem Gesamtbild (Mosaik) zusammenzufügen. Wie im vorigen Kapitel beschrieben, sollte in Bezug auf Orthobilder so verfahren werden, dass von vornherein ein Gesamtbild aus allen vorhandenen Luftbildern erstellt wird, um den Grauwertausgleich im Übergangsbereich benachbarter Bilder realisieren zu können.

Anders gelagert ist die Situation bei den digitalen Oberflächenmodellen (DOMs). Zunächst ist über die Projektdefinition garantiert, dass alle Einzelmodelle mit gleicher Bodenauflösung (Pixelgröße) und einheitlicher Höhenskalierung ( $z \rightarrow$  Grauwert) erstellt werden. Dennoch kann es in kritischem Gelände, beispielsweise in Gebieten geringen Kontrasts, als Folge fehlgeschlagener Korrelation zu Unstetigkeiten in der Oberfläche kommen. Um diese zu minimieren, wird folgendes Verfahren gewählt:

Zunächst werden die DOMs aller Stereomodelle einzeln durch Bildkorrelation erstellt, wobei keine Interpolation zum Auffüllen von Gebieten, in denen die Korrelation fehlschlug, erfolgt. Das Ergebnis sind also mehr oder weniger lückenhafte DOMs. Diese werden nun zu einem Mosaik zusammengefügt. An den Stellen, wo in Überlappungsgebieten benachbarter DOMs zwei oder mehr Höhenwerte existieren, werden diese gemittelt. Danach erst werden die Lücken durch Interpolation geschlossen, wobei nun eine größere Stützpunktmenge, auch über die Grenzen eines einzelnen DOMs hinaus, zur Verfügung steht. Eine optionale abschließende Filterung führt zu einer weiteren Glättung von Unstetigkeiten und Ausreißern in Überlappungsgebieten. Als Beispiel für ein solches DOM-Mosaik wie auch ein hiermit erzeugtes Orthobildmosaik sei auf Kap. 6.2 verwiesen.

### **3.16 Bildsequenzen**

Zur Dokumentation von Bewegungsabläufen bzw. kurzfristigen Veränderungen an Objekten werden mitunter Stereomodelle in sehr kurzen Zeitabständen, jedoch über einen längeren Zeitraum hinweg, aufgenommen. Dabei kommt es in der Regel zu einer großen Anzahl von Bildern, die vorzugsweise automatisch verarbeitet werden sollten.

Typischerweise werden die Bilder von zwei (oder mehr) fest montierten Kameras erfasst, so dass man für alle Bilder jeweils einer Kamera von konstanten Parametern der inneren und äußeren Orientierung ausgehen kann. Zur Erzeugung von Oberflächenmodellen und ggf. Orthobildern über den gesamtem Zeitraum hinweg wurde folgende Strategie entwickelt:

Für das erste Modell einer Sequenz müssen innere und äußere Orientierung bestimmt und die für die Stereokorrelation notwendigen Startpunkte bereitgestellt werden. Das Programm leitet nun ein erstes Oberflächenmodell ab und hieraus Startpunkte für das nächste Modell in einer zu wählenden Gitterweite. Im Stapelbetrieb werden sodann alle Modelle hintereinander abgearbeitet:

- Übernahme von innerer und äußerer Orientierung des ersten Modells
- Modelldefinition mit den Startpunkten aus dem Vormodell
- Ableiten des DOMs, optional Berechnen des Orthobildes
- Ableiten von Startpunkten für das Folgemodell

Voraussetzung für ein erfolgreiches Abarbeiten aller Bilder ist, dass die Veränderungen relativ gering sind, was durch ein geeignetes Zeitintervall bei der Bildaufnahme zu regeln ist. Konkret bedeutet dies, dass zwischen den Startpunkten aus dem Vormodell und den aktuellen Positionen keine allzu großen Differenzen bestehen dürfen. In Kap. 6.6 wird beispielhaft die Rekonstruktion der Meeresoberfläche aus Bildsequenzen vorgestellt. Ein anderes bekanntes Anwendungsgebiet ist die Deformationsanalyse, etwa im Automobilbau (Crashtest).

# **4. Ausbildung**

## **4.1 Allgemeine didaktische Aspekte**

Das dieser Arbeit zugrunde liegende und vom Autor seit langer Zeit erprobte didaktische Prinzip ist "learning by doing" oder, um an einen deutschen Klassiker der Didaktik zu erinnern, die "Feuerzangenbowle". Man erinnere sich an "Prof. Bömmel" und seine Erläuterungen zur Dampfmaschine: "Wat is en Dampfmaschin? Da stelle mer uns janz dumm, und dann sage mer so: En Dampfmaschin, dat is ene jroße schwachze Raum..." (SPOERL 1933). Oder, bezogen auf die hier behandelte Thematik: Die Photogrammetrie ist ein großer schwarzer Raum (neudeutsch: *black box*), den der Anfänger anhand praktischer Beispiele betritt, um zu sehen, was man mit dieser Technik alles anfangen kann. Schritt für Schritt wird er tiefer in die Materie hinein geführt, erstaunliche Möglichkeiten tun sich auf, und Fragen entstehen, die Anlass zu weitergehenden theoretischen Erörterungen geben.

Dieses ist zugleich die Grundhaltung des Autors, ein Resultat langjähriger Unterrichtserfahrung: *An konkreten Anwendungen lernen!* Viele Menschen haben Probleme mit rein theoretischen Themen, solange keine praktische Anwendung dieses Wissens erkennbar ist. Besteht andererseits ein aus der Praxis sich ergebendes reales Problem, wird dies eine erhebliche Motivation für die Beschäftigung mit der dahinter stehenden Theorie sein.

Daher kann die didaktische Grundlinie, die sowohl bei semesterbegleitenden Seminaren als auch bei Kompaktkursen im In- und Ausland seit Jahren erprobt und verfeinert wurde, wie folgt skizziert werden:

- *Interesse wecken:* An ein oder mehreren Beispielen zunächst einmal zeigen, was man mit photogrammetrischen Techniken relativ einfach und schnell erreichen kann.
- *Anwenden lassen:* Die Teilnehmer vollziehen Beispiele selbständig nach und bekommen dabei ein Gefühl für den Arbeitsablauf, die Zusammenhänge und die Programmbedienung.
- *Auf Probleme lenken:* Schwierigere Beispiele oder unvermutete bzw. merkwürdige Ergebnisse führen zu vertiefter Beschäftigung mit grundlegender Theorie.
- *Zusammenhänge herstellen:* Beispielsweise führt die Ausgabe von Restfehlern auf eine Diskussion, wie die genannten Werte zu beurteilen sind unter Berücksichtigung von Bildmaßstab, Scanauflösung, Anzahl und Lage der Passpunkte usw. Oder: Verschiedene Interpolationsverfahren führen zu unterschiedlichen DGMs. Welches ist nun das "richtige"? Diese Frage führt ebenfalls zu grundsätzlichen theoretischen Erörterungen.

# **4.2 Das Sprachproblem**

Es ist bekannt, dass fast jeder Mensch, und sei er noch so sprachbegabt, am liebsten und nachhaltigsten in seiner Muttersprache lernt. Auf der anderen Seite ist es unmöglich, jedes Programm (Bildschirmtexte, Programmbeschreibung, Online-Hilfe) sowie die Unterrichtsmaterialien in jeder Sprache vorzuhalten bzw. Kurse in jeder Sprache durchzuführen.

Dazu kommt, dass sich zwar Englisch als weltweites Mittel der Kommunikation gerade bei jüngeren Menschen ab einem gewissen Bildungsgrad (Studenten, Hochschulabsolventen) weitgehend durchgesetzt hat, es aber historisch bzw. politisch verursachte Vorbehalte geben kann, denkt man beispielsweise an viele Länder Südamerikas, in denen Englisch als Sprache der "Gringos" gilt und mit einer tief verwurzelten Abneigung gegen die USA einhergeht.

Sofern möglich, sollte daher das Gesamtpaket (Software, Unterrichtsmaterialien sowie der Unterricht selbst) in der jeweiligen Landessprache angeboten werden. Deshalb wurde das hier vorgestellte System neben den Sprachen Deutsch und Englisch bislang auch in Spanisch, vor allem für Anwender in Lateinamerika, aufbereitet. Dieses bringt einen recht hohen logistischen Aufwand mit sich, insbesondere auch bei der Programmerstellung bzw. der Übersetzung und Aktualisierung der Handbücher, dient aber dem gesetzten Ziel, der Verbreitung photogrammetrischer Methoden in weiten Kreisen potentieller Anwender.

Lediglich bei sehr kleinen Sprachgruppen wird der Aufwand nie lohnen. So wurde z.B. ein vom Autor im Frühjahr 2003 im Rahmen einer DAAD-Kurzzeitdozentur in Albanien gehaltener Kurs komplett auf Englisch durchgeführt.

## **4.3 Zur Auswahl der Software**

Für fast alle Themengebiete existieren heute einige bis unübersehbar viele Softwarepakete auf dem Markt. Dies gilt durchaus auch für die digitale Photogrammetrie, womit sich die Frage erhebt, ob nicht eines der kommerziellen Produkte verwendet werden sollte. Allerdings ist zu beachten, dass diese oft sehr teuer sind und ja im übrigen auch in einer größeren Anzahl von Lizenzen erworben werden müssen, um im Unterricht eingesetzt werden zu können. Des weiteren war es, wie schon beschrieben, bei der Entwicklung der im hier vorgestellten Gesamtkonzept enthaltenen Software ein Ziel, diese in besonderer Weise für Ausbildungszwecke zu optimieren.

Zur Frage, ob eher kommerzielle, auf dem Markt verbreitete Produkte oder Eigenentwicklungen eingesetzt werden sollten, sind nach Ansicht des Autors einige Aspekte zu bedenken.

### Einerseits:

- Insbesondere zum *Erlernen* einer Technik ist es nicht nötig, teure kommerzielle Produkte einzusetzen, solange preiswerte Eigenentwicklungen (oder auch Freeware / Shareware, z.B. aus dem Internet) die wesentlichen Grundfunktionen zur jeweiligen Thematik enthalten. Man denke an die Fahrschule: Autofahren *lernen* kann man auf Klein- oder Mittelklassewagen. Hat man dann das Geld und die Freude daran, kann man sich danach eine Luxuskarosse leisten.
- Des weiteren schafft jede Software gewisse Abhängigkeiten: Ist man erst einmal mit einem System vertraut, wird man ohne zwingenden Grund nicht auf ein anderes System wechseln, zumal ein erneutes Einarbeiten wenig ökonomisch ist. Das heißt aber auch, dass bei dem Einsatz teurer kommerzieller Produkte von Zeit zu Zeit ebenfalls teure Updates zu erwerben sind.

### Andererseits:

• Wer die praktischen Anwendungen einer Technik anhand kommerzieller, auf dem Markt verbreiteter Software erlernt hat, wird möglicherweise später auf dem Arbeitsmarkt damit einen gewissen Vorteil haben.

• Kommerzielle Produkte bieten oft eine höhere Gewähr, auch langfristig über Jahre hinweg weiterentwickelt und angeboten zu werden. Dieses ist ein Argument bei der Auswahl von Software für den Einsatz in Behörden oder Ingenieurbüros. Dazu kommt, dass dann oft ein leichterer Austausch von Daten möglich ist mit Partnern, die eben auch auf kommerzielle Produkte bauen.

Es bleibt die wohlüberlegte Entscheidung des Anwenders, welchen Produkten er den Vorzug gibt. Aus der Sicht des Autors spricht im konkreten Fall (Digitale Photogrammetrie) nichts gegen den Einsatz des hier vorgestellten Programms für die Ausbildung sowie in kleineren und mittleren Projekten in Behörden usw., da der Datenaustausch über eine Reihe von Schnittstellen gewährleistet ist und so bestehende Daten bei Bedarf später ohne Probleme in große kommerzielle Produkte übergeleitet werden können.

# **4.4 Zur Auswahl von Übungsbeispielen**

Generell ist es unerheblich, aus welcher Region die verwendeten Übungsbeispiele stammen. Wichtig ist zunächst einmal, dass es sich um qualitativ gutes Bildmaterial handelt und alle benötigten Daten vollständig vorliegen bzw. ermittelt werden können (Kameradaten, Passpunkte).

Es dient allerdings in erheblichem Maße der Motivation und Nachhaltigkeit des Unterrichts, wenn wenigstens einige Beispiele aus dem näheren Umfeld der Lernenden stammen. Liegen z.B. Bilder und eventuell passendes Kartenmaterial vom Unterrichtsort und damit dem unmittelbarem Erfahrungsraum der Lernenden vor, auf denen eventuell sogar das eigene Haus erkennbar ist, so besteht aus Erfahrung großes Interesse an vielseitigen Auswertungen dieser Bilder bis hin zur Erstellung eindrucksvoller Präsentationen (3D-Ansichten usw.).

# **4.5 Arbeitsbuch "Digital Photogrammetry"**

Um dem genannten Ziel, photogrammetrische Arbeitsweisen und Möglichkeiten einer breiten Schicht von Anwendern zugänglich zu machen, näher zu kommen, wurde vom Autor das Buch "Digital Photogrammetry – Theory and Applications" verfasst (LINDER 2003a). Es ist als Arbeitsbuch konzipiert, durchaus auch zum Selbststudium geeignet, und enthält eine CD-ROM mit allen benötigten Programmen sowie einer Reihe von Übungsbeispielen, ferner eine einfache Rot-Grün-Brille für die Stereobetrachtung. Dabei flossen die Erfahrungen und Anregungen von Lesern eines ebenfalls vom Autor verfassten früheren Arbeitsbuches zum Thema GIS ein (LINDER 1999).

Das Buch "Digital Photogrammetry" ist Bestandteil des hier vorgestellten Gesamtkonzeptes; im folgenden soll deshalb nur kurz auf seinen Aufbau und die dahinter stehenden Intentionen eingegangen werden.

Ziel war eindeutig *nicht*, ein weiteres Lehrbuch der Photogrammetrie zu verfassen. Hiervon gibt es genug, und jedem Anwender sei dringend empfohlen, sich nach der Phase der ersten Einarbeitung ein solches zuzulegen. Exemplarisch seien die Werke von KONECNY (1984 und 2003), KRAUS (1984) und SCHENK (1999) genannt.

Das Buch ist in englischer Sprache verfasst, die Software sowie die Programmbeschreibungen auf der CD-ROM liegen in deutsch, englisch und spanisch vor. Nach einem einleitenden Kapitel, in dem eine erste Einführung in die Thematik gegeben sowie einige grundlegende Zusammenhänge erläutert werden, folgen Hinweise zur Installation der Software und Übungsdaten. Ein weiteres Kapitel gibt Hinweise zum Scannen von Bildern.

Die Kapitel 4 bis 6 sind der Kern des Buches. Es handelt sich dabei um 3 ausführliche Tutorien, in denen anhand der Übungsbeispiele Schritt für Schritt verschiedene Möglichkeiten der photogrammetrischen Auswertung vorgestellt werden und direkt am Rechner nachvollzogen werden können. Die Tutorien bauen aufeinander auf, so dass sich dem Leser eine insgesamt recht umfangreiche Vorstellung der Thematik bietet. Zunächst wird ein einfaches Stereomodell aus zwei Luftbildern behandelt, womit Grundlagen der Kameradefinition, der inneren und äußeren Orientierung usw. bis hin zur automatischen DGM-Erzeugung und zum Orthobild gegeben werden getreu der in Abb. 2 dargestellten Prozesskette. Das zweite Tutorium behandelt die manuelle und automatische ATM sowie die Aerotriangulation, ferner das Thema Mosaike. Im dritten Teil werden dann Beispiele aus dem Nahbereich behandelt. Einige kurze Exkurse, beispielsweise zum Thema Resampling, dienen der theoretischen Vertiefung. Eine komplette Programmbeschreibung bildet den Schluss.

Auf der mitgelieferten CD-ROM befinden sich außer der Software alle benötigten Eingangsdaten, des weiteren aber auch alle wichtigen Zwischenergebnisse sowie die Endergebnisse. Damit wird dem Leser zum einen die Möglichkeit einer Kontrolle geboten, zum anderen die Option, einzelne Kapitel zu überspringen und dann nach Laden der Zwischenergebnisse fortzufahren.

### **4.6 Semesterbegleitende Seminare**

Die Einbindung eines Seminars "Digitale Photogrammetrie" in ein geowissenschaftliches Hochschulstudium sei am Beispiel des Geographischen Instituts der Universität Düsseldorf aufgezeigt.

Innerhalb der Geographieausbildung gehört die Photogrammetrie zum Bereich "Theorien und Methoden" und ist sowohl für Lehramts- als auch für Magisterstudenten als Wahlpflichtveranstaltung im Hauptstudium angesiedelt. Innerhalb des gleichen Bereiches werden u.a. Seminare zu den Themengebieten Kartographie, Karteninterpretation, Geo-Informationssysteme und Statistik angeboten.

Voraussetzung zur Teilnahme ist das Seminar Luftbildinterpretation. Hier werden erste Grundlagen der Photogrammetrie vermittelt (z.B. Kameratypen, zentralperspektivische Aufnahme, Bildformate, Planung eines Bildfluges), das stereoskopische Sehen, Erkennen und Kartieren von Bildinhalten mit Hilfe von Spiegelstereoskopen geübt und eine Reihe von Grundbegriffen und Definitionen vorgestellt.

Das Seminar Digitale Photogrammetrie ist auf ein Semester begrenzt und einzige zu diesem Thema angebotene Lehrveranstaltung, was im Hinblick auf die Fülle der Studieninhalte und die Vielseitigkeit des Faches auch gerechtfertigt ist. Von daher ist es das Ziel, den Teilnehmern in diesem einen Semester kompakt die wesentlichen Möglichkeiten photogrammetrischer Arbeitsmethoden zu vermitteln.

Gerade auch hier zeigen sich die enormen Vorteile der digitalen gegenüber der analytischen Technik. So stand früher zu Ausbildungszwecken nur ein einziges kleineres Gerät zur Verfügung (Zeiss Stereocord G3), ferner für Forschungszwecke ein weiteres großes Gerät (Zeiss Planicomp P3). Dagegen kann heute der Unterricht in jedem PC-Raum erfolgen, sei es ein institutseigener oder ein Seminarraum im Rechenzentrum. Von großem Vorteil ist es dabei, wenn der Raum mit einem Videoprojektor ausgestattet ist, der vom "Lehrerrechner" aus angesteuert wird.

Um unvermeidliche Leerlaufzeiten zu verringern, die etwa beim Starten bzw. Herunterfahren der Rechner entstehen, hat es sich bewährt, das Seminar teilgeblockt durchzuführen. Da anderseits zu lange zeitliche Abstände zwischen den Unterrichtseinheiten das Gelernte leicht wieder vergessen lassen, wird ein Rhythmus von 14-tägigen Blöcken à 4 Stunden als optimal angesehen.

Es sei darauf hingewiesen, dass bei nur einer Lehrveranstaltung zu diesem doch recht komplexen Thema schon aus zeitlichen Gründen natürlich nur eine erste Einführung gegeben werden kann. Für interessierte Studenten besteht daher die Möglichkeit, innerhalb des im Hauptstudium verpflichtend vorgesehenen zweisemestrigen Projektseminars die erlernten Techniken anzuwenden und zu vertiefen. Als ein Beispiel werden regelmäßig geoökologische Geländepraktika angeboten. Die im Gelände aufgenommenen Informationen werden durch photogrammetrisch ermittelte Daten ergänzt (z.B. Geländemodell, Hangneigungen) und mit GIS-Programmen aufbereitet.

Die vielfältigen Möglichkeiten der Photogrammetrie haben schon eine ansehnliche Zahl von Studenten dazu motiviert, diese in Abschlussarbeiten (Magister, Staatsexamen) bzw. im weiteren Verlauf auch in Dissertationen einzusetzen (PICKER 1997, RAGUSE 2000, SCHNIRCH 2001, ELBERS 2002 u.a.).

### **4.7 Kompaktkurse**

In den letzten Jahren wurden, vor allem im Ausland, eine Reihe von zweiwöchigen Kompaktkursen durchgeführt. Generell unterscheiden sich diese inhaltlich nicht von semesterbegleitenden Unterrichtsveranstaltungen. Einige Punkte zu den Rahmenbedingungen sollen dennoch hier kurz genannt werden.

- Zunächst muss vorab die vorhandene Hardwareausstattung geklärt werden. Neben geeigneten Rechnern sind hier beispielsweise Scanner, Drucker, die Vernetzung der Rechner untereinander sowie ein Internetzugang zu beachten.
- In manchen Ländern kann eine unzuverlässige Stromversorgung zu Problemen führen. Ohne verlässliche Elektrizität ist aber die Durchführung solcher Kurse unmöglich. Lediglich bei eher seltenem, zeitweisem Stromausfall können akkubetriebene Laptop-Rechner zur Überbrückung eingesetzt werden.
- Sofern möglich, sollten regionale Übungsbeispiele (Luftbilder, Karten) Verwendung finden, um die Motivation zu erhöhen (Kap. 4.4).
- In Bezug auf die Vorkenntnisse der Teilnehmer hat es sich als sinnvoll erwiesen, auch bei anderslautenden Angaben hier nicht allzu viel zu erwarten.
- Sofern geplant ist, die Kurse langfristig vor Ort in den Studienplan zu integrieren, sollten neben den Studierenden auch Dozenten teilnehmen und diese nach Möglichkeit zur Vertiefung für einige Zeit nach Deutschland eingeladen werden.

Die Nachhaltigkeit des Gelernten hängt sowohl bei Kompaktkursen als auch semesterbegleitenden Lehrveranstaltungen letztlich davon ab, ob die Teilnehmer sich danach weiter mit der Materie beschäftigen.

### **4.8 Internet-Tutorium**

Zum hier vorgestellten Gesamtkonzept gehört, wie bereits erwähnt, die Bereitstellung von geeigneten Lehr-/Lernmaterialien. Neben dem schon genannten Arbeitsbuch wird in einer vom Autor mitbetreuten Promotion von Frau Ulrike Günther ein multimediales Internet-Tutorium zur digitalen Photogrammetrie entwickelt, welches nachstehend ebenfalls erläutert werden soll. Zur Zeit ist das Tutorium nur via Internetzugang nutzbar ([http://www.khk.uni-duesseldorf.de/digigramm/\)](http://www.khk.uni-duesseldorf.de/digigramm/). Es ist geplant, dieses sehr nützliche Unterrichtswerkzeug zu einem späteren Zeitpunkt in etwas verringertem Umfang auch auf CD bzw. zum Laden aus dem Internet auf den lokalen Rechner bereitzustellen.

Generell gliedert sich das Tutorium in eine sogenannte Systemhülle, auch Lerninformationssystem (LIS) genannt, und die fachspezifischen (hier photogrammetrischen) Inhalte. Letztere sind in Wissens- bzw. Fragemodule unterteilt. Ein großer Vorteil gegenüber einfachen HTML-Seiten ist zunächst, dass der Lernende sich die Inhalte einer Sitzung frei nach Vorwissen bzw. Interesse selbst zusammenstellen kann. Des weiteren erfasst das auf einem zentralen Server laufende LIS alle Schritte des Nutzers und kann damit z.B. den Lernfortschritt erfassen ("user tracking"). Damit ist es z.B. möglich, Fragemodule sowie komplette Szenarien gezielt für den individuellen Nutzer bereitzustellen. So kann der Lernende, ausgehend vom angesammelten Vorwissen, vom System in optimaler Weise zu einem gewünschten Lernziel geleitet werden.

Der Aufbau der Wissens- und Fragemodule beinhaltet jeweils einen multimedialen Hauptteil sowie je eine Vor- und Nachbedingung (Abb. 25). Die Vorbedingung beschreibt das Wissen, welches der Nutzer bereits hat bzw. haben sollte, um das Modul zu verstehen. Die Nachbedingung beschreibt das vermittelte Wissen, also den Lernfortschritt. Im Falle eines Wissensmoduls ist dieses klar definiert, im Falle eines Fragemoduls steuert der Anwender durch richtige oder falsche Antwort die Nachbedingung.

Damit kann das auf dem Server laufende LIS die individuellen Lernfortschritte aller Nutzer protokollieren. Erfolgreich abgearbeitete Wissensmodule werden dem Vorwissen hinzugefügt, falsch beantwortete Fragemodule löschen ggf. schon als vorhandenes Vorwissen gespeicherte Informationen. Mit anderen Worten: Hat der Anwender eigentlich schon Bekanntes vergessen, wird dieses als bislang unbekannt angesehen.

Auf diese Weise entstehen individuelle Nutzungsszenarien. So kann beispielsweise ein Lernziel vorgegeben werden, wohin der Anwender dann unter Berücksichtigung seines Vorwissens geführt wird – die einzelnen Module müssen also nicht in einer vom Autor vorgegebenen Reihenfolge durchlaufen werden.

Zu weitergehenden Informationen bezüglich des Internet-Tutoriums sei auf HEYDTHAUSEN, M. & GÜNTHER, U. (2003 a und b) hingewiesen. Die beiden Abbildungen in diesem Kapitel wurden mir dankenswerter Weise von Frau U. Günther zur Verfügung gestellt.

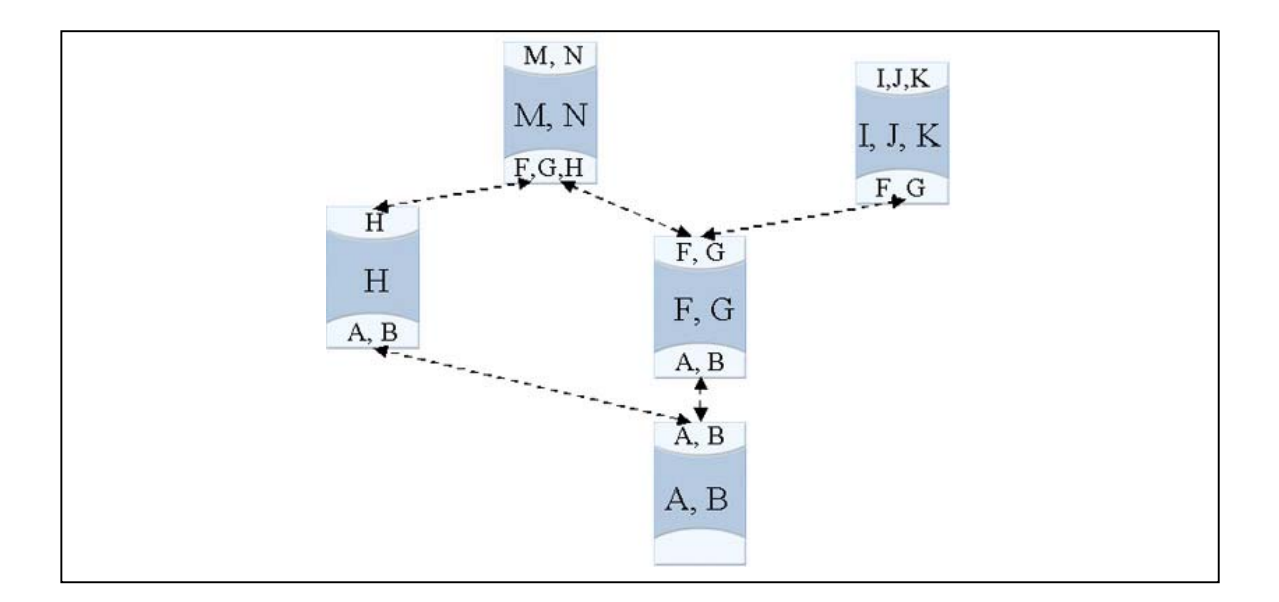

Abb. 25: Durch die Vor- (unten) bzw. Nachbedingungen (oben) sind die Module miteinander verknüpft. So kann man vom Modul F bzw. G aus wahlweise zu den Modulen M, N oder auch I, J, K gelangen, falls die Nachbedingungen erfüllt wurden.

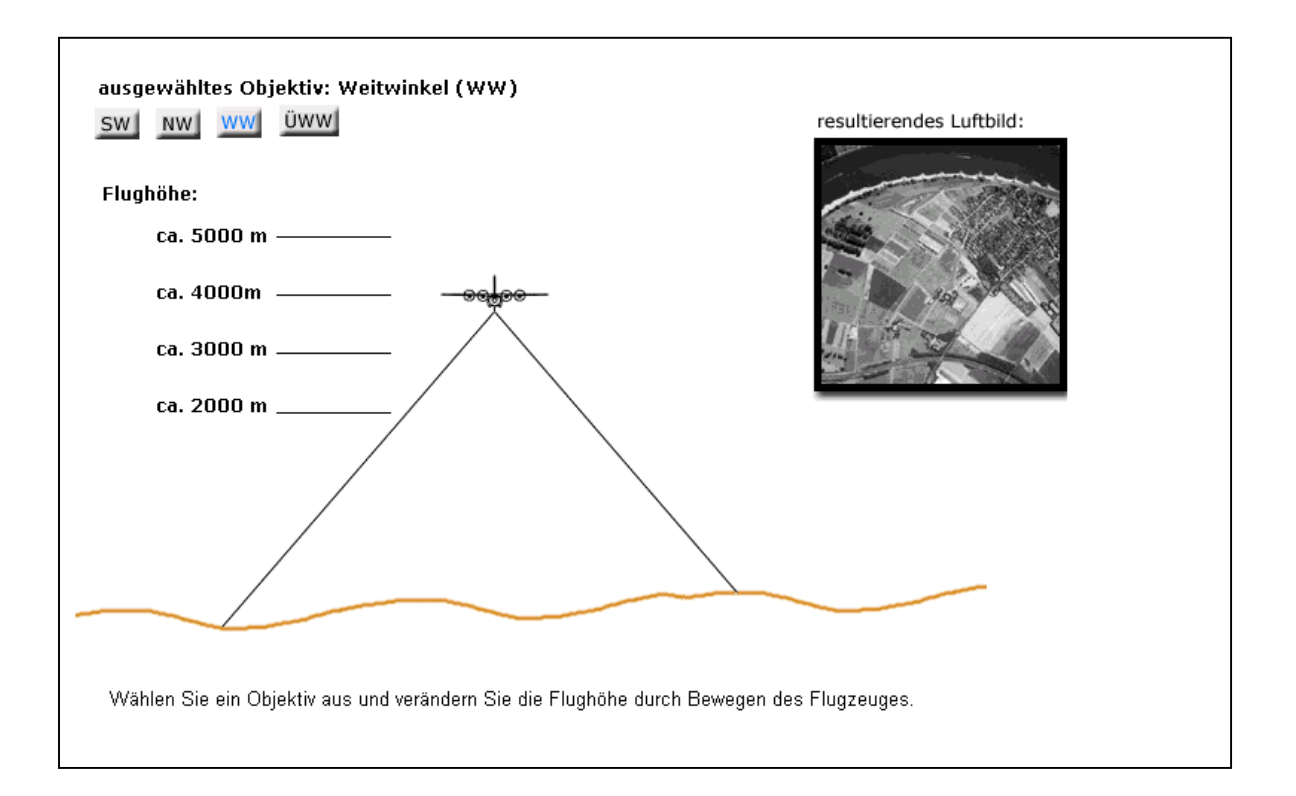

Abb. 26: Ein Beispiel aus der Sequenz "Die Brennweite von Luftbildkameras". Objektiv und Flughöhe können interaktiv verändert werden, der daraus resultierende Bildausschnitt wird angezeigt.

# **5. Softwarevertrieb und Anwenderbetreuung**

Es wurde bereits darauf hingewiesen, dass entsprechend dem Grundkonzept und den Zielen dieser Arbeit die Verbreitung der Software sowie die Bereitstellung von Updates ebenso wie die Unterstützung der Anwender bei Fragen und Problemen vorzugsweise über das Internet erfolgt. Dies wirft einige Fragen auf, beispielsweise zu den Übertragungsraten (Kap. 5.7) oder zum Kopierschutz (Kap. 5.2), um berechtigte Ansprüche der Programmautoren zu wahren. Zunächst soll auf einige allgemeine Aspekte zum Softwarevertrieb über das Internet, dem sogenannten e-Commerce, eingegangen werden.

### **5.1 Allgemeines zum e-Commerce**

Software oder genauer Softwarelizenzen werden überwiegend "physikalisch" vertrieben, mit anderen Worten, der Anwender erwirbt ein Produkt bestehend aus einem oder mehreren Datenträgern (z.B. CD-ROM) und einer gedruckten Dokumentation (Programm-Handbücher). Dieses stellt in den Industrienationen kein Problem dar, kann aber in ärmeren Ländern mit gering ausgebildeter Infrastruktur schnell zu großen Schwierigkeiten führen, wenn etwa der Anbieter nur in der Landeshauptstadt eine Niederlassung hat oder gar das Produkt aus dem Ausland bezogen werden muss.

Da heutzutage fast überall ein Internetzugang besteht, bietet es sich an, den Softwarevertrieb über dieses Medium zu realisieren. Sofern die Programmdateien nicht übergroß sind bzw. gut komprimiert werden, sind schnelle Ladezeiten möglich (vgl. aber auch Kap. 5.7). Auf die gleiche Weise werden die (digitalen) Handbücher sowie Updates dem Anwender zugänglich gemacht. Die Vorteile dieses Verfahrens im Gegensatz zum traditionellen Vertrieb liegen auf der Hand, es gibt jedoch auch einige Nachteile:

Die Bezahlung des erworbenen Produktes kann ebenfalls via Internet geschehen (Kreditkartennummer), jedoch gibt es dabei noch mancherlei berechtigte Befürchtungen bezüglich der Sicherheit bei der Übermittlung der Daten. Die klassische Auslandsüberweisung ist sicher, dauert aber recht lange und ist zudem teurer.

Der Anwender muss sich die Software zu Sicherungszwecken selbst auf einen Datenträger kopieren, da er ja keinen solchen erhält. Dazu muss er beispielsweise über einen CD-ROM-Brenner sowie CD-Rohlinge verfügen. Des weiteren muss er sich die Handbücher (Kap. 5.3) selbst ausdrucken, wenn er die Dokumentation in Papierform wünscht.

# **5.2 Software-Kopierschutz**

Beim derzeitigen Stand der Technik zeichnen sich folgende Strategien am Markt ab:

- Schutz über externe Hardware (Kopierschutzstecker, sog. "Dongle")
- Schutz über Abfrage interner Hardwarekomponenten
- Ausschließlich auf Software (Algorithmen) basierende Mechanismen
- Psychologischer Schutz (Sichtbare Lizenzmeldungen)

Die erste Variante (Kopierschutzstecker) bietet derzeit den wohl sichersten Schutz vor unzulässiger Vervielfältigung der Software. Sie hat im Hinblick auf die hier in Augenschein genommenen Anwender jedoch auch einen wesentlichen Nachteil logistischer Art: Der Kopierschutzstecker muss sozusagen physikalisch (per Post) an Ort und Stelle gelangen, was wiederum in den Industrienationen kein Problem sein dürfte, in vielen anderen Gegenden der Welt aber schon zu erheblichen Schwierigkeiten führen kann. Auch kann es zu Problemen kommen, wenn ein Anwender behauptet, den Stecker nie erhalten zu haben, und sich so, sollte seine Aussage unwahr sein, leicht aber illegal eine weitere Lizenz beschaffen kann.

Ausschließlich auf Algorithmen basierende Verfahren sind relativ leicht zu umgehen, und die psychologische Wirkung einer beim Programmstart erscheinenden Lizenzmeldung stellt in vielen Ländern kein wirkliches Hemmnis dar.

Für das hier vorgestellte System wurde daher ein Verfahren entwickelt, welches einerseits durch den Zugriff auf einige Komponenten der rechnerinternen Hardware sowie ausgereiften Verschlüsselungsmethoden ein relativ hohes Maß an Sicherheit bietet, andererseits aber auch einer vollständigen Abwicklung über das Internet nicht im Wege steht. Strategien dieser Art finden sich mittlerweile in einer Reihe von Softwareprodukten; einen guten Einblick in die Vorgehensweise am Beispiel des Betriebssystems MS Windows XP liefert z.B. CNET (2003).

Einzige Voraussetzung ist das Vorhandensein einer Festplatte sowie einer Netzwerkkarte – sollte letztere tatsächlich nicht im PC vorhanden sein, ist sie für ca. 20 bis 30 Euro nachzurüsten. Diese hat eine weltweit eindeutige, auf der Hardware festgelegte Codierung, die sogenannte physikalische IP-Adresse (Adapteradresse, MAC-Adresse), welche problemlos ermittelt werden kann. Auch die Seriennummer der Festplatte ist eindeutig. Die hier vorgestellte und mittlerweile bewährte Strategie funktioniert wie folgt:

Der Anwender lädt sich zunächst eine im Leistungsumfang eingeschränkte Testversion aus dem Internet auf seinen Rechner und hat die Möglichkeit, diese auf unbegrenzte Zeit auszutesten und auch (nicht-kommerziell) zu nutzen. Falls er Gefallen an der Software findet und die erweiterten Möglichkeiten der Vollversion nutzen möchte, aktiviert er die Registrier-Option und erzeugt damit eine Datei, welche u.a. die Kennungen verschiedener Hardwarekomponenten seines Rechners enthält. Diese Datei sendet er dem Programmanbieter zu, am einfachsten via E-Mail.

Der Anbieter erzeugt nun hieraus eine zweite Datei, die neben den Hardwarekennungen weitere Angaben wie einen Lizenztext (zusätzlicher psychologischer Schutz), das Datum der Erstellung, Quersummen zur Kontrolle, die Versionsnummer des Programms usw. enthält. Diese Einträge werden nicht nur verschlüsselt (verändert), sondern auch über Zufallszahlen gesteuert irgendwo in der Datei versteckt, und zwar bei jeder Datei an anderer Stelle, was das Aufdecken der Verschlüsselung weiter erschwert. Dazu wird der Algorithmus zum Erzeugen der Zufallszahlen über das aktuelle Datum und die momentane Uhrzeit initialisiert. Die Datei wird dem Anwender zugesandt (gemailt), der sie auf seinem Rechner in das Programmverzeichnis kopiert.

Bei jedem Programmstart wird jetzt diese Datei gesucht, ihr Inhalt entschlüsselt und gegen die aktuellen Hardwarekomponenten getestet. Diverse andere Tests über Quersummen, Erstelldatum usw. zeigen nachträgliche Veränderungen auf, die ebenso wie unzutreffende Hardwarekennungen das Programm sofort auf die Testversion zurückstufen.

### **5.3 Handbücher**

Die Programmbeschreibungen (Handbücher) werden dem Anwender im weit verbreiteten PDF-Format (portable document format) zur Verfügung gestellt. Damit sind sie zugleich als Online-Hilfe nutzbar, wie Abb. 27 verdeutlicht:

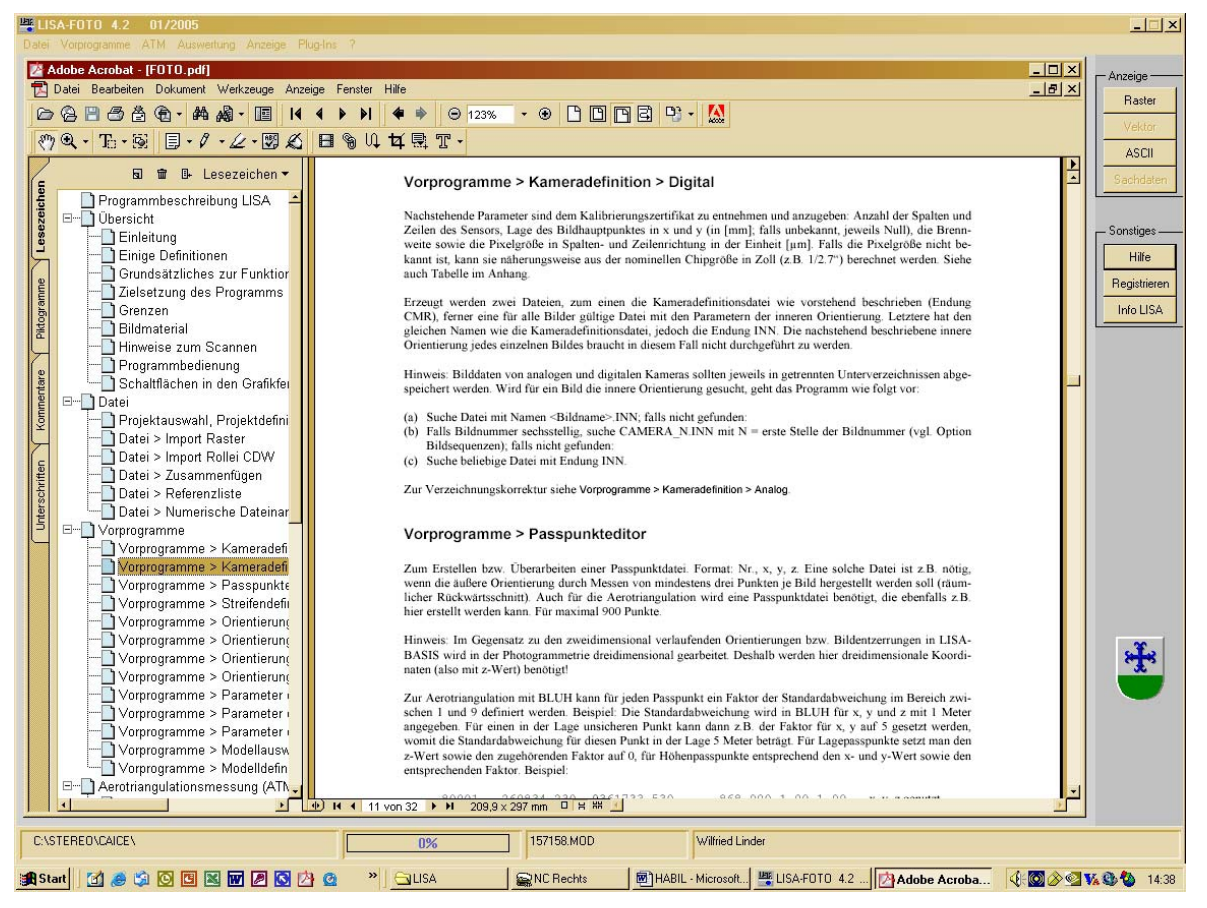

Abb. 27: Bei Klick auf die Schaltfläche "Hilfe" (rechts) wird automatisch das Programm Adobe Acrobat Reader gestartet und die entsprechende Datei geladen. Die Kapitelüberschriften sind als Lesezeichen aufbereitet und ermöglichen ein schnelles Auffinden des gewünschten Kapitels (links).

Das zum Aufrufen, Anzeigen und ggf. Ausdrucken der Handbücher verwendete Programm Adobe Acrobat Reader ist weit verbreitet und kann kostenlos aus dem Internet geladen werden.

### **5.4 Bereitstellung von Updates**

Auf die soeben beschriebene Weise wird nicht nur trotz einfachem Vertrieb über das Internet einer unbefugten Benutzung der Vollversion vorgebeugt, sondern auch der Vertrieb von Updates erleichtert: Die im Internet zum freien Laden angebotenen Programme sind jeweils auf dem neuesten Stand. Ist die Freischaltung bereits erfolgt, laufen sie als Vollversionen, andernfalls als Testversionen. Soll ab einem weiteren Update eine Zahlung durch den Anwender erfolgen, ist einfach die Verschlüsselung zu ändern – aktuelle Versionen laufen dann auch bei früherer Freischaltung nur als Testversionen, und die dann eingehenden Meldungen der Anwender bzw. Anfragen um erneute Freischaltung erlauben dem Anbieter eine gute Kontrolle.

Falls ein Missbrauch (z.B. "Knacken" des Kopierschutzes) befürchtet wird, kann ebenfalls durch sofortiges Ändern der Verschlüsselung dafür gesorgt werden, dass aktuelle Versionen erneut freizuschalten sind.

### **5.5 Unterschiede zwischen Voll- und Testversionen**

Aus der Sicht des Autors sollten interessierte Anwender die Möglichkeit haben, die in Frage kommenden Programme vor dem Kauf ausgiebig zu testen. Deshalb wird auch davon Abstand genommen, reine Demoversionen anzubieten, sondern es werden Testversionen im Internet zum Laden bereitgestellt. Hierbei handelt es sich um vollwertige Programme, die lediglich im Funktionsumfang eingeschränkt sind. Zur Zeit sieht diese Einschränkung wie folgt aus:

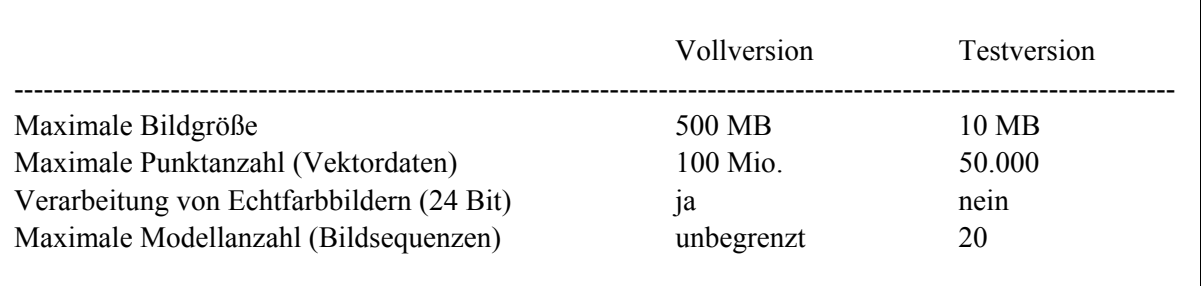

Tab. 8: Funktionseinschränkungen der Testversionen

Mit einer Größenbegrenzung der Bilder auf jeweils maximal 10 MB können beispielsweise Luftbilder des Formates 23 x 23 cm, mit einer Auflösung von 300 dpi gescannt, ohne weiteres verarbeitet werden. Damit sind die Testversionen durchaus für den Einsatz in der Ausbildung oder die Bearbeitung kleinerer Projekte geeignet. Des weiteren können interessierte Studenten sich die Programme kostenlos auf ihren privaten Rechner laden und so das Gelernte individuell vertiefen.

### **5.6 Anwenderbetreuung**

Die Anwender haben zunächst die Möglichkeit, sich bei Fragen und auftretenden Problemen am besten via E-Mail an den Autor zu wenden. Auf diesem Weg ist es auch problemlos möglich, Datensätze mitzuschicken, so dass diese auf Vollständigkeit, richtiges Format usw. untersucht werden können und die aufgetretenen Probleme nachzuvollziehen sind.

Im Gegensatz zur Situation bei großen kommerziellen Anbietern besteht die Möglichkeit, offensichtliche Programmfehler sofort zu beheben und die bereinigte Version sowohl dem jeweiligen Nutzer direkt zuzusenden wie auch zum Laden in das Internet zu stellen.

Zur Unterstützung der Anwender bei Fragen und Problemen wurde des weiteren ein Internetforum eingerichtet. Hier kann sich jeder Nutzer kostenlos anmelden und Fragen, Kommentare, Erfahrungen usw. veröffentlichen. Auf diese Weise soll im Laufe der Zeit ein großer Fundus an Beiträgen zusammen kommen, der allen Anwendern zur Verfügung steht.

# **5.7 Übertragungsraten**

Bei den in den vorstehenden Kapiteln dargestellten Aspekten des Vertriebs mittels Internet war bislang nur von den Programmen selbst bzw. Updates die Rede. Hierbei handelt es sich um komprimierte Archive, welche die ausführbaren Programmdateien (\*.EXE), benötigte Laufzeitbibliotheken (\*.DLL), die Programmbeschreibungen (\*.PDF) sowie einige weitere kleinere Dateien enthalten und eine Gesamtgröße von deutlich weniger als 5 MB haben. Selbst bei der Datenübertragung mittels Modem gibt es hierbei in der Regel keine Probleme.

Nun sind gerade für interessierte Anfänger die Programme und Handbücher allein wenig hilfreich, sofern diese nicht durch Beispieldatensätze und Tutorien ergänzt werden (Kap. 4.5). Bei der Bereitstellung von Übungsdatensätzen im Internet treten jedoch möglicherweise Probleme auf, die hier kurz verdeutlicht seien:

"Beispieldaten" sind im photogrammetrischen Umfeld insbesondere digitale *Bilder*, die je nach geometrischer und radiometrischer Auflösung erheblichen Speicherplatz benötigen (Tab. 1, Kap. 3.2). Ein Beispiel mag dies verdeutlichen: Ein einziges Stereomodell, bestehend aus zwei mit 600 dpi gescannten Standard-Luftbildern (schwarz-weiß, 8 Bit), hat bereits eine Größe von rund 64 MB. Typischerweise kommen einige Vektordateien hinzu (z.B. Passpunkte, Kameradaten) sowie begleitender Text, womit schnell ein Gesamtumfang von ca. 100 MB erreicht ist. Mit Blick auf die Datenübertragungsraten handelsüblicher Geräte ergibt sich dann nachstehende Tabelle:

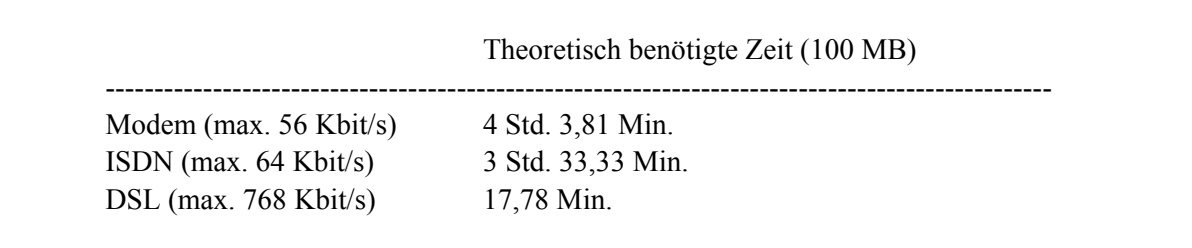

Tab. 9: Benötigte Zeit zur Übertragung von 100 MB via Internet, Idealfall.

Man beachte, dass es sich bei den Angaben der Übertragungsraten bzw. den daraus resultierenden Zeiten um den Idealfall der maximal möglichen Geschwindigkeit handelt! In der Praxis werden, unter anderem abhängig von der Netzauslastung, deutlich geringere Geschwindigkeiten erreicht bzw. wesentlich höhere Ladezeiten benötigt. Des weiteren muss sichergestellt sein, dass während des gesamten Ladevorgangs die Netzverbindung stabil bleibt, was in vielen Teilen der Welt eher unrealistisch sein dürfte.

Die eigentlich nahe liegende Lösung einer Kompression der Daten scheidet insofern aus, als die verlustfreie Komprimierung von Luftbildern eine nur geringe Platzeinsparung bewirkt. Untersuchungen hierzu geben eine Kompressionsrate von etwa 1,1:1 bis 2,1:1 an (TRIEBFÜRST et al. 1997). Von daher können nur kleinere Einzelpakete von Bildern geringerer Auflösung im Internet angeboten werden. Als Alternative besteht die Möglichkeit, Datensätze auf CD-ROM anzubieten, die freilich dann wiederum auf herkömmlichem (postalischen) Wege den Anwender erreichen müssen.

# **6. Anwendungsbeispiele**

Im Folgenden werden eine Reihe von photogrammetrischen Auswertungen beispielhaft vorgestellt. Die ersten beiden Kapitel behandeln anhand eines relativ "unproblematischen" Luftbilddatensatzes Standardanwendungen und -ergebnisse. Für die anschließenden Kapitel wurden dann Situationen ausgewählt, die jeweils spezielle Probleme beinhalten. Diese werden diskutiert und Lösungsstrategien angeboten.

Die einzelnen Schritte bzw. Aufgaben ähneln sich in allen Beispielen: Orientieren der Bilder, Modelldefinition, üblicherweise folgt das automatische Erzeugen eines Oberflächenmodells sowie eines Orthobildes, dann u.U. im Orthobild bzw. im orientierten Stereomodell die Aufnahme von Vektordaten (vgl. auch Abb. 2, die Prozesskette photogrammetrischer Auswertungen).

## **6.1 Auswertung eines einzelnen Bildpaares**

### **6.1.1 Datengrundlage**

Die Bilder entstammen einer Befliegung der Fotogrametría Analítica Ltda. (FAL), Kolumbien, die insgesamt drei Bildstreifen à 7 Bilder bzw. 6 Modelle umfasst. Verwendet wurde dabei eine Luftbild-Messkamera vom Typ Zeiss RMK 15 / 23 (Weitwinkel) sowie Schwarz-Weiß-Negativfilm. Aufgenommen ist das Gebiet um die Stadt Caicedonia, Kolumbien. Die Bilder haben einen Maßstab von ca. 1:13.000 und sind nahezu wolkenfrei, die Aufnahmen erfolgten am 13.07.1999.

Für die vorliegenden Auswertungen lagen Papierbildabzüge auf verzugsarmem Material vor, die dem Autor von der Corporación Autónoma del Valle del Cauca (CVC) zur Verfügung gestellt wurden. Diese Vorlagen wurden bei der CVC auf einem HP-Trommelscanner mit einer relativ geringen Auflösung von 300 dpi digitalisiert und als 8-Bit-BMP-Dateien gespeichert.

Über den Block gut verteilt existieren 10 Passpunkte, von denen Punktskizzen und die Geländekoordinaten vorliegen. Des weiteren standen topographische Karten im Maßstab 1:50.000 vom Untersuchungsgebiet zur Verfügung, aus denen bei Bedarf (z.B. für die Auswertung eines einzelnen Modells) weitere Pass- bzw. Höhenkontrollpunkte abgeleitet werden können.

### **6.1.2 Das Untersuchungsgebiet**

Caicedonia, eine Stadt von ca. 23.000 Einwohnern, liegt am westlichen Fuß der Zentralkordillere im Einzugsgebiet des Rio Cauca auf etwa 1170 Meter Höhe und gehört zum Departamento Valle del Cauca. Das hier betrachtete Gebiet von ca. 6,5 x 6,1 km Größe kann als sanft wellig bis hügelig bezeichnet werden, lediglich ein kleiner Teil im Süden zeigt stärkeres Relief. Hier herrscht dann auch Waldbedeckung vor, während der übrige Bereich stärker ackerbaulich bzw. als Grünland genutzt wird. Die Geländehöhen liegen im Untersuchungsgebiet zwischen 1000 und 1700 Meter (vgl. Abb. 33 und 34).

Außer der zentral gelegenen Stadt Caicedonia selbst ergeben kleinere Waldstücke, Straßen, Einzelhöfe, Kleinsiedlungen usw. sowie die landwirtschaftlichen Nutzflächen insgesamt eine abwechslungsreiche Geländeoberfläche, welche in Verbindung mit der guten Bildqualität (Kontrast) und dem überwiegend moderaten Relief eine ideale Situation für die photogrammetrische Auswertung darstellt.

### **6.1.3 Orientierung der Bilder, Modelldefinition**

Leider lag kein Kalibrierungszertifikat vor, so dass mit den Standardwerten der Rahmenmarken-Sollkoordinaten gearbeitet wurde. Die Brennweite konnte der Bildrandleiste entnommen werden. Die Zeiss-typischen Rahmenmarken erlaubten bei der Messung der inneren Orientierungen das automatische Zentrieren im Subpixelbereich (Kap. 3.7), was trotz der vergleichsweise geringen Scanauflösung von 300 dpi =  $84.7 \mu m$  zu Standardabweichungen der Restfehler von rund 15  $\mu$ m führte.

Für die äußere Orientierung wurden je Bild 9 gut verteilte Passpunkte aus der topographischen Karte abgegriffen und ihre Koordinaten (x, y, z) in eine Datei eingetragen. Nach drei gemessenen Punkten wird die Transformation aufgesetzt, so dass jeder weitere zu messende Punkt bereits genähert angefahren wird (Kap. 3.8). Die Standardabweichungen der Restfehler lagen hier, bezogen auf das Bildkoordinatensystem, bei ca. 0,06 mm, also bei weniger als 1 Pixel.

Nach der sich anschließenden Modelldefinition mit Parallaxenkorrektur war das Modell zur Auswertung vorbereitet. Wie schon beschrieben (Kap. 3.12), kann aus dem Höhen-Basis-Verhältnis und der mittleren Pixelgröße im Geländemaß die zu erwartende maximale Höhengenauigkeit (Bestimmungsgenauigkeit) abgeleitet werden. Diese beträgt im vorliegenden Fall ca. 2,1 m.

Für die Beurteilung der Ergebnisse ist ferner wichtig, die im Projekt gewählte Bodenauflösung (hier: 5 m) zu bedenken. Die aus dem Höhenbereich 1000 ... 1700 m resultierende Höhenauflösung eines 16-Bit-Geländemodells von ca. 2 cm liegt dagegen weit unterhalb der genannten Bestimmungsgenauigkeit und fällt daher nicht ins Gewicht.

### **6.1.4 Ableiten des Oberflächenmodells**

Auf die Verfahrensweise und die zu setzenden Parameter wurde bereits im Kap. 3.13 ausführlich eingegangen. Mit Rücksicht auf das Relief wurden die folgenden Werte als günstig ermittelt:

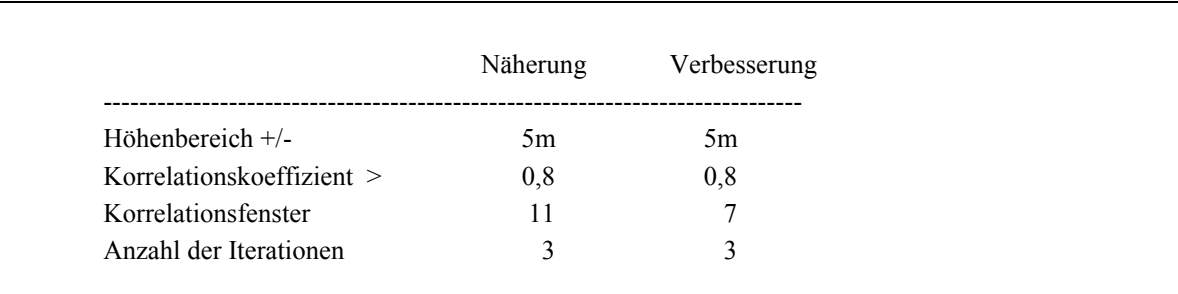

Tab. 10: Parameter für die Stereokorrelation

Mit diesen Werten konnten für rund 65% des Modellbereichs per Stereokorrelation die Höhen bestimmt werden. Abb. 28 zeigt das Ergebnis. Um herauszufinden, was die Ursache für das Fehlschlagen der Korrelation in einigen Teilgebieten ist, kann das Stereomodell mit angekoppeltem Oberflächenmodell in die Stereoanzeige geladen werden, was zugleich eine erste Qualitätskontrolle ermöglicht (Kap. 3.13.5).

Es zeigt sich erwartungsgemäß, dass es sich um Gebiete mit sehr geringem Kontrast handelt (Abb. 29). Sofern, wie im vorliegenden Fall, das Gelände hier weitgehend eben ist, können diese Bereiche mittels Interpolation gefüllt werden. Alternativ dazu besteht aber auch die Möglichkeit, ergänzende manuelle Messungen durchzuführen. Die Herabsetzung des Schwellwertes für den Korrela-

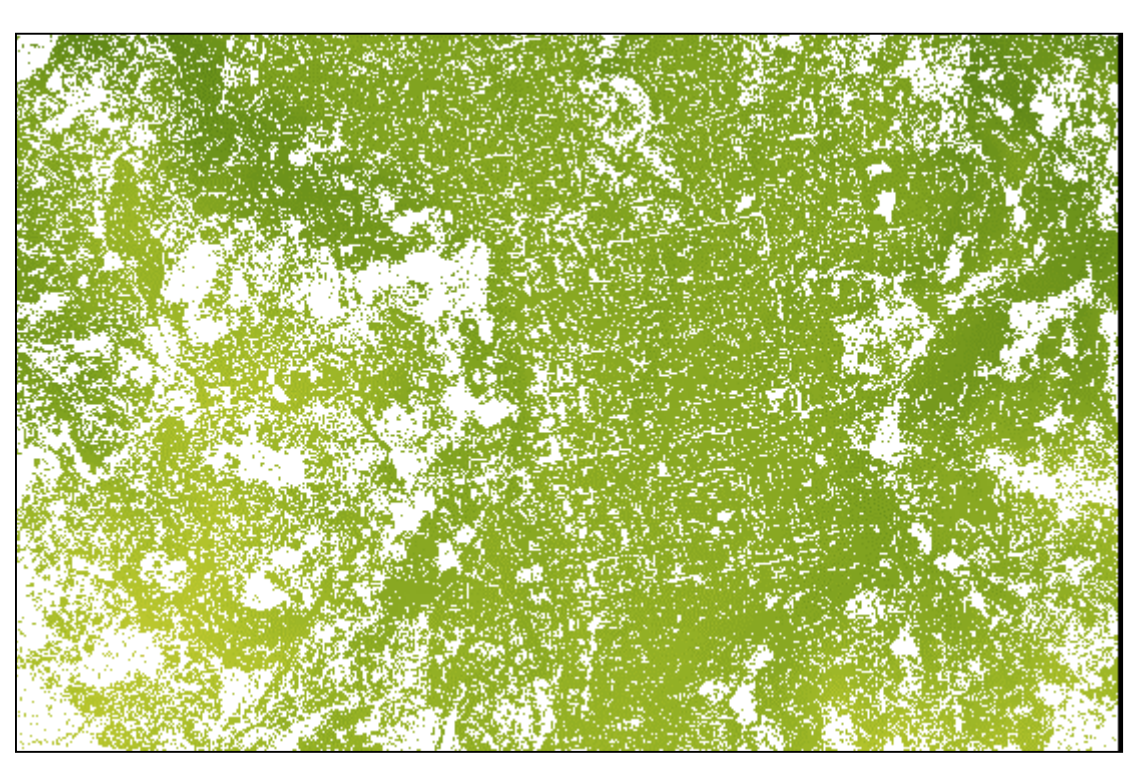

tionskoeffizienten erhöht bekanntlich die Anzahl der korrelierten Punkte, aber auch die Gefahr von Fehlkorrelationen. In dem hier gezeigten Beispiel liegt die vertretbare Grenze bei etwa 0,7.

Abb. 28: Durch Stereokorrelation bestimmte Höhen. Ungefähr Mitte rechts im Bild befindet sich die Stadt Caicedonia, deren typischer schachbrettartiger Grundriss sich leicht abzeichnet.

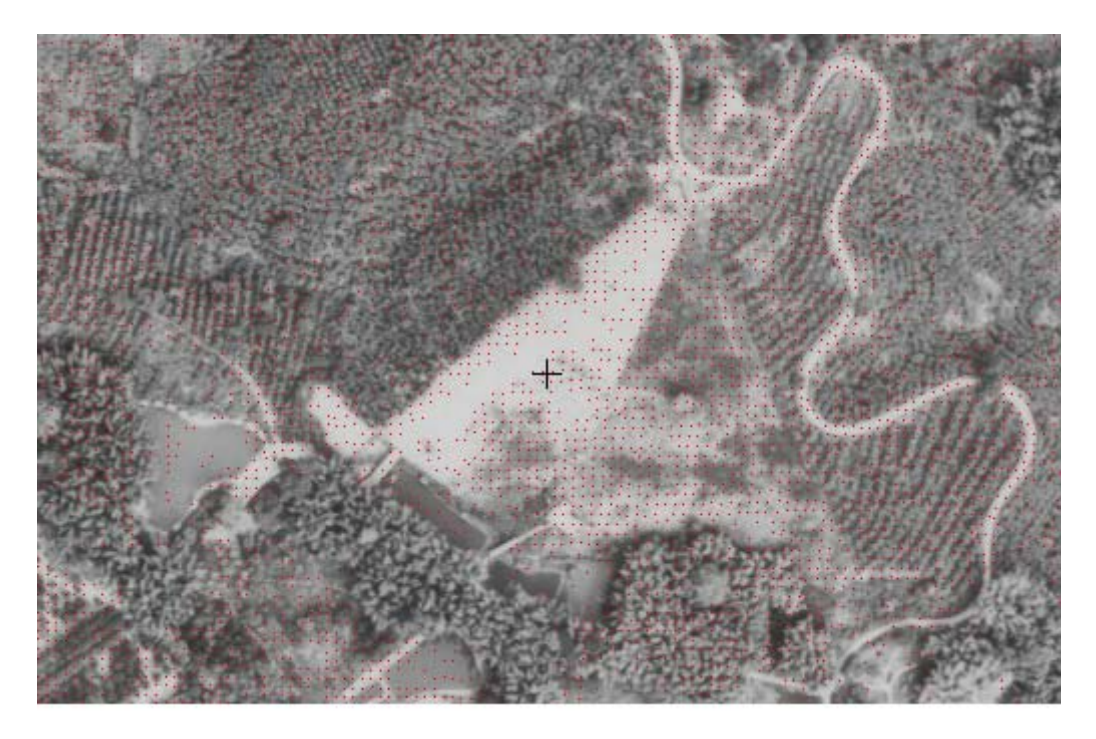

Abb. 29: Beispiel für ein Gebiet, in welchem die Korrelation fehlschlug: Das helle, kontrastfreie Feld in der Umgebung der Messmarke. Durch Korrelation gefundene Punkte sind eingespiegelt (rot; Abstand 5 Meter).

Ein ebenfalls von der CVC zur Verfügung gestellter Datensatz von Höhenlinien (Äquidistanz 50 m) wurde herangezogen, um einerseits eine grobe weitere Qualitätskontrolle durchzuführen, andererseits auch die Problematik einer solchen Kontrolle zu verdeutlichen (Abb. 30).

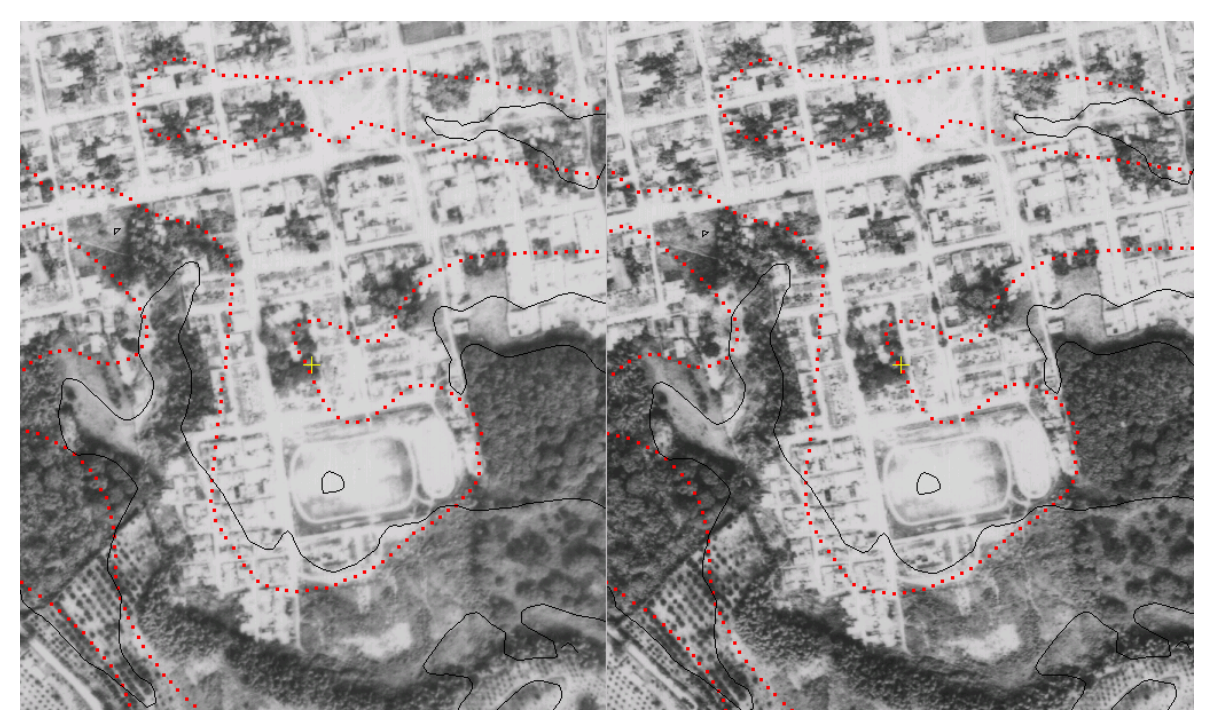

Abb. 30: Vergleich von Höhenlinien, dem Stereomodell überlagert. Der von der CVC stammende Datensatz (rot gepunktet) weicht zum Teil deutlich von dem aus dem Oberflächenmodell abgeleiteten (schwarze Linien) ab.

Der Ursprung des CVC-Datensatzes war nicht zu ermitteln, er stammt vermutlich aus einer konventionellen photogrammetrischen Auswertung oder ist durch Digitalisieren von Höhenlinien bestehender topographischer Karten entstanden. Die in Abb. 30 direkt an den Messmarken (gelbe Kreuze) vorbeilaufende Höhenlinie hat den Höhenwert 1150 m, tatsächlich beträgt die gemessene Höhe hier jedoch 1159,1 m. Die aus dem per Interpolation vervollständigten Oberflächenmodell abgeleitete 1150-m-Linie liegt deutlich rechts davon am Rande des Baublocks.

Wie ebenfalls schon in Kap. 3.13 bemerkt wurde, verbinden Höhenlinien definitionsgemäß Punkte gleicher Höhe auf der Geländeoberfläche, nicht auf Vegetation oder Bebauung, und liegen daher tendenziell niedriger als Isolinien, die aus Oberflächenmodellen abgeleitet wurden. Des weiteren werden Höhenlinien für kartographische Zwecke generalisiert – ein weiterer Grund, weshalb solche Datensätze nur begrenzt zur Qualitätskontrolle geeignet sind. Ganz abgesehen davon ist zu beachten, dass der Verlauf von Höhenlinien umso unsicherer wird, je flacher das Gelände ist.

### **6.1.5 Erfassen von dreidimensionalen Vektordaten**

Nach der Orientierung der Bilder, der Modelldefinition sowie dem Ableiten des Oberflächenmodells können nun relativ leicht und schnell dreidimensionale Vektordaten (x, y, z) erfasst werden. Üblicherweise wird die Stereoansicht dazu auf Anaglyphen umgestellt, so dass mittels einer Rot-Grün-Brille eine räumliche Betrachtung möglich ist. Je nach Qualität des Oberflächenmodells wird an fast allen Stellen im Modellbereich die x-Parallaxe durch das DOM beseitigt (vgl. Abb. 18, Kap. 3.13.1), so dass die Datenerfassung, beispielsweise entlang von Straßen zwecks Erstellung eines Stadtplanes, zügig erfolgen kann.

Eine Alternative hierzu ist das Digitalisieren im Orthobild mit anschließender Ergänzung der Höhen aus dem DOM – hierzu weiter unten mehr. Die Generierung eines Orthobildes wurde im Kap. 3.14 beschrieben, ein praktisches Beispiel wird im nächsten Kapitel vorgestellt.

## **6.2 Verarbeitung aller Bilder eines Blocks**

Im folgenden soll am Beispiel aller Bilder des Caicedonia-Blockes (3 Streifen à 7 Bilder, vgl. auch Kap. 3.10 und 3.11) auf einige Besonderheiten bei der Verarbeitung größerer Bildmengen hingewiesen werden. Prinzipiell könnte natürlich Modell für Modell wie im vorigen Kapitel vorgegangen werden, jedoch führen Fragen der Genauigkeit und der Arbeitsergonomie zu günstigeren Verfahren.

### **6.2.1 Aerotriangulation**

Wie bekannt, wären beim Vorgehen "Modell für Modell" zur Berechnung der äußeren Orientierung *für jedes einzelne Bild* mindestens drei nicht-kollineare (= nicht auf einer Geraden liegende) Passpunkte nötig, für eine stabile Geometrie besser 8 bis 10 gut verteilte Punkte. Insbesondere dann, wenn keine wirklich guten terrestrisch eingemessenen und signalisierten Punkte existieren, sondern die Passpunkte aus topographischen Karten abgegriffen werden müssen, führt dies zu internen Ungenauigkeiten, die sich beispielsweise beim späteren Zusammenfügen der einzelnen DOMs zu einem Mosaik in Form von Brüchen entlang der DOM-Grenzen zeigen.

Die innere (relative) Genauigkeit kann durch eine gemeinsame Aerotriangulation aller Bilder erheblich gesteigert werden, letztere liefert zudem für jedes Bild die Parameter der äußeren Orientierung und macht so die beschriebene Passpunktsuche überflüssig (vgl. Kap. 3.9). Allerdings werden auch für die Blockausgleichung Passpunkte benötigt, jedoch sind dies wesentlich weniger als im vorigen Fall. Als Faustregel sollten sogenannte Vollpasspunkte (x, y, z) entlang der Blockränder und dort in jedem dritten Modell vorhanden sein, unterstützt von Höhenkontrollpunkten (z) innerhalb des Blockes (Abb. 31).

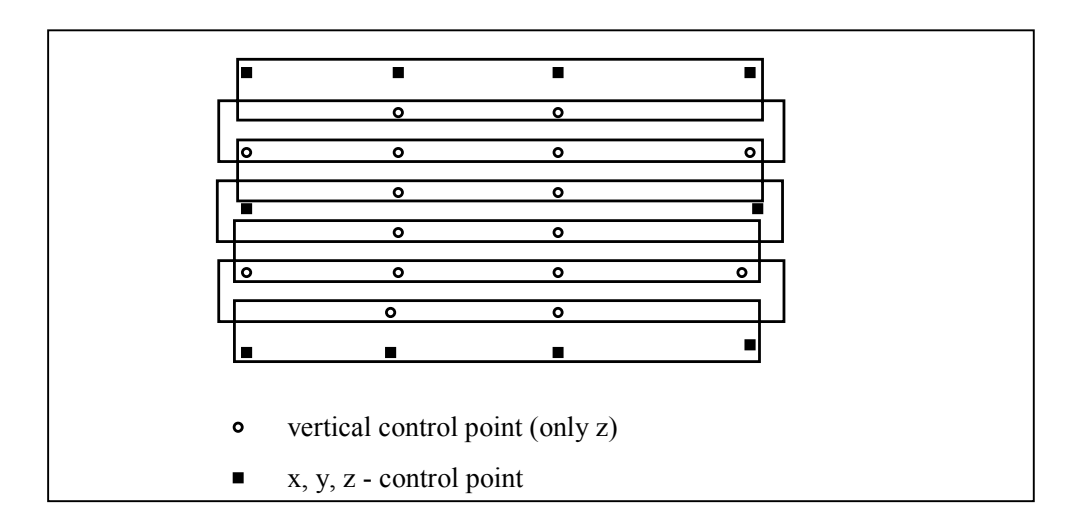

Abb. 31: Optimale Verteilung von Passpunkten im Block. Nach JACOBSEN (2002), verändert.

Die Vorgehensweisen bei der Aerotriangulation sind in Kap. 3.9 bis 3.11 beschrieben. Die dort gezeigten Ergebnisse der Blockausgleichung mit BLUH beziehen sich ebenfalls auf das Beispiel Caicedonia.

# **6.2.2 Gesamtoberflächenmodell (Mosaik)**

Als Ergebnis der Ausgleichung liegen nicht nur die Parameter der äußeren Orientierung aller Bilder vor, sondern auch die Objektkoordinaten (x, y, z) aller enthaltenen Pass- und Verknüpfungspunkte. Es handelt sich dabei in der Regel um mehrere hundert Punkte pro Modell (vgl. Tab. 4, Kap. 3.10.3), was eine ausgezeichnete Startsituation zur Ableitung von Oberflächenmodellen darstellt. Zudem bietet das Programm bei der Stereokorrelation an, alle Modelle nacheinander im Stapelbetrieb abzuarbeiten und die einzelnen DOMs anschließend zu einem Mosaik zusammenzufügen, was in großem Umfang die Interaktion des Benutzers erspart.

Das auf diese Weise gewonnene Gesamt-Oberflächenmodell zeigt die nächste Abbildung, hier überlagert mit den Ergebnissen der Aerotriangulation (vgl. auch Abb. 13, Kap. 3.11):

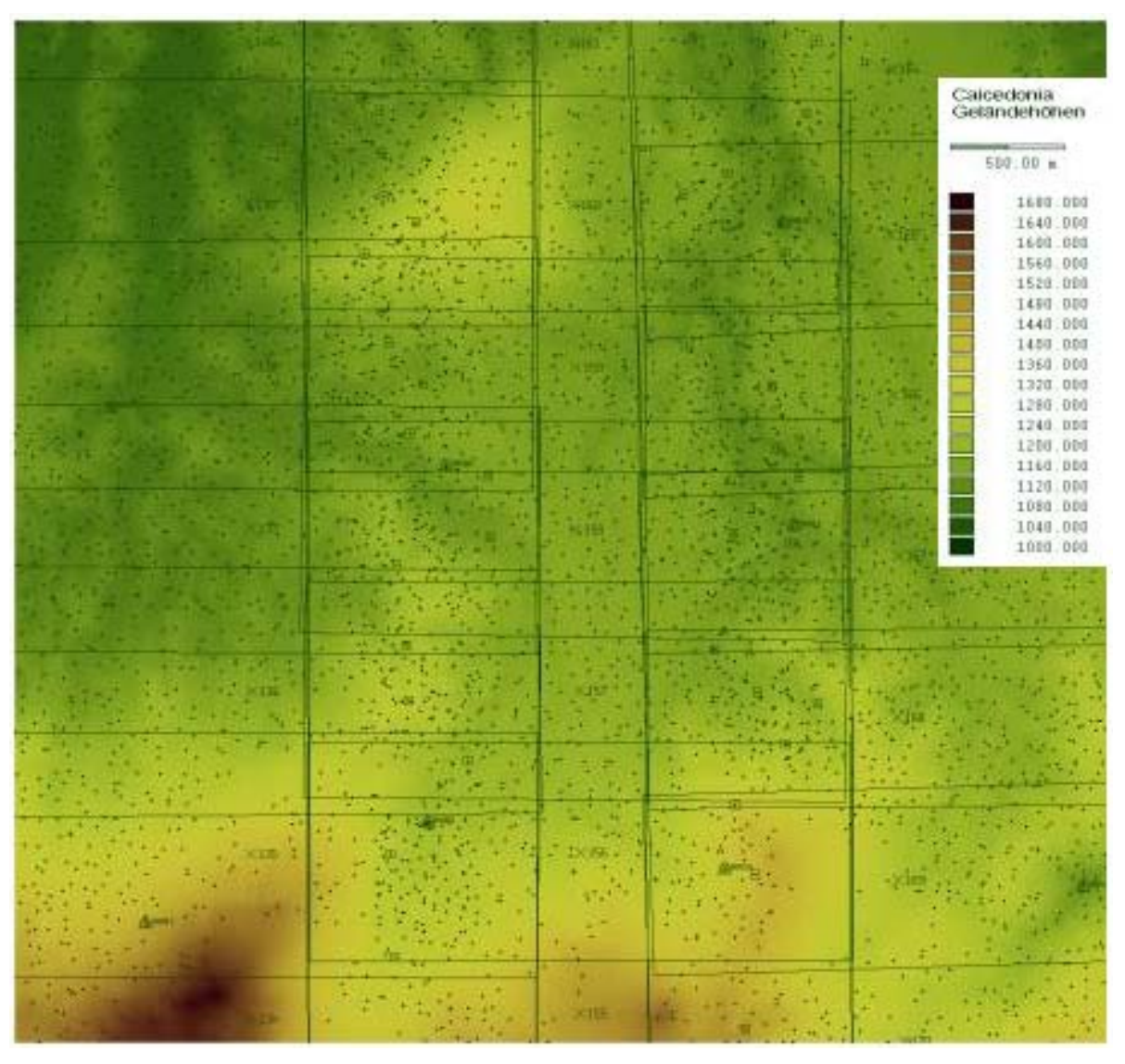

Abb. 32: Mosaik aus den einzelnen via Stereokorrelation gewonnenen DOMs. Überlagert: Verteilung und Lage der Passpunkte, der durch AATM gewonnenen Verknüpfungspunkte sowie die Lage der Bilder. Pixelgröße (Bodenauflösung) 5 m.

### **6.2.3 Erstellen eines Orthobildmosaiks**

Aus allen 21 Bildern des Blocks kann nun in einem einzigen Durchgang unter Verwendung der Regel "Nächster Nadir" und dem in Kap. 3.14 beschriebenen Verfahren zur Grauwertausgleichung ein Orthobildmosaik hergestellt werden. Die Zuordnung der Grauwerte erfolgt dabei streng Pixel für Pixel. Das Ergebnis zeigt die nachstehende Abb. 33:

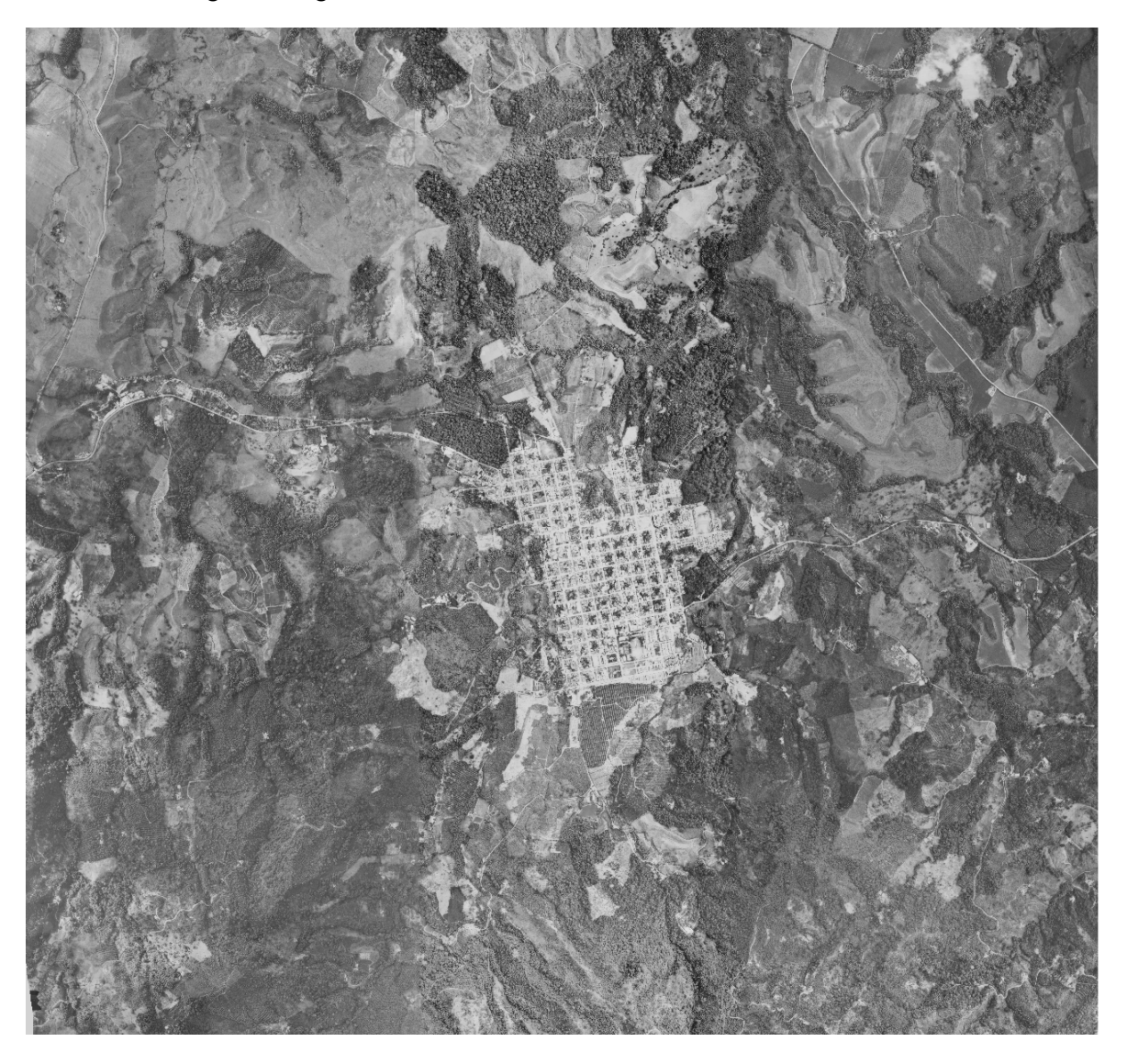

Abb. 33: Orthobildmosaik aus 21 Bildern mit Grauwertausgleich. Pixelgröße 5 m.

Solcher Art Mosaike können nun vielfältig weiterverwendet werden. Einige Möglichkeiten seien nachstehend genannt:

- Weiterverarbeitung zur Orthophotokarte: Überlagern von Höhenlinien und Koordinatengitterkreuzen oder -linien, dann Export in ein gängiges Grafikformat (BMP, TIFF o.ä.) und Übernahme in ein geeignetes Grafikprogramm. Hier erfolgen weitere Schritte wie die Beschriftung von Ortschaften, Verkehrswegen usw. sowie die Gestaltung von Rand und Legende.
- Nutzung für die Erfassung von Vektordaten: Einfaches zweidimensionales Digitalisieren von Punkten, Linien bzw. Flächen am Bildschirm. Die Ergebnisdatei enthält zunächst nur zweidimensionale Koordinaten (x, y) und wird dann mit dem Oberflächenmodell verschnitten, um die

dritte Komponente (z) hinzuzufügen. Allerdings, wie mehrfach betont: Hiermit werden u.U. Objekthöhen (Vegetation, Gebäude) übernommen, nicht die tatsächlichen Geländehöhen! Darüber hinaus zeigt die Erfahrung, dass eine stereoskopische Datenerfassung in der Regel zu höheren Genauigkeiten sowohl in der Lage als auch insbesondere in der Höhe führt.

• Erstellen von 3D-Ansichten zur realistischen Visualisierung der Landschaft: Das Orthobild-Mosaik wird auf das Oberflächen-Mosaik projiziert. Blickrichtung, -neigung und Überhöhung sind frei einstellbar (Abb. 34). Solche Ansichten können zum einen statisch berechnet werden, zum anderen auf leistungsfähigen Rechnern in Nahezu-Echtzeit verändert werden. Dazu wurde für das hier vorgestellte Programm eine Ergänzung ("plug-in") namens IMA3D von Dr. M. Braitmeier (Geographisches Institut, Univ. Düsseldorf) entwickelt.

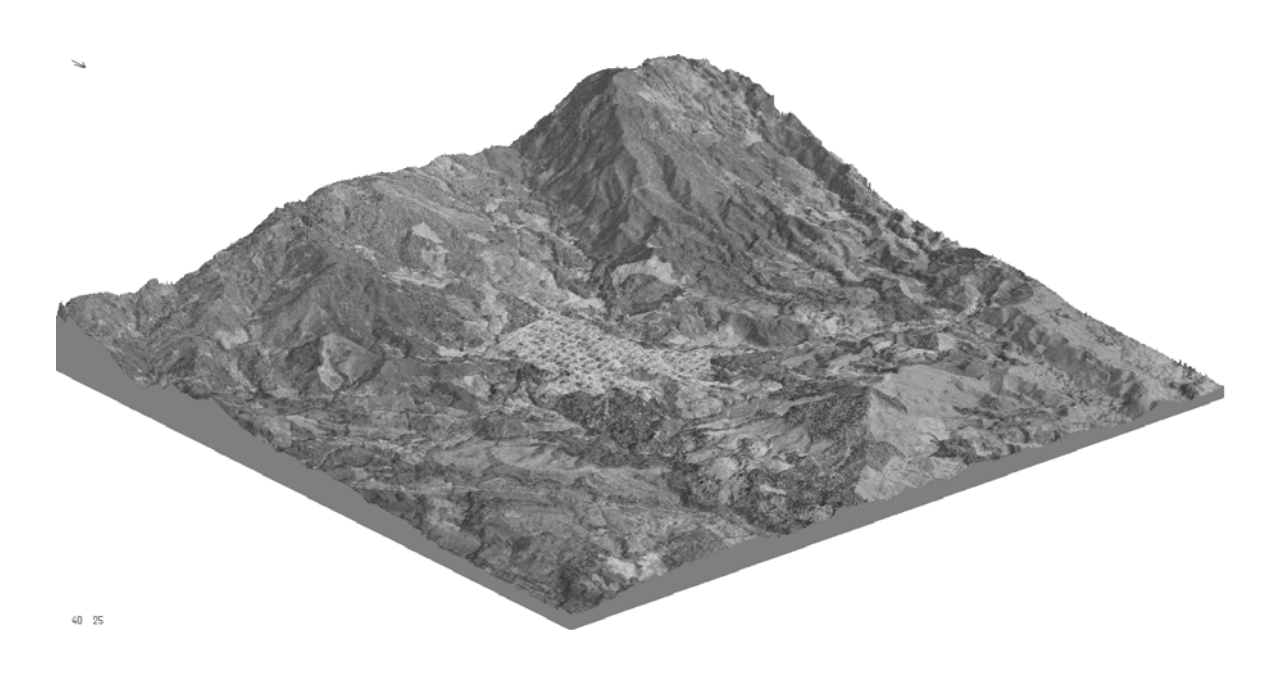

Abb. 34: 3D-Ansicht des Orthobildmosaiks Caicedonia, Blick aus Nordost.

### **6.3 Erfassung von Gletscheroberflächen im Hochgebirge**

Auf den Einsatz der Photogrammetrie in der Gletscherforschung wurde schon in Kap. 1.3 kurz eingegangen. Neben rein kartographischen Aufgaben ist es insbesondere das Verhalten eines Gletschers über die Zeit, also sein Vorrücken bzw. Abschmelzen, welches sich durch das Auswerten von Luftbildern unterschiedlicher Jahre dokumentieren lässt. Dabei geht es nicht nur um die Verlagerung des Gletscherrandes – durch die Möglichkeit, ein Oberflächenmodell des Gletschers zu messen bzw. automatisch abzuleiten, können auch Höhen- bzw. Volumenänderungen als Ganzes sowie in ihrer räumlichen Verteilung erfasst werden. Sofern Luftbilder in hinreichend kurzen zeitlichen Abständen vorliegen, können diese sogar für photogrammetrische Massenhaushaltsuntersuchungen eingesetzt werden (GROSS et al. 1976, ESCHER-VETTER 2001). In jedem Fall aber können unter Nutzung aller für ein Gebiet existierender Bilder, und dabei handelt es sich in vielen Teilen der Erde durchaus um Zeitspannen mehrerer Jahrzehnte, längerfristige Tendenzen sehr genau quantitativ erfasst werden (PEIPE et al. 1978, FINSTERWALDER & RENTSCH 1980, LIN-DER 1991).

### **6.3.1 Typische Probleme**

Die in Hochgebirgen oder allgemein in stärker reliefiertem Gelände immer wieder auftretenden Probleme sind zum einen stärkere geometrische Verformungen einzelner Partien als Folge der zentralperspektivischen Aufnahmen. Diese sind umso größer, je geringer die Flughöhe und die Brennweite sind, und können etwa wie folgt beschrieben werden: Steilere Hangpartien in Flugrichtung führen zum Effekt der Verkürzung, solche quer zur Flugrichtung zur Verkantung (Abb. 35). Zum anderen können bei sehr steilen Hängen und relativ großer Basis (= Abstand zwischen den Projektionszentren benachbarter Bilder) sichttote Räume entstehen (vgl. auch Abb. 22, Kap. 3.14). Ebenfalls häufig sind in steilem Relief Gebiete in tiefem Schatten, also mit geringem Kontrast, zu finden.

Ein großes Problem stellen zum anderen vergletscherte Gebiete dar, und zwar insbesondere, wenn diese zum Zeitpunkt der Aufnahme mit Neuschnee bedeckt sind und daher extrem geringen oder gar keinen Kontrast aufweisen. Hinzu kommt, dass die sonst zumeist ausreichende radiometrische Auflösung des Scanners (8 Bit = 256 Graustufen) in solchen Fällen den ohnehin spärlichen Kontrast durch die Quantisierung der Helligkeitswerte auf diese 256 Stufen "verschluckt". Daher gibt es seit längerem Überlegungen und Versuche, für solche Zwecke Scanner mit einer radiometrischen Auflösung von 10 Bit (= 1024 Graustufen) oder 12 Bit (= 4096 Graustufen) einzusetzen (COLOMINA & COLOMER 1995). Auch die langsam auf den Markt kommenden digitalen Luftbildkameras (vgl. Kap. 2.1) haben solche Auflösungen.

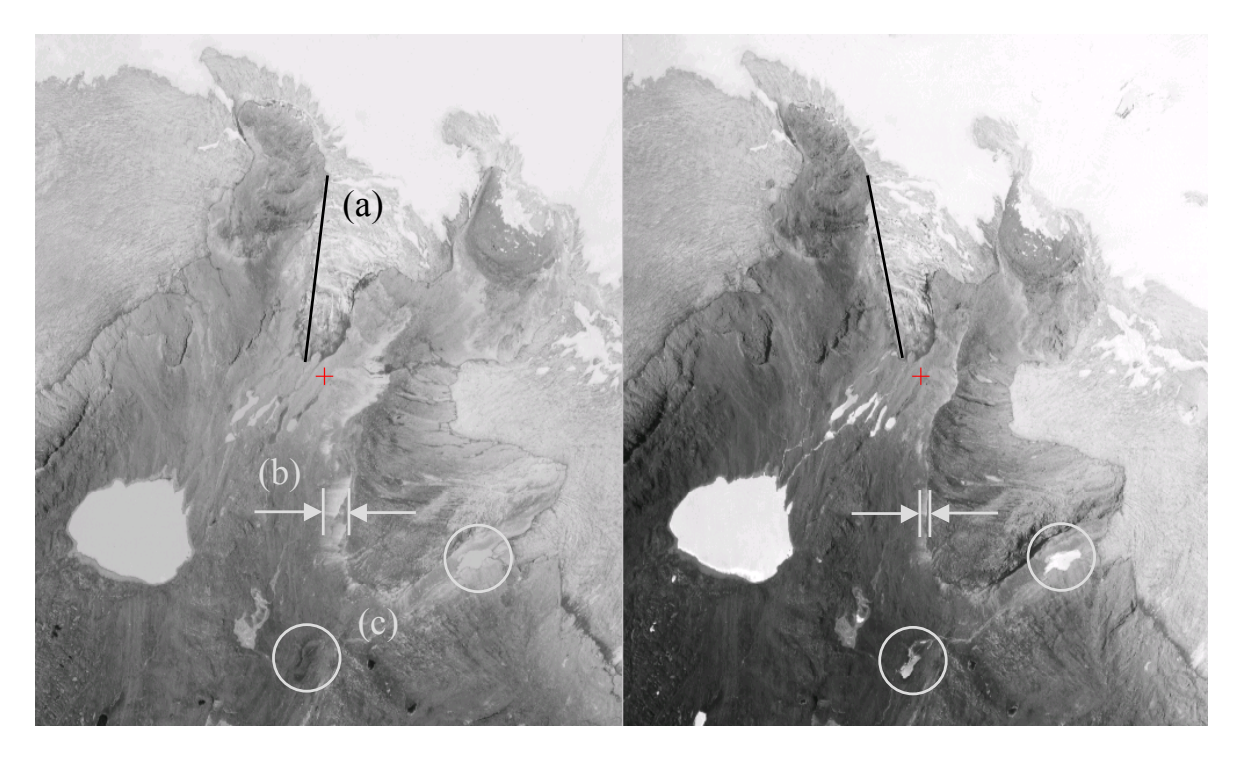

Abb. 35: Verkantungen (a), Verkürzungen (b) sowie Lichtspiegelungen auf Wasserflächen (c) im Hochgebirge. Gebiet: Nevado de Sta. Isabel, Kolumbien. Maßstab ca. 1:18.800. LINDER (2003 a), verändert.

Beides, die geometrischen Verformungen wie auch der teilweise sehr geringe Kontrast, stellen eine große Herausforderung für jede Art der Auswertung, besonders aber für die automatische Ableitung eines DGMs, dar. Im folgenden sollen anhand eines Beispiels aus der bolivianischen Ostkordillere Probleme und mögliche Lösungsstrategien aufgezeigt werden.
## <span id="page-72-0"></span>**6.3.2 Verwendung von Startpunkten**

Eine bewährte Möglichkeit, in schwierigem Gelände zu guten Ergebnissen zu kommen, stellt die manuelle Messung von Startpunkten im orientierten Stereomodell dar. Im ersten Schritt wurde ein regelmäßiges Raster von 500 Metern gemessen (Abb. 36) und mit diesen Punkten die Stereokorrelation gestartet.

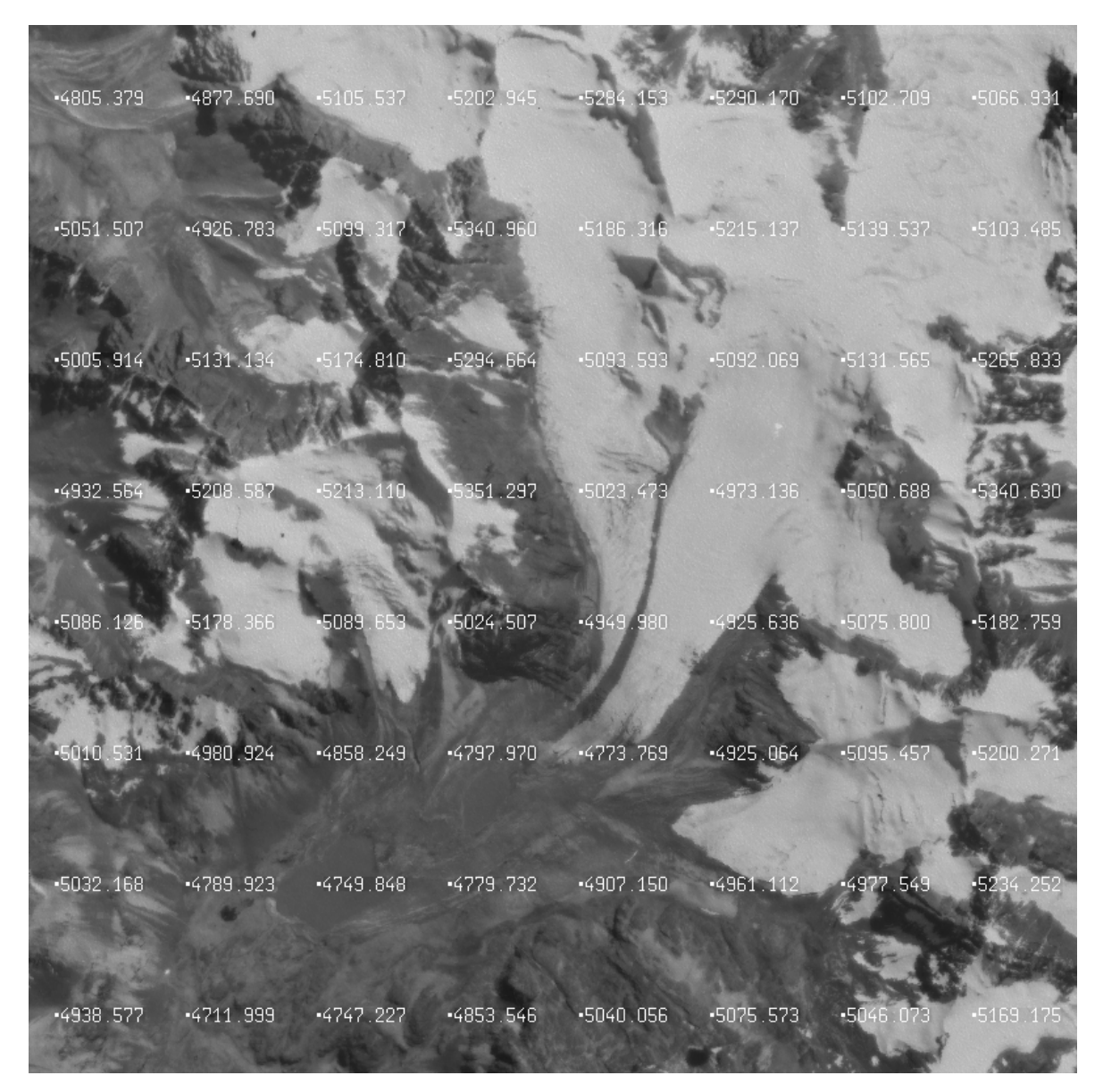

Abb. 36: Lage und Verteilung der manuell gemessenen Startpunkte, Abstand je 500 m. Testgebiet aus der Ostkordillere Boliviens.

Für die Stereokorrelation wurden folgende Parameter als optimal ermittelt: Näherung: Z-Bereich ±20 m, Schwellwert des Korrelationskoeffizienten 0,7 und Fenstergröße 21x21 Pixel. Verbesserung: Z-Bereich ±20 m, Schwellwert des Korrelationskoeffizienten 0,8 und Fenstergröße 7x7 Pixel. Die Option Interpolation wurde deaktiviert, um so Problemgebiete besser zu erkennen. Das Ergebnis zeigt die folgende Abb. 37:

<span id="page-73-0"></span>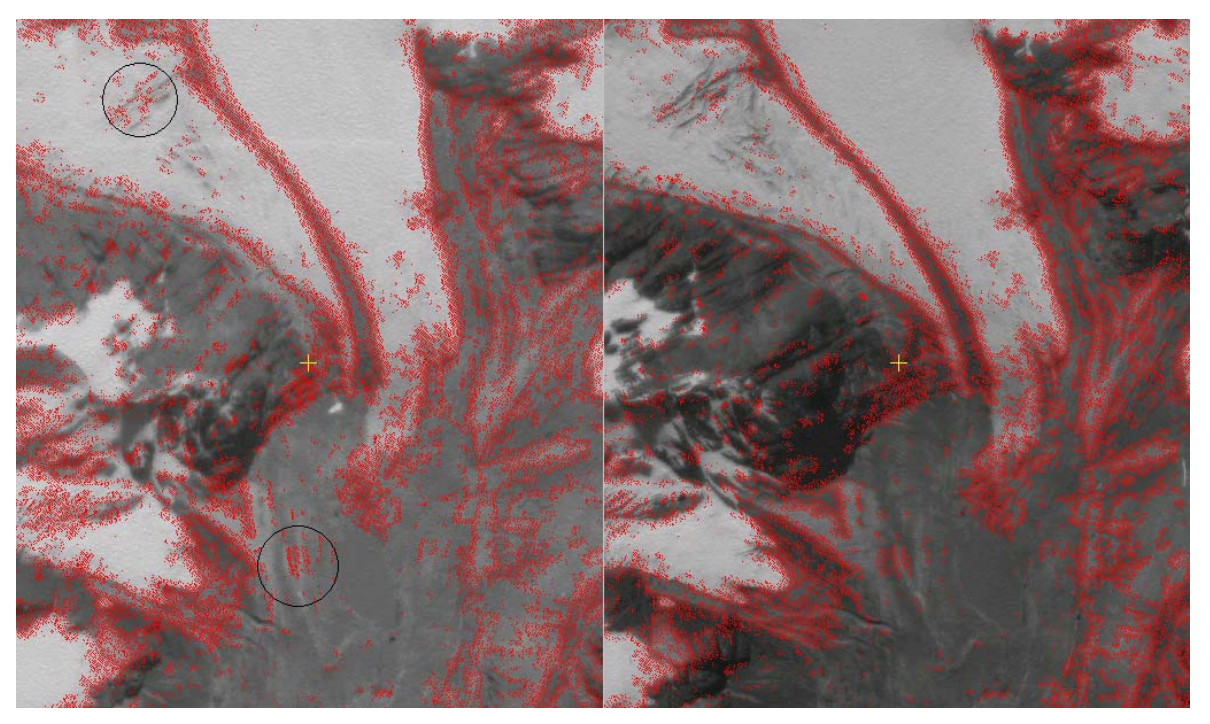

Abb. 37: Mittels Korrelation gefundene Punkte (rot). Zwei Gebiete mit fehlerhaften Ergebnissen sind im linken Bild markiert (man vergleiche dort jeweils das linke mit dem rechten Bild).

Vor allem in kontraststarken Gebieten wie den Gletscherrändern oder in Moränenfeldern wurden sehr viele Punkte gefunden, wogegen insbesondere auf den weißen Flächen der Gletscher die Korrelation fast durchweg fehlschlug. Des weiteren sind einige Bereiche zu erkennen, wo es zu fehlerhaften Punktzuordnungen kam.

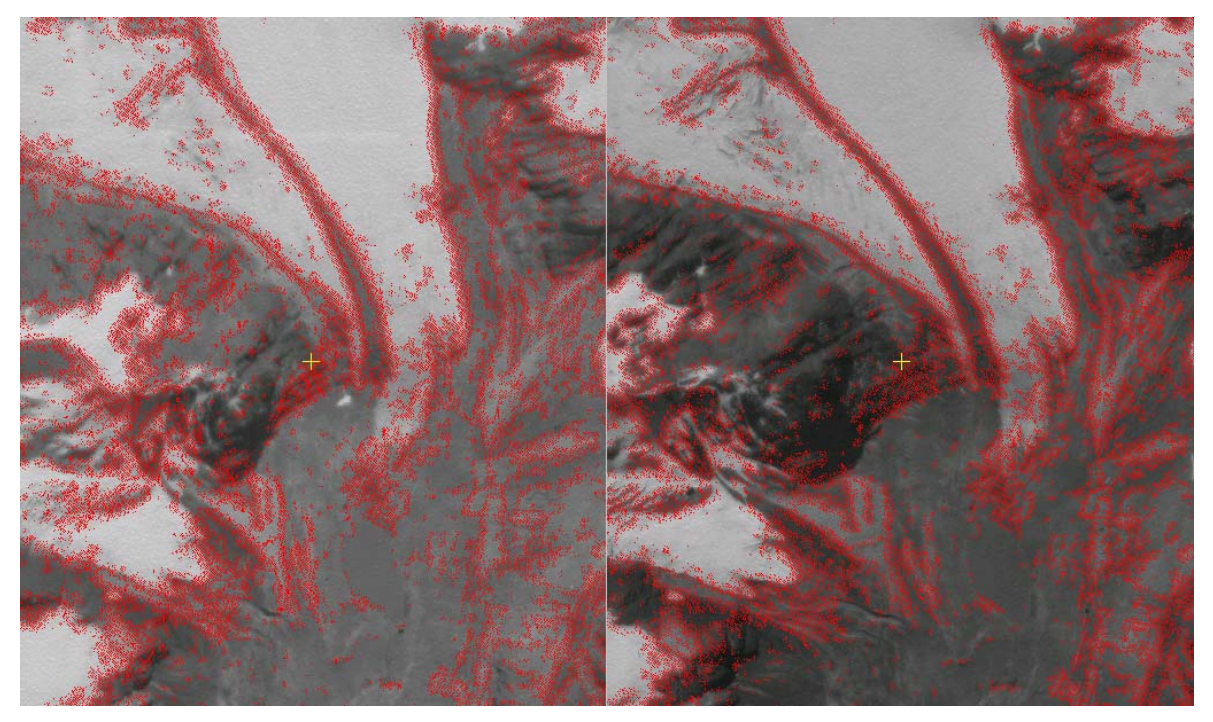

Abb. 38: Ergebnis nach Einfügen einiger manuell gemessener Zusatzpunkte in den Problemgebieten.

Um ein genaueres DGM zu erhalten, sollten nun in den genannten Gebieten weitere Startpunkte manuell gemessen werden. Dieses können sowohl einzelne Punkte als auch Bruchkanten sein, letztere sind in schroffem Relief entlang scharfer Geländekanten empfehlenswert. Bereits wenige Einzelpunkte führen i.d.R. zu sichtbarem Erfolg (Abb. 38).

# **6.3.3 Einige Folgerungen**

Die größten Schwierigkeiten im Hochgebirge stellen die nahezu kontrastfreien, mit Neuschnee bedeckten Gebiete dar. In der Regel wird hier jedes automatische Korrelationsverfahren fehlschlagen – ein starkes Heruntersetzen des Schwellwertes für den Korrelationskoeffizienten auf Werte von 0.3 oder darunter mag zwar Ergebnisse liefern, jedoch sind diese äußerst unsicher. Im günstigen Fall, wenn zumindest geringe Kontraste vorhanden sind, können diese durch geschicktes Einstellen der Regler für Helligkeit und Kontrast sichtbar gemacht werden und ermöglichen punktuell eine manuelle Messung. Allerdings befindet man sich auch in einem anderen Sinn im Grenzbereich: Es ist nicht auszuschließen, dass solche geringen Strukturen Folge von Verschmutzung der Glasplatte des Scanners oder des Bildmaterials sind oder, bei Papierbildvorlagen, sich die Papierstruktur hier durchzeichnet!

Sofern das Ziel der photogrammetrischen Auswertung dennoch ein vollständiges DOM ist, bleibt in den genannten Problemgebieten eigentlich nur noch das Füllen leerer Flächen mittels Interpolation. Eine mögliche Hilfe kann dann sein, in diesen Bereichen aus vorhandenen topographischen Karten die Höhenlinien zu digitalisieren und diese Daten bei der Interpolation zu berücksichtigen. Allerdings ist dabei zu beachten, dass Höhenlinien maßstabsabhängig generalisiert sind. Des weiteren ist die Methode ihrer Erfassung nicht immer erkennbar, und vor allem dürften sie i.d.R. einen anderen Zeitpunkt des Gletscherstandes als den der Aufnahmen widerspiegeln. Insofern ist diese Methode mit Vorsicht anzuwenden und im Sinne von "wenig ist mehr als gar nichts" zu werten!

Abschließend noch zwei Anmerkungen:

- Sichttote Gebiete ergeben sich bei starkem Relief, geringer Flughöhe, großer Basis und großem Öffnungswinkel der Kamera. Demzufolge können eine größere Längsüberdeckung (z.B. 80%) in Verbindung mit kleinerem Öffnungswinkel (z.B. Normalbrennweite) das Problem verringern. Allerdings führt eine kleine Basis bei gleicher Flughöhe, also ein kleineres Basis-Höhen-Verhältnis, bekanntlich zu weniger genauen Höhenwerten im DGM (geringere Bestimmungsgenauigkeit in z).
- In Fällen wie dem hier vorgestellten, wo keinerlei Bebauung, Vegetation usw. gegeben ist, sind DGM und DOM identisch. Dies erlaubt im Gegensatz zum ersten Beispiel (Kap. 6.1) als Qualitätskontrolle, eine aus dem Oberflächenmodell abgeleitete Höhenliniendarstellung mit einer gegebenen, beispielsweise aus einer topographischen Karte, zu vergleichen. Auch hier sind allerdings Generalisierungseffekte bei der Darstellung der Karte in Betracht zu ziehen.

# **6.4 Reflektionsmodelle von Vegetationsoberflächen**

Für eine vitale Vegetation ist unter anderem ein ausreichender Strahlungsgenuss erforderlich. Dieser hängt beispielsweise von der Gesamt-Blattoberfläche und der Ausrichtung der Blätter zur Sonne ab, des weiteren natürlich von der Sonnenscheindauer und dem jahres- und tageszeitabhängigen Einfallswinkel des Sonnenlichtes. In einem DFG-Projekt der TU München (Informationssystem Kleinräumige Bestandführung Dürnast / IKB) wird im Teilprojekt "Feldspektroskopische <span id="page-75-0"></span>Messungen zur Approximierung der bidirektionalen Reflexionsfunktion (BRDF) heterogener landwirtschaftlicher Oberflächentypen" daran gearbeitet, geeignete Wachstums- und Reflektionsmodelle zu erstellen. Die aus verschiedenen Positionen und zu unterschiedlichen Zeiten mit Feldspektroradiometern aufgenommenen Strahlungsdaten sollen dabei mit Hilfe eines Oberflächenmodells normiert werden, welches mittels photogrammetrischer Methoden abzuleiten ist (vgl. z.B. ERASMI 2003, SCHNEIDER & MANAKOS 2003).

### **6.4.1 Das Aufnahmesystem**

Hierzu wurde ein sehr einfaches, preiswertes und mobiles Aufnahmesystem entwickelt. Auf dem Dachgepäckträger eines Geländewagens sind zwei Auslegerarme montiert, an deren Ende sich je eine handelsübliche Digitalkamera befindet. Die synchrone Auslösung erfolgt mittels je einer vor den Fernauslösungssensoren montierten LED. Als Bezugs- bzw. Passpunktsystem wird ein Rahmen aus Vierkant-Aluminiumrohr mit einem Innenmaß von 1 x 1 Meter verwendet, der z.B. während der Aufnahme von einem Mitarbeiter in Höhe der Vegetationsoberfläche gehalten oder entsprechend an den Auslegerarmen aufgehängt wird (Abb. 39).

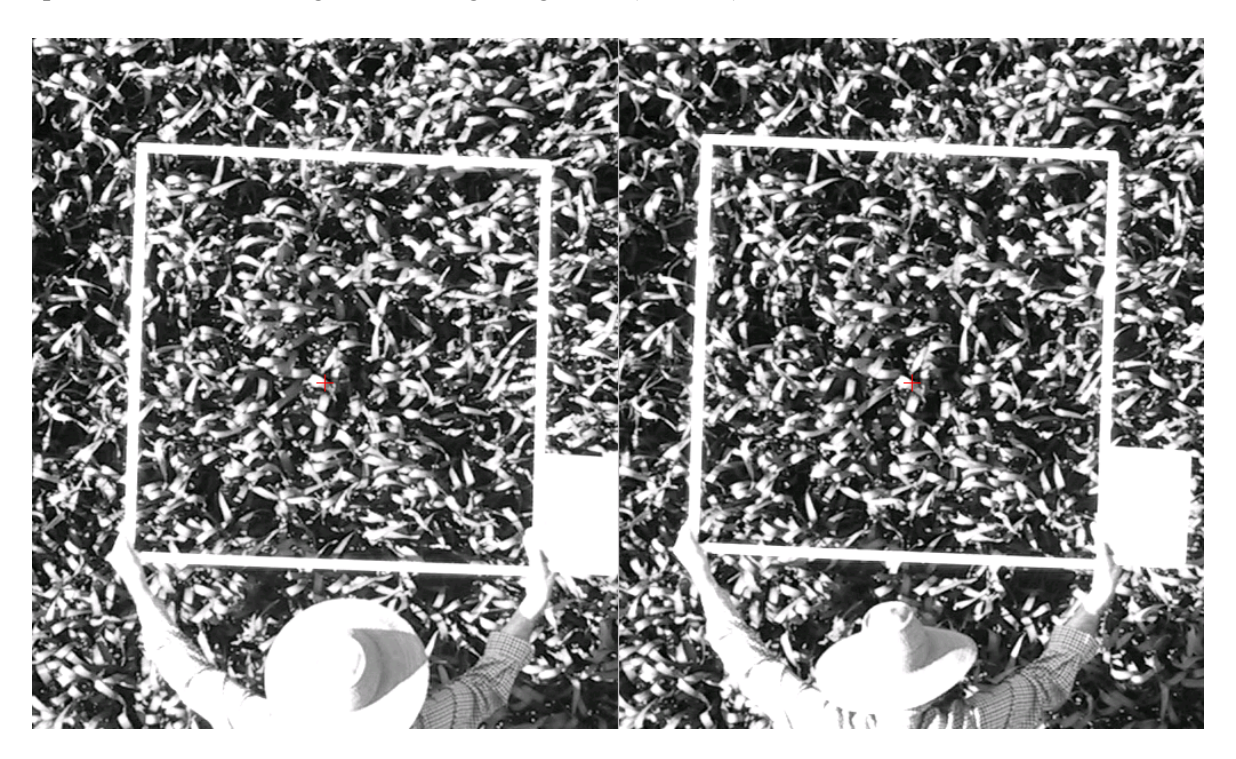

Abb. 39: Stereomodell, Weizenfeld. Der Messrahmen (1 x 1 m) markiert die auszuwertende Fläche. Freundlicherweise zur Verfügung gestellt von Dr. T. Schneider, TU München.

Die in einfachen, handelsüblichen Digitalkameras verwendeten Flächensensoren sind nicht auf hohe geometrische Genauigkeit wie bei Messkameras ausgelegt und zudem üblicherweise weich aufgehängt (siehe auch Kap. 6.5). Die in der unteren Kamera-Preisklasse fast ausschließlich verwendeten Zoom-Objektive sind für photogrammetrische Belange eigentlich nicht nutzbar, da keine hinreichend genaue Bestimmung der Brennweite möglich ist. Als einzige halbwegs praktikable Möglichkeit bleibt, eine der Randbrennweiten (entweder maximaler Weitwinkel oder maximale Teleeinstellung) und deren nominellen Wert zu verwenden.

### **6.4.2 Zielsetzung und Problematik**

Trotz dieser Schwierigkeiten ließen sich brauchbare Ergebnisse erzielen. Zunächst einmal sind im Zusammenhang mit den *erreichbaren* Genauigkeiten die *geforderten* Genauigkeiten zu bedenken, und diese ergeben sich unmittelbar aus der Zielsetzung. Aus dem zu erstellenden Oberflächenmo<span id="page-76-0"></span>dell sollten zum einen die Expositionen der Blattoberflächen unterteilt nach den 8 Haupt-Himmelsrichtungen, zum anderen die Neigungswinkel der Blätter in einer relativ groben Klassifizierung von 20-Grad-Schritten abgeleitet werden (vgl. auch Tabelle 11 und 12).

Ein typisches Problem von Vegetationsoberflächen liegt in dem vergleichsweise großen Tiefenbereich begründet. Es handelt sich im vorliegenden Fall ja nicht um eine kontinuierliche Oberfläche, sondern um ein durch mehrere Blattschichten gebildetes komplexes System, wobei die oberen Blätter wieder Teile der darunter gelegenen verdecken. Auch die Helligkeiten variieren stark von den direkt bestrahlten oberen zu den indirekt beleuchteten, abgeschatteten Oberflächen der tiefer gelegenen Blätter. Ein hieraus abgeleitetes Oberflächenmodell, welches bekanntlich immer eine stetige Fläche ("2,5-D") bildet, wird notgedrungen von den Rändern der oberen Blätter auf die tiefer gelegenen "springen" und so fälschlicherweise sehr steile "Hänge" beinhalten (Abb. 40)

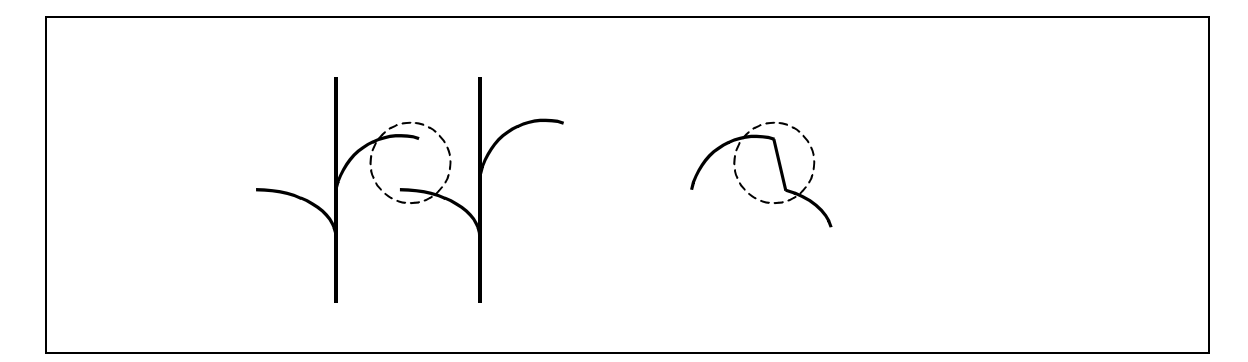

Abb. 40: Sich teilweise überdeckende Blätter (links) und resultierendes Oberflächenmodell (rechts)

## **6.4.3 Lösungsmöglichkeiten**

Für die Ableitung des Oberflächenmodells wurden einige Verfahren erprobt:

- Zunächst werden aus beiden Bildern alle Schattenbereiche ausgeblendet. Im hier vorgestellten Fall genügte es dazu, einfach alle Grauwerte zwischen 1 und 50 auf Null zu setzen. Für die verbleibenden Bildteile wurde die Stereokorrelation so angesetzt, dass durch eine hinreichend hohe Anzahl von Iterationen (10 oder mehr) alle DOM-Pixel ermittelt wurden, also keine Lücken durch Interpolation gefüllt werden mussten. Das Ergebnis, ein Oberflächenmodell der helleren Blätter, wurde anschließend mittels eines 5x5-Mittelwertfilters noch leicht geglättet.
- Die Stereokorrelation wird ebenfalls mit einer hohen Anzahl von Iterationen auf den Originalbildern durchgeführt, eventuelle DOM-Lücken dann aber mittels Interpolation gefüllt. In der hieraus abgeleiteten Hangneigungsdarstellung werden nun sehr steile Hänge (> 45 Grad), die möglicherweise das Resultat des in Abb. 39 verdeutlichten Problems sind, ausmaskiert und das Ergebnis wiederum als Maske für das Oberflächenmodell verwendet, so dass dieses nur noch die wirklichen Blattoberflächen enthält – letzteres kann leicht in der Stereoansicht mit eingespiegelten DOM-Pixeln überprüft werden.
- Alternativ zum Vorstehenden können auch zunächst mittels des vollständigen (und ggf. gefilterten) DOMs ein Orthobild erzeugt und dann in diesem sehr dunkle Partien, z.B. Grauwerte unter 50, ausgespart werden. Das Resultat dient wiederum als Maske für das zu analysierende Oberflächenmodell. Abb. 41 zeigt exemplarisch die einzelnen Schritte dieser Vorgehensweise.

<span id="page-77-0"></span>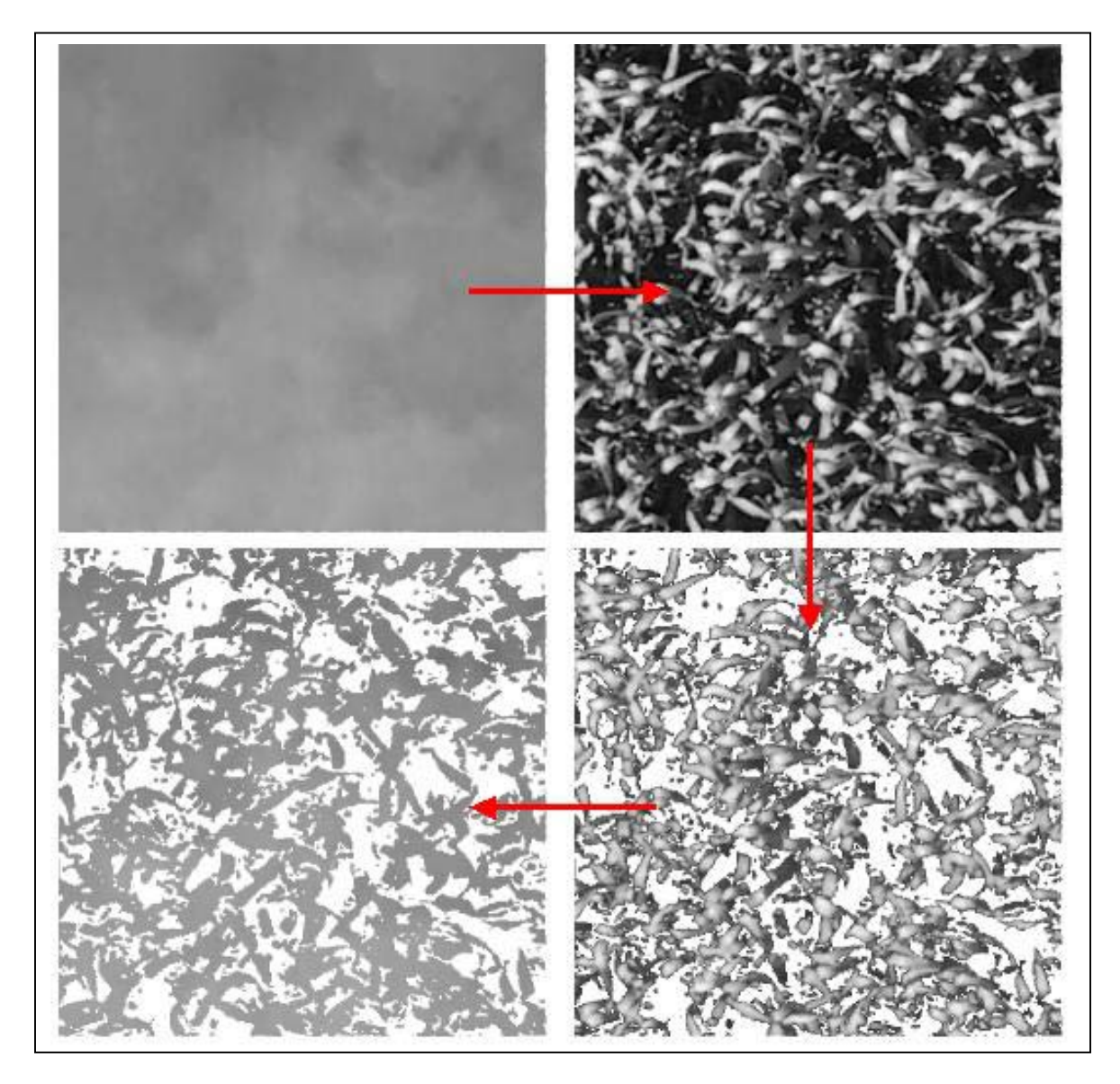

Abb. 41: Von oben links, im Uhrzeigersinn: (a) das mittels Korrelation erzeugte, durch Interpolation gefüllte und gefilterte DOM, (b) das Orthobild, (c) alle Grauwerte unter 50 aus dem Orthobild entfernt, (d) das DOM, mit vorigem Bild maskiert.

## **6.4.4 Ergebnisse**

Die Analyse des so vorbereiteten DOMs erfolgte mit Hilfe des Programms LISA BASIS. Hier gibt es die Möglichkeit, statistische Daten zur Höhen-, Hangwinkel- und Expositionsverteilung zu berechnen. Dabei muss folgendes beachtet werden: Die zur Orientierung der Bilder verwendeten Passpunkte definieren letztlich das Gelände-Koordinatensystem und damit auch die für Expositionsuntersuchungen relevanten Himmelsrichtungen. Wird also, wie oben beschrieben, ein lokales Koordinatensystem (Ecken des Alurahmens) verwendet, so muss dieses, um realistische Expositionsdaten zu erhalten, nach Norden ausgerichtet werden!

Die nachstehenden Tabellen 11 und 12 zeigen die Ergebnisse der Analyse des wie soeben beschrieben aufbereiteten DOMs:

<span id="page-78-0"></span> Statistik der Expositionen: Fläche  $[m^2]$  ...  $[\frac{1}{6}]$  S  $[\frac{1}{6}]$  \* = 2% 0.000 0.007 0.007 N 0.088 14.754 14.760 \*\*\*\*\*\*\*<br>NO 0.087 14.602 29.363 \*\*\*\*\*\*\* NO 0.087 14.602 29.363 \*\*\*\*\*\*<br>0 0.083 13.867 13.200 \*\*\*\*\*\* O 0.083 13.867 43.229 SO 0.064 10.687 53.916 \*\*\*\*\*<br>S S 0.054 9.071 62.987 \*\*\*\*<br>SW 0.056 9.465 72.451 \*\*\*\* SW 0.056 9.465 72.451 \*\*\*\*<br>M 0.080 13.447 85.898 \*\*\*\*\*\* W 0.080 13.447 85.898 \*\*\*\*\*\*<br>NW 0.084 14.102 100.000 \*\*\*\*\*\*\* NW 0.084 14.102 100.000

Tab. 11: Statistik der Expositionen

Wie bereits bemerkt, hängt die Statistik der Expositionen von den Passpunkten, hier also der Ausrichtung des Alurahmens, ab. Da dies in den ersten Tests nicht berücksichtigt wurde, ergeben sich für die Nordhalbkugel unrealistische Häufungen der Expositionen im Bereich Nordwest - Nord - Nordost, Minimalwerte dagegen nach Süden. Es darf vermutet werden, dass der Rahmen und die übrige Aufnahmekonfiguration nach Süden ausgerichtet war.

```
 Statistik der Hangwinkel [Grad]: 
             Fläche [m^2] ... [8] S [8] * = 2%
                     0.000 0.007 0.007
 < 5.00 0.008 1.275 1.282 
 < 10.00 0.031 5.227 6.510 ** 
 < 15.00 0.048 8.020 14.530 **** 
 < 20.00 0.063 10.623 25.153 ***** 
\begin{array}{ccccccccc}\n & 25.00 & & 0.070 & 11.772 & 36.925 & & * & * & * & * \\
 & 30.00 & & & 0.064 & 10.730 & 47.655 & & * & * & * & * \\
\end{array}\langle 30.00 \rangle \langle 0.064 \rangle 10.730 47.655
 < 35.00 0.062 10.313 57.968 ***** 
\langle 40.00 \rangle 0.060 10.134 68.103 *****
 < 45.00 0.053 8.871 76.974 **** 
\begin{array}{ccccccccc}\n & 50.00 & & & 0.043 & 7.288 & 84.262 & & & \n\end{array}\begin{array}{ccccccccc}\n & 55.00 & & 0.034 & 5.739 & 90.000 & ** \\
 & 60.00 & & & 0.027 & 4.531 & 94.531 & ** \\
\end{array}\leq 60.00 0.027 4.531 94.531
\leq 65.00 0.018 2.970 97.501 \star < 70.00 0.010 1.635 99.136 
 < 75.00 0.004 0.590 99.727 
\langle 80.00 \rangle 0.001 0.214 99.940
 < 85.00 0.000 0.058 99.999 
\leq 90.00 0.000 0.000 0.001 100.000
```
Tab. 12: Statistik der Hangwinkel

Die Hangwinkel wurden hier in Schritten von 5 Grad untersucht. Die Schrittweite kann verändert, als Einheit Grad oder Prozent gewählt werden. Wie ersichtlich, liegen die meisten Blattoberflächen in diesem Beispiel im Bereich von ca. 15 bis 45 Grad.

# **6.5 Bodenerosionsuntersuchungen am "Sandkastenmodell"**

# **6.5.1 Problemstellung**

Bodenerosion ist ein großes Problem vor allem auf landwirtschaftlich genutzten Flächen. Die Bodenoberfläche ist zwischen dem Pflügen und z.B. dem Aufgehen der Saat über viele Wochen der Witterung ungeschützt ausgesetzt, und auch nach dem Sprießen der Vegetation kann es, z.B. auf Zuckerrüben- oder Kartoffeläckern, entlang der Furchen zu erheblichen Erosionserscheinungen kommen, vor allem als Folge kurzer, aber sehr heftiger Niederschläge (Starkregenereignisse). Eine möglichst genaue Untersuchung und Erfassung aller beteiligten Parameter wie Bodentyp und -art, Gefüge und Verdichtung, Hangneigung, das Mikrorelief, die Stärke und Dauer eines Niederschlagsereignisses usw. sowie die resultierende flächen- und linienhafte Bodenabtragung schafft die Voraussetzung für wirksame Erosionsschutzmaßnahmen.

Zur Bestimmung der Menge und räumlichen Verteilung des Bodenabtrags sind in der Vergangenheit verschiedene Methoden entwickelt worden. Bekannt sind zum einen Schätzverfahren wie die Allgemeine Bodenabtragsgleichung (ABAG) nach SCHWERTMANN et al. (1987), bei der es sich um eine empirische Modellberechnung handelt, oder auch das hierauf beruhende Verfahren nach MOSIMANN & RÜTTIMANN (1995).

Zum anderen wurden messtechnische Verfahren entwickelt, so z.B. die Berührungsmessung mit Nadelbalken entlang von Profilen (KUIPERS 1957), der Einsatz von Laserscannern (HUANG et al. 1988) sowie die Photogrammetrie (WELCH & JORDAN 1983, STOJIC et al. 1998). Findet die Erprobung der Methoden üblicherweise unter Laborbedingungen am Modell (Sandkasten) statt, so ist aber auch die Übertragbarkeit ins Freiland von großer Bedeutung, da ein "Modellboden" niemals die wirklichen Bedingungen vollständig repräsentieren kann. Die Vorteile der Photogrammetrie liegen unter anderem in der berührungslosen, flächenhaften Erfassung der Oberfläche und dem relativ leichten Einsatz im Freiland (vgl. WARNER & KVAERNER 1998). In einem Projekt, durchgeführt vom National Soil Erosion Research Laboratory (USDA-ARS-NSERL), West Lafayette (Indiana, USA) und dem Institut für Photogrammetrie und GeoInformation (IPI), Univ. Hannover, wurden Erfahrungen hierzu im Modellversuch gesammelt.

## **6.5.2 Versuchsaufbau**

Die Versuchsparzelle (Abb. 42) hatte die Ausmaße 2,24 x 4,18 m und war mit Oberbodenmaterial einer Parabraunerde gefüllt. Zum Einsatz kam eine Digitalkamera vom Typ Kodak DCS 1m mit Objektiv Leica Elmarit R 2,8 / 19 mm, mit der die Bodenoberfläche aus mehreren Positionen so aufgenommen wurde, dass Stereomodelle mit einer Überlappung von ca. 60% entstanden. Zu den Details der Versuche siehe WEGMANN et al. (2000), RIEKE-ZAPP et al. (2001) und SANTEL (2001).

Die verwendete Kamera zeigte zunächst geometrische Probleme als Folge des nicht stabil aufgehängten Sensors. Nachdem dieser fixiert wurde, war die innere Orientierung der Kamera weitgehend konstant. Die Verzeichnung zu den Rändern hin betrug wenige Pixel und konnte mittels der Modelldefinition bzw. der darin enthaltenen Korrektur der y-Parallaxen aufgefangen werden. Die äußere Orientierung der Bilder erfolgte über die am Rande der Versuchsparzelle angebrachten und hochgenau eingemessenen Passpunkte.

Die Bodenoberfläche wurde nun mehrmals beregnet und jedes Mal im Anschluss aus allen erforderlichen Positionen aufgenommen.

<span id="page-80-0"></span>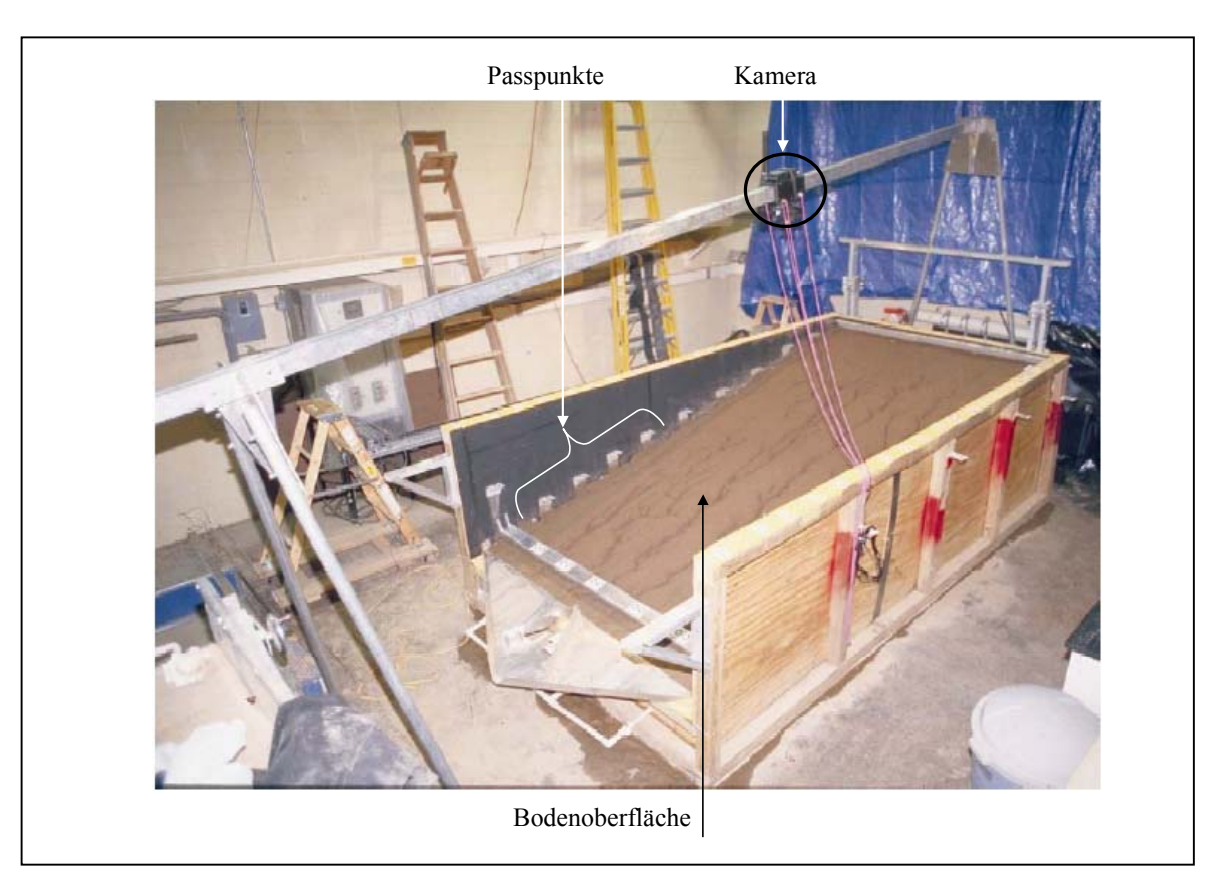

Abb. 42: Versuchsaufbau zur Erfassung der Bodenerosion. RIEKE-ZAPP et al. (2001).

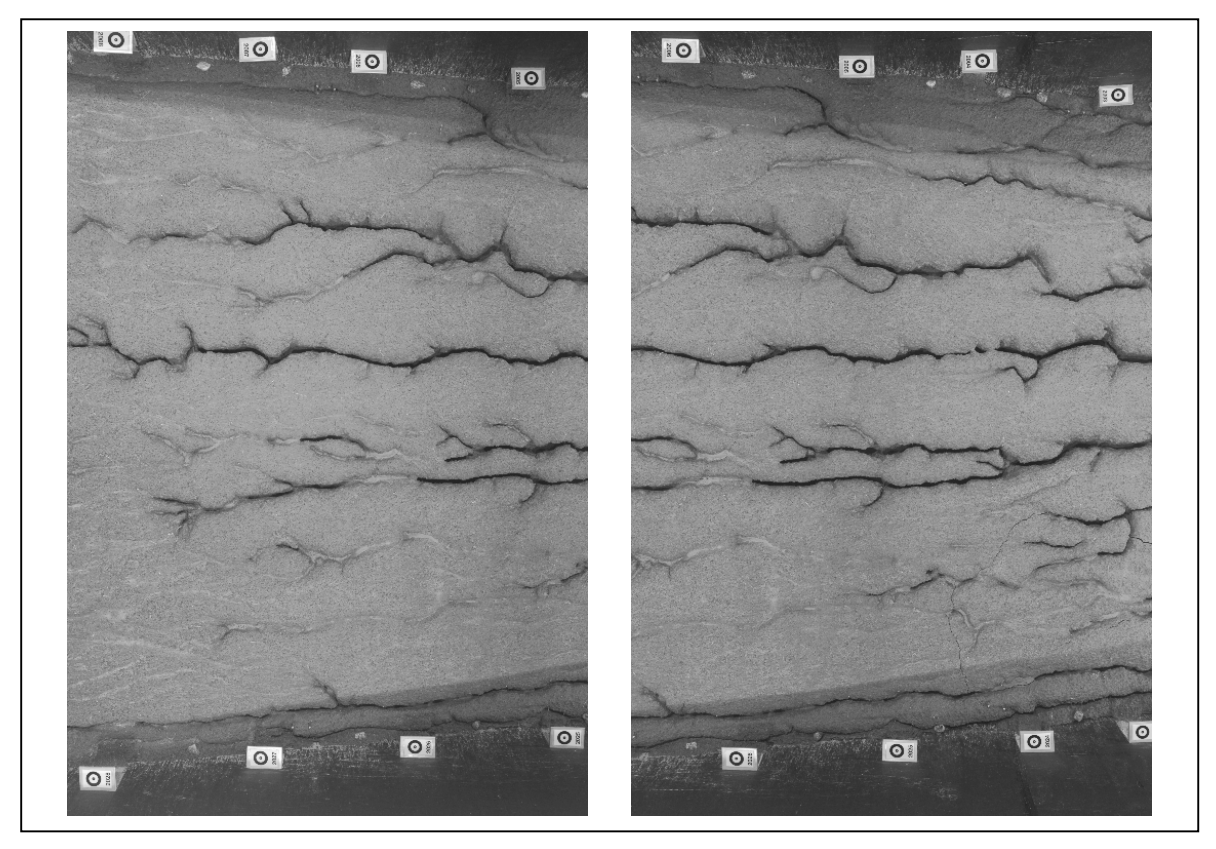

Abb. 43: Stereomodell nach 5 Beregnungsversuchen. Deutlich sichtbar sind die tief eingeschnittenen Erosionsrinnen. Am oberen und unteren Bildrand sind die Passpunktmarken erkennbar.

## <span id="page-81-0"></span>**6.5.3 Ergebnisse**

Da die Bodenoberfläche sowohl vor der Beregnung als erst recht auch danach guten Kontrast aufwies, konnte die Ableitung der Oberflächenmodelle mittels Stereokorrelation problemlos durchgeführt werden. Schwierigkeiten gab es allerdings dort, wo entlang der teilweise scharf eingeschnittenen Erosionsrinnen Steilwände und sichttote Gebiete auftraten (Abb. 43). Eine Möglichkeit, diese Probleme zumindest zu einem großen Teil zu umgehen, ist wiederum die manuelle Messung der Tiefenlinien, die dann dem Korrelationsverfahren als einzuhaltende Bruchkanten vorzugeben sind.

Mit Hilfe der Oberflächenmodelle vom Ausgangszustand sowie nach jedem Beregnungsversuch lässt sich durch Differenzbildung der jeweilige Bodenabtrag quantifizieren und graphisch darstellen (Abb. 44 und Tab. 13). In Verbindung mit den oben genannten Bodenparametern und der registrierten Niederschlagsmenge (gesamt sowie in mm pro Fläche und Zeiteinheit) können daraus Modelle für das Erosionsverhalten von Böden abgeleitet werden.

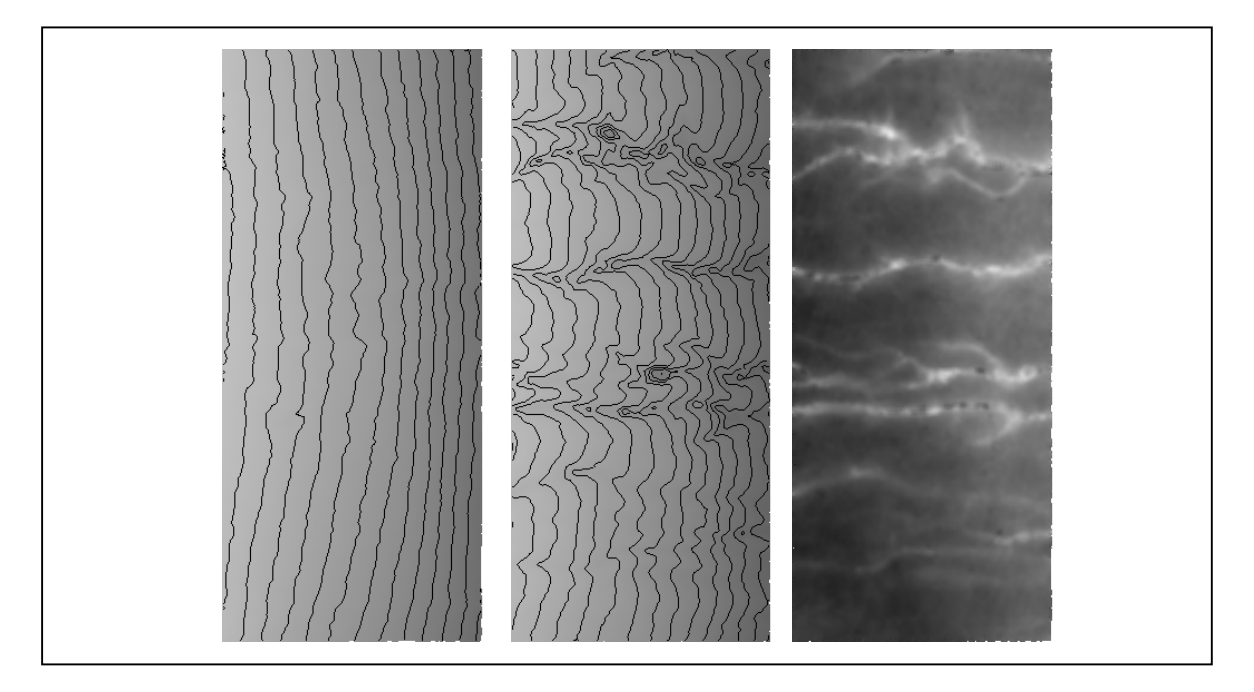

Abb. 44: Oberfläche vor (links) und nach 5 Beregnungsversuchen (Mitte). Die Oberflächenform ist durch überlagerte Höhenlinien zusätzlich verdeutlicht. Rechts das Differenzmodell.

Die Analyse des Differenzmodells in Bezug auf den Volumenverlust ergab folgendes:

```
Volumendifferenz: 
Abnahme 20.5694 Mio m<sup>3</sup>
Zunahme 0.0001 Mio m<sup>3</sup>
Saldo 20.5694 Mio m<sup>3</sup>
im Mittel 18.4307 m Höhenänderung. 
Auflösung: 3.0000 m in der Lage, 
bzw. 0.0023 m in der Höhe.
```
Tab. 13: Durch Erosion verursachter Bodenverlust. Zu den Einheiten siehe Text.

Das Ergebnis erstaunt dahingehend, dass die Werte extrem zu hoch erscheinen, so z.B. die mittlere Höhenänderung von über 18 Metern. Die Ursache ist leicht zu erklären: Das Programm arbeitet grundsätzlich in der Koordinateneinheit Meter und leitet alle Werte letztlich von den Koordinaten der Passpunkte ab, die ja ihrerseits die äußere Orientierung der Bilder ermöglichen. Im vorliegenden Beispiel waren die Passpunktkoordinaten allerdings in der Einheit Millimeter angegeben, so dass der Volumenverlust damit rund  $0.02 \text{ m}^3$  und der mittlere Höhenverlust 18,43 mm betragen.

## **6.6 Bestimmung der Meeresoberfläche aus Bildsequenzen**

## **6.6.1 Problemstellung**

Die in früheren Jahren gebräuchlichen aufwendigen Küstenschutzmaßnahmen wie Deckwerke, Buhnen, Strandbefestigungen mit Tetrapoden usw. werden immer mehr durch naturnahe und optisch weniger "brutale" Verfahren ersetzt. Hierzu zählen Strandaufspülungen oder auch die Befestigung vorhandener Dünen durch Bepflanzung, ebenso die gezielte Neuanlage von Dünen. Die Materialauffüllungen sollen dabei möglichst kleinräumig und gezielt erfolgen sowie lange wirksam sein, was kostenintensive Wiederholungen und Pflegemaßnahmen reduziert (WILHELMSEN 1997 oder GENERALPLAN KÜSTENSCHUTZ 2001).

Hierzu sind genaue Kenntnisse über den Seegang, kleinräumige Strömungen, Energieumsätze in der Brandungszone bzw. an der Kontaktstelle Wasser - Untergrund, die Transportleistung des Wassers, natürliche Sedimentations- bzw. Erosionsgebiete usw. erforderlich. Im Rahmen des Projekts WaveScan, welches vom Kuratorium für Forschung im Küsteningenieurwesen (KFKI) mit Mitteln des Bundesministeriums für Bildung und Forschung (BMBF) gefördert wird und an dem der Niedersächsische Landesbetrieb für Wasserwirtschaft und Küstenschutz (NLWK) Norden, die Forschungsstelle Küste des Niedersächsischen Landesamtes für Ökologie (NLÖ), das Institut für Strömungsmechanik und Elektronisches Rechnen im Bauwesen sowie das Institut für Photogrammetrie und GeoInformation (beide Univ. Hannover) beteiligt sind, wurden in zwei Messkampagnen hierzu Untersuchungen an einem Testgebiet im Norden der Insel Norderney vorgenommen. Seitens der Strömungsmechanik werden dabei Seegangsparameter punktuell an verschiedenen Pegeln direkt gemessen. Die Aufgabe der Photogrammetrie ist es, eine flächendeckend-kontinuierliche Berechnung der Wasseroberfläche bereitzustellen. Die Ergebnisse fließen dann in numerische Modelle zur Beschreibung des Seegangs ein (SANTEL et al. 2002a und 2002b).

Für eine hinreichend genaue Erfassung der Kinematik ist es erforderlich, Bilder in einer hohen zeitlichen Auflösung von ca. 10 Hz und über einen Zeitraum von bis zu 20 Minuten aufzuzeichnen (STRYBNY et al. 2001). Wurde die photogrammetrische Erfassung der Wasseroberfläche an einzelnen Bildpaaren schon früher erfolgreich versucht (z.B. REDWEIK 1993), so war die große Fülle der zeitlich aufeinander folgenden Bildpaare im hier vorgestellten Beispiel Anlass zur Entwicklung eines zusätzlichen Programmteils (Kap. 3.16).

## **6.6.2 Aufnahmekonfiguration**

Eingesetzt wurden vier Digitalkameras vom Typ Ikegami SKC-131 mit Weitwinkelobjektiven Cosmicar / Pentax 12,5 mm, positioniert auf den Dachecken zweier Hochhäuser (Abb. 45) in einer Höhe von ca. 34 bzw. 45 Metern. Die Auslösung erfolgte simultan über Funksteuerung, so dass zeitgleich je zwei Stereomodelle erzeugt wurden. Zum Bestimmen der äußeren Orientierung waren entlang dem Strand zuvor Zieltafeln angebracht und eingemessen worden, die zusammen mit einigen im Testgebiet befindlichen Signalpfählen als Passpunkte dienten (Abb. 47).

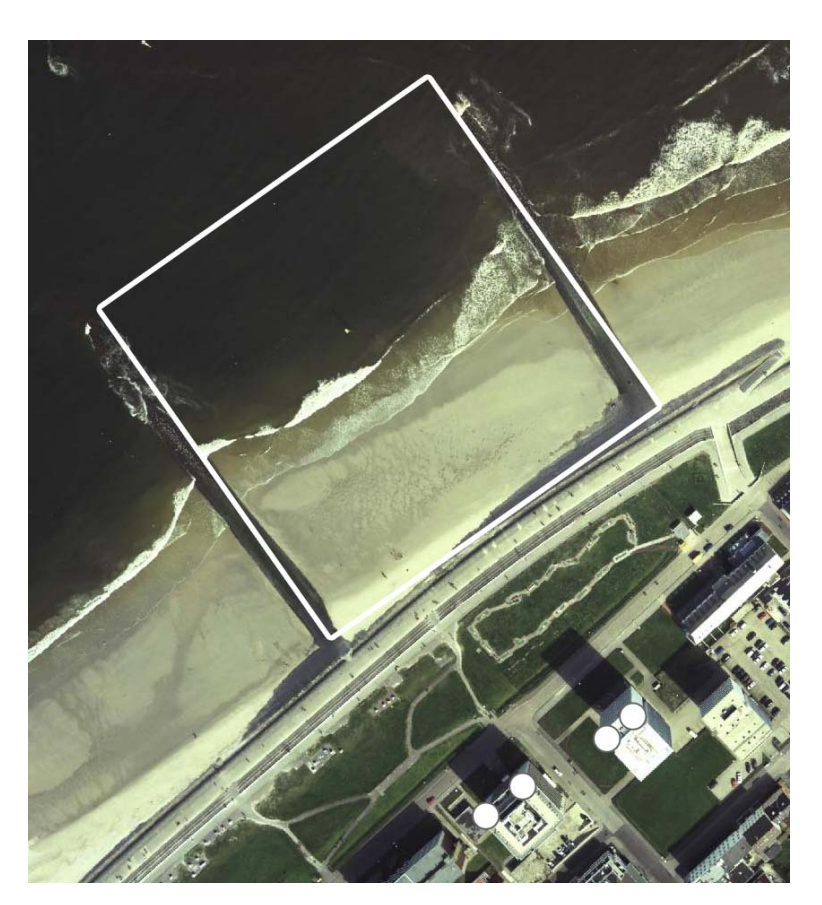

<span id="page-83-0"></span>Die Lage des Gebietes und die Kamerastandorte verdeutlichen Abb. 44 und 45:

Abb. 45: Das Testgebiet (weißes Rechteck) und die Kamerastandorte auf zwei Hochhäusern (weiße Kreise). Das Luftbild wurde freundlicherweise vom NLWK Norden zur Verfügung gestellt.

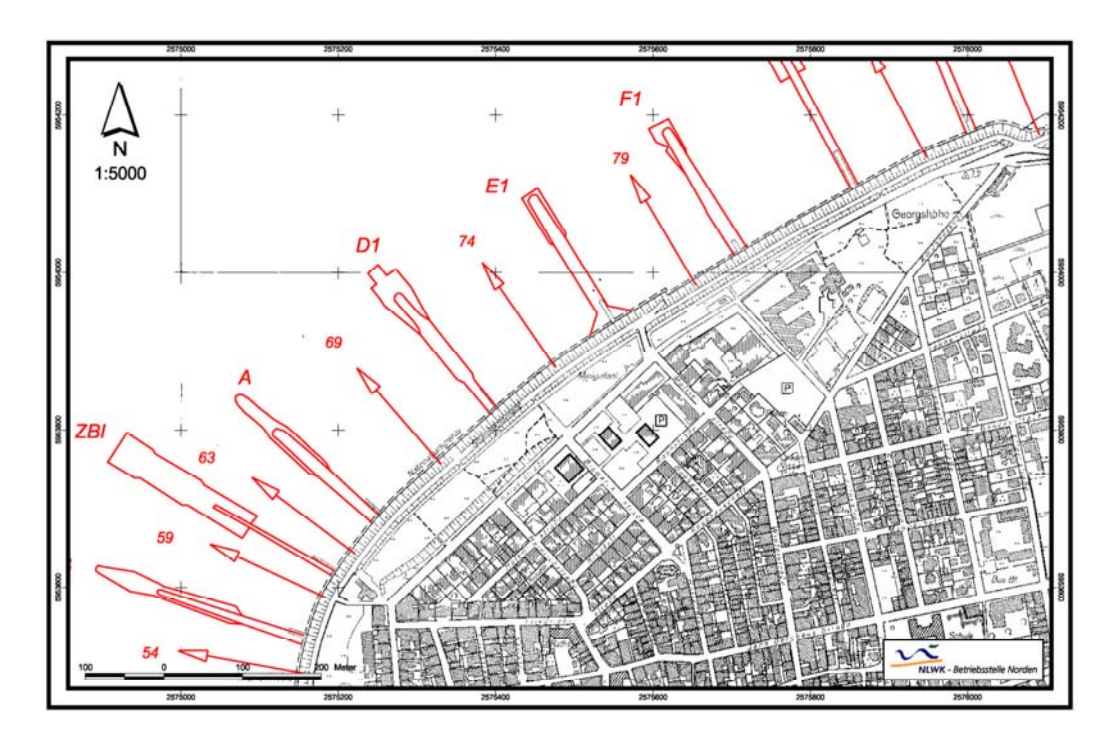

Abb. 46: Das Testgebiet befindet sich zwischen den Buhnen D1 und E1 an der Nordwestseite der Insel (grünes Rechteck). Verkleinerter Ausschnitt aus der DGK5. Freundlicherweise zur Verfügung gestellt vom NLWK Norden.

# <span id="page-84-0"></span>**6.6.3 Spezifische Probleme**

Bedingt durch die Position der Kameras relativ zum Aufnahmegebiet ergibt sich zunächst einmal ein großer Maßstabsbereich bzw. eine sehr unterschiedliche geometrische Auflösung (Abb. 47). Die vergleichsweise geringe Auflösung der Kameras von 1296 x 1031 Pixeln und ein häufig vorhandener leichter Dunst über der Wasseroberfläche führen zu Unschärfen, und die mehr oder weniger parallelen Wellenstrukturen, vor allem hinter der Brechungszone, stellen weitere Probleme dar (vgl. Kap. 3.13).

Es erwies sich als günstig, für die Ableitung des Oberflächenmodells den Schwellwert des Korrelationskoeffizienten sehr hoch zu wählen (0,9) und zugleich die Anzahl der Iterationen auf 5 oder mehr zu setzen.

Wie zu erwarten, gab es relativ geringe Probleme im Bildvordergrund, wo insbesondere in der Brecherzone die Gischt für guten Kontrast sorgt. Die den Kameras zugewandten Wellenhänge konnten mit einer hohen Anzahl homologer Punkte erfasst werden, wogegen die Rückhänge der Wellen häufig verdeckt sind. In diesen Gebieten blieb nur, das Oberflächenmodell per Interpolation zu füllen.

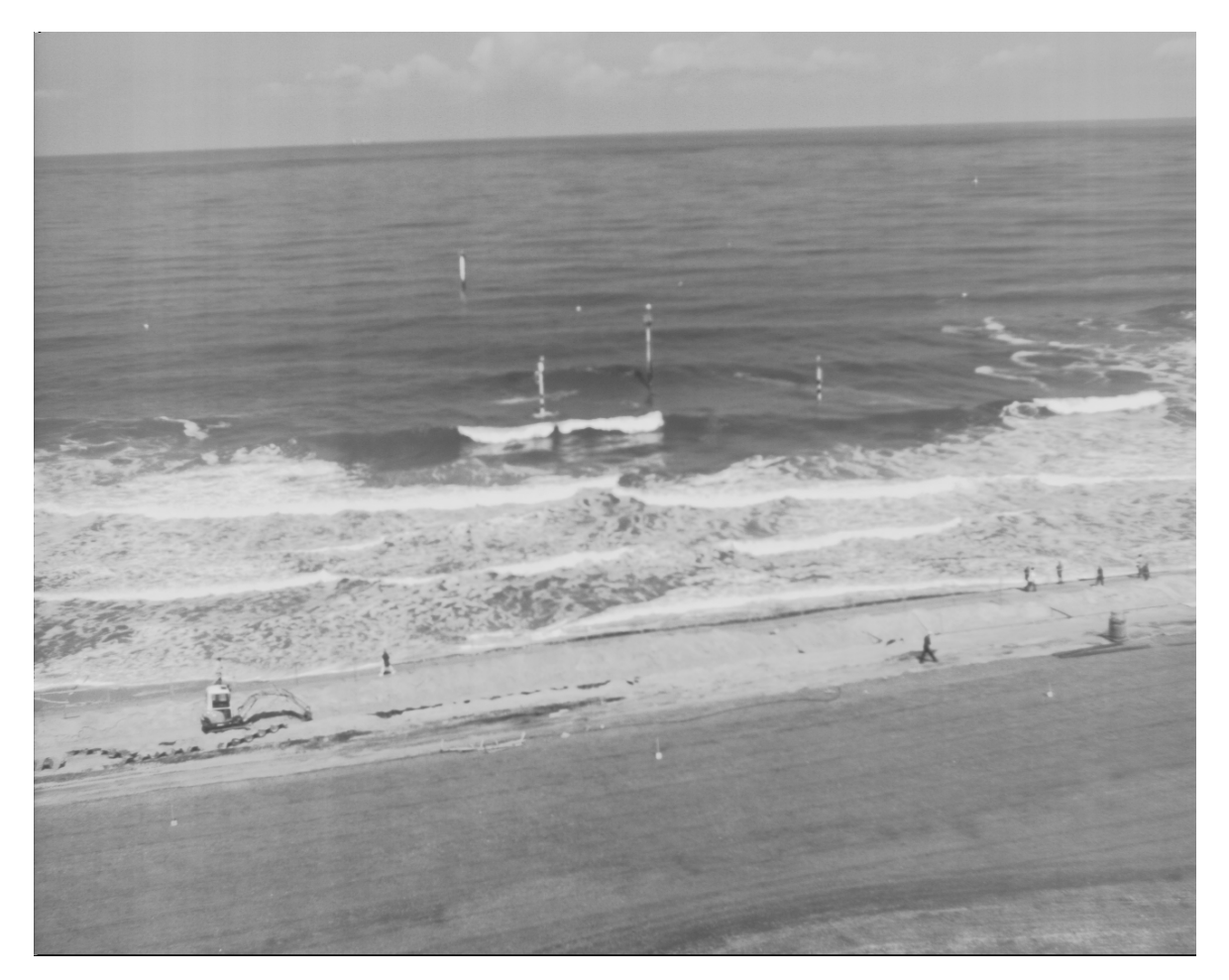

Abb. 47: Bildbeispiel aus der Messkampagne vom Mai 2003. Die hellen Punkte im Vordergrund sind Zieltafeln, die ebenso wie die Markierungen an den Pfählen im Testgebiet als Passpunkte dienten.

#### <span id="page-85-0"></span>**6.6.4 Ergebnisse**

Nach dem in Kap. 3.16 beschriebenen Verfahren wurden die Bilder von je zwei Kameras als Bildsequenz automatisch verarbeitet, nachdem für das erste Modell die innere und äußere Orientierung sowie ein Satz von Startpunkten manuell gemessen worden waren. Von Interesse war die Frage, ob es durch Fehlkorrelationen dazu kommen kann, dass der Matchingalgorithmus sich zumindest in einigen Bereichen "verläuft". Dies hätte ein fehlerhaftes Oberflächenmodell für den betrachteten Zeitschritt sowie falsche Startpunkte für das nächste Modell zur Folge und würde auch alle weiteren Ergebnisse verfälschen. Um dieses zu klären, wurden für einen Punkt oberhalb einer überfluteten Druckmessdose, die direkt gemessene Vergleichwerte liefert, die Höhen aus den Oberflächenmodellen entnommen und mit den gemessenen Werten verglichen (Abb. 48).

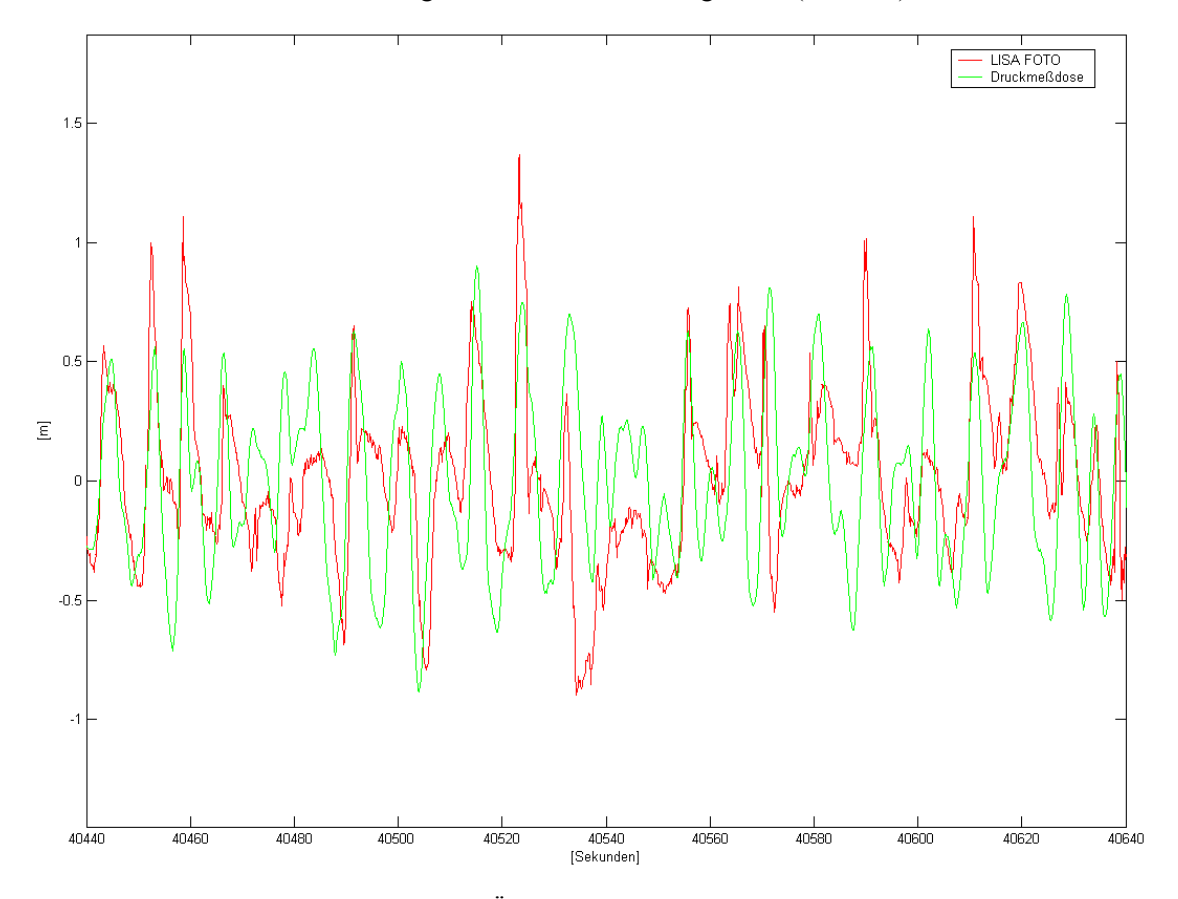

Abb. 48: Punktueller Höhenvergleich. Rot: Über Stereokorrelation abgeleitete Höhen. Grün: Direkt gemessene Höhen (Druckmessdose). Auf der Rechtsachse ist der zeitliche Verlauf in Sekunden ab Mitternacht angegeben, auf der Hochachse die Höhe in Metern.

Vom Trend her (Position der Minima und Maxima) stimmen die Ergebnisse recht gut überein. Für die Unterschiede in den Absolutbeträgen kommen diverse Ursachen in Betracht, so etwa die durch das ungünstige Höhen-Basis-Verhältnis und die vergleichsweise geringe Auflösung der Bilder verursachte geringere Genauigkeit im Vergleich zu einer direkten Messung, oder die durch die Kamerapositionen hervorgerufenen Verdeckungen an den Wellenrückhängen. Wichtig erscheint zunächst, dass das befürchtete "Verlaufen" offensichtlich nicht stattgefunden hat, was auch optische Qualitätskontrollen an verschiedenen Modellen der Sequenz gezeigt haben (Kap. 3.13.5).

<span id="page-86-0"></span>Eine weitere Kontrolle der Ergebnisse bietet der optische Vergleich der Oberflächenmodelle mit den Orthobildern: Insbesondere höhere Wellen, kurz vor dem Brechen, sollten sich in beiden Darstellungen an gleicher Position befinden (Abb. 49).

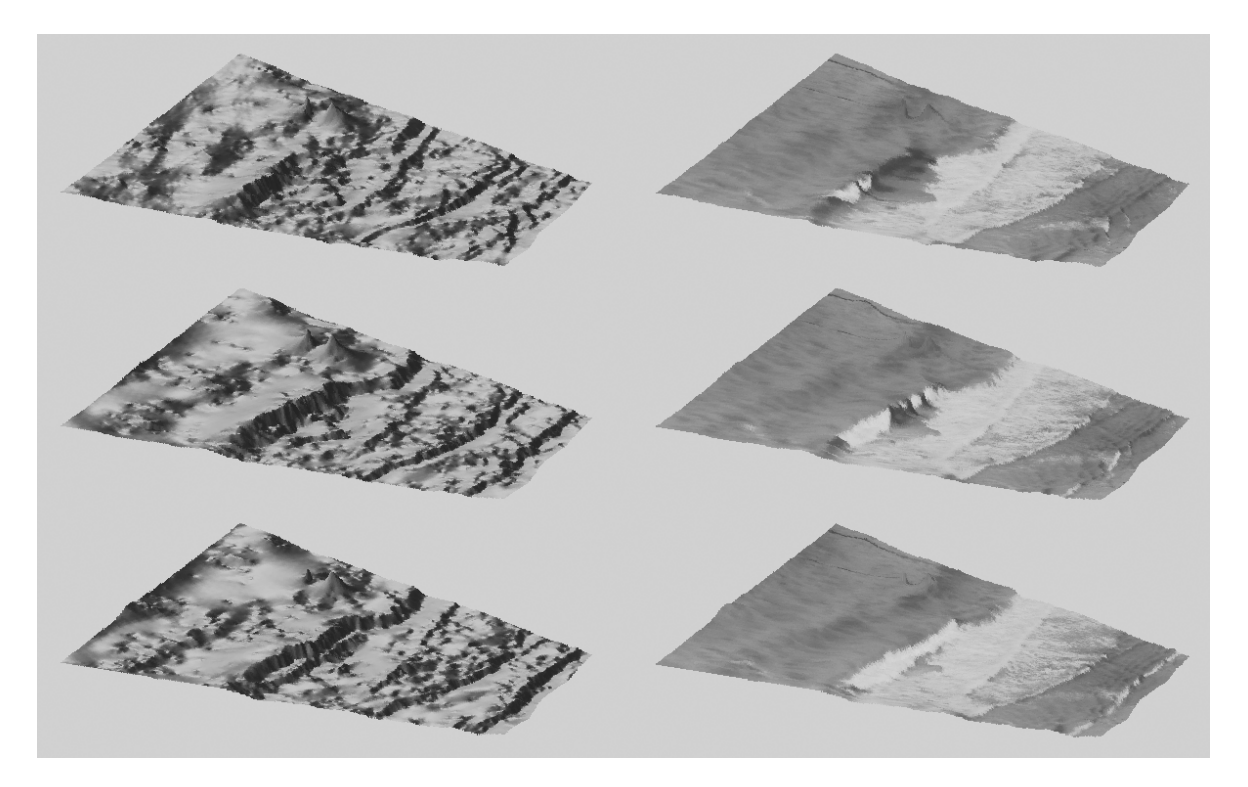

Abb. 49: Ausschnitt aus einer Bildsequenz. Links: Oberflächenmodelle. Rechts: Orthobilder, auf die Oberflächenmodelle montiert. SANTEL & LINDER (2003)

Auch die bereits in Kap. 3.13.5 angesprochene Möglichkeit, das mittels Stereokorrelation erzeugte Oberflächenmodells gegen manuell gemessene Punkte zu testen, kam in diesem Projekt zum Einsatz. Dazu wurden von Frau Dipl.-Ing. A. Elmhorst, IPI Univ. Hannover, an zwei verschiedenen Tagen jeweils ca. 500 gut verteilte Punkte auf der Wasseroberfläche mit Hilfe der Stereo-Arbeitsstation Z/I Image Station Z IV von Hand gemessen. Der Vergleich ergab folgendes (Tab. 14):

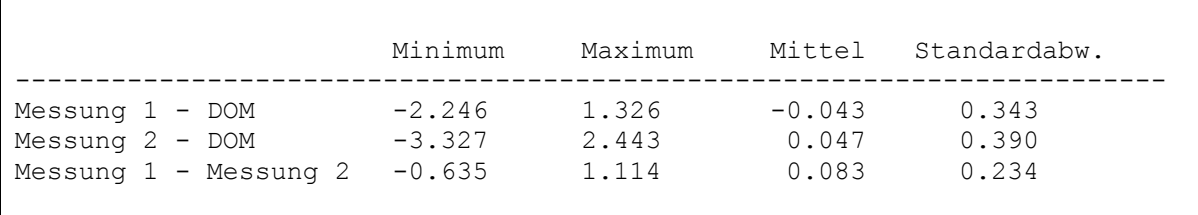

Tab. 14: Vergleich der Ergebnisse aus manuellen Messungen und der Stereokorrelation. Alle Werte in [m].

Auf der einen Seite wird deutlich, dass bei der automatischen Bestimmung der Höhen Ausreißer von 2 bis 3 Metern vorkommen, die bei der manuellen Messung nicht auftreten. Hier werden die Grenzen des Verfahrens deutlich – ein geübter Auswerter sieht den gesamten Bildzusammenhang, der Rechner "sieht" letztlich nichts. Andererseits handelt es sich hierbei tatsächlich nur um wenige Ausreißer, was auch die Standardweichungen zeigen. Betrachtet man die Mittelwerte der Höhendifferenzen, so wird deutlich, dass das DOM ziemlich genau zwischen den Höhen der beiden manuellen Auswertung liegt. Die Standardabweichungen zwischen den manuellen Messungen und den Ergebnissen der automatischen Ableitung sind nur wenig höher als der Vergleichswert der

<span id="page-87-0"></span>beider Messreihen. Dies zeigt, dass die Stereokorrelation durchaus für die gestellte Aufgabe geeignet ist.

# **6.7 Grenzen der automatischen Ableitung von Oberflächenmodellen**

Die automatische Ableitung von Oberflächenmodellen ist, wie auch aus den vorigen Kapiteln der Anwendungsbeispiele ersichtlich wurde, eine der Hauptaufgaben der digitalen Photogrammetrie. Einige der möglichen Probleme wurden bereits genannt, beispielsweise bei Bildmaterial, welches zumindest lokal nur äußerst geringen Kontrast aufweist (z.B. schneebedeckte Gebiete, Kap. 6.3).

Abschließend soll anhand zweier Bildbeispiele auf weitere Grenzen eingegangen werden. Abb. 50 zeigt einen Ausschnitt aus einem Waldgebiet. Hier treten vor allem bei niedriger Befliegung und großem Bildmaßstab in Verbindung mit großem Öffnungswinkel der Kamera (Weitwinkel bzw. Überweitwinkel) grundsätzlich Schwierigkeiten auf. Die zentralperspektivische Abbildung verursacht ein unterschiedlich orientiertes "Wegklappen" der Bäume, ferner gibt es besonders bei eher lichten Beständen bzw. bei Winteraufnahmen von Laubwäldern das Problem kleinräumig sehr großer Höhenunterschiede zwischen dem Kronendach bzw. dem Boden sowie Stockwerke ähnlich wie in Kap. 6.4 beschrieben. Auch die linearen Strukturen der Stämme einerseits (perspektivbedingt im linken bzw. rechten Bild unterschiedlich verlaufend) und deren Schatten andererseits (in beiden Bildern gleich ausgerichtet) verursachen große Probleme.

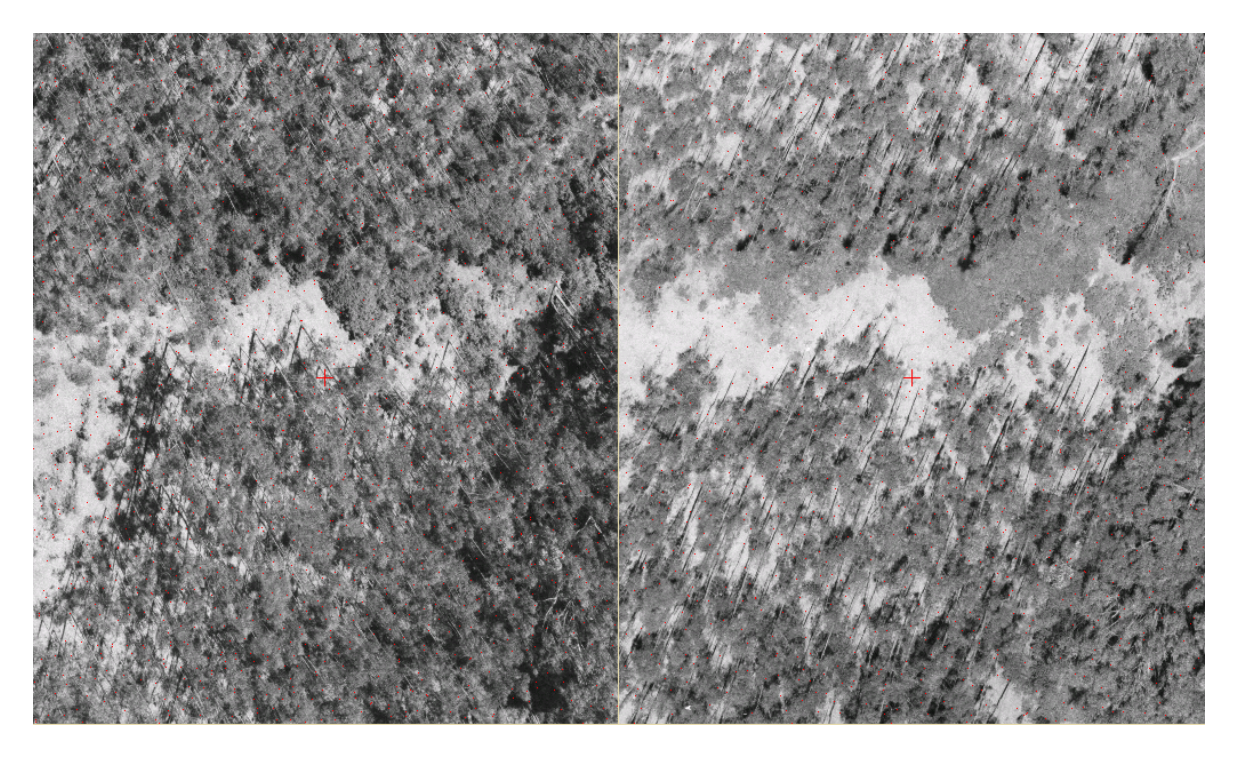

Abb. 50: Waldgebiet. Durch die Zentralperspektive verursachte unterschiedliche Orientierung der abgebildeten Bäume, große Höhenunterschiede, Probleme auch mit den linearen Strukturen (Stämme bzw. deren Schatten).

Abb. 51 deutet schließlich die Probleme in bebauten Gegenden an. Die diskontinuierlichen, durch künstliche Objekte (Häuser) geprägte Oberflächenform mit senkrechten Wänden und sichttoten Gebieten sowie erst recht "echte" dreidimensionale Objekte wie Brücken müssen bei entsprechenden Genauigkeitsanforderungen von der automatischen DOM-Bestimmung ausgespart und manuell

<span id="page-88-0"></span>gemessen werden. Auch in diesem Beispiel finden sich kleinräumig nahezu kontrastfreie Bereiche, seien es sehr helle Flächen (Beton) oder die durch Schatten hervorgerufenen dunklen Flächen.

Und noch ein weiteres Problem, welches hier ebenfalls verdeutlicht werden kann, würde zu Problemen bei der Stereokorrelation führen: Ein nicht unerheblicher Teil der abgebildeten Objekte hat in der kurzen Zeit zwischen der Aufnahme des linken und des rechten Bildes seine Position verändert, nämlich die Fahrzeuge. An diesen Stellen würde der Matchingalgorithmus entweder überhaupt keine Ergebnisse liefern oder, falls sich die Position nicht zu sehr verändert hat, zu völlig falschen Höhenwerten führen (vgl. den Strahlengang, Abb. 18).

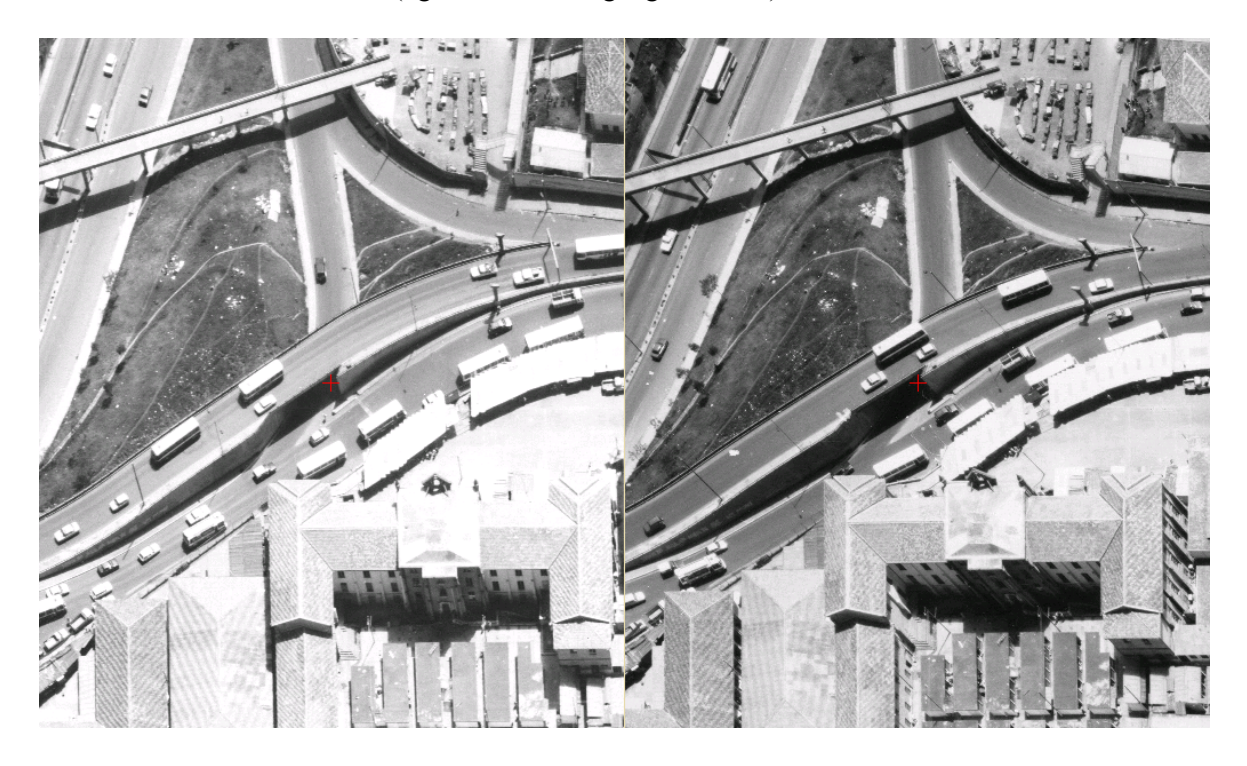

Abb. 51: Bebautes Gebiet. Große Höhenunterschiede, Steilwände (Gebäude), nicht-stetige Oberflächen (Brücken).

# **7. Ausblick**

Die hier vorgestellten Programme, Unterrichtsmaterialien, Überlegungen usw. stellen natürlich nur eine Momentaufnahme dar (Stand März 2004). Wenngleich dabei langjährige praktische Erfahrungen eingeflossen sind, so ist es doch eine alte Erkenntnis, dass beispielsweise Software niemals "fertig" wird, sondern ständig an aktuelle Entwicklungen und Herausforderungen angepasst werden muss. In ähnlicher Weise müssen für guten, nachhaltigen Unterricht immer wieder die Erkenntnisse von Seminaren im In- und Ausland reflektiert und z.B. in den Arbeitsmaterialien berücksichtigt werden. Nachstehend sollen einige Überlegungen zum mittelfristigen Ausbau des Systems dargelegt werden.

## **7.1 Software**

Mit den Fortschritten der Hardwareentwicklung (Scanner, Digitalkameras) einher gehen immer größere Bilddaten, die möglichst in Echtzeit gehandhabt werden müssen. Ein Beispiel: Gegeben sei ein Stereomodell von Luftbildern, die beiden Bilder in 24 Bit radiometrischer Auflösung (Echtfarben) und 2400 dpi oder rund 10µm geometrischer Auflösung gescannt, dann ergeben sich pro Bild Dateien von rund 1,5 GB Größe (vgl. Tab. 1). Für das Stereo-Messmodul kommt dann möglicherweise noch ein DGM (16-Bit-Rasterbild) von vielleicht ebenfalls 1 GB Größe dazu. Soll nun wie gewohnt die Bewegung bzw. das Zoomen in Echtzeit erfolgen, sind für die Handhabung der insgesamt 4 GB Daten schon spezielle Algorithmen zur Datenverwaltung erforderlich, so etwa die Kachelung der Bilder, Bildpyramiden oder schnelle und verlustfreie Kompressionsverfahren. Hier ist geplant, auf bestehende kostenfreie Bibliotheken wie ECW zurückzugreifen.

In diesen Zusammenhang soll auch die Anzahl der nutzbaren Bildformate erweitert werden. Insbesondere ist geplant, neben den schon verfügbaren unkomprimierten Versionen von JPG und TIFF unterschiedliche komprimierte Varianten ebenso wie das für den GIS-Bereich wichtige Geo-TIFF-Format zu implementieren.

Die vor allem im Zusammenspiel mit GIS und Kartographie wichtige Aufnahme von Vektordaten ("feature collection") im Stereomodell, orientierten Einzelbild oder auf der Basis von Orthobildern soll wesentlich erweitert und komfortabler gestaltet werden. Hier ist geplant, eine Kopplung mit einem der kommerziellen Vektorpakete wie µStation oder AutoCAD bereitzustellen. In der Praxis würde dies dann bedeuten, dass die Programme LISA FOTO und z.B. µStation parallel gestartet und die Daten über eine Schnittstelle ausgetauscht werden können. Die eigentliche Datenaufnahme findet nach wie vor in LISA FOTO statt, wogegen die Datenorganisation in Ebenen (layern) sowie die Bestimmung von Attributen (z.B. Strichstärke, Linienart, Farbe) im Vektorprogramm erfolgt. Die erfassten Daten können dann auch in zusätzlichen Standard-Vektorformaten wie etwa dem von der Firma ESRI definierten shape-Format abgelegt werden.

Für photogrammetrische Anwendungen ist sehr wichtig, Bilddaten von unterschiedlichen Sensortypen verarbeiten zu können. LISA ist hier bislang beschränkt auf zentralperspektivische Bilder analoger oder digitaler Kameras. Für die Verarbeitung von Bildern aus Zeilenscannern, beispielsweise der digitalen ADS-Luftbildkamera von Leica (Kap. 2.1) oder ganz allgemein Satellitendaten, hat Dr.-Ing. Karsten Jacobsen vom IPI (Univ. Hannover) Software entwickelt, welche für solche Bilder zunächst die einer zentralperspektivischen Aufnahme entsprechenden Parameter der äußeren

<span id="page-90-0"></span>Orientierung berechnet und damit die Bilddaten für LISA verfügbar macht. So sind beispielsweise erste Versuche mit Aufnahmen des ASTER-Satelliten durchgeführt worden. Es ist geplant, dieses Modul in LISA zu integrieren.

Erwähnt wurde schon die Erzeugung von DGMs aus Oberflächenmodellen, also das Herausfiltern von Einzelobjekten wie Häusern oder Bäumen (Kap. 3.13.4). Auch ein solches Modul ist mittelfristig in LISA vorzuhalten.

Im Zusammenhang mit der Verfügbarkeit digitaler photogrammetrischer Auswertemethoden auf Standardrechnern und der mittlerweile starken Verbreitung einfacher Digitalkameras kommt es derzeit zu verstärkter Nachfrage für Nahbereichsanwendungen, so beispielsweise von Steinbruchbetreibern für die Planung von Sprengungen und die anschließende Massenberechnung. Auf die Probleme bei Amateurkameras, insbesondere wenn diese nur mit einem Zoomobjektiv ausgestattet sind, wurde schon hingewiesen (Kap. 6.4). Derzeit wird ein Verfahren ausgetestet, welches dem Anwender eine einfache Möglichkeit der Kamerakalibrierung bietet und damit zu besseren geometrischen Ergebnissen führt.

Abb. 52 zeigt eine hierzu entwickelte Kalibriervorlage. Die Zielmarken sind so gestaltet, dass sie unabhängig von der Auflösung des Kamerasensors eindeutig erkennbar sind. Die Vorlage wird so fotografiert, dass sie die gesamte Bildfläche einnimmt. Im digitalen Bild sind dann die Zielmarken zu messen, wofür eine spezielle Option angeboten wird, die nach Messen der ersten Marke alle übrigen automatisch anfährt und die exakte Position via Korrelation i.d.R. bereits genau erfasst.

| $\bullet$                                                                       | ♦ | $\bigodot$       | $\mathbf \Theta$ | $\mathbf \Theta$ | $\bullet$  | ♦         | $\bullet$        | $\mathbf \Theta$ | $\bullet$        | $\bullet$        |
|---------------------------------------------------------------------------------|---|------------------|------------------|------------------|------------|-----------|------------------|------------------|------------------|------------------|
| $\bigoplus$                                                                     | ♦ | $\mathbf \Theta$ | $\mathbf \Theta$ | $\bullet$        | $\bigodot$ | ⊕         | $\mathbf \Theta$ | $\bigodot$       | $\mathbf \Theta$ | $\bigodot$       |
| $\bullet$                                                                       | ♦ | $\mathbf \Theta$ | ♦                | $\bullet$        | $\bullet$  | ♦         | $\bullet$        | $\bigodot$       | ♦                | $\bigodot$       |
| $\mathbf \Theta$                                                                | ♦ | ⊕                | $\mathbf \Theta$ | $\bf \Theta$     | ♦          | ⊕         | $\mathbf \Theta$ | $\bigodot$       | ⊖                | $\bullet$        |
| $\bigodot$                                                                      | ♦ | $\bigodot$       | $\bullet$        | $\mathbf \Theta$ | $\bullet$  | $\bullet$ | $\bullet$        | $\bigodot$       | ♦                | $\bullet$        |
| ⊕                                                                               | ♦ | $\bigoplus$      | ♦                | ⊕                | $\bullet$  | ⊕         | $\bullet$        | $\bigodot$       | ⊖                | $\bullet$        |
| $\bullet$                                                                       | ♦ | $\mathbf \Theta$ | $\bullet$        | $\mathbf \Theta$ | ♦          | ♦         | $\bullet$        | ♦                | ♦                | $\mathbf \Theta$ |
| Kalibrierplatte<br>Rasterabstand<br>C MapTEC<br>www.maptec.de<br>4*4cm - DIN A3 |   |                  |                  |                  |            |           |                  |                  |                  |                  |

Abb. 52: Grafik für die Kamerakalibrierung. Insgesamt 77 Zielmarken in gitterförmiger Anordnung.

Die Zielmarken sind in exakt gleichmäßigen Abständen angeordnet. Die gemessenen Pixelkoordinaten dieser Marken liefern dann z.B. Hinweise auf die radial-symmetrische Objektivverzeichnung und werden für die Berechnung einer Korrekturfunktion verwendet (BROWN 1971, GODDING o.J.). Diese wird dann beim Übergang von Bild- zu Pixelkoordinaten berücksichtigt. In vergleichbarer Weise können auch Parameter einer Scannerkalibrierung bzw. Verzeichnungsdaten aus einer Bündelblockausgleichung (z.B. BLUH) einbezogen werden (Kap. 3.5).

Mit Blick auf die genannten und mögliche weitere Ausbaustufen des Programms sei ein alter, aber noch immer gültiger Ausspruch zitiert: "Man sollte sich über die nahezu unerbittliche Konsequenz klar werden, dass mit den wachsenden Möglichkeiten auch die Ansprüche steigen. Dieser allgemein gültige menschliche Zug ist auch auf diesem Gebiet sehr real wirksam und setzt sich durch, sei es aus Konkurrenzgründen oder infolge des tief im Menschen verwurzelten Strebens nach Vollkommenheit und Bequemlichkeit" (HOFMANN 1978).

### **7.2 Hardware**

Neben der bereitgestellten einfachen und preiswerten Möglichkeit, Stereomodelle mittels Anaglyphendarstellung und Rot-Grün-Brille zu betrachten, ist als Option geplant, alternativ mit ebenfalls relativ preiswerten Shutterbrillen arbeiten zu können (Kap. 2.2). Diese werden mit einem Monitor mit hoher Wiederholrate (> 100 Hz) gekoppelt und bieten dem Betrachter im Wechsel jeweils das linke bzw. rechte Bild dar. In einer ersten Stufe wurde bereits die Verwendung solcher Brillen realisiert, die im sogenannten "line-blanking"-Modus betrieben werden können, also das linke bzw. rechte Bild zeilenverschränkt abtasten, und keine spezielle Hardware (Grafikkarte) bzw. Treiber benötigen.

## **7.3 Ausbildung**

Wichtigste Grundlagen für das (Selbst-)Studium sind zum einen das Arbeitsbuch "Digital Photogrammetry" (LINDER 2003a, vgl. Kap. 4.5), zum anderen das Internet-Tutorium (Kap. 4.8). Letzteres befindet sich, wie beschrieben, derzeit in der Erprobungsphase und soll nach Bedarf bzw. den gesammelten Erfahrungen, Anregungen und Wünschen der Anwender ausgebaut werden.

Da der Erwerb des Buches sicher nicht weltweit problemlos möglich und daneben auch eine Kostenfrage ist, sollen weitere Übungspakete, bestehend aus Daten und begleitendem Text, entwickelt und im Internet zum freien Herunterladen bereitgestellt werden.

## **7.4 Die Zukunft der Photogrammetrie**

In der vorliegenden Arbeit wurde die über hundertjährige Geschichte der Photogrammetrie bzw. ihrer Auswertemethoden erwähnt und Beispiele für den Einsatz aktueller digitaler Datenerfassungstechniken in den Geowissenschaften gegeben. Abschließend soll noch kurz auf die Frage eingegangen werden, welche Rolle die Photogrammetrie möglicherweise in Zukunft spielen wird bzw. in welchem Umfeld sie angesiedelt sein könnte.

KONECNY (2003) sieht die Photogrammetrie als Teil der Geoinformatik an, wo sie einen wichtigen Beitrag vor allem zur *Erfassung* räumlicher Daten leistet. Die Datenverwaltung, -aufbereitung, -analyse und weitere Verarbeitung wird überwiegend die Domäne der Geo-Informationssysteme <span id="page-92-0"></span>sein, zu der dann die digitale Kartographie den Bereich der (karto)graphischen Aufbereitung und Präsentation beisteuert.

In ähnlicher Weise äußert sich auch HEIPKE (2004). Die Zukunft wird in der Integration der genannten Fachgebiete liegen, wobei die Photogrammetrie als *ein* Modul im GIS angesehen wird. Herzstück ist dabei eine Datenbank, in der räumliche Objekte, repräsentiert in Form von Raster-, Vektor- oder Attributdaten, gemeinsam verwaltet werden (Abb. 53). Die Datenmodellierung erfolgt dabei dreidimensional auf der Basis einer topologischen Datenstruktur.

Wichtige Erweiterungen des photogrammetrischen Anteils in diesem Konzept sind dabei u.a. die Verarbeitung von Bildmaterial aus nicht-zentralperspektivischen Aufnahmesystemen (z.B. Zeilenscanner, flugzeuggetragen bzw. auf Satelliten betrieben), die optionale Verwendung von DGM-Daten von Laserscannern oder auch die hier schon angesprochene Ableitung von Oberflächenmodellen über Mehrbildzuordnung.

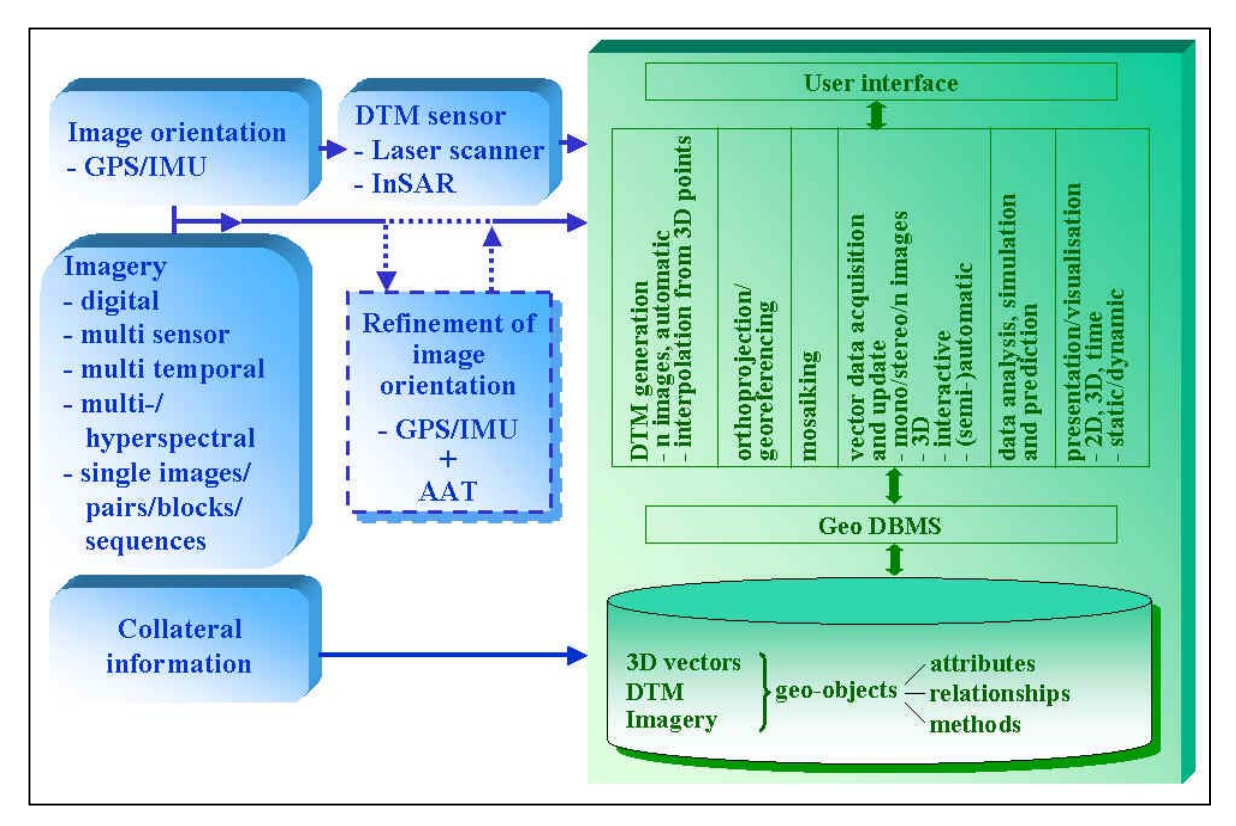

Abb. 53: Konzept einer integrierten Photogrammetrie-GIS-Umgebung. HEIPKE (2004).

# **8. Zusammenfassung, Summary**

Photogrammetrische Auswertemethoden bieten die Möglichkeit, schnell und ohne Anwesenheit im Untersuchungsgebiet räumliche Daten für eine Vielzahl von Anwendungen in der Geographie und anderen Fachgebieten zu erheben. Auf Grund hoher Geräteanforderungen und des benötigten Fachwissens standen solche Methoden in der Vergangenheit allerdings nur wenigen Anwendern zur Verfügung.

In der vorliegenden Arbeit wird ein vom Autor entwickeltes Programmsystem vorgestellt, welches speziell auf die Bedürfnisse von Anwendern in den Geowissenschaften zugeschnitten ist. Zu den Zielen gehörten die ausschließliche Verwendung von Standard-Hardware, eine einfache Bedienung und die Möglichkeit, mit vielfältigem Bildmaterial arbeiten zu können. Ein Schwerpunkt bei der Programmentwicklung war die automatische Bildzuordnung, die für eine automatische Aerotriangulation (AATM) sowie zur Ableitung von Oberflächenmodellen eingesetzt wird.

In einer Reihe von Beispielen wird der praktische Einsatz der digitalen Photogrammetrie gezeigt. Zwei Standardfälle der Luftbildphotogrammetrie machen den Anfang, zum einen ein einzelnes Modell, zum anderen ein Bildverband (Block). Beide werden von der Bildorientierung bis hin zum Orthobild bzw. -mosaik komplett abgearbeitet. Weitere Beispiele zeigen unterschiedliche Schwierigkeiten, etwa lokal geringen Kontrast oder große Höhenunterschiede. Auch der Einsatz der beschriebenen Techniken im Nahbereich bzw. unter Verwendung handelsüblicher Digitalkameras wird vorgestellt.

Zusammen mit dem vom Autor verfassten Buch "Digital Photogrammetry - Theory and Applications" und einem Internet-Tutorium wird potentiellen Anwendern ein auch zum Selbststudium geeignetes Paket geboten, welches der Verbreitung der beschriebenen leistungsfähigen Methoden gerade auch in ärmeren Ländern dienen soll.

-------

Photogrammetric evaluation methods offer the possibility to collect spatial data fast and without the presence in the research area for a various number of applications in Geography and other branches. As a result of high requirements concerning the equipment and the necessary specific knowledge, in the past such methods were only available for few scientists.

In the presented thesis a software system developed by the author is presented which is specially adapted to the needs of researchers in geo sciences. Some of the goals were that the software can work with standard hardware, further a simple handling as well as the possibility to use various kind of image material. Within in software development, an emphasis was the automatic image matching which is needed for the automatic aero triangulation measurement (AATM) as well as for the generation of surface models.

The practical usage of digital photogrammetry is shown in several examples. First, two standard cases of the aerial photogrammetry are presented: a single model and a block of images. Both are processed completely, beginning with the image orientation and ending with the ortho image or the mosaic of ortho images. Further examples present different problems such as local contrast in some areas or large elevation differences. But also applications of the described techniques in close-range examples and the use of custom digital cameras are shown.

In combination with the book "Digital Photogrammetry – Theory and Applications" written by the author and an internet tutorial a package is offered to potential users which is also useful for self study and may serve to spread the described powerful methods around, last but not least in poorer countries.

# **9. Literaturverzeichnis**

Hinweis: Sofern verfügbar, ist die Internetadresse angegeben, die dem Leser einen schnellen Zugriff auf die verwendete Literatur bietet. Diese Adressen wurden zuletzt am 25.03.2004 aufgerufen und können sich erfahrungsgemäß rasch ändern – bei Bedarf und nicht mehr aktueller Adresse kann eine der üblichen Suchmaschinen helfen.

Abkürzungen:

BuL: Bildmessung und Luftbildwesen GIM: The Worldwide Magazin for Geomatics IAPRS : International Archive of Photogrammetry and Remote Sensing OEEPE: European Organization for Experimental Photogrammetric Research PE & RS: Photogrammetric Engineering & Remote Sensing PFG: Photogrammetrie, Fernerkundung, Geoinformation SPIE: The International Society for Optical Engineering ZfGuG: Zeitschrift für Gletscherkunde und Glazialgeologie ZPF: Zeitschrift für Photogrammetrie und Fernerkundung

ALBERTZ, J. & KREILING, W. (1989): Photogrammetrisches Taschenbuch. Vierte Aufl., Karlsruhe, 292 S.

BACHER, U. (1998): Experimental Studies into Automatic DTM Generation on the DPW770. IAPRS, Vol. 32, Part 4, S. 35-41.

BALTSAVIAS, P. B. & WAEGLI, B. (1996): Quality analysis and calibration of DTP scanners. IAPRS, Vol. 31, Part B1, S. 13-19.

BARSCH, D. & HELL, G. (1975): Photogrammetrische Bewegungsmessungen am Blockgletscher Murtel I, Oberengadin, Schweizer Alpen. ZfGuG, Bd. 11, S. 111-142.

BENNING, H. & EFFKEMANN, C. (1991): PHIDIAS – ein photogrammetrisch-interaktives digitales Auswertesystem für den Nahbereich. ZPF H. 3, S. 87-93.

BETHEL, J. (1986): The DSR11 Image Correlator. American Congress on Surveying and Mapping, American Society of Photogrammetry and Remote Sensing. Annual Convention, Vol. IV, S. 44-49.

BOOCHS, F. & WOYTOWICZ, D. (1988): DHM-Bestimmung im Braunkohletagebau – Prüfstein für die digitale Bildkorrelation. BuL, H. 2, S. 73-79.

BRAITMEIER, M. (2003): Die Energiebilanz an der Oberfläche des Nevado Santa Isabel, Kolumbien. Dissertation, Düsseldorf. Online-Katalog der ULB Düsseldorf.

BRAITMEIER, M. (2004): Programmbeschreibung IMATIE. Univ. Düsseldorf.

BROWN, D. C. (1971): Close range camera calibration. Photogrammetric Engineering, H. 8, S. 855-866.

BRUNNER, K. (1988): Die Meßtischphotogrammetrie als Methode der topographischen Geländeaufnahme des ausgehenden 19. Jahrhunderts. BuL, S. 98-108.

BÜYÜKSALIH, G. & LI, Z. (2003): Practical experiences with automatic aerial triangulation using different software packages. Photogrammetric Record, Vol. 18, S. 131-155.

CNET (2003): What's the deal with product activation? [http://reviews.cnet.com/4520-3672\\_7-5020547-](http://reviews.cnet.com/4520-3672_7-5020547-11.html?legacy=cnet) [11.html?legacy=cnet](http://reviews.cnet.com/4520-3672_7-5020547-11.html?legacy=cnet) 

COLOMINA, I. & COLOMER, J.L. (1995): Digitale photogrammetrische System im Einsatz: Erfahrungen am Institut Cartogràfic de Catalunya. ZPF H. 1, S. 30-41.

DONEUS, M. & HANKE, K. (1999): Anaglyph images – still a good way to look at 3D objects? XVII. CIPA symposium, Recife / Olinda. [http:// cipa.icomos.org/papers/1999cd/artigos/04/4\\_p\\_hank.pdf,](http:// cipa.icomos.org/papers/1999cd/artigos/04/4_p_hank.pdf) 3 S.

DRESSLER, K. (1976): Einige Probleme der Photogrammetrie in Antarktika. Jenaer Rundschau, H. 2, S. 88- 92.

EBNER, H., FRITSCH, D., GILLESSEN, W. & HEIPKE, C. (1987): Integration von Bildzuordnung und Objektrekonstruktion innerhalb der Digitalen Photogrammetrie. BuL, H. 5, S. 194-203.

EDER, K. & HEIPKE, C. (1999): Erfahrungen mit der automatischen Aerotriangulation. [http://www.ipi.uni](http://www.ipi.uni-hannover.de/html/publikationen/1999/heipke/aat.pdf)[hannover.de/html/publikationen/1999/heipke/aat.pdf](http://www.ipi.uni-hannover.de/html/publikationen/1999/heipke/aat.pdf), 7 S.

ELBERS, J. (2002): Agrarkolonisation im Alto Beni – Landschafts- und politisch-ökologische Entwicklungsforschung in einem Kolonisationsgebiet in den Tropen Boliviens. Dissertation, Univ. Düsseldorf. 235 S. <http://diss.ub.uni-duesseldorf.de/ebib/diss/file?dissid=179>

ERASMI, S. (2003): Optische Fernerkundung zur teilflächenspezifischen Zustandsbeschreibung von Winterweizenbeständen. Dissertation, Univ. Göttingen, 165 S.

ESCHER-VETTER, H. (2001): Zum Gletscherverhalten in den Alpen im zwanzigsten Jahrhundert. In: Klimastatusbericht 2001, Deutscher Wetterdienst, Offenbach, S. 51-57. [http://www.dwd.de/de/FundE/Klima/](http://www.dwd.de/de/FundE/Klima/ KLIS/prod/KSB/ksb01/Gletscherverhalten.pdf)  [KLIS/prod/KSB/ksb01/Gletscherverhalten.pdf](http://www.dwd.de/de/FundE/Klima/ KLIS/prod/KSB/ksb01/Gletscherverhalten.pdf)

FINSTERWALDER, S. (1897): Der Vernagtferner. Wiss. Ergänzungsheft zur Zeitschrift des Deutschen und Österreichischen Alpenvereins, 1, S. 5-96.

FINSTERWALDER, R. (1953): Die zahlenmäßige Erfassung des Gletscherrückgangs an Ostalpengletschern. ZfGuG, S. 189-239.

FINSTERWALDER, R. & RENTSCH, H. (1980): Zur Höhenänderung von Ostalpengletschern im Zeitraum 1969 – 1979. ZfGuG, Bd. 16, S. 111-115.

FRICK, W. (1995): Digitale Stereoauswertung mit der ImageStation. ZPF, H. 1, S. 23-29.

GENERALPLAN KÜSTENSCHUTZ (2001). Herausgegeben vom Ministerium für ländliche Räume, Landesplanung, Landwirtschaft und Tourismus des Landes Schleswig-Holstein. Kiel. 70 S.

GODDING, R. (o.J.): Geometrische Kalibrierung und Orientierung digitaler Bildaufnahmesysteme. 20 S. [http://www.falcon.de/falcon/pdf/ger/aicon/geometric\\_calibration.pdf](http://www.falcon.de/falcon/pdf/ger/aicon/geometric_calibration.pdf)

GOSSMANN, H. (1998): Patagonien und Antarktis – Geofernerkundung mit ERS-1-Radarbildern. PGM, Ergänzungsheft 287, 182 S.

GROSS, G., KERSCHNER, H. & PATZELT, G. (1976): Methodische Untersuchungen über die Schneegrenze in alpinen Gebieten. ZfGuG, Bd. 12, S. 223-251.

GRÜN, A., BÄR, S. & BÜHRER, T. (2000): DTMs derives automatically from DIPS. GeoInformatics Vol. 3, S. 36-39.

HAGGREN, H. (2001): Stereoscopic rectification. [http://foto.hut.fi/research/projects/Omega/Karlseisfeld.](http://foto.hut.fi/research/projects/Omega/Karlseisfeld. htm)  [htm](http://foto.hut.fi/research/projects/Omega/Karlseisfeld. htm) 

HANNAH, M.J. (1988): Digital stereo image matching techniques. IAPRS, Vol. 27, Part B3, S. 280-293.

HANNAH, M.J. (1989): A system for digital stereo image matching. PE & RS, Vol. 55, No. 12, S. 1765- 1770.

HEIER, H. & ZEILINGER, M. (2001): Das modulare Kamerasystem DMC schließt die digitale Prozesskette in der Photogrammetrie. Deutscher Verein für Vermessungswesen (DVW), Mitteilungen des Landesvereins Baden-Württemberg, Heft 2. [http://www.ziimaging.de/Products/AuxiliaryContent/DMCdigitaleProzesskette](http://www.ziimaging.de/Products/AuxiliaryContent/ DMCdigitaleProzesskette DVW.pdf)  [DVW.pdf,](http://www.ziimaging.de/Products/AuxiliaryContent/ DMCdigitaleProzesskette DVW.pdf) 8 S.

HEIPKE C., (1990): Integration von digitaler Bildzuordnung, Punktbestimmung, Oberflächenrekonstruktion und Orthoprojektion innerhalb der digitalen Photogrammetrie. Dissertation. Deutsche Geodätische Kommission, Reihe C, H. 366, München, 89 S.

HEIPKE, C. (1995 a): State-of-the-art of Digital Photogrammetric Workstations for Topographic Applications. PE & RS, Vol. 61, S. 49-56.

HEIPKE C., (1995 b): Digitale photogrammetrische Arbeitsstationen. Habilitation. Deutsche Geodätische Kommission, Reihe C, H. 450, München, 111 S.

HEIPKE, C. (1996): Overview of Image Matching Techniques. In: Kölbl, O. (Hrsg.): OEEPE - Workshop on the Application of Digital Photogrammetric Workstations, OEEPE Official Publications No. 33, S. 173-189.

HEIPKE, C. (2004): Some requirements for Geographic Information Systems: A photogrammetric point of view. PE & RS, Vol. 70, No. 2, S. 185-195.

HEIPKE, C. & EDER, K. (1998): Performance of tie-point extraction in automatic aerial triangulation. OEEPE Official Publication No. 35, Vol. 12, S. 125-185.

HEIPKE, C. & RENTSCH, M. (1994): The digital orthophoto map Vernagtferner 1990. ZfGuG, S. 109-117.

HELAVA, U.V. (1988): Object-space least squares correlation. PE & RS, Vol. 54, No. 6, S. 711-714.

HEYDTHAUSEN, M. & GÜNTHER, U. (2003 a): LernInformationssysteme – Theorie und Anwendungen. In: Puppe F., Albert J., Bernauer J., Fischer M., Klar R., Leven J. (Hrsg.): Rechnergestützte Lehr- und Lernsysteme in der Medizin, Proceedings zum 7. Workshop der GMDS AG Computergestützte Lehr- und Lernsysteme in der Medizin, Universität Würzburg, 3.-4. April 2003. Aachen.

HEYDTHAUSEN, M. & GÜNTHER, U. (2003 b): Die Verknüpfung von systematischem und fallorientiertem Lernen in LernInformationssystemen. In: Michael Kerres und Britta Voß (Hrsg.): Digitaler Campus. Vom Medienprojekt zum nachhaltigen Medieneinsatz in der Hochschule. Münster.

HOBROUGH, G.L. (1978): Digital online correlation. BuL, Heft 3, S. 79-86.

HOFMANN, O. (1978): Microprozessoren im kartographischen und photogrammetrischen Instrumentenbau. Symposium über den Einsatz digitaler Komponenten in der Photogrammetrie. Tagungsband, IPI Universität Hannover, o.S.

HUANG, C., WHITE, I., THWAITE, E. & BENDELI, A. (1988): A noncontact laser system for measuring soil surface topography. Soil Sciences Society Amer. Journal, 52, S. 350-355.

JACOBSEN, K. (2000 a): Erstellung digitaler Orthophotos. GTZ Workshop zur Errichtung eines Kompetenznetzwerks für die Sicherung von Grundstücksrechten, Land- und Geodatenmanagement. Hannover, 8 S.

JACOBSEN, K. (2000 b): Vom Digitalen Bild bis zum Orthophoto auf dem Laptop. Festschrift Wrobel, TU Darmstadt. [http://www.ipi.uni-hannover.de/html/publikationen/2000/jacobsen/ jac\\_00\\_laptop.pdf](http://www.ipi.uni-hannover.de/html/publikationen/2000/jacobsen/ jac_00_laptop.pdf)

JACOBSEN, K. (2001 a): New Developments in Digital Elevation Modelling. GeoInformatics Vol. 4, S. 18- 21.

JACOBSEN, K. (2001 b): PC-Based Digital Photogrammetry, UN/Cospar ESA-Workshop on Data Analysis and Image Processing Techniques, Damascus, 2001, volume 13 of "Seminars of the UN Programme of Space Applications", selected papers from activities held in 2001, 11 S. [http://www.ipi.uni-hannover.de/html/](http://www.ipi.uni-hannover.de/html/ publikationen/2001/jacobsen/jac_pc_digphot.pdf)  [publikationen/2001/jacobsen/jac\\_pc\\_digphot.pdf.](http://www.ipi.uni-hannover.de/html/ publikationen/2001/jacobsen/jac_pc_digphot.pdf)

JACOBSEN, K. (2003): Programmbeschreibung BLUH. Institut für Photogrammetrie und GeoInformation (IPI), Universität Hannover.

JAYACHANDRAN, M. (2003): DEM accuracy in analytical and digital photogrammetry. GIS Development, H. 3, S. 33-38.

JORDAN, E. (1986): Die Aerotriangulation in der Ostkordillere Boliviens und ihre Inwertsetzung für physisch-geographische Belange. Jahrbuch der Geogr. Gesellschaft Hannover, S. 163-198.

JORDAN, E. (1991): Die Gletscher der bolivianischen Anden. Erdwissenschaftliche Forschung, Bd. XXIII, 365 S. plus Kartenband. Stuttgart.

JORDAN, E. & KRESSE, W. (1981): Die computergestützte quantitative Luftbildauswertung mit dem Zeiss Stereocord und seinen Peripheriegeräten zur Rationalisierung der Feldforschungen in den Geowissenschaften. Erdkunde, Bd. 35, S. 222-231.

JORDAN / EGGERT / KNEISSL (1972): Handbuch der Vermessungskunde. Bd. Ia, §5 (Glaziale Formen) sowie Bd. IIIa / 2. §§ 104 – 108 (Photogrammetrie) und § 121 (Gletscherphotogrammetrie).

KAUFMANN, V. & LADSTAEDTER, R. (2002): Spatio-temporal analysis of the dynamic behaviour of the Hochebenkar rock glaciers (Oetztal Alps, Austria) by means of digital photogrammetric methods. Grazer Schriften der Geographie und Raumforschung, Bd. 37, S. 119-140.

KAUFMANN, V. und PLOESCH, R. (2000): Mapping and Visualisation of the Retreat of two Cirque Glaciers in the Austrian Hohe Tauern National Park. ISPRS, Vol. XXXIII, Amsterdam. [http://www.cis.](http://www.cis. tugraz.at/photo/viktor.kaufmann/isprs_2000.pdf)  [tugraz.at/photo/viktor.kaufmann/isprs\\_2000.pdf](http://www.cis. tugraz.at/photo/viktor.kaufmann/isprs_2000.pdf) 

KEATING, T.J. (2003): Photogrammetry goes digital. GIS Development, H. 3, S. 29-31.

KICK, W. (1972): Long-term glacier variations measured by photogrammetry. Journal of Glaciology 6, S. 3- 18.

KONECNY, G. (1964): Glacial surveys in Western Canada. Photogrammetric Engineering, H. 1, S. 64-82.

KONECNY, G. (1965): Contouring of snow-covered areas. Nachrichten aus dem Karten- und Vermessungswesen, Reihe V, Sonderheft Nr. 9, S. 121-140.

KONECNY, G. (1978 a): Digitale Prozessoren für Differentialentzerrung und Bildkorrelation. BuL, H. 3, S. 99-109.

KONECNY, G. (1978 b): Analytische Auswertegeräte vom Gesichtspunkt des Benutzers. Symposium über den Einsatz digitaler Komponenten in der Photogrammetrie. Tagungsband, IPI Universität Hannover, o.S.

KONECNY, G. (1994): New Trends in Technology, and their Application - Photogrammetry and Remote Sensing - From Analogue to Digital. 13th United Nations Cartographic Conference, Beijing, China, May 9- 18, 1994 (World Cartography).

KONECNY, G. (1999): Die Anfänge der Photogrammetrie in Hannover. Vortrag zum 50. Jubiläum des Instituts für Photogrammetrie und Ingenieurvermessungen der Universität Hannover. [http://www.ipi.uni](http://www.ipi.uni-hannover.de/ html/ipiinform/50_jahre_ipi.pdf)[hannover.de/ html/ipiinform/50\\_jahre\\_ipi.pdf](http://www.ipi.uni-hannover.de/ html/ipiinform/50_jahre_ipi.pdf), 10 S.

KONECNY, G. (2003): Geoinformation: Remote Sensing, Photogrammetry and Geographical Information Systems. London, 247 S.

KONECNY, G. & PAPE, D. (1980): Correlation techniques and devices. Vortrag zum XIV. ISP-Kongress Hamburg. IPI Universität Hannover, Heft 6, S. 11-28. Auch in: PE & RS, 1981, S. 323-333

KONECNY, G. & LEHMANN, G. (1984): Photogrammetrie. 4. Auflage, Berlin, New York, 392 S.

KKVA (KONFERENZ DER KANTONALEN VERMESSUNGSÄMTER) (2000): Leitfaden Qualitätssicherung Photogrammetrie und DTM-Generierung. [www.kkva.ch/downloads/richtlinien/photogrammetrie/qs\\_](http://www.kkva.ch/downloads/richtlinien/photogrammetrie/qs_ photogrammetrie.pdf)  [photogrammetrie.pdf](http://www.kkva.ch/downloads/richtlinien/photogrammetrie/qs_ photogrammetrie.pdf) 

KRAUS, K.: Photogrammetrie. Bd. 1 (1982) und 2 (1984). Bonn.

KRAUS, K.: Fernerkundung. Bd. 1 mit SCHNEIDER, W. (1988) und 2 (1990). Bonn.

KRUCK, E. (2004): Programmbeschreibung BINGO Version 5. Aalen, 125 S.

KUIPERS, H. (1957): A relief meter for soil cultivation studies. Netherlands Journal of Agricultural Sciences, S. 255-262.

LEBERL, F. & GRUBER, M. (2003): Aerial Film Photogrammetry coming to an end: Large Format Aerial Digital Camera. GIM International Vol. 17, H. 6, S. 12-15.

LINDER, W. (1984): Die Gletscherablagerungen in der Cordillera de Potosí und ihre Bedeutung für die Möglichkeiten der Wassergewinnung - ein Beispiel der Nutzung digitaler Messtechniken der Luftbildauswertung. Staatsexamensarbeit, Univ. Hannover, 96 S.

LINDER, W. (1991): Klimatisch und eruptionsbedingte Eismassenverluste am Nevado del Ruiz, Kolumbien, während der letzten 50 Jahre. Eine Untersuchung auf der Basis digitaler Höhenmodelle. Dissertation. Wissensch. Arbeiten d. Fachrichtung Vermessungswesen d. Univ. Hannover, Nr. 173, 125 S. und Kartenteil.

LINDER, W. & MEUSER, H.-F. (1993): Automatic and interactive tiepointing. In: SAR Geocoding: Data and Systems. Karlsruhe. S. 207-212.

LINDER, W. (1994): Interpolation und Auswertung digitaler Geländemodelle mit Methoden der digitalen Bildverarbeitung. Dissertation. Wissensch. Arbeiten d. Fachrichtung Vermessungswesen d. Univ. Hannover, Nr. 198, 101 S.

LINDER, W. (1995): Ein neues GIS für die Ausbildung. In: Beisch, T., Akça, A. u. Komp, K.U. (Hg.): Ferner- kundung und Geo-Informationssysteme in der Ökologie der Landoberfläche. Göttingen, S. 197-199.

LINDER, W. (1999): Geo-Informationssysteme – ein Studien- und Arbeitsbuch. Heidelberg, Berlin, New York. 170 S und CD-ROM.

LINDER, W. (2001): Digitale Photogrammetrie für Jedermann - ein neues Low-Cost-System. In: 21. Wissenschaftlich-technische Jahrestagung der DGPF, Tagungsband, Münster, S. 565 - 570.

LINDER, W. (2003 a): Digital Photogrammetry – Theory and Applications. Heidelberg, Berlin, New York, 189 S und CD-ROM.

LINDER, W. (2003 b): Beispiele für den Einsatz digitaler Photogrammetrie unter erschwerten Bedingungen. In: Chesi / Weinhold (Hg.): 12. Internationale Geodätische Woche Obergurgl 2003, Tagungsband, S. 90-98.

LINDER, W. (2004): Digitale Photogrammetrie am PC – Neue Ansätze für die Ausbildung. In: 24. wissenschaftlich-technische Jahrestagung der DGPF, Tagungsband, Halle, S. 35-40.

LOHMANN, P. (2002): Segmentation and Filtering of Laser Scanner Digital Surface Models, Proc. of ISPRS Commission II Symposium on Integrated Systems for Spatial Data Production, Custodian and Decision Support, IAPRS, Vol. XXXIV, part 2, S. 311-315.

MARCARD, H. (2002): Autostereogramme, Anaglyphenbrillen, Polarisationsbrillen, Fernsehen 3D. [http://](http:// medien.informatik.uni-ulm.de/lehre/courses/ss02/Computergrafik/HolgerMarcard.pdf)  [medien.informatik.uni-ulm.de/lehre/courses/ss02/Computergrafik/HolgerMarcard.pdf](http:// medien.informatik.uni-ulm.de/lehre/courses/ss02/Computergrafik/HolgerMarcard.pdf) 

MASRY, S.E. (1974): Digital correlation principles. Photogrammetric Engineering Vol. 3, S. 303-308.

MAYR, W. (1994): Zur Verfahrensdisposition bei der Digitalen Orthoprojektion. Dissertation. Deutsche Geodätische Kommission, Reihe C, H. 416, 91 S.

MAYR, W. (2002 a): New exploitation methods and their relevance for traditional and modern imaging sensors. Vortrag zur 22. Wissenschaftlich-technischen Jahrestagung der DGPF, Neubrandenburg.

MAYR, W. (2002 b): Bemerkungen zum Thema "True ortho image". PFG, Nr. 4, S. 237-244.

MILLER, S.B., HELAVA, U.V. & DE VENECIA, K. (1992): Softcopy photogrammetric workstations. PE & RS, Vol. 58, S. 77-84.

MILLER, S.B. & WALKER, A.S. (1995): Die Entwicklung der digitalen photogrammetrischen Systeme von Leica und Helava. ZPF, H.  $1, S, 4-15$ .

MOSIMANN, T. & RÜTTIMANN, M. (1996): Abschätzung der Bodenerosion und Beurteilung der Gefährdung der Bodenfruchtbarkeit. Grundlagen zum Schlüssel für Betriebsleiter und Berater. Amt für Umweltschutz und Energie, Liestal.

MUSTAFFAR, M. & MITCHELL, H.L. (2001): Improving area-based matching by using surface gradients in the pixel co-ordinate transformation. ISPRS Journal of Photogrammetry & Remote Sensing, Vol. 56, S. 42-52.

NORVELLE, F.R. (1992): Stereo correlation : Window shaping and DEM corrections. PE & RS, H. 1, S. 111-115.

PEIPE, J., REISS, P. & RENTSCH, H. (1978): Zur Anwendung des digitalen Geländemodells in der Gletscherforschung. ZfGuG, Bd. 14, S. 161-172.

PETRIE, G. (2003): Airborne Digital Frame Cameras – the technology is really improving! GeoInformatics 7, Vol. 6, S. 18-27.

PETRIE, G., TOUTIN, T., RAMMALI, H. & LANCHON, C. (2001) : Chromo-Stereoscopy: 3D Stereo with ortho images and DEM data. GeoInformatics, No. 7, S. 8-11.

PICKER, T.S. (1997): Untersuchung eines Ökotopgefüges der oberen Kaffeeanbaustufe in der Westkordillere Kolumbiens. Magisterarbeit, Univ. Düsseldorf, 151 S.

PLUGERS, P. (2000): Product Survey on Digital Photogrammetric Workstations. GIM International, Vol. 7, S. 76-81.

PLÜMER, L. (2003): Geoinformation – Chancen und Herausforderungen von Multimedia für die Ausbildung in einem interdisziplinären Studienfach. Plenarvortrag zur 23. Wissenschaftlich-Technischen Jahrestagung der DGPF, Bochum. Siehe auch Tagungsband S. 9-13.

POLLAK, B. & JACOBSEN, K. (2000): Automatic measurement of sewer man-holes in large-scale aerial images. IAPRS, Vol. XXXIII, Amsterdam. [http://www.ipi.uni-hannover.de/html/publikationen/2000/pollak/](http://www.ipi.uni-hannover.de/html/publikationen/2000/pollak/ pollak_amsterdam_paper.pdf)  [pollak\\_amsterdam\\_paper.pdf](http://www.ipi.uni-hannover.de/html/publikationen/2000/pollak/ pollak_amsterdam_paper.pdf)

PRZEWOZNIK, S. (2002): Modelling und Rendering, 3D-Wahrnehmung. [http://medien.informatik.uni](http://medien.informatik.uni-ulm.de/lehre/courses/ss02/ModellingAndRendering/01-3dwahrnehmung.pdf)[ulm.de/lehre/courses/ss02/ModellingAndRendering/01-3dwahrnehmung.pdf](http://medien.informatik.uni-ulm.de/lehre/courses/ss02/ModellingAndRendering/01-3dwahrnehmung.pdf)

RAGUSE, K. (2000): Automatische Generierung von Höhenmodellen und ihre Auswirkung auf Orthophotos. Diplomarbeit, Univ. Hannover, 107 S.

REDWEIK, G. (1993): Untersuchung zur Eignung der digitalen Bildzuordnung für die Ableitung von Seegangsparametern. Dissertation. Wissensch. Arbeiten d. Fachrichtung Vermessungswesen d. Univ. Hannover, Nr. 194, 118 S.

REINEKE, T. (2001): Bodengeomorphologie des oberen Bagrod-Tales (Karakorum / Nordpakistan). Dissertation. Schriftenreihe der Deutschen Geologischen Gesellschaft, H. 21. [http://hss.ulb.uni-bonn.de:90/ ulb\\_](http://hss.ulb.uni-bonn.de:90/ ulb_ bonn/diss_online/math_nat_fak/2001/reineke_thomas)  bonn/diss\_online/math\_nat\_fak/2001/reineke\_thomas

REULKE, R. (2003): Design and Application of High Resolution Imaging Systems. GIS H. 3, S. 30-37.

RIEKE-ZAPP, D., WEGMANN, H., NEARING, M. & SANTEL, F. (2001): Digital Photogrammetry for Measuring Soil Surface Roughness, In: Proceedings of the year 2001 annual conference of the American Society for Photogrammetry & Remote Sensing ASPRS, April 23-27 2001, St. Louis. [http://www.ipi.uni](http://www.ipi.uni-hannover.de/html/publikationen/2001/wegmann/rie_weg_near_sant_asprs.pdf)[hannover.de/html/publikationen/2001/wegmann/rie\\_weg\\_near\\_sant\\_asprs.pdf](http://www.ipi.uni-hannover.de/html/publikationen/2001/wegmann/rie_weg_near_sant_asprs.pdf)

SANTEL, F. (2001): Digitale Nahbereichsphotogrammetrie zur Erstellung von Oberflächenmodellen für Bodenerosionsversuche. Diplomarbeit, Univ. Hannover, 119 S.

SANTEL, F., HEIPKE, C., KÖNNECKE, S. & WEGMANN, H. (2002 a): Image sequence matching for the determination of three-dimensional wave surfaces. Proceedings of the ISPRS Commision V Symposium, Corfu. Vol. XXXIV, Teil 5, S. 596-600. [http://www.ipi.uni-hannover.de/html/publikationen/2002/paper/](http://www.ipi.uni-hannover.de/html/publikationen/2002/paper/ ISPRS Corfu.pdf)  [ISPRS%20Corfu.pdf](http://www.ipi.uni-hannover.de/html/publikationen/2002/paper/ ISPRS Corfu.pdf) 

SANTEL, F., LINDER, W. & HEIPKE, C. (2002 b): Image sequence analysis of surf zones: Methodology and first results. http://www.ipi.uni-hannover.de/html/publikationen/2003/paper/sant0309opt3d.pdf

SANTEL, F. & LINDER, W. (2003): Digitale Bildzuordnung zur Bestimmung von bewegten Wasseroberflächen. In: Luhmann, T. (Hrsg.): Photogrammetrie, Laserscanning, optische 3D-Messtechnik. Beiträge der Oldenburger 3D-Tage, S, 145-151.

SASSE, V. (1994): Beiträge zur digitalen Entzerrung auf Grund von Oberflächenrekonstruktion. Dissertation. Wissensch. Arbeiten d. Fachrichtung Vermessungswesen d. Univ. Hannover, Nr. 199, 227 S.

SCHENK, T. (1995): Zur automatischen Aerotriangulation. ZPF, H. 3, S. 137-144.

SCHENK, T. (1999): Digital Photogrammetry, Volume I. Terra Science, Laurelville, 428 S.

SCHENK, T. & KRUPNIK, A. (1996): Ein Verfahren zur hierarchischen Mehrfachbildzuordnung im Objektraum. ZPF, H. 1, S. 2-11.

SCHENK, T. & TOTH, C.K. (1992): Conceptual issues of softcopy photogrammetric workstations. PE & RS, No. 1, S. 101-110.

SCHNEIDER, T. & MANAKOS, I. (2003): BRDF approximation of maize and canopy parameter retrieval by ProSail inversion. Vortrag zum 3. EARSeL Workshop on Imaging Spectroscopy, Oberpfaffenhofen, 13. – 16. Mai 2003.

SCHNIRCH, M. (2001): Ableitung eines digitalen Geländemodells mit Hilfe photogrammetrischer Verfahren zur Erstellung eines Gletscherinventars des Gran Campo Nevado, Chile. Magisterarbeit, Univ. Freiburg i. Br., 108 S.

SPOERL, H. (1933): Die Feuerzangenbowle. Düsseldorf. Zitiert nach der Ausgabe von 1973, München.

SCHWERTMANN, U., VOGL, W. & KAINZ, M. (1987): Bodenerosion durch Wasser. Vorhersage des Abtrags und Bewertung von Gegenmaßnahmen. Stuttgart.

SWISSTOPO (2003): Sammlung von Kalibrierungszertifikaten, [http://www.swisstopo.ch/de/image/](http://www.swisstopo.ch/de/image/ LBcalib.htm)  [LBcalib.htm](http://www.swisstopo.ch/de/image/ LBcalib.htm)

STOJIC, M., CHANDLER, J., ASHMORE, P. & LUCE, J. (1998): The assessment of sediment transport rates by automated digital photogrammetry. PE & RS, No. 5, S. 387-395.

STRYBNY, J., WEGMANN, H. & SANTEL, F. (2001): Combining phase-resolving wave models with photogrammetric measurement techniques. Ocean Wave Measurement and Analysis, American Society of Civil Engineering, Vol. I, S. 191-200. [http://www.ipi.uni-hannover.de/html/publikationen/2001/wegmann/](http://www.ipi.uni-hannover.de/html/publikationen/2001/wegmann/ str_weg_sant_wave.pdf)  [str\\_weg\\_sant\\_wave.pdf](http://www.ipi.uni-hannover.de/html/publikationen/2001/wegmann/ str_weg_sant_wave.pdf)

TRIEBFÜRST, B., SAUPE, D. & SAURER, H. (1997): Kompression und Generalisierung von Fernerkundungsdaten in einem GIS mit einem optimierten Wavelet-Codierer. Univ. Freiburg, [http://www. geographie.](http://www. geographie. uni-freiburg.de/ipg/forschung/projekte/freikom/papers/1/triebf.htm)  [uni-freiburg.de/ipg/forschung/projekte/freikom/papers/1/triebf.htm](http://www. geographie. uni-freiburg.de/ipg/forschung/projekte/freikom/papers/1/triebf.htm) 

TRIGLAV, J. (2000): Coming in: Better Orthophotos. GeoInformatics, Vol. 3, S. 24-27.

USERY, E.L. (1993): Virtual stereo display techniques for three-dimensional geographic data. PE & RS, No. 12, S. 1737-1744.

VOLK, M. & KOLEM, R. (1998): Möglichkeiten bei der Berechung eines Gletscherinventars mittels GIS und digitaler Bildverarbeitung am Beispiel des Liefde- und Bockfjordgebietes, NW-Spitzbergen (Svalbard). PFG H. 1, S. 27-40.

WALKER, A.S. & PETRIE, G. (1996): Digital Photogrammetric Workstations 1992-96. ISPRS congress Vienna. IAPRS, Vol. XXXI, Teil B2, S. 384 – 395.

WARNER, W.S. & KVAERNER, J. (1998): Measuring trail erosion with a 35mm camera. Mountain Research and Development, Vol. 18, No. 3, S. 273-280.

WEGMANN, H., RIEKE-ZAPP, D. & SANTEL, F. (2000): Digitale Nahbereichsphotogrammetrie zur Erstellung von Oberflächenmodellen für Bodenerosionsversuche. Publ. der DGPF, Band 9, Jörg Albertz, Hrsg., S. 165-173. [http://www.ipi.uni-hannover.de/html/publikationen/2000/wegmann/weg\\_rie\\_sant\\_dgpf.pdf](http://www.ipi.uni-hannover.de/html/publikationen/2000/wegmann/weg_rie_sant_dgpf.pdf) 

WELCH, R. & JORDAN, T. (1983): Analytical non-metric close-range photogrammetry for monitoring stream channel erosion. PE & RS, No. 3, S. 367-374.

WENZENS, G., WENZENS, E., SCHWAN, H. & SCHELLMANN, G. (1998): Formen der Vorlandvergletscherung am Ostufer des Lago Viedma (Südpatagonien) und ihre Erfassung in Satellitenbildern. In: Gossmann, H. (Hg.): Patagonien und Antarktis – Geofernerkundung mit ERS-1-Radarbildern. Petermanns Geogr. Mitteilungen, Erg.-H. 287, S. 145-161.

WIESEL, J. & BEHR, F.-J. (1988): Orthophotoherstellung auf digitalem Wege mit dem KERN DSR 11. BuL, H. 2. S. 80-86.

WIGGENHAGEN, M. & RAGUSE, K. (2003): Entwicklung von Kenngrößen zur Qualitätsbeurteilung optischer Prozessketten. PFG, H. 2, S. 125-134.

WILHELMSEN, U. (1997): Ebbe und Flut. Heide (Holstein), 90 S.

WILLKOMM, P. & DÖRSTEL, C. (1995): Digitaler Stereoplotter PHODIS ST – Workstation Design und Automatisierung photogrammetrischer Arbeitsgänge. ZPF, H. 1, S. 16-23.

WROBEL, B. & EHLERS, M. (1980): Digitale Korrelation von Fernerkundungsbildern aus Wattgebieten. BuL Nr. 48, S. 67-79.

WROBEL, B., WALTER, H., FRIEHL, M., HOPPE, U., SCHLÜTER, M. & STEINECK, D. (1999): Ein topographischer Datensatz der Gletscherregion an der Station San Martín, Marguerite Bay, Antarktische Halbinsel, generiert mit digitaler Photogrammetrie. Mitteilungen des Bundesamtes für Kartographie und Geodäsie, Bd. 4, S. 39-56.

WUNDERLE, S. & GOSSMANN, H. (1995): Investigacíon de la dinámica de la capa de nieve de King George Island y de una región costera de Marguerite Bay (Antárctica) por medio imágenes SPOT y ERS-1. SELPER Revista, Vol. 11 (1-2), S. 65-71.

WÜRLÄNDER, R., RENTSCH, H. & EDER, K. (1997): Auswertung des Bildfluges 1996 im Rahmen des Projekts "Flächen und Volumina der österreichischen Gletscher". Abschlußbericht zum Pilotprojekt Digitale Photogrammetrie. 15 S. und Anlagen. München.

ZELLES, R. (1999): Erfolgreich mit Partnern kooperieren. Interview in GeoBit, H. 8, S. 14-16.

ZHANG, B. & MILLER, S. (1997): Adaptive Automatic Terrain Extraction. Proceedings SPIE Vol. 3072, S. 27-36.

# **10. Verzeichnis der Abbildungen und Tabellen**

## **10.1 Abbildungen**

[Abb. 1: Gliederung des vorgestellten Systems zur digitalen Photogrammetrie. Die grau hinterlegten Felder](#page-10-0)  [zeigen die Arbeitsschwerpunkte. .....................................................................................................................11](#page-10-0) [Abb. 2: Typischer Arbeitsablauf \(Prozesskette\) in der digitalen Photogrammetrie. Die Endprodukte](#page-14-0)  [\(Vektordaten, Orthobilder usw.\) können dann z.B. in ein GIS übernommen werden......................................15](#page-14-0) [Abb. 3: Beispiel für die Gestaltung der Oberfläche: Modul Stereomessung. Darstellung beider](#page-16-0)  [Bildausschnitte nebeneinander, Messmarken in Form roter Kreuze. Übersichtsbild \(unten rechts\) mit](#page-16-0)  [Markierung der aktuellen Position \(gelbes Rechteck\). Helligkeit und Kontrast können jederzeit verändert](#page-16-0)  [werden..............................................................................................................................................................17](#page-16-0) [Abb. 4: Vorgeschlagene einheitliche Orientierung der Bilder auf einem Flachbettscanner. LINDER \(2003 a\),](#page-18-0)  [verändert. .........................................................................................................................................................19](#page-18-0) [Abb. 5: Scannen und automatische Montage von Bildern, A4-Scanner. .........................................................20](#page-19-0) [Abb. 6: Verfahren zur Scannerkalibrierung. ....................................................................................................22](#page-21-0) [Abb. 7: Automatische Zentrierung der Messmarke auf eine punktförmige Rahmenmarke.............................25](#page-24-0) [Abb. 8: Passpunktmessung zur äußeren Orientierung......................................................................................27](#page-26-0) [Abb. 9: Punktübertragung bei manueller ATM. LINDER \(2003 a\), verändert................................................28](#page-27-0) [Abb. 10: Messen von Startpunkten zur Streifenverknüpfung. Die Vorschaubilder zweier benachbarter](#page-28-0)  [Streifen ermöglichen ein schnelles Auffinden von geeigneten Punkten. LINDER \(2003 a\), verändert. .........29](#page-28-0) [Abb. 11: Auffinden homologer Punkte in benachbarten Bildern.....................................................................31](#page-30-0) [Abb. 12: Programmsystem BLUH, Abfolge der wichtigsten Module. JACOBSEN \(2002\), vereinfacht........34](#page-33-0) [Abb. 13: Grafische Darstellung der Ergebnisse einer Blockausgleichung mit BLUH. Zeichenerklärung](#page-35-0)  [nachstehend......................................................................................................................................................36](#page-35-0) [Abb. 14: Testbild, Lage der beiden Bilder zueinander, Lage der bekannten Punkte, links mit Fehlervektoren](#page-37-0)  [der y-Parallaxen-Korrektur. .............................................................................................................................38](#page-37-0) [Abb. 15: Werte für den Korrelationskoeffizienten bei geringfügiger Verschiebung der Bildausschnitte](#page-38-0)  [gegenüber den Messmarken. Fenstergröße 21 x 21 Pixel. LINDER \(2003 a\), verändert. ...............................39](#page-38-0) [Abb. 16: Sich wiederholende, parallele Strukturen auf landwirtschaftlich genutzten Flächen. .......................41](#page-40-0) [Abb. 17: Korrelationskoeffizienten in Abhängigkeit von der Fenstergröße \(links\) und bei Verschiebung der](#page-40-0)  [Bilder um ein oder mehrere Pixel gegeneinander \(rechts\) ...............................................................................41](#page-40-0) [Abb. 18: Der Strahlengang im Stereomodell. LINDER \(2003 a\), verändert. Eine Veränderung der Höhe im](#page-41-0)  [Punkt P führt zu einer Verlagerung der Positionen P' und P'' in den Bildern. Die Punkte P, P' und P''](#page-41-0)  [spannen die sogenannte Epipolarebene auf......................................................................................................42](#page-41-0) Abb. 19: Der Höhenbereich ∆z [z-dz, z+dz] [bestimmt die maximale Verschiebung beider Bilder](#page-42-0)  [gegeneinander \(SANTEL & LINDER 2003\)...................................................................................................43](#page-42-0) Abb. 20: "Region growing" in drei Schritten. Links: Ausgehend von bekannten Punkten werden sternförmig [Spuren verfolgt. Mitte: Verdichtung im Abstand von 16 Pixeln in Zeilen- und Spaltenrichtung. Rechts:](#page-44-0)  [Weitere Verdichtung im 3x3-Pixel-Raster.......................................................................................................45](#page-44-0) [Abb. 21: Verschiedene Arten digitaler Modelle. LINDER \(2003 a\), verändert...............................................46](#page-45-0) [Abb. 22: Strahlengänge und daraus resultierende Effekte bei Zentral- und Parallelprojektion. LINDER \(2003](#page-46-0)  [a\), verändert. ....................................................................................................................................................47](#page-46-0)

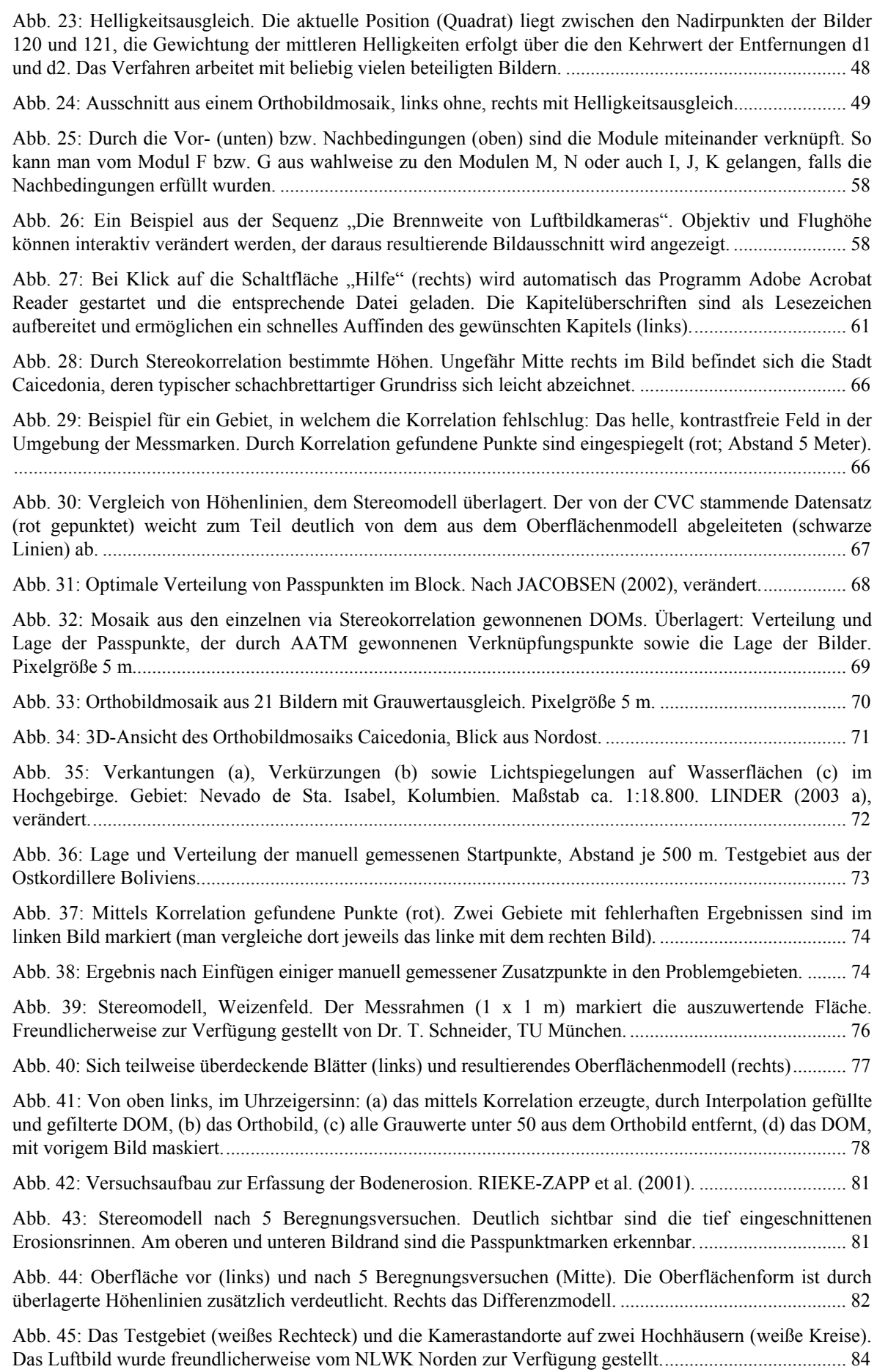

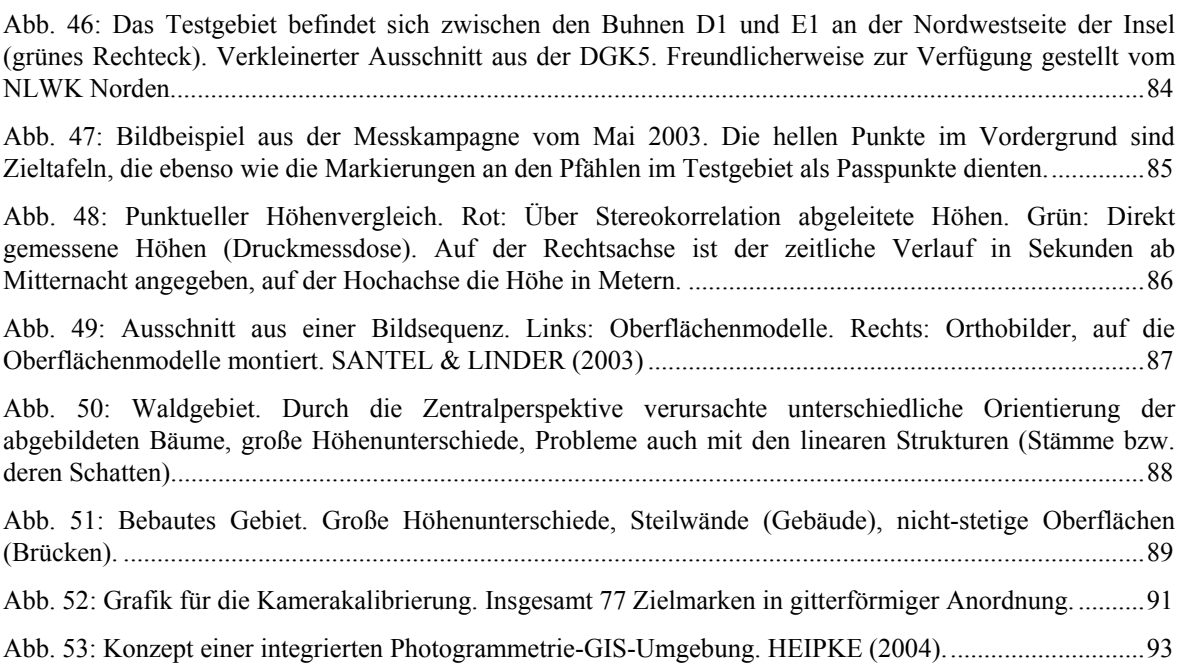

# **10.2 Tabellen**

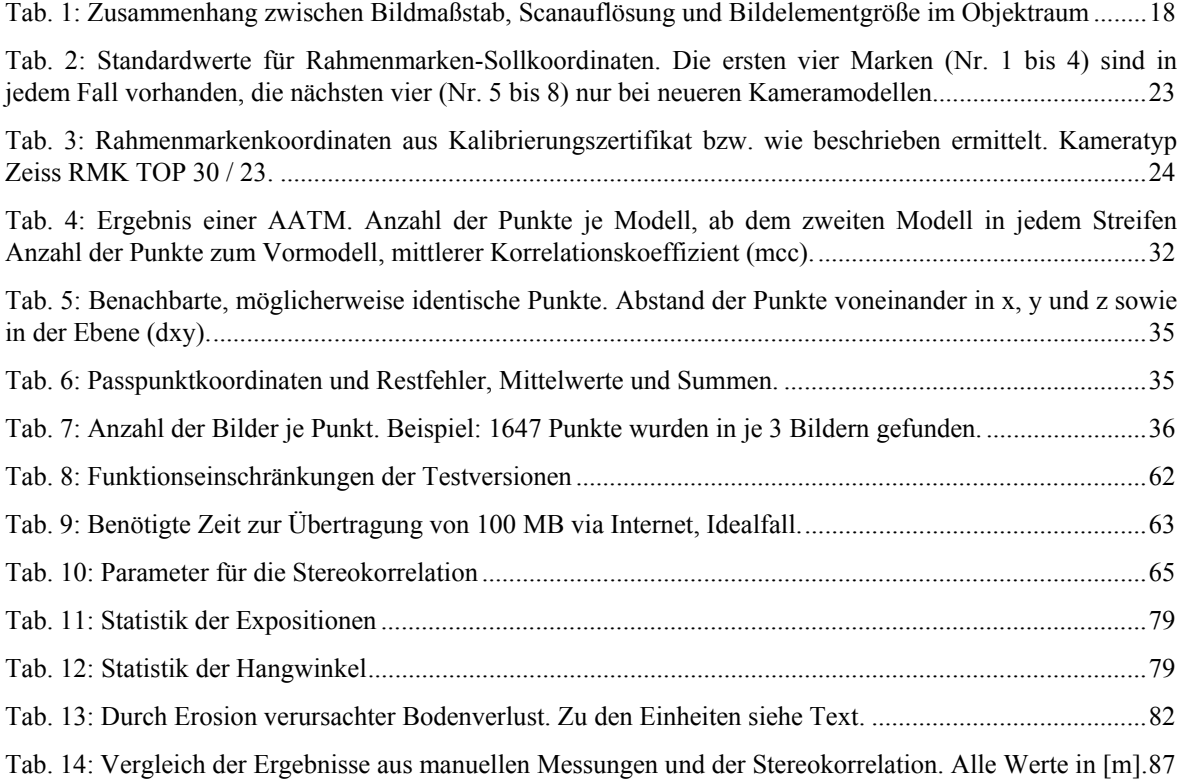

# **11. Glossar**

Bildpyramiden: Für die Stereokorrelation genutztes Prinzip, bei dem Näherungswerte sukzessive in Bildern immer feinerer Auflösung verbessert werden. Beispielsweise werden die Bilder nacheinander auf die Auflösungen 400 x 400, 800 x 800, 1600 x 1600 usw. Pixel umgerechnet, bis am Ende die Originalauflösung verwendet wird.

Bildraum: Bildkoordinatensystem, bei konventionellen Luftbildern gegeben durch die Rahmenmarken, bei Aufnahmen mit Digitalkamera gegeben durch den Sensor. Gegenteil  $\rightarrow$  Objektraum.

Block: Bildverband, Summe aller zu einem Projekt gehörenden (Luft-)Bilder.

CCD: Charged Coupled Device. Zeilen- oder Flächensensor in Digitalkameras und Scannern, bestehend aus opto-elektronischen Bauelementen, welche die Intensität des einfallenden Lichtes in ein digitales Signal umwandeln. Bei einer radiometrischen Auflösung von 8 Bit liegt dieses Signal zwischen 0 (= kein Licht) und 255 (= maximale Helligkeit).

DGM: Digitales Geländemodell. Digitale Repräsentation der Geländeoberfläche in Form einer Vektordatei (x, y, z je Punkt) bzw. eines Rasterbildes (Grauwerte entsprechen den Höhen). Beschreibt im Gegensatz zum  $\rightarrow$  DOM die tatsächlichen Gelände- und Objekthöhen.

DOM: Digitales Oberflächenmodell. Beschreibt die Geländehöhen; stimmt in Gebieten ohne Vegetation, Bebauung usw. mit dem  $\rightarrow$  DGM überein.

DPI: Dots Per Inch (Punkte je Zoll). Maß für die geometrische Auflösung von Scannern und Druckern. Zum Vergleich: 1 Zoll = 2,54 cm. Beispiel: 600 dpi = 600 Punkte pro Zoll = 236,2 Punkte pro cm. Drucker und Scanner erreichen Werte von 2400 dpi und höher; wichtig ist hierbei allerdings die tatsächliche physikalische (optische) Auflösung, nicht die interpolierte. Bildschirme haben eine Auflösung von nur ca. 72 dpi.

DTP: Desktop Publishing. Begriff aus dem Grafik- bzw. Druckgewerbe, bezeichnet das Erstellen von Grafiken und Texten am Rechner. "DTP-Scanner" als Gerät zur Erfassung analoger Vorlagen synonym für "Büroscanner", i.d.R. Flachbettscanner.

DVD-W: Digital Versatile Disk, writeable. Beschreibbares Massenspeichermedium hoher Kapazität.

Epipolarebene: Wird aufgespannt durch einen Objektpunkt (z.B. am Boden) und seinen korrespondierenden Positionen in den Bildern eines Stereomodells.

Feature extraction: Erfassen von Vektordaten im orientierten Stereomodell, Orthobild o.ä. zur Weiterverarbeitung in Vektorgrafikprogrammen (GIS, CAD)

FMC: Forward Motion Compensation. Kompensation der Bildbewegung (-wanderung) bei Luftbildkameras. Während der Belichtungszeit wird die Filmandruckplatte entsprechend der Flugrichtung mitbewegt. Eingeführt von Carl Zeiss Jena, 1982.

GPS: Global Positioning System. Netz aus Satelliten, deren Signale von geeigneten Empfangsgeräten zur Positionsbestimmung (x, y, z) genutzt werden.

Gruberpositionen: Optimale Lage von 6 Punkten im Stereomodell für die relative Orientierung ("Würfel-Sechs"). Benannt zu Ehren Otto von Grubers.

Homologe Punkte: Übereinstimmende Positionen von Objektpunkten in zwei oder mehr Bildern.

IMU: Inertial Measurement Unit. Zusammen mit  $\rightarrow$  GPS in Flugzeugen beim Bildflug eingesetzt, um die Parameter der äußeren Orientierung (Koordinaten des Projektionszentrums, Rotationswinkel) zu ermitteln.

Kalibrierung: Ermittlung der systematischen geometrischen und / oder radiometrischen Fehler eines Gerätes (Kamera, Scanner). Diese werden bei der anschließenden Auswertung des Bildmaterials berücksichtigt.

Kalibrierungszertifikat: Gibt Auskunft über Parameter der inneren Orientierung einer (Luftbild-)Kamera. Enthält Angaben zur Brennweite, den Rahmenmarken-Sollkoordinaten, der Objektivverzeichnung usw.

Kollinear: Drei oder mehr auf einer Geraden liegende Punkte.

Matching: Bildzuordnung, Stereokorrelation. Verfahren zur Bestimmung  $\rightarrow$  homologer Punkte in zwei oder mehr Bildern.

Messkamera (metrische Kamera): Kamera, bei der die innere Orientierung bekannt ist.

Modell: In der Photogrammetrie Begriff für ein Bildpaar, z.B. benachbarte Bilder aus einem Streifen einer Luftbildserie.

Nadir(punkt): Fußpunkt. Schnittpunkt des Vektors Bildmitte –> Projektionszentrum mit der Erdoberfläche.

Objektraum: Die "reale Welt", beschrieben durch das Objektkoordinatensystem (z.B. Landeskoordinaten). Gegenteil  $\rightarrow$  Bildraum.

Orientierung: Beschreibt die geometrischen Parameter der Kamera (innere O.), des Stereomodells (relative O.) und seiner Lage im Objektraum (absolute O.; siehe auch  $\rightarrow$  Rotationswinkel).

Orthobild (Orthofoto): Durch differentielle Entzerrung auf Kartenprojektion (Parallelprojektion) umgerechnetes Bild. Voraussetzung hierfür sind die bekannte Orientierung des Bildes und ein Oberflächenmodell des abgebildeten Gebietes.

Passpunkt: Punkt, dessen Objektkoordinaten (x, y, z) bekannt sind und der in ein oder mehreren Bildern eindeutig identifiziert werden kann. Durch Messung von Passpunkten im Bild kann dieses orientiert oder entzerrt werden.

Parallaxe: Unterschiede der Position eines Objektpunktes im linken verglichen mit derjenigen im rechten Bild. Die x-Parallaxen sind Folge des Reliefs, y-Parallaxen treten im orientierten Stereomodell (theoretisch) nicht auf.

RAID: Redundant Array of Inexpensive Disks. Massenspeichersystem, basierend auf konventionellen Festplatten.

Resampling: Neuzuordnung von Grau- bzw. Farbwerten, beispielsweise bei der Berechnung eines auf Kartenprojektion entzerrten Luftbildes.

Réseau: Mit Gitterkreuzen in regelmäßiger Anordnung versehene Glasplatte, die als Filmrückwand in Kameras eingebaut wird. Die Kreuze werden bei der Aufnahme in das Bild übertragen und z.B. zur Berücksichtigung von Filmverzerrungen verwendet. In ähnlicher Weise kann eine solche Glasplatte zur Kalibrierung von Scannern eingesetzt werden.

Residuen: Restfehler an den Passpunkten bei einer Ausgleichung mit Überbestimmung.

Rotationswinkel: Die Lage eines Bildes im Raum (Objektkoordinatensystem) wird eindeutig beschrieben mittels der Koordinaten des Projektionszentrums  $(X_0, Y_0, Z_0)$ , der Brennweite (c oder f) sowie dreier Winkel (ϕ, ω, κ), welche die Drehung des Bildes in Bezug auf die Koordinatenachsen beschreiben. Die Werte dieser Winkel sind abhängig von der Reihenfolge ihrer Berechnung; üblich sind (ϕ, ω, κ) und (ω,ϕ, κ).

Shutterbrille: Mit LCD-Monitoren versehene Brille, bei der in hoher Frequenz (> 50 Hz) abwechselnd das linke bzw. das rechte Bild eines Stereomodells dem linken bzw. rechten Auge dargeboten wird. Die jeweils andere Seite wird für diesen Moment ausgeblendet.

Single-Pass-Verfahren: Gleichzeitiges Erfassen aller drei Farbkanäle beim Scannen.